การใช้การคิดเชิงออกแบบเพื่อพัฒนาโมไบล์แอปพลิเคชันของธุรกิจให้บริการดูแลสุนัข

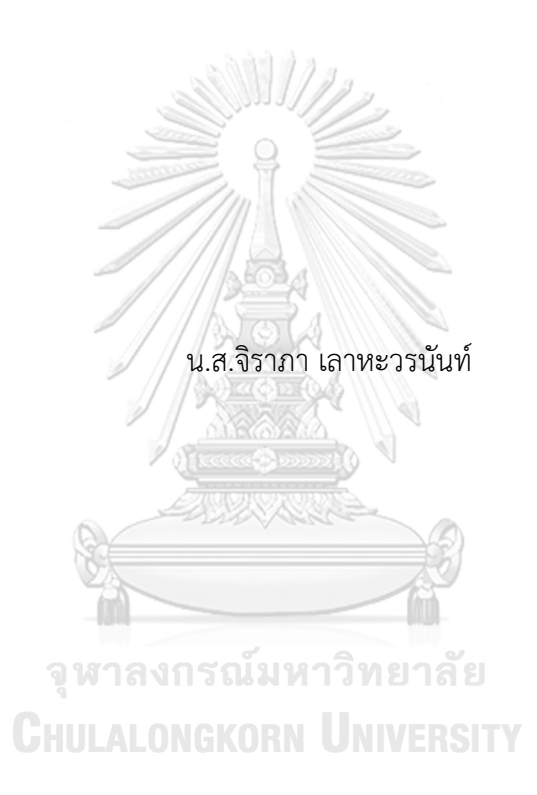

สารนิพนธ์นี้เป็นส่วนหนึ่งของการศึกษาตามหลักสูตรปริญญาวิทยาศาสตรมหาบัณฑิต สาขาวิชาเทคโนโลยีสารสนเทศทางธุรกิจ คณะพาณิชยศาสตร์และการบัญชี จุฬาลงกรณ์มหาวิทยาลัย ปีการศึกษา 2566

USING DESIGN THINKING TO DEVELOP MOBILE APPLICATION OF DOG CARE SERVICE BUSINESS

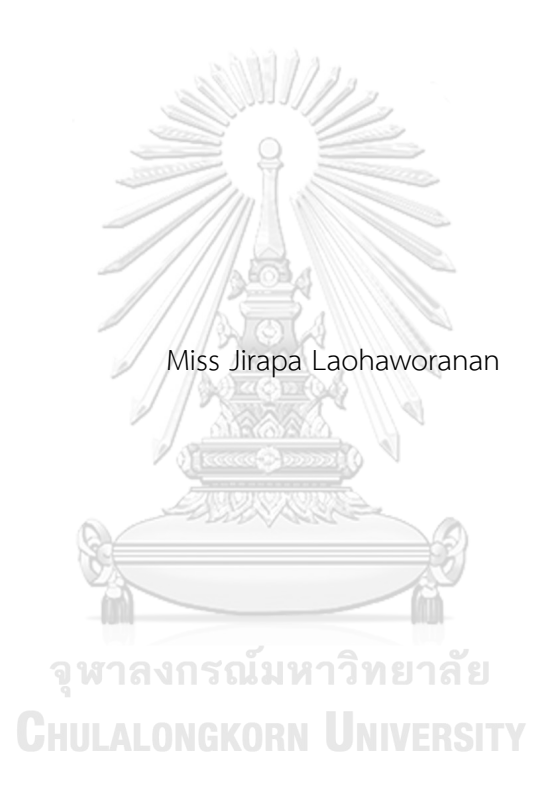

An Independent Study Submitted in Partial Fulfillment of the Requirements for the Degree of Master of Science in Information Technology in Business Faculty of Commerce and Accountancy Chulalongkorn University Academic Year 2023

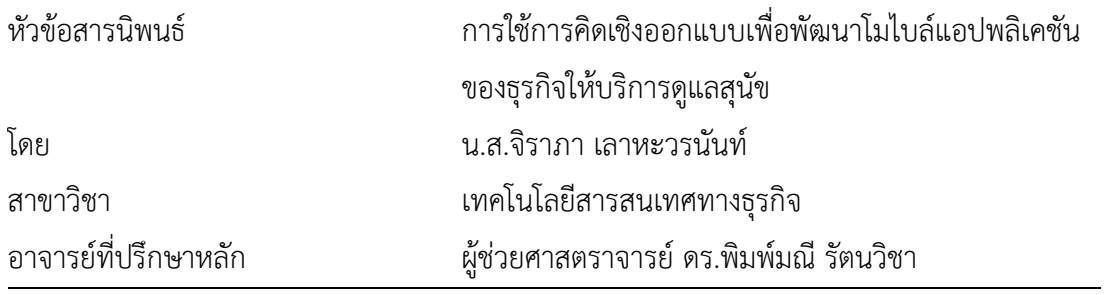

คณะพาณิชยศาสตร์และการบัญชี จุฬาลงกรณ์มหาวิทยาลัย อนุมัติให้นับสารนิพนธ์ฉบับนี้เป็น ส่วนหนึ่งของการศึกษาตามหลักสูตรปริญญาวิทยาศาสตรมหาบัณฑิต

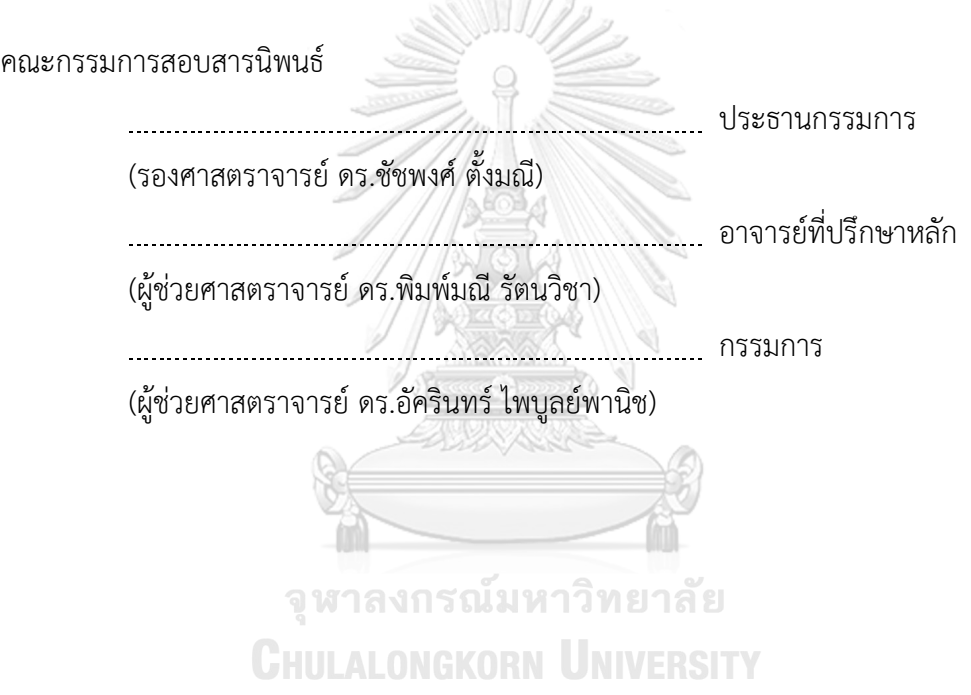

จิราภา เลาหะวรนับท์ · การใช้การคิดเชิงออกแบบเพื่อพัฒนาโมไบล์แอปพลิเคชันของ ธุรกิจให้บริการดูแลสุนัข. ( USING DESIGN THINKING TO DEVELOP MOBILE APPLICATIONOF DOG CARE SERVICE BUSINESS) อ.ที่ปรึกษาหลัก : ผศ. ดร.พิมพ์ มณีรัตนวิชา

ปัจจุบันสัตว์เลี้ยงได้เข้ามามีบทบาทในการดำรงชีวิตมากขึ้น เนื่องจากรูปแบบการใช้ชีวิต ของมนุษย์แตกต่างจากสมัยก่อน คนนิยมเป็นโสดมากขึ้น บางครอบครัวไม่มีลูก คนส่วนหนึ่งจึง เลือกเลี้ยงสัตว์ไว้เป็นเสมือนลูกเพื่อช่วยเติมเต็มความสุข และด้วยสถานการณ์ที่ได้รับผลพวงจาก การระบาดของโควิด-19 ทำให้การเลี้ยงสัตว์ได้รับความนิยมมากขึ้น โดยเฉพาะสุนัขที่มีแนวโน้ม มากกว่าสัตว์เลี้ยงประเภทอื่น ๆ จนเกิดเป็นปรากฏการณ์"Pet Humanization" ทำให้เกิด บริการใหม่ ๆ เช่นโรงแรมสัตว์เลี้ยงซึ่งให้บริการรับฝากเลี้ยงสัตว์เลี้ยง ธุรกิจดังกล่าวมีแนวโน้ม เติบโตขึ้นเรื่อย ๆ ส่งผลให้ผู้ประกอบการต้องปรับตัวอย่างต่อเนื่อง เช่นการเพิ่มช่องทางให้บริการ โดยนำเทคโนโลยีเข้ามาช่วย

โดยปกติเวลาที่เจ้าของจะนำสุนัขเข้ามาใช้บริการ จะต้องสอบถามข้อมูลพื้นฐานก่อนทำ การจอง เช่นเงื่อนไขการใช้บริการ ราคา เป็นต้น และอีกเหตุการณ์ที่เกิดขึ้นเสมอคือเจ้าของสัตว์ เลี้ยงอยากเห็นความเป็นอยู่ของสุนัขตลอดเวลา การให้พนักงานมาคอยสอดส่องดูแลและตอบ คำถามซ้ำเดิมทำให้ความคล่องตัวในการทำงานลดลง ดังนั้นจึงนำเอาหลักการคิดเชิงออกแบบมา ช่วยออกแบบและสร้างด้วยเครื่องมือโปรแกรม "Figma" เพื่อพัฒนาระบบต้นแบบที่ช่วยอำนวย ความสะดวกในการใช้บริการและการทำงานให้ดียิ่งขึ้น และมีช่องทางเพิ่มรายได้ให้กับธุรกิจมาก ยิ่งขึ้น **CHULALONGKORN UNIVERSITY** 

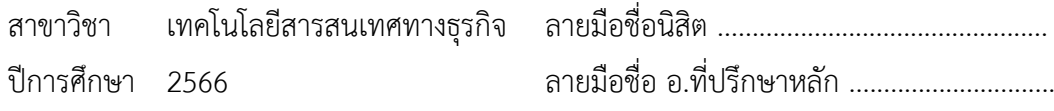

# # 6482020026 : MAJOR INFORMATION TECHNOLOGY IN BUSINESS KEYWORD:

> Jirapa Laohaworanan : USING DESIGN THINKING TO DEVELOP MOBILE APPLICATIONOF DOG CARE SERVICE BUSINESS. Advisor: Asst. Prof. Pimmanee Rattanawicha, D.Tech.Sc.

Pets have become increasingly significant in people's lives these days due to changes in human lifestyles. People prefer to be single. Married couples have no children. Many people are turning to pet ownership to fulfill their happiness. With the situation affected by the COVID-19 outbreak, raising animals, especially dogs, is more popular, leading to the phenomenon of "Pet Humanization". This trend has given opportunities to new services such as the pet hotel, which provides pet care services. This business has been steadily growing, causing entrepreneurs to continually adapt technology to enhance services.

Typically, when dog owners bring their pets to use the hotel service. Basic information is required before making a reservation, such as conditions and pricing. Another common occurrence is when pet owners wanting real-time updates on their pet's well-being. Having employees to monitor and respond to repetitive questions reduces work flexibility. Therefore, design thinking principles have been applied to create and develop a prototype system using the design tool "Figma." This prototype system aims to improve operational efficiency. Furthermore, it provides additional revenue streams to the business.

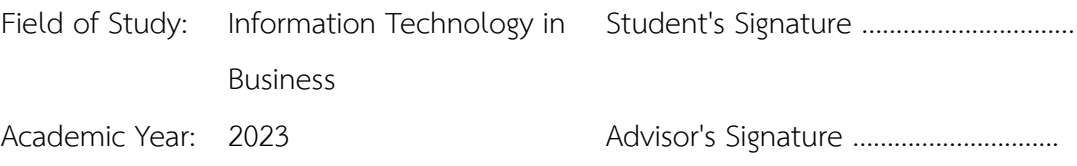

#### **กิตติกรรมประกาศ**

โครงการพิเศษเรื่อง "การใช้การคิดเชิงออกแบบเพื่อพัฒนาโมไบล์แอปพลิเคชันของธุรกิจ ให้บริการดูแลสุนัข" สามารถดำเนินการสำเร็จลุล่วงได้เป็นอย่างดีอันเนื่องมาจากการสนับสนุนและ ความ ช่วยเหลือจากบุคคลท่านอื่น ๆ โดยเฉพาะอย่างยิ่งความกรุณาอย่างสูงจาก ผู้ช่วยศาสตราจารย์ ดร. พิมพ์มณีรัตนวิชา ซึ่งเป็นอาจารย์ที่ปรึกษาของโครงการพิเศษนี้ที่ได้สละเวลาอันมีค่าเพื่อให้ คำปรึกษา ติชม ตรวจสอบความบกพร่องต่าง ๆ และให้คำแนะนำเป็นอย่างดีมาโดยตลอด ผู้จัดทำ โครงการพิเศษนี้ขอกราบขอบพระคุณเป็นอย่างสูงไว้ณ ที่นี้

ขอขอบพระคุณคณาจารย์ทุก ๆ ท่านทั้งในและนอกหลักสูตรวิทยาศาสตรมหาบัณฑิต สาขา เทคโนโลยีสารสนเทศทางธุรกิจ ที่ได้ให้วิชาความรู้ต่าง ๆ มากมายให้แก่ผู้จัดทำ เพื่อให้สามารถนำความรู้ ที่ได้รับทั้งหมดมาใช้ในการจัดทำโครงการพิเศษนี้ขึ้นได้อย่างสำเร็จลุล่วงไปได้ด้วยดี

ขอขอบพระคุณเจ้าหน้าที่หลักสูตรเทคโนโลยีสารสนเทศทางธุรกิจ ที่คอยอำนวยความสะดวก และให้คำแนะนำที่ดีเพื่อนำไปปรับปรุงโครงการพิเศษให้ดียิ่งดี

ขอขอบคุณผู้ที่ถูกสัมภาษณ์ทุกท่าน ที่เสียสละเวลาอันมีค่าเพื่อให้ข้อมูล คำแนะนำ คำติชมอัน เป็นประโยชน์เพื่อนำมาพัฒนาและแก้ไขปรับปรุงการออกแบบโครงการพิเศษนี้ให้มีประสิทธิภาพมาก ยิ่งขึ้น

สุดท้ายนี้ผู้จัดทำหวังว่าโครงการพิเศษนี้จะเป็นประโยชน์ต่อผู้ที่สนใจ เพื่อเป็นแนวทางในการ ดำเนินการพัฒนาระบบอื่น ๆ ไม่มากก็น้อย หากโครงการพิเศษนี้ผิดพลาดประการใด ผู้จัดทำขออภัยมา ณ ที่นี้และขอน้อมรับฟังข้อเสนอแนะ คำแนะนำ คำติชม เพื่อนำไปปรับปรุงแก้ไขในอนาคตสืบต่อไป

**CHULALONGKORN UNIVERSITY** 

จิราภา เลาหะวรนันท์

## สารบัญ

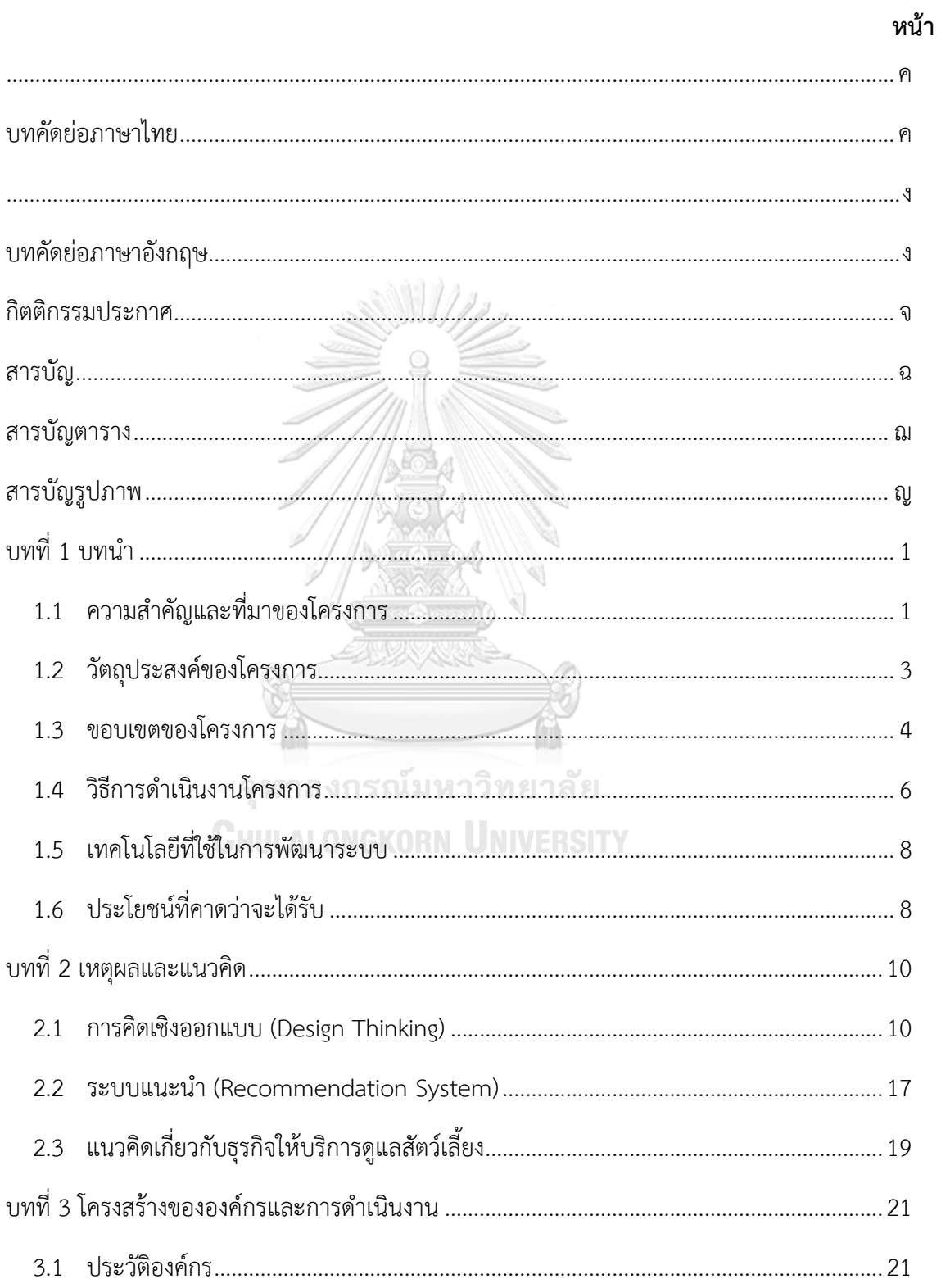

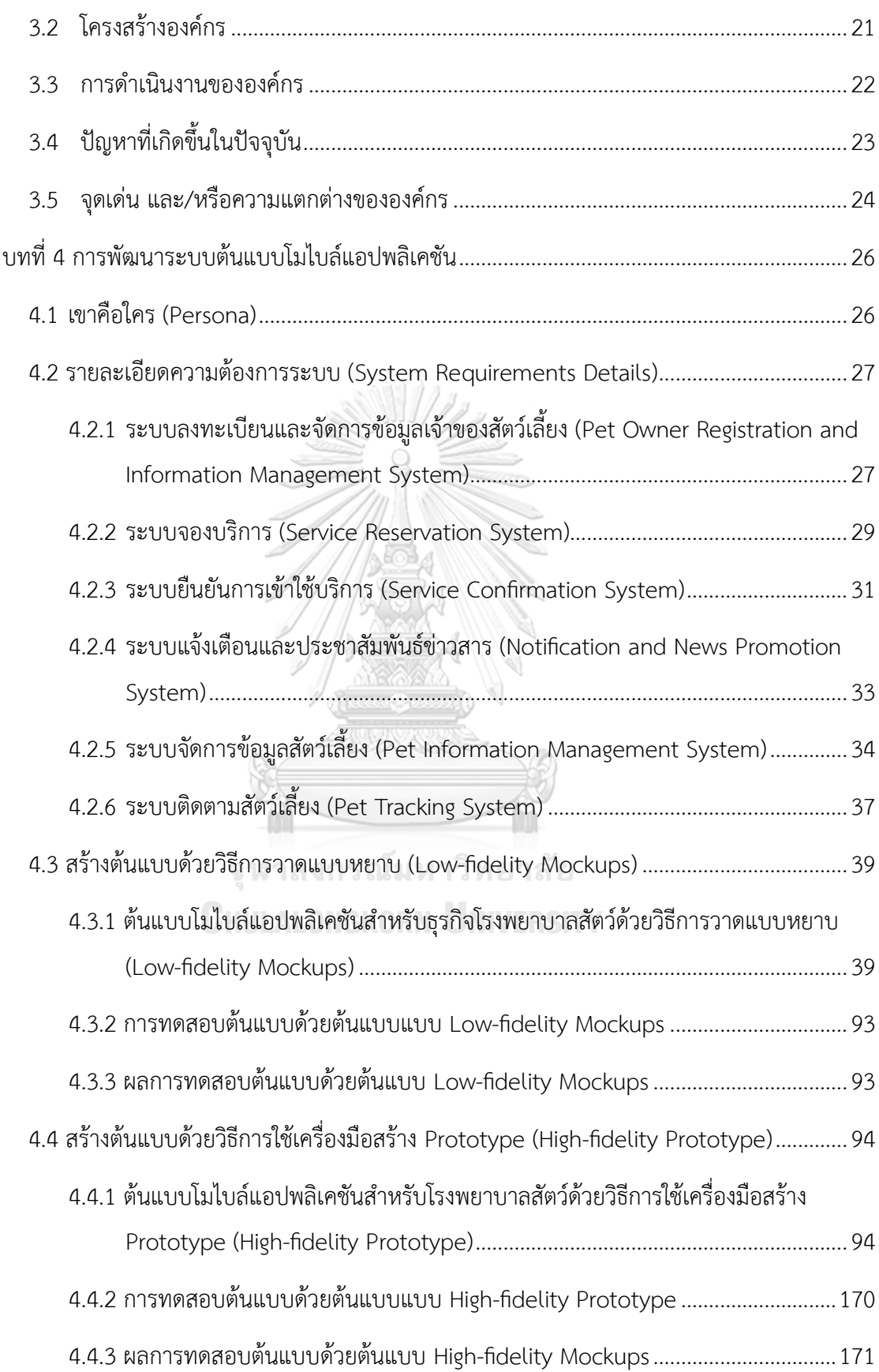

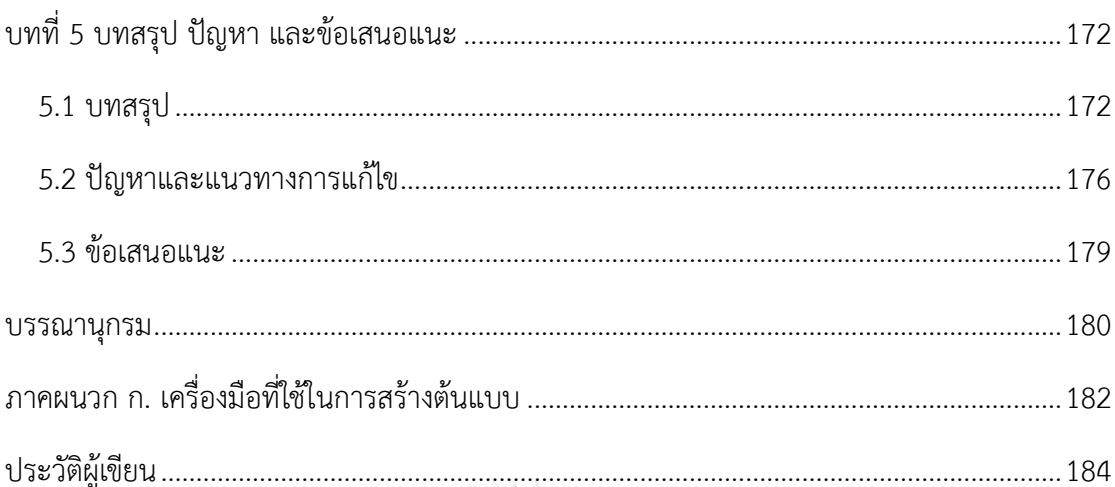

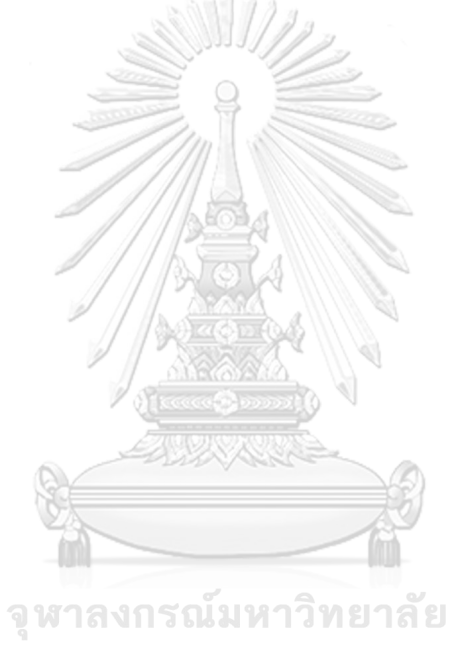

**CHULALONGKORN UNIVERSITY** 

# **สารบัญตาราง**

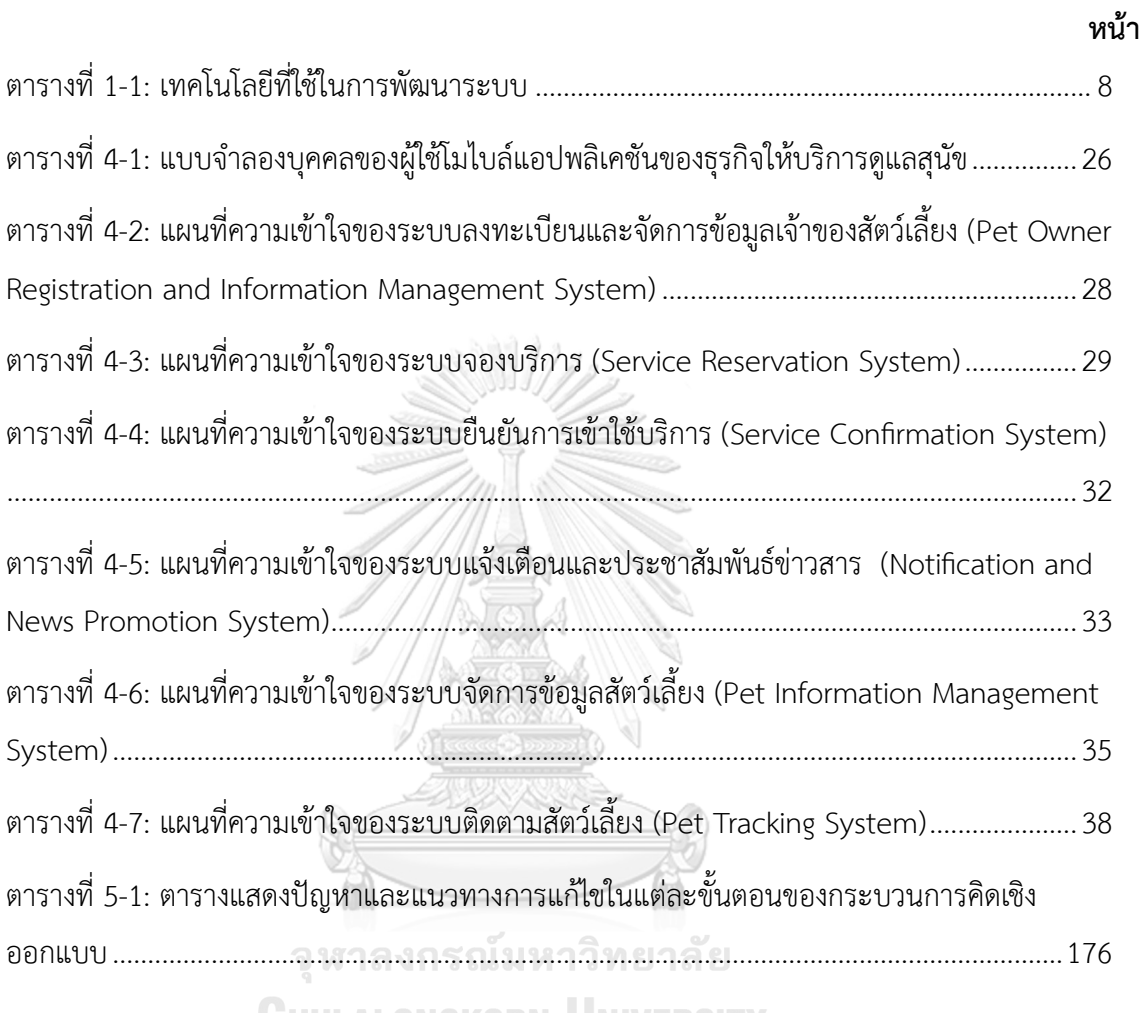

**CHULALONGKORN UNIVERSITY** 

# **สารบัญรูปภาพ**

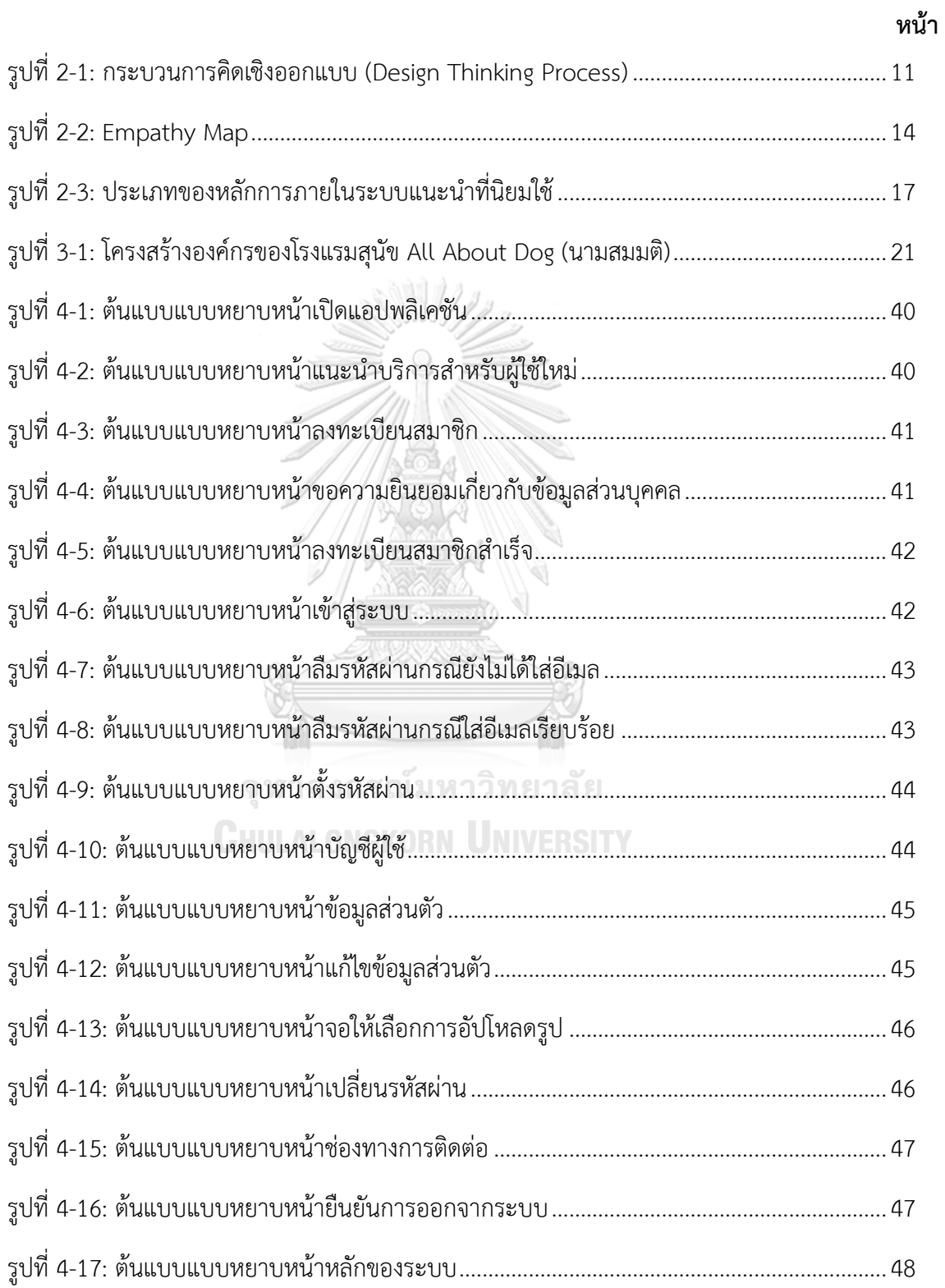

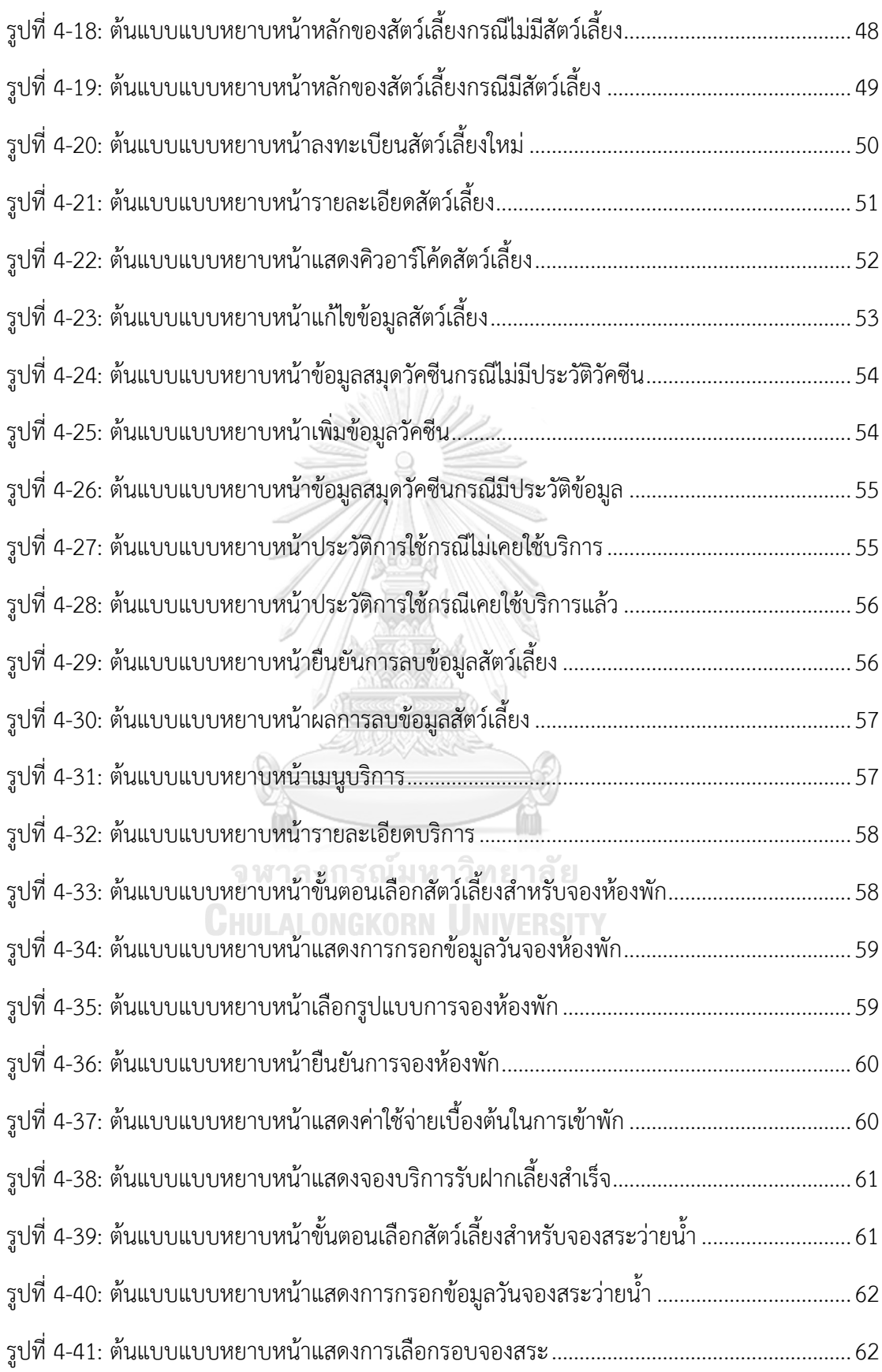

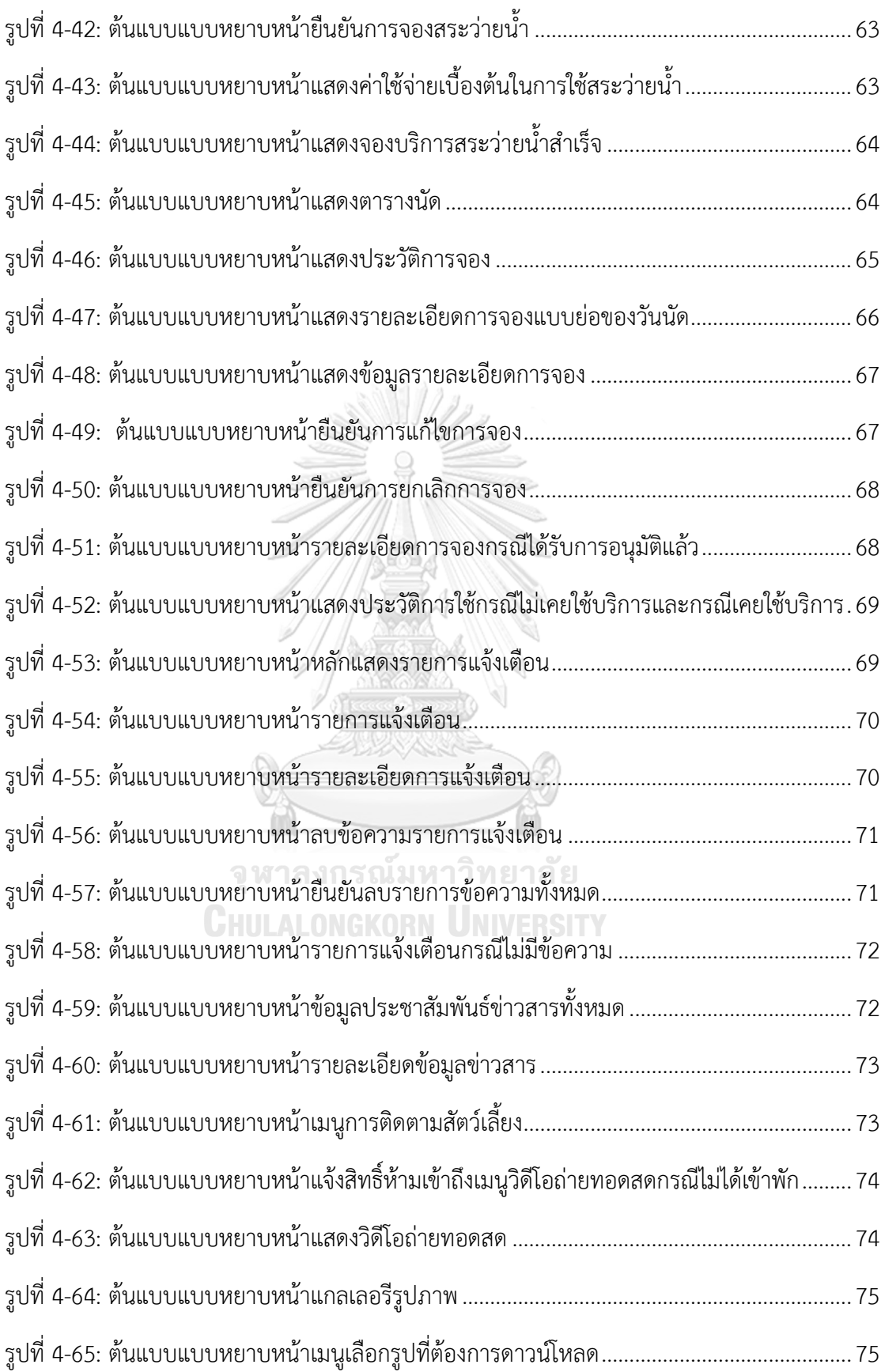

ฏ

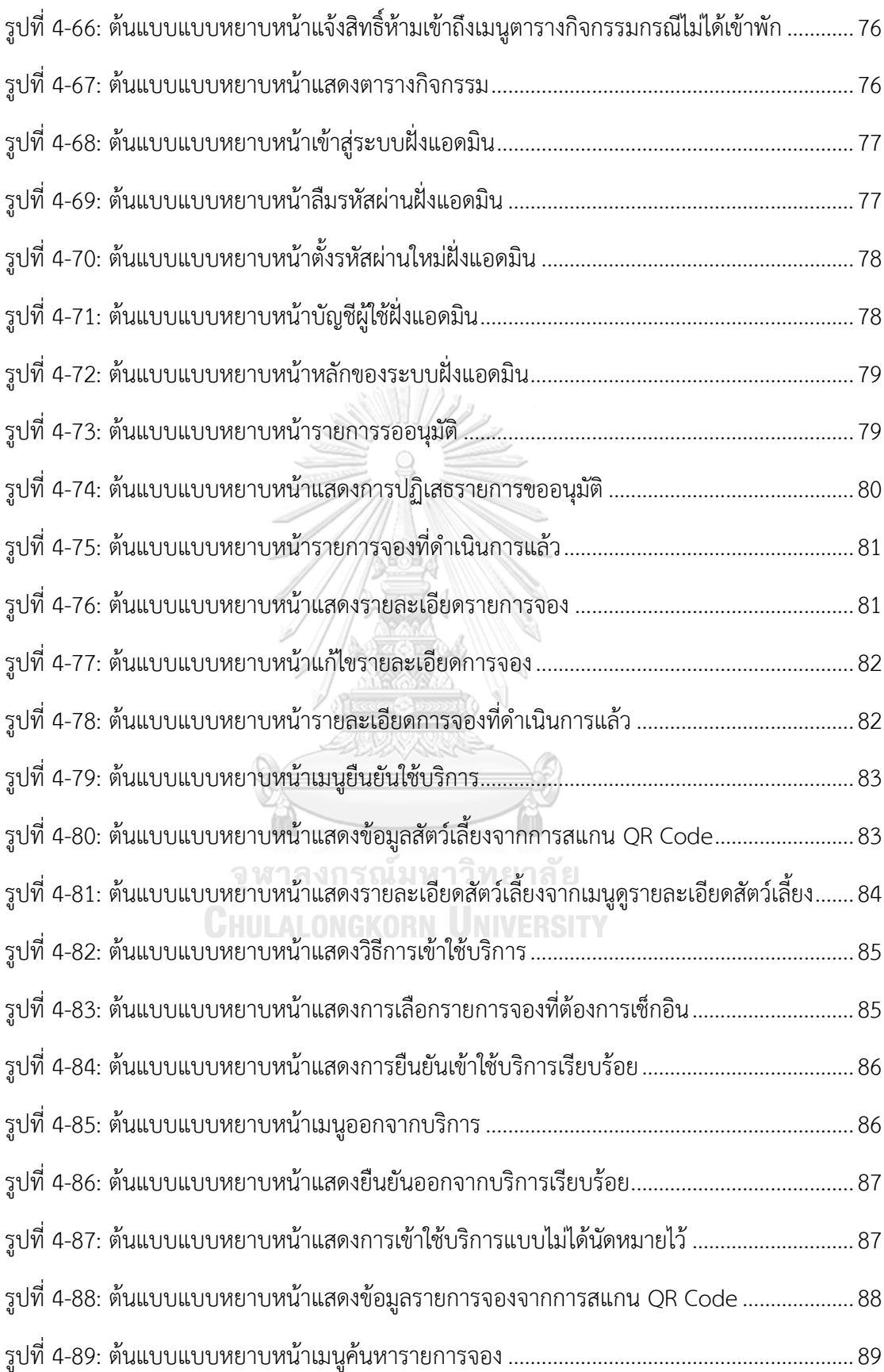

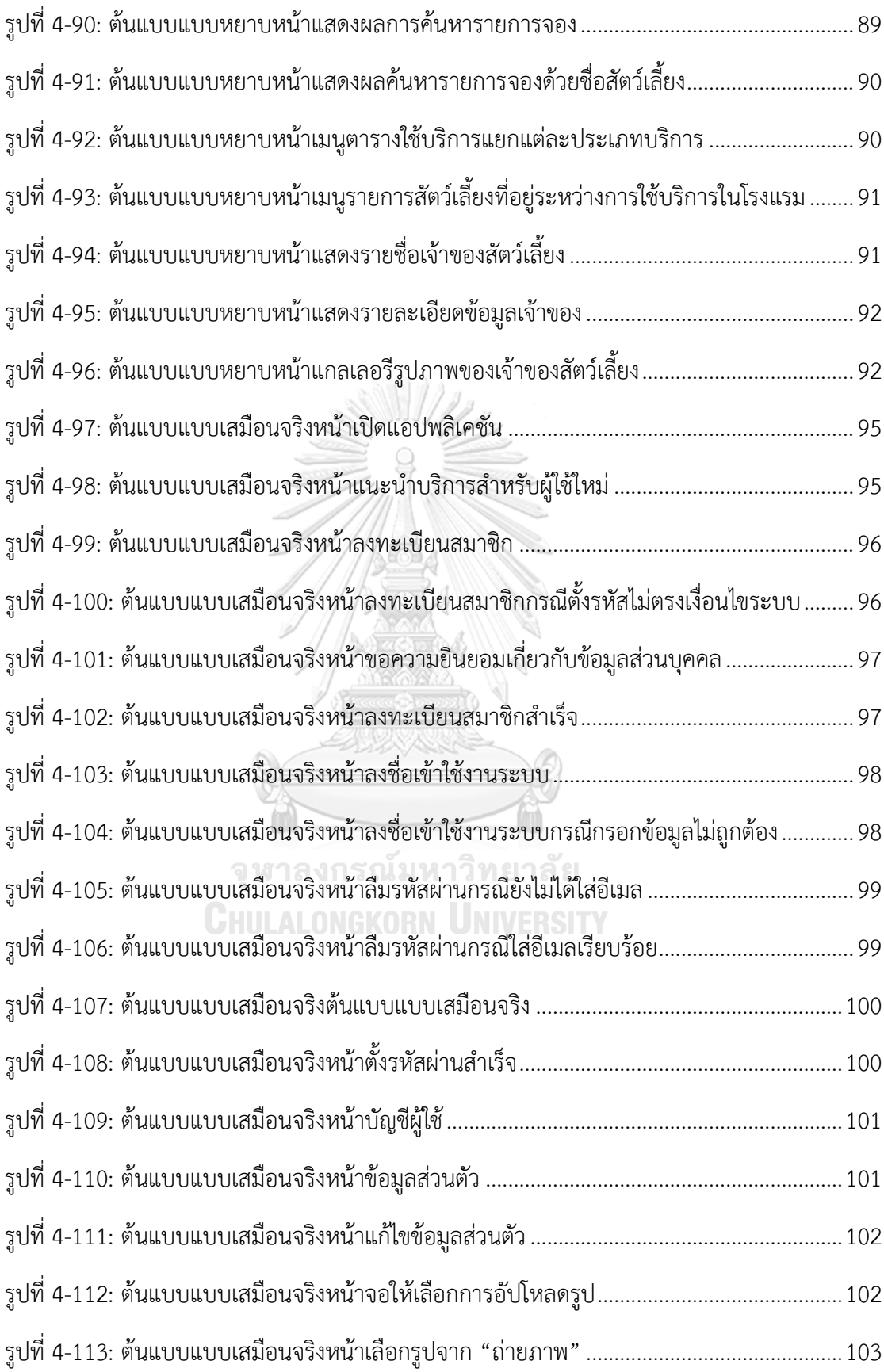

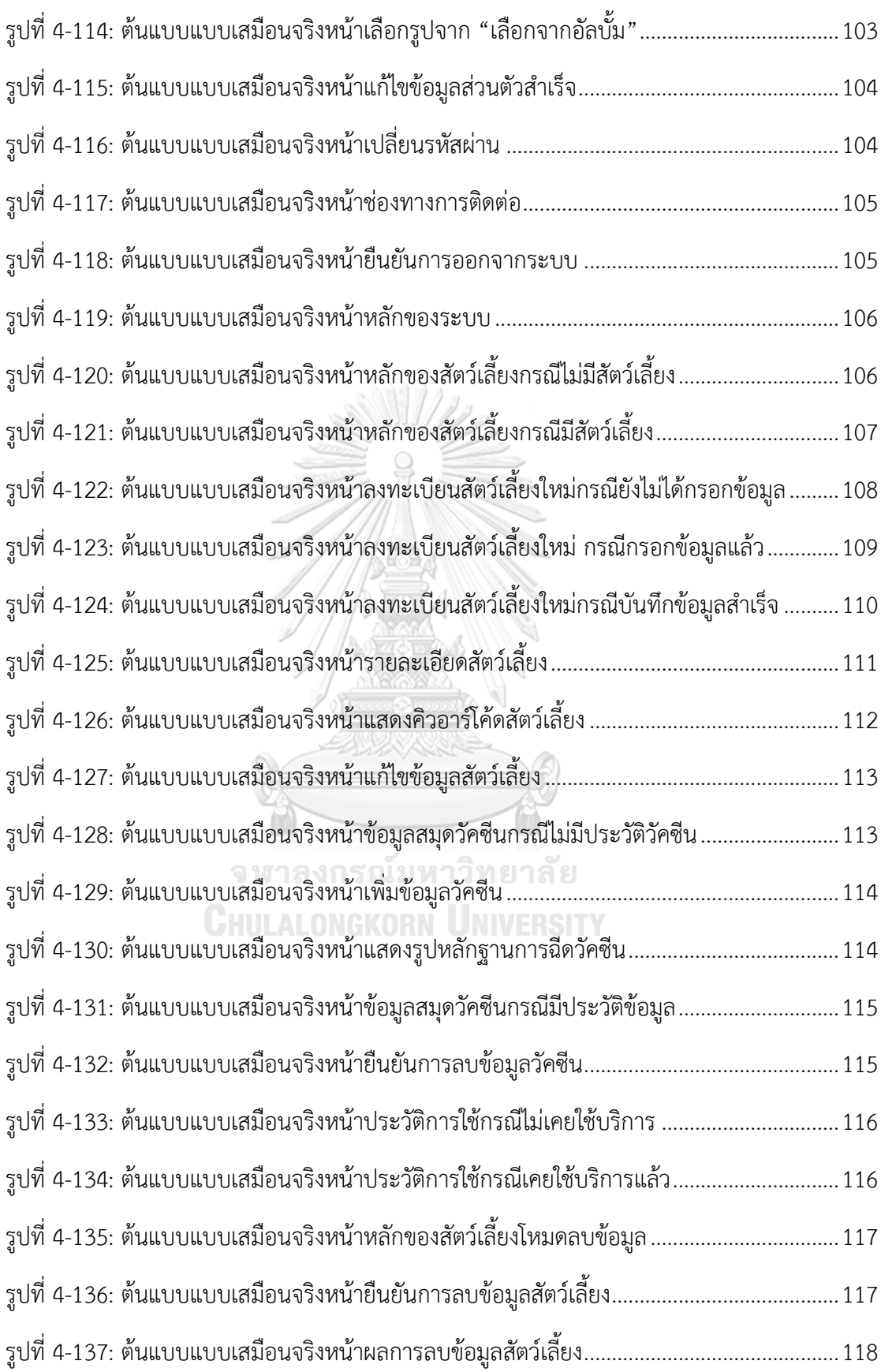

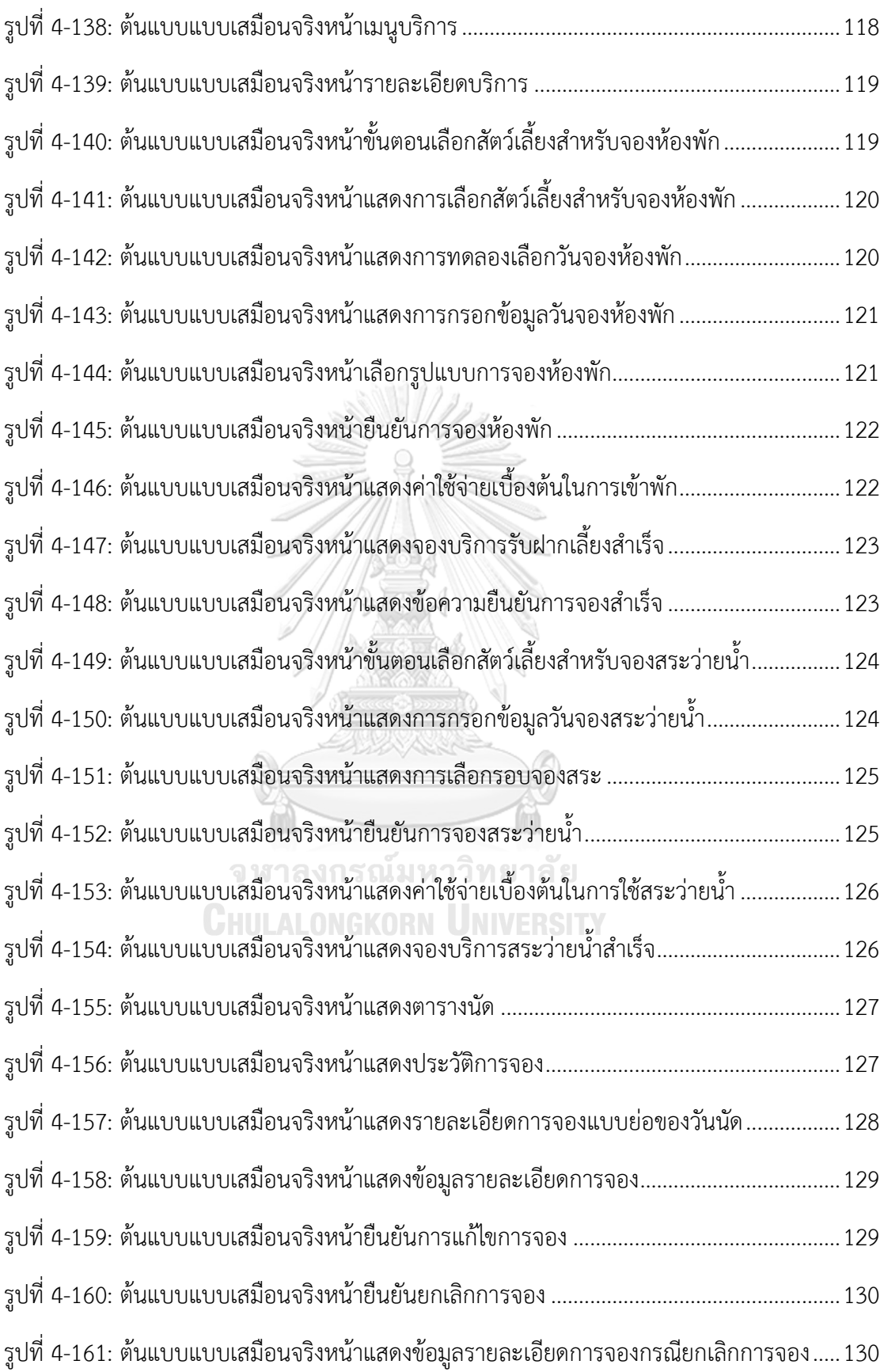

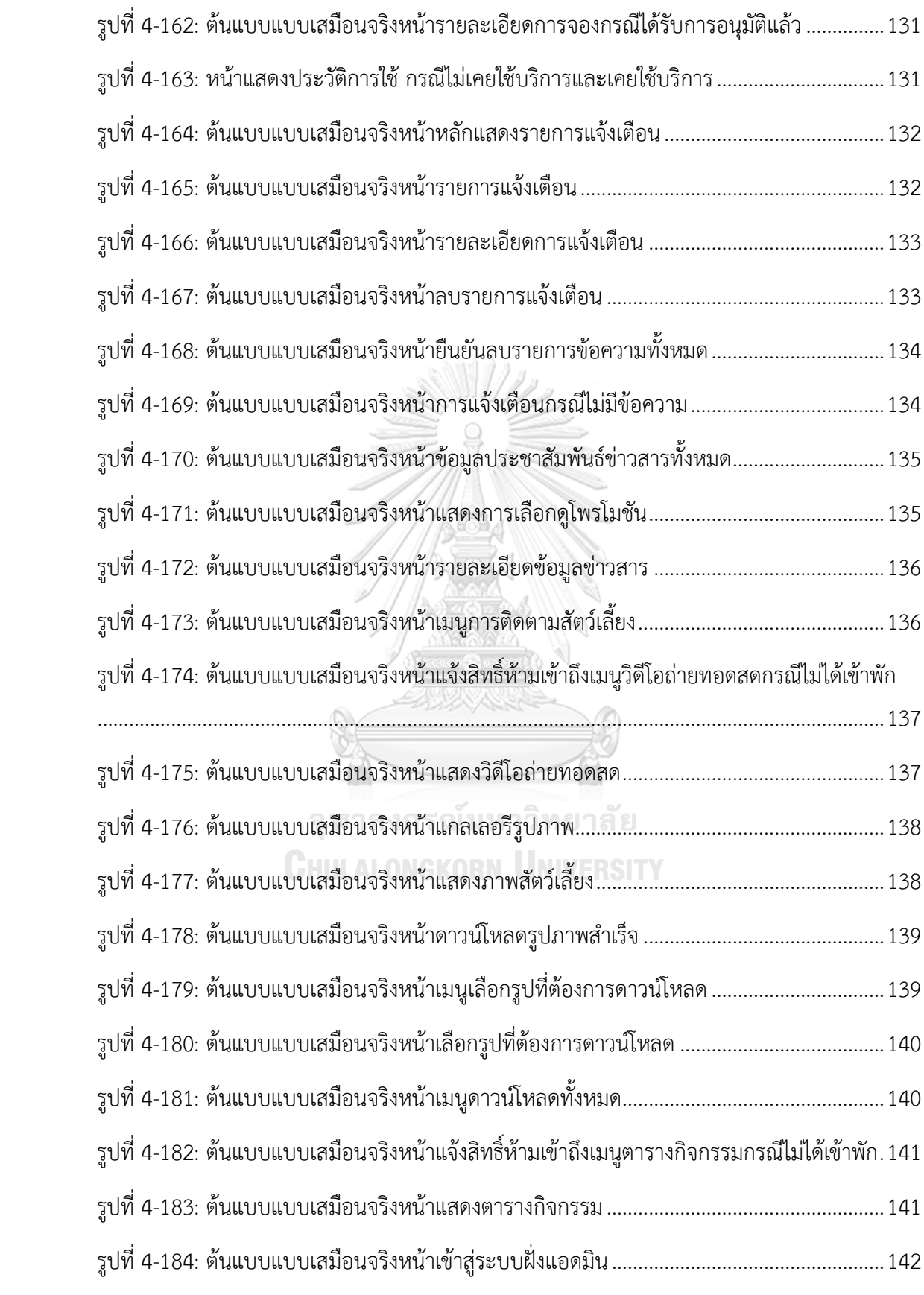

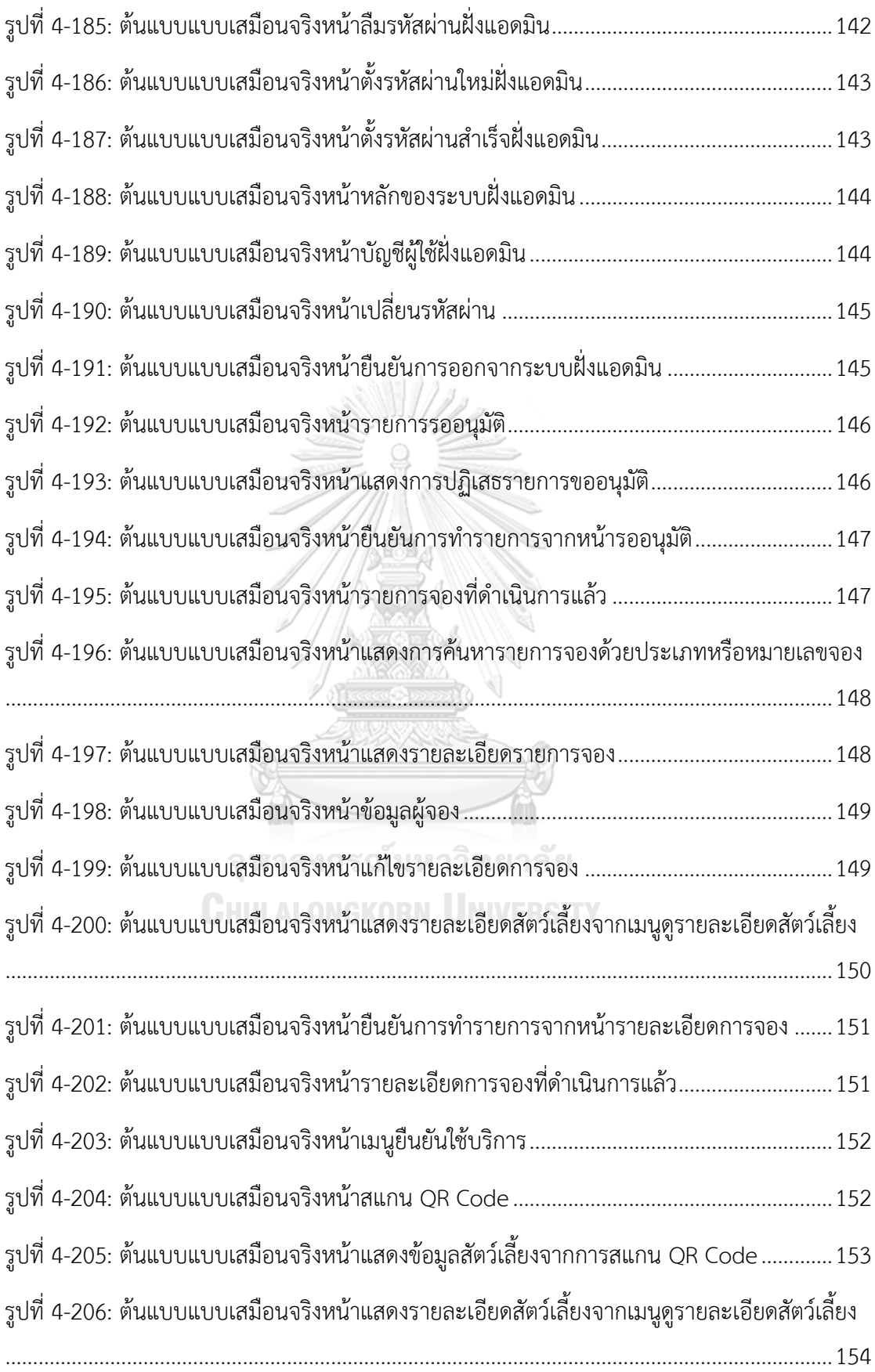

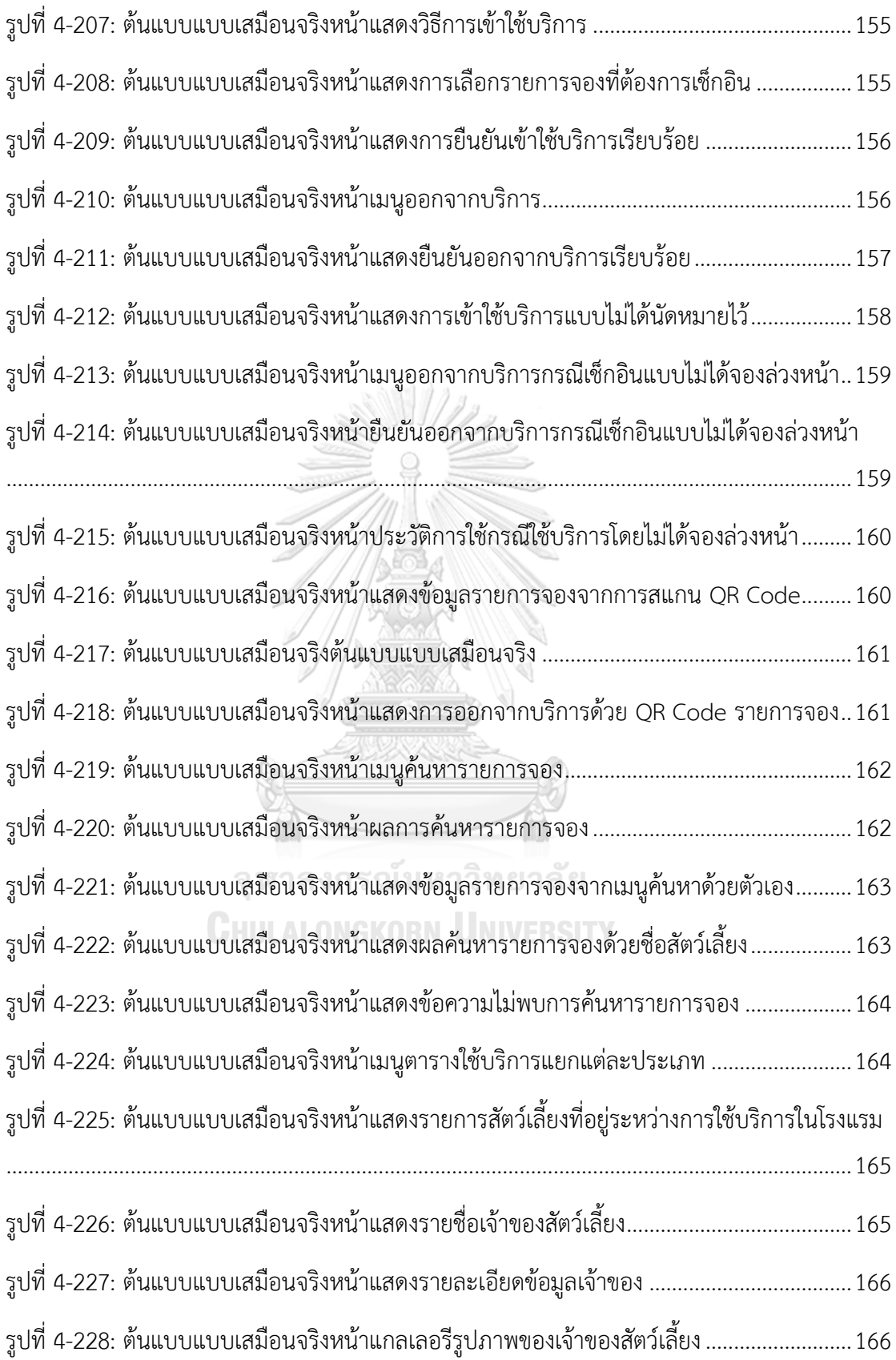

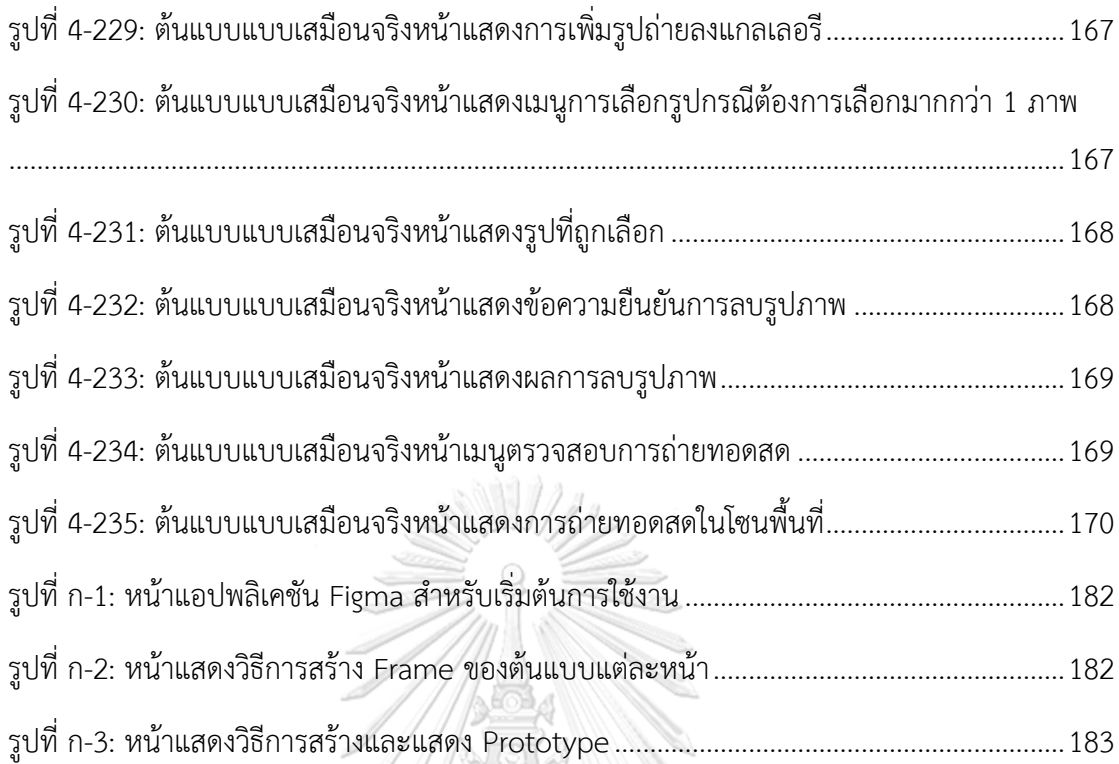

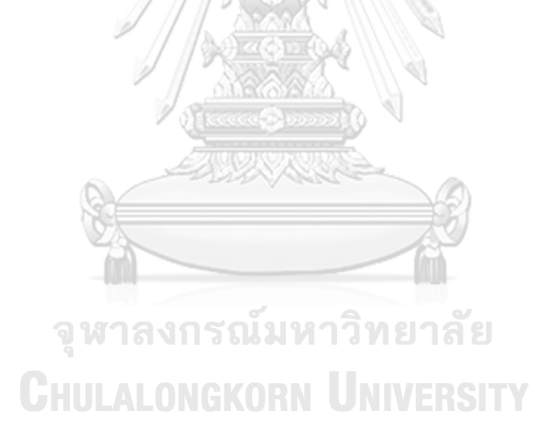

#### **บทนำ**

ในบทนี้จะกล่าวถึงความสำคัญและที่มาของโครงการ วัตถุประสงค์ของโครงการ ขอบเขตของ โครงการ วิธีการดำเนินงานของโครงการ เทคโนโลยีที่ใช้ในการพัฒนาระบบ และประโยชน์ที่คาดว่าจะ ได้รับจากโครงการ "การใช้การคิดเชิงออกแบบเพื่อพัฒนาโมไบล์แอปพลิเคชันของธุรกิจให้บริการดูแล สุนัข"

#### **1.1 ความสำคัญและที่มาของโครงการ**

ปัจจุบันสัตว์เลี้ยงได้เข้ามาเป็นส่วนหนึ่งที่มีบทบาทในการดำรงชีวิตมากขึ้น เนื่องจาก รูปแบบการใช้ชีวิตมีความเปลี่ยนแปลงแตกต่างจากสมัยก่อน การเริ่มต้นชีวิตครอบครัวช้าลง ครองตนเป็นโสดมากขึ้น บางคู่แต่งงานไม่มีบุตร หรือคนสูงวัยที่อาศัยอยู่ตามลำพังเพิ่มขึ้นอัน เนื่องจากการที่ลูกหลานเข้ามาทำงานในเมืองใหญ่ คนส่วนหนึ่งจึงเลือกเลี้ยงสัตว์ไว้เป็นเสมือน ลูกเพื่อช่วยเติมเต็มความสุข ผ่อนคลายจากความเหงาและความเครียด หรือช่วยเติมความ สมบูรณ์ให้กับคนในครอบครัวด้วย (eukeik .ee, 2562) และด้วยสถานการณ์ในปัจจุบันที่ ได้รับผลพวงจากการระบาดของโควิด-19 ทำให้ผู้คนมองหากิจกรรมสำหรับการคลายเครียดใน ระหว่างการใช้ชีวิตกักตัวอยู่ในที่พักอาศัยนาน ๆ โดยการเลี้ยงสัตว์เลี้ยงคือกิจกรรมหนึ่งที่ได้รับ ความนิยมมากขึ้นจากสมัยก่อนระบาดของโควิด-19 โดยเฉพาะสุนัขและแมวที่มีแนวโน้ม มากกว่าสัตว์เลี้ยงประเภทอื่น ๆ จนกลายเป็นปรากฏการณ์ "Pet Humanization" (BrandAge, 2565)<sup>2</sup><br> **HULALONGKORN UNIVERSITY** 

สำหรับ "Pet Humanization" นั้นหมายถึงพฤติกรรมการเลี้ยงของเจ้าของที่มีการ เลี้ยงดูสัตว์เลี้ยงเสมือนลูกหรือหนึ่งในสมาชิกของครอบครัว หรือที่เรียกว่า "Pet Parents" ที่มี การทุ่มเทการเลี้ยงดูและเงินไม่ต่างจากมนุษย์ โดยช่วงกลุ่มอายุ 18-34 ปี (Generation Y และ Z) เป็นกลุ่มใหญ่ที่สุดที่มีสัตว์เลี้ยงเป็นของตนเอง รวมทั้งมีพฤติกรรมเลี้ยงดูสัตว์เลี้ยงเสมือนลูก ในสัดส่วนที่มากที่สุด ซึ่งแตกต่างจากสมัยก่อนที่มีทัศนคติต่อสัตว์เลี้ยงของตัวเองว่าเป็นเพียง สัตว์เลี้ยง คือเลี้ยงไว้เพื่อไว้ใช้งานหรือเลี้ยงไว้เพื่อเฝ้าบ้าน และมีรูปแบบการดูแลเหมือนสัตว์ เลี้ยงปกติโดยจากผลการศึกษาว่าปัจจุบันคนไทยนิยมเลี้ยงสัตว์อะไรมากที่สุด พบว่า 40.4% ของกลุ่มตัวอย่าง เลี้ยงสุนัขมากที่สุด เนื่องจากสุนัขมีความซื่อสัตย์ ซุกซน ขี้เล่น ฉลาด แสนรู้ และช่วยผ่อนคลายความเหงาได้ รองลงมาคือ 37.1% ของกลุ่มตัวอย่าง เลี้ยงแมวเนื่องจากไม่

ส่งเสียงดัง น่ารัก ขี้อ้อน เลี้ยงดูง่าย เป็นสัตว์ที่รักสะอาด และไม่มีกลิ่นเหม็น และอีก 22.6% เป็นกลุ่มที่เลี้ยงสัตว์แปลก (Exotic) เนื่องจากสัตว์กลุ่มนี้มีความแตกต่าง และทันสมัย สามารถ บอกตัวตนของผู้เลี้ยงได้ อีกทั้งเลี้ยงง่าย ใช้พื้นที่น้อย อายุยืน มีโอกาสเป็นโรคน้อย และ สามารถเลี้ยงตามธรรมชาติได้(Jan, 2566)

สิ่งที่จะเกิดขึ้นเป็นลำดับถัดมาคือมูลค่าการใช้จ่ายเพื่อสัตว์เลี้ยงเพิ่มขึ้น จากความรัก ความผูกพันของผู้เลี้ยงที่มีต่อสัตว์เลี้ยง ผู้เลี้ยงมีความเต็มใจที่จะจ่ายสำหรับสินค้าและบริการ ต่าง ๆ เพื่อให้สัตว์เลี้ยงของตนเองมีความสุข ทำให้เกิดบริการใหม่ ๆ ด้วยรูปแบบบริการที่ คล้ายคลึงกับบริการของมนุษย์มากขึ้นและเฉพาะกลุ่มมากขึ้น เช่น บริการด้านศูนย์ กายภาพบำบัดสำหรับสัตว์ บริการฌาปนกิจสัตว์เลี้ยง หรือบริการนักสืบสัตว์เลี้ยงที่กำลังได้รับ ความนิยมในประเทศจีน เพื่อตามหาสัตว์เลี้ยงที่สูญหายหรือพลัดหลงกับผู้เลี้ยง รวมถึงบริการ โรงแรมสัตว์เลี้ยงซึ่งเป็นสถานที่ให้บริการรับฝากเลี้ยงสัตว์เลี้ยงกรณีเจ้าของมีเหตุต้องเดิน ทางไกลหรือไม่สามารถนำพาสัตว์เลี้ยงไปได้ ซึ่งธุรกิจดังกล่าวมีแนวโน้มเติบโตขึ้นเรื่อย ๆ จาก การเลี้ยงสัตว์ที่เพิ่มมากขึ้น โดยพบว่าจากปี พ.ศ. 2563 - 2565 ธุรกิจบริการดูแลสัตว์เลี้ยงมี อัตราการจดทะเบียนจัดตั้งธุรกิจเพิ่มขึ้น เริ่มจากปี พ.ศ. 2563 จดทะเบียนจัดตั้ง 63 ราย ทุน จดทะเบียน 101.90 ล้านบาท ปี พ.ศ. 2564 จัดตั้ง 68 ราย ทุน 119.13 ล้านบาท และปี พ.ศ. 2565 จัดตั้ง 130 ราย ทุน 210.35 ล้านบาท (ประภาศรีโอสถานนท์, 2566)

อย่างไรก็ตาม ผู้ประกอบการธุรกิจบริการสัตว์เลี้ยงควรมีการปรับตัวให้สอดคล้องกับ ความต้องการของลูกค้าที่เพิ่มขึ้นอย่างต่อเนื่อง เพิ่มช่องทางการให้บริการโดยนำเทคโนโลยีมา ช่วยในการดำเนินธุรกิจ และพัฒนารูปแบบการให้บริการใหม่ ๆ ที่ตรงกับความต้องการของ ลูกค้า รวมทั้งธุรกิจต้องคำนึงถึงการบริหารต้นทุน และใส่ใจการบริการที่เป็นเลิศเพื่อดึงลูกค้า ให้กลับมาใช้บริการซ้ำ ส่งผลให้ผู้ใช้บริการเกิดความประทับใจ และธุรกิจสามารถทำกำไรได้ อย่างต่อเนื่อง (ประชาชาติธุรกิจ, 2566)

ดังนั้นเพื่อส่งเสริมการนำเทคโนโลยีดิจิทัลมาช่วยในการดำเนินธุรกิจให้บริการสุนัขของผู้ ประกอบกิจการให้สามารถเข้าถึงการบริการลูกค้าได้สะดวกมากยิ่งขึ้น จึงเป็นจุดเริ่มต้นของ โครงการ "การใช้การคิดเชิงออกแบบเพื่อพัฒนาโมไบล์แอปพลิเคชันของธุรกิจให้บริการดูแล สุนัข" ที่นำหลักการคิดเชิงออกแบบ (Design Thinking) มาใช้ในการวิเคราะห์และออกแบบ ระบบ และระบบแนะนำ (Recommendation System) รวมถึงจัดทำระบบต้นแบบ (Prototype System) เพื่อนำไปพัฒนาโมไบล์แอปพลิเคชัน (Mobile Application) สำหรับ ผู้ประกอบการซึ่งจะช่วยอำนวยความสะดวกสบายและปลอดภัยทั้งต่อผู้ใช้บริการและผู้ ให้บริการมากยิ่งขึ้น

#### **1.2 วัตถุประสงค์ของโครงการ**

 โครงการ"การใช้การคิดเชิงออกแบบเพื่อพัฒนาโมไบล์แอปพลิเคชันของธุรกิจให้บริการดูแล สุนัข"จัดทำขึ้นโดยมีวัตถุประสงค์ ดังนี้

- 1) เพื่อประยุกต์หลักการการคิดเชิงออกแบบ (Design Thinking) ในการออกแบบและพัฒนา โมไบล์แอปพลิเคชันสำหรับธุรกิจให้บริการดูแลสุนัข
- 2) เพื่อให้ได้ระบบต้นแบบ (Prototype) โมไบล์แอปพลิเคชันของระบบลงทะเบียนและจัดการ ข้อมูลเจ้าของสัตว์เลี้ยง (Pet Owner Registration and Information Management System) ที่ช่วย บริหารจัดการข้อมูลเจ้าของสัตว์เลี้ยงและจัดเก็บได้อย่างมีประสิทธิภาพ
- 3) เพื่อให้ได้ระบบต้นแบบ (Prototype) โมไบล์แอปพลิเคชันของระบบจองบริการ (Service Reservation System) ที่ช่วยอำนวยความสะดวกในการจองเข้าใช้บริการ
- 4) เพื่อให้ได้ระบบต้นแบบ (Prototype) โมไบล์แอปพลิเคชันของระบบยืนยันการเข้าใช้บริการ (Service Confirmation System) ที่ช่วยเพิ่มประสิทธิภาพและความปลอดภัยในการ ให้บริการ
- 5) เพื่อให้ได้ระบบต้นแบบ (Prototype) โมไบล์แอปพลิเคชันของระบบแจ้งเตือนและ ประชาสัมพันธ์ข่าวสาร (Notification and News Promotion System) ที่ช่วยให้เข้าถึง ข้อมูลและข่าวสารที่สำคัญได้อย่างรวดเร็ว พระคราช
- 6) เพื่อให้ได้ระบบต้นแบบ (Prototype) โมไบล์แอปพลิเคชันของระบบจัดการข้อมูลสัตว์เลี้ยง (Pet Information Management System) ที่ช่วยบริหารจัดการข้อมูลของสัตว์เลี้ยงอย่างมี ประสิทธิภาพ
- 7) เพื่อให้ได้ระบบต้นแบบ (Prototype) โมไบล์แอปพลิเคชันของระบบติดตามสัตว์เลี้ยง (Pet Tracking System) ที่ช่วยอำนวยความสะดวกในการติดตามและลดการทำงานของพนักงาน

#### **1.3 ขอบเขตของโครงการ**

 โครงการ "การใช้การคิดเชิงออกแบบเพื่อพัฒนาโมไบล์แอปพลิเคชันของธุรกิจให้บริการดูแล สุนัข" มีขอบเขตของโครงการ ดังนี้

- 1) โมไบล์แอปพลิเคชันของธุรกิจให้บริการสุนัข ต้องสามารถรองรับการใช้งานของผู้ใช้งาน (User) ดังนี้
	- (1) เจ้าของสัตว์เลี้ยง (Pet Owner)
	- (2) ผู้ดูแลระบบ (Administrator)
- 2) โมไบล์แอปพลิเคชันของธุรกิจให้บริการสุนัข ประกอบด้วยระบบย่อยต่าง ๆ 6 ระบบ ดังนี้
	- **(1) ระบบลงทะเบียนและจัดการข้อมูลเจ้าของสัตว์เลี้ยง (Pet Owner Registration and Information Management System)**

ระบบนี้เป็นระบบที่เจ้าของสัตว์เลี้ยงต้องลงทะเบียนเพื่อสมัครเข้าใช้แอปพลิเคชัน และ สามารถเข้าสู่ระบบหรือออกจากระบบได้ รวมถึงเจ้าของสัตว์เลี้ยงสามารถแก้ไข หรือลบ ข้อมูลส่วนตัว เช่น ชื่อเจ้าของสัตว์เลี้ยง ที่อยู่ของเจ้าของสัตว์เลี้ยง เบอร์โทรศัพท์ อีเมล เจ้าของสัตว์เลี้ยงและสามารถแสดงข้อมูลส่วนตัวของเจ้าของสัตว์เลี้ยงได้

## **(2) ระบบจองบริการ (Service Reservation System)**

- **ระบบจองเข้าใช้บริการ** ระบบนี้เป็นระบบที่เจ้าของสัตว์เลี้ยงสามารถทำรายการ จองเพื่อเข้าใช้บริการต่าง ๆ ของโรงแรมแก่สัตว์เลี้ยงได้ โดยสามารถทำการเลือก ช่วงวันและเวลาเข้าใช้บริการที่ต้องการ และสามารถแก้ไขวันนัดและยกเลิกการ จองคิวได้
- **ระบบแนะนำการจองห้องพัก** เป็นระบบที่ช่วยในการแนะนำรูปแบบการจอง ห้องพักที่เหมาะสมตามเงื่อนไขของสัตว์เลี้ยงที่เข้าพัก เช่น จำนวนสุนัข พันธุ์สุนัข
- **ระบบแสดงตารางนัดหมาย** ระบบนี้เป็นระบบที่ผู้ใช้งานสามารถดูตารางนัด หมายการเข้าใช้บริการของสัตว์เลี้ยงแต่ละตัวได้ผ่านแอปพลิเคชัน
- **ระบบอนุมัติการจอง** ระบบนี้เป็นระบบที่ผู้ดูแลสามารถแสดงรายการคำร้องขอ จองใช้บริการของโรงแรม และดำเนินการอนุมัติหรือปฏิเสธคำร้องได้
- **(3) ระบบยืนยันการเข้าใช้บริการ ( Service Confirmation System)**
	- **ระบบยืนยันการเข้าใช้บริการ** ระบบนี้เป็นระบบที่สามารถให้ผู้ดูแลระบบของ โรงแรม สามารถสามารถสแกนคิวอาร์โค้ดเพื่อตรวจสอบสัตว์เลี้ยงที่มาเข้าใช้ บริการ และยืนยันการเข้าใช้บริการและใช้บริการเสร็จสิ้นได้
	- **ระบบบันทึกข้อมูลของสัตว์เลี้ยงที่เข้ารับบริการ** ระบบนี้เป็นระบบที่ผู้ดูแล ระบบ สามารถบันทึกประวัติการเข้าใช้บริการของสัตว์เลี้ยงแต่ละตัว
- **(4) ระบ บ แ จ้ งเตื อน แ ละป ระช าสั ม พั น ธ์ข่ าวส าร (Notification and News Promotion System)**
	- **ระบบแจ้งเตือน** ระบบนี้เป็นระบบที่สามารถแจ้งเตือนเจ้าของสัตว์เลี้ยงก่อนถึง นัดวันและเวลาการเข้าใช้บริการได้ แจ้งเตือนการใช้บริการของโรงแรมเสร็จสิ้น
	- **ระบบประชาสัมพันธ์ข่าวสาร** ระบบนี้เป็นระบบที่สามารถแสดงข่าวสารเกี่ยวกับ สัตว์เลี้ยงทั่วไป ข่าวสารสำคัญของโรงแรมและแคมเพน โพรโมชันต่าง ๆ ของ โรงแรม **AUROR**
- **(5) ระบบจัดการข้อมูลสัตว์เลี้ยง (Pet Information Management System)**
	- **ระบบจัดการข้อมูลสัตว์เลี้ยง** ระบบนี้เป็นระบบที่เจ้าของสัตว์เลี้ยงสามารถ เพิ่ม แก้ไข หรือลบข้อมูลของสัตว์เลี้ยง เช่น ชื่อสัตว์เลี้ยง อายุของสัตว์เลี้ยง เพศของ สัตว์เลี้ยง พันธุ์ของสัตว์เลี้ยง และข้อมูลสุขภาพเบื้องต้นของสัตว์เลี้ยง และ สามารถแสดงข้อมูลของสัตว์เลี้ยงแต่ละตัวของเจ้าของสัตว์เลี้ยงได้
	- **ระบบแสดงสมุดวัคซีนออนไลน์** ระบบนี้เป็นระบบที่ให้เจ้าของสามารถทำการ บันทึกการรับวัคซีนได้ด้วยตนเองในกรณีที่ไปรับวัคซีนตามสถานพยาบาลต่าง ๆ และแสดงสมุดวัคซีนออนไลน์ของสัตว์แต่ละตัว เพื่อสะดวกต่อการพกพาและการ ใช้งานของเจ้าของสัตว์เลี้ยง
	- **ระบบสร้างคิวอาร์โค้ดของสัตว์เลี้ยง** ระบบนี้เป็นระบบที่สร้างคิวอาร์โค้ดของ สัตว์เลี้ยง เพื่อให้ทราบถึงข้อมูลสัตว์เลี้ยงแต่ละตัวเมื่อมาใช้บริการโรงแรม

## **(6) ระบบติดตามสัตว์เลี้ยง (Pet Tracking System)**

• **ระบบติดตามความเคลื่อนไหว** ระบบนี้เป็นระบบที่เจ้าของสัตว์เลี้ยงสามารถ เข้ามาดูสัตว์เลี้ยงผ่านกล้องวงจรปิดขณะเข้าใช้บริการได้ โดยสามารถเข้ามาดูได้

ตลอดเวลาที่ต้องการ เพื่อบรรเทาความกังวล ความคิดถึง และช่วยตรวจตรา อาการสัตว์เลี้ยงของตนขณะใช้บริการ

- **ระบบตารางกิจกรรม** เป็นระบบที่แสดงรายการกิจกรรมตามช่วงเวลาในแต่ละ วัน เพื่อให้เจ้าของสัตว์เลี้ยงสามารถรู้ได้ว่าสัตว์เลี้ยงกำลังทำกิจกรรมอะไรอยู่ใน เวลานั้น
- **ระบบแกลเลอรีรูปภาพ** เป็นระบบที่ให้ผู้ดูแลระบบสามารถอัปโหลดรูปภาพของ สัตว์เลี้ยงโดยเจ้าของสัตว์เลี้ยงสามารถเข้ามาชมได้ และบันทึกรูปภาพที่ ประทับใจเก็บลงเครื่องตนเองได้

#### **1.4 วิธีการดำเนินงานโครงการ**

 โครงการ "การใช้การคิดเชิงออกแบบเพื่อพัฒนาโมไบล์แอปพลิเคชันของธุรกิจให้บริการดูแล ี สุนัข" ขั้นตอนการดำเนินงานโครงการ ดังนี้

- 1) การเตรียมโครงการ (Project Preparation)
	- (1) ศึกษาลักษณะการดําเนินงานของธุรกิจ
	- (2) ศึกษาหลักการคิดเชิงออกแบบ (Design Thinking)
	- (3) ศึกษาระบบแนะนำ (Recommendation System)
	- (4) ศึกษาเครื่องมือการออกแบบส่วนติดต่อผู้ใช้งาน ได้แก่ โปรแกรม Figma
- 2) การเข้าใจกลุ่มเป้าหมาย (Empathize)
	- (1) กําหนดกลุ่มเป้าหมายให้สอดคล้องกับเป้าหมายของโครงการ
	- (2) จัดเตรียมข้อมูลและคําถามสําหรับการสัมภาษณ์กลุ่มเป้าหมาย
	- (3) นัดหมายการสัมภาษณ์
- 3) การสัมภาษณ์กลุ่มเป้าหมาย (Interview)
	- (1) ชี้แจงข้อมูลโครงการแนวทางในการพัฒนาโครงการโดยใช้หลักการคิดเชิง ออกแบบ (Design Thinking) และระบบแนะนำ (Recommendation System) ให้แก่กลุ่มเป้าหมาย
	- (2) สัมภาษณ์กลุ่มเป้าหมายเพื่อทําความเข้าใจอย่างลึกซึ้ง (Empathize) เพื่อให้ เข้าใจปัญหาของกลุ่มเป้าหมาย และเก็บรายละเอียดความต้องการของ กลุ่มเป้าหมาย (Requirements)
	- (3) จัดทํารายงานสรุปผลการสัมภาษณ์
- 4) การระบุกรอบปัญหา (Define)
	- (1) นํารายงานสรุปผลการสัมภาษณ์มาวิเคราะห์ปัญหาและความต้องการที่แท้จริง ของกลุ่มเป้าหมาย ด้วยการใช้แผนที่ความเข้าใจ (Empathy Map)
	- (2) ระบุปัญหาและความต้องการที่แท้จริงของกลุ่มเป้าหมาย เพื่อกําหนดกรอบปัญหา ที่จะใช้เป็นแนวทางในการพัฒนาระบบและกําหนดกรอบปัญหาให้ชัดเจน
- 5) การระดมความคิด (Ideate)
	- (1) ระดมความคิดเพื่อหาแนวคิดหรือวิธีการแก้ไขปัญหาให้ได้มากและหลากหลาย ที่สุด
	- (2) คัดเลือกแนวทางที่สามารถสร้างคุณค่าและตอบสนองความต้องการของ กลุ่มเป้าหมายเพื่อนําไปออกแบบระบบที่สามารถตอบโจทย์และแก้ไขปัญหาของ กลุ่มเป้าหมายได้อย่างแท้จริง
- 6) การจัดทำต้นแบบ (Prototype) ระบบของธุรกิจแบบหยาบบน Figma และเก็บผลการ ทดลอง
	- (1) ออกแบบตัวอย่างแบบจำลองระบบ (Design Prototype) บนกระดาษ โดยนำ ข้อมูลจากการระดมความคิด
	- (2) กลุ่มเป้าหมายตรวจสอบและแสดงความคิดเห็นตัวอย่างแบบจำลองระบบ (Design Prototype) บนกระดาษ
	- (3) เก็บข้อมูลความคิดเห็นและความต้องการเพิ่มเติมจากกลุ่มเป้าหมาย เพื่อนำมา ปรับปรุงตัวอย่างแบบจำลอง จนได้ผลลัพธ์สมบูรณ์ตามที่กลุ่มเป้าหมายต้องการ
- 7) การสร้างต้นแบบแบบเสมือนจริง (High-fidelity Prototype)
	- (1) นําผลสรุปและข้อเสนอแนะจากการทดสอบต้นแบบแบบหยาบมาเป็นแนวทางใน การจัดทําต้นแบบแบบเสมือนจริงของโมบายแอปพลิเคชันด้วยเครื่องมือ Figma
- 8) การทดสอบต้นแบบแบบเสมือนจริง (High-fidelity Prototype Testing)
	- (1) วัดผลทดสอบต้นแบบแบบเสมือนจริงผ่านการแสดงความคิดเห็นและการประเมิน ความพึงพอใจของกลุ่มเป้าหมาย
	- (2) จัดทํารายงานสรุปผลการทดสอบต้นแบบแบบเสมือนจริง
- 9) การจัดทําคู่มือการใช้ระบบต้นแบบ (User Manual Documentation)
	- (1) จัดทําคู่มือประกอบการใช้งานระบบต้นแบบสําหรับผู้ใช้งานระบบ

#### **1.5 เทคโนโลยีที่ใช้ในการพัฒนาระบบ**

 เทคโนโลยีที่ใช้สำหรับการพัฒนาโครงการ "การใช้การคิดเชิงออกแบบเพื่อพัฒนาโมไบล์แอป พลิเคชันของธุรกิจให้บริการดูแลสุนัข" มีรายละเอียดดังตารางที่ 1-1

| ์ ด้าน Software                      |                                           |
|--------------------------------------|-------------------------------------------|
| ระบบปฏิบัติการ                       | Microsoft Windows 11                      |
| เครื่องมือที่ใช้ในการจัดทำระบบต้นแบบ | Figma Desktop Application version 116.6.3 |
| (Prototype System)                   |                                           |

ตารางที่ 1-1: เทคโนโลยีที่ใช้ในการพัฒนาระบบ

## **1.6 ประโยชน์ที่คาดว่าจะได้รับ**

 ประโยชน์ที่คาดว่าจะได้รับจากการพัฒนาโครงการ "การใช้การคิดเชิงออกแบบเพื่อพัฒนา โมไบล์แอปพลิเคชันของธุรกิจให้บริการดูแลสุนัข" มีดังนี้

- 1) กิจการมีต้นแบบในการพัฒนาโมบายแอปพลิเคชันสำหรับลูกค้าที่ถูกออกแบบผ่านการ ทำความเข้าใจผู้ใช้งานอย่างลึกซึ้ง ทำให้สามารถตอบสนองความต้องการของผู้ใช้บริการ รวมถึงพนักงาน เกิดการยอมรับโดยผู้ใช้งาน และสามารถแก้ปัญหาการดำเนินงานใน ปัจจุบัน รวมถึงช่วยสนับสนุนการดำเนินธุรกิจบริการสุนัขให้สามารถแข่งขันในตลาดได้
- 2) ทำให้ผู้ใช้งานระบบทุกกลุ่มเกิดความพึงพอใจกับระบบต้นแบบสูงสุด
- 3) ได้ระบบต้นแบบที่สามารถใช้งานผ่านโมไบล์แอปพลิเคชัน บนสมาร์ทโฟน ซึ่งมีลักษณะ หน้าจอที่ใช้งานได้ง่าย ไม่ซับซ้อน
- 4) ได้ระบบต้นแบบของระบบลงทะเบียนและจัดการข้อมูลเจ้าของสัตว์เลี้ยงที่สามารถ บันทึกข้อมูลของเจ้าของสัตว์เลี้ยง แก้ไข หรือลบข้อมูลได้ รวมทั้งอนุญาตให้สามารถทำ การแก้ไขรหัสผ่านได้ด้วยตัวเอง
- 5) ได้ระบบต้นแบบของระบบจองเข้าใช้บริการที่สามารถให้ผู้ใช้งานสามารถจองใช้บริการ ฝากเลี้ยง บริการสระว่ายน้ำและบริการอาบน้ำตัดขน โดยระบุ วันที่ เวลา ประเภท บริการ ที่ต้องการได้ รวมถึงสามารถให้ผู้ดูแลระบบสามารถยืนยันหรือปฏิเสธการจองได้ ซึ่งเป็นสิ่งที่กลุ่มเป้าหมายต้องการให้เกิดขึ้นและใช้งานได้จริง
- 6) ได้ระบบต้นแบบของระบบตรวจสอบและบันทึกการเข้าใช้บริการที่สามารถตรวจสอบ ยืนยันการเข้ารับบริการในแต่ละครั้งได้ รวมถึงจัดทำการบันทึกประวัติการเข้ารับบริการ
- 7) ได้ระบบต้นแบบของระบบแจ้งเตือนและประชาสัมพันธ์ข่าวสารที่สามารถแจ้งเตือนการ นัดหมายเข้าใช้บริการที่ได้จองไว้ และแจ้งเตือนเวลาสิ้นสุดการเข้าใช้บริการ แจ้งเตือน การอัปโหลดรูป เพื่อให้เจ้าของสัตว์เลี้ยงทราบ รวมถึงสามารถประชาสัมพันธ์ข่าวสาร แคมเพน กิจกรรมต่าง ๆ ที่เกี่ยวข้องกับความสนใจของเจ้าของสัตว์เลี้ยงด้วย
- 8) ได้ระบบต้นแบบของระบบจัดการและแสดงข้อมูลสัตว์เลี้ยงที่สามารถให้ผู้ใช้งานบันทึก ประวัติสัตว์เลี้ยง ข้อมูลสุขภาพเบื้องต้น ข้อมูลการรับวัคซีนได้ โดยสามารถเพิ่ม อัปเดต แก้ไข ลบ และแสดงข้อมูลต่าง ๆ ของสัตว์เลี้ยงได้ ซึ่งเป็นสิ่งที่กลุ่มเป้าหมายต้องการให้ เกิดขึ้นและใช้งานได้จริง
- 9) ได้ระบบต้นแบบของระบบติดตามสัตว์เลี้ยง ที่ให้ผู้ใช้งานที่เป็นเจ้าของสัตว์เลี้ยงสามารถ ดูวิดีโอถ่ายทอดสดหรือไลฟ์ ดูตารางกิจกรรมเบื้องต้นของสัตว์เลี้ยง และดูรูปถ่ายของ สัตว์เลี้ยงขณะเข้าใช้บริการได้ ซึ่งเป็นสิ่งที่กลุ่มเป้าหมายต้องการให้เกิดขึ้นและใช้งานได้ จริง
- 10) กิจการสามารถนำหลักการคิดเชิงออกแบบ (Design Thinking) มาใช้ในการวิเคราะห์ ออกแบบ และพัฒนาระบบอื่น ๆ เพิ่มเติมต่อไปได้ในอนาคต เพื่อให้สามารถตอบสนอง ต่อความต้องการของผู้ใช้งาน รวมถึงปรับปรุงรูปแบบการให้บริการให้เหมาะสมกับ ผู้บริโภคในยุคดิจิทัลมากยิ่งขึ้น

จุฬาลงกรณ์มหาวิทยาลัย **CHULALONGKORN UNIVERSITY** 

# **บทที่2**

#### **เหตุผลและแนวคิด**

 ในบทนี้จะกล่าวถึงแนวคิดที่นำมาใช้ในการพัฒนาโครงการ "การใช้การคิดเชิงออกแบบเพื่อ พัฒนาโมไบล์แอปพลิเคชันของธุรกิจให้บริการดูแลสุนัข" โดยมีแนวคิดที่เกี่ยวข้องกับการพัฒนาได้แก่ การคิดเชิงออกแบบ (Design Thinking) ระบบแนะนำ (Recommendation System) และธุรกิจ ให้บริการดูแลสัตว์เลี้ยง

#### **2.1 การคิดเชิงออกแบบ (Design Thinking)**

กระบวนการคิดเชิงออกแบบ (Design Thinking) เป็นกระบวนการคิดหรือการออกแบบ แนวคิดใหม่ ๆ เพื่อที่จะหาวิธีที่ดีและเหมาะสมที่สุดในการแก้ไขปัญหาต่าง ๆ ซึ่งในการแก้ไขปัญหาจะ พิจารณาตามความต้องการของมนุษย์เป็นหลัก โดยพยายามทำความเข้าใจความต้องการของ กลุ่มเป้าหมายอย่างละเอียด เพื่อให้สามารถนำเสนอแนวทางการแก้ไขได้อย่างตรงจุดและเหมาะสม สำหรับแต่ละปัญหา ผ่าน 5 ขั้นตอนที่สำคัญ คือ โดยเริ่มตั้งแต่การทำความเข้าใจกลุ่มเป้าหมาย การ ตั้งกรอบปัญหา การระดมความคิด การสร้างต้นแบบ และการทดสอบ(HRNOTE, 2562)

การคิดเชิงออกแบบนั้นเป็นตัวช่วยที่ทำให้ได้รู้ถึงปัญหาของผู้ใช้ และพยายามออกแบบวิธีการ แก้ปัญหาให้ตอบโจทย์ผู้ใช้มากที่สุด จึงเป็นกระบวนการคิดที่สำคัญต่อทุกองค์กรและทุกรูปแบบธุรกิจ ซึ่งถือเป็นกระบวนการสร้างนวัตกรรมอย่างหนึ่งเช่นกัน จึงได้ถูกนำมาใช้ในองค์กรชั้นนำของโลก มากมายทั้งขนาดใหญ่และขนาดเล็ก อาทิเช่น

Nike ได้นำหลักการคิดเชิงออกแบบ (Design Thinking) มาพัฒนาสินค้า เพื่อให้ทีมงานทุกคน เข้าใจผู้ใช้มากที่สุด โดยให้พนักงานลองใส่รองเท้าวิ่ง และร่วมกันระดมความคิดเห็น และออกแบบ รองเท้ารุ่นใหม่ เพื่อหาความสวยงามของรองเท้ากับฟังก์ชันการใช้งาน

บริษัท Airbnb บริษัทให้บริการเช่าที่พัก ที่ในช่วงแรกประสบปัญหายอดการเข้าพัก แต่สิ่งที่ เจ้าของบริษัททำคือ การออกไปคุยกับลูกค้า และให้ลูกค้าทดลองเล่นเว็บ Airbnb จึงค้นพบว่าปัญหา หลัก ๆ ที่ทำให้ยอดเข้าพักน้อย เพราะภาพที่ใช้ในการนำเสนอไม่สวย ดังนั้นสิ่งที่ Airbnb ทำก็คือ การ ออกไปถ่ายภาพให้ชัดเจนและสวยงามมากขึ้น ซึ่งเป็นสิ่งที่บริษัทให้เช่าที่พักส่วนใหญ่ไม่ทำกัน การ แก้ไขปัญหาเช่นนี้ทำให้ยอดการเช่าที่พักของบริษัทเพิ่มขึ้นอย่างต่อเนื่องจนถึงปัจจุบัน

Pepsi ได้นำหลักการดังกล่าวเช่นเดียวกันมาใช้ในการออกแบบบรรจุภัณฑ์ ที่ไม่เน้นความ สวยงาม แต่ต้องการให้บรรจุภัณฑ์เต็มไปด้วยความรู้สึก ทั้งนี้เพื่อสร้างประสบการณ์ใหม่ ๆ และความ ประทับใจให้ผู้บริโภค และกระตุ้นให้ผู้บริโภคมีส่วนร่วมกับแบรนด์ จึงให้พนักงานหาแรงบันดาลใจ ด้วยการถ่ายรูปสิ่งที่อยู่ใกล้ตัวแล้วนำมาต่อยอดจนกลายเป็นตู้กดน้ำ Pepsi Spire ในที่สุด (วิชาการ รอบตัวเรา, 2564)

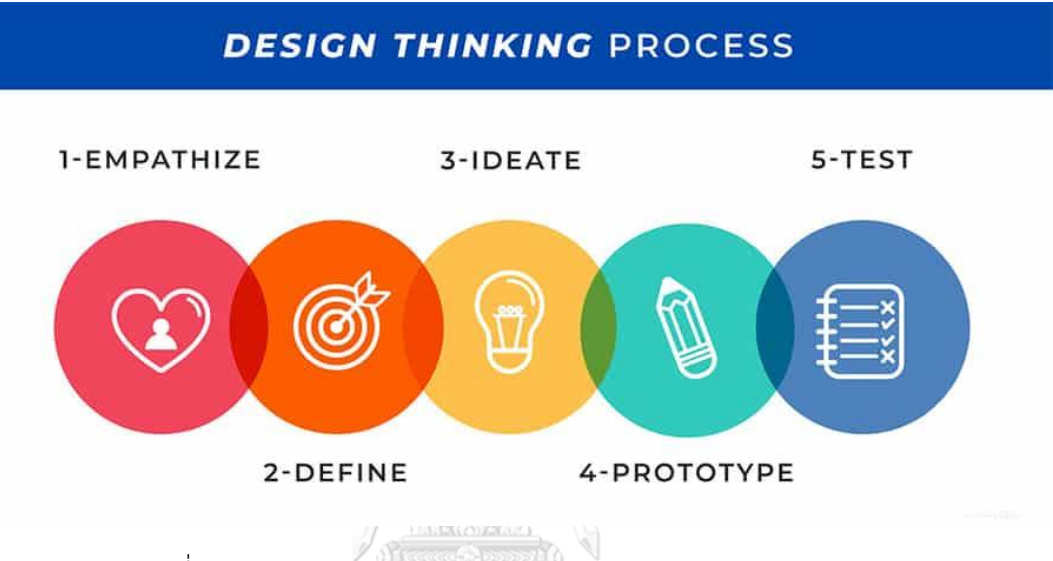

รูปที่ 2-1: กระบวนการคิดเชิงออกแบบ (Design Thinking Process)

(Chapt T., 2565)

## **ขั้นตอนกระบวนการคิดเชิงออกแบบ (Design Thinking Process)**  กระบวนการคิดเชิงออกแบบ ประกอบไปด้วย 5 ขั้นตอนดังแสดงในรูปที่ 2-1 โดยมี รายละเอียดดังนี้ (Punch Kittapard, 2560)

#### **1. เข้าใจกลุ่มเป้าหมาย (Empathize)**

การเข้าใจกลุ่มเป้าหมายหรือผู้ใช้งานจริง (Empathize) เป็นขั้นตอนแรกที่สำคัญมาก ของการคิดเชิงออกแบบ มีวัตถุประสงค์เพื่อทำความเข้าใจกลุ่มเป้าหมายที่แท้จริง และ วิเคราะห์ปัญหาต่าง ๆ ให้ครบถ้วน เพื่อช่วยให้เข้าใจความต้องการของกลุ่มเป้าหมายใน มุมมองของพวกเขา และ และได้ยินความต้องการจริง ๆ ซึ่งกลุ่มเป้าหมายอาจไม่ได้พูด ออกมา การเข้าใจในปัญหาอย่างลึกซึ้งถูกต้องนั้นจะนำไปสู่การแก้ปัญหาที่ตรงประเด็น และได้ผลลัพธ์ที่มีประสิทธิภาพ สำหรับวิธีการทำความเข้าใจกลุ่มเป้าหมายนี้สามารถ ใช้ได้หลายแนวทางในการวิเคราะห์ปัญหาให้ครบถ้วนเพื่อให้เข้าใจเป้าหมายและประเด็น ที่ต้องการแก้ไขเพื่อให้ได้ผลลัพธ์ที่มีประสิทธิภาพ ประกอบด้วย

- 1) การร่วมประสบการณ์ (Immerse) คือการไปทดสอบหรือ"การแสดงบทบาทเป็น ผู้ใช้" โดยเข้าไปอยู่ในสถานการณ์ที่กลุ่มเป้าหมายเจอจริง ๆ ทดลองทำในรูปแบบที่ กลุ่มเป้าหมายทำอยู่ หรือใช้งานอยู่ เพื่อให้เข้าใจอารมณ์ความรู้สึกที่เกิดขึ้นขณะใช้ บริการว่ากลุ่มเป้าหมายกำลังรู้สึกอย่างไร หรือในบางครั้งอาจได้รู้สึกเพิ่มเติม มากกว่าที่กลุ่มเป้าหมายรู้สึกได้ เช่นการได้ลองไปต่อคิวซื้อของ เป็นต้น
- 2) การสังเกต (Observe) คือการสังเกตถึงพฤติกรรมในขณะที่สนทนากัน โดยการ สังเกตนี้จะต้องสังเกตถึงสิ่งที่กลุ่มเป้าหมายรู้สึก เช่นเมื่อพูดถึงเรื่องนี้แล้ว ทางลูกค้า มีปฏิกิริยาทางร่างกาย ใบหน้า น้ำเสียง หรือแววตาอย่างไร และ กลุ่มเป้าหมายมี ท่าทีอย่างไร นอกจากนี้ยังรวมถึงการสังเกตกลุ่มเป้าหมายในบริบทการใช้งานจริง หรือลักษณะภายนอกบางอย่างที่เชื่อมโยงกับคำถามเชิงลึกได้ เช่น การแต่งกาย รูปร่าง เวลาที่เดินทางมา กิจกรรมที่ทำก่อนหน้า เพื่อนหรือครอบครัวที่มาด้วยกัน
- 3) การมีส่วนร่วม (Engage) คือการเข้าไปมีส่วนร่วมในรูปแบบเข้าไปพูดคุยสอบถาม หรือสัมภาษณ์กลุ่มเป้าหมาย โดยเริ่มตั้งแต่การฟัง (Listen) เพื่อให้ได้สิ่งที่ กลุ่มเป้าหมายรู้สึก และสิ่งที่เป็นประสบการณ์ของผู้ใช้บริการ (User Journey) โดย การทำความเข้าใจจะไม่ได้มุ่งเน้นแต่การฟังเฉพาะสิ่งที่ต้องการรู้เท่านั้น แต่คือการ เข้าไปพูดคุยเพื่อให้กลุ่มเป้าหมายเปิดใจเล่าสิ่งที่ต่อยอดออกมาจากคำถาม ซึ่ง บางครั้งผู้ถูกสัมภาษณ์จะพูดออกมาเรื่อย ๆ ผู้สัมภาษณ์เองต้องตั้งใจในการฟัง เรื่องราวที่เขาอยากเล่า ฟังโดยไม่พยายามถามแทรก ฟังให้ถึงอารมณ์ของผู้ใช้จนเข้า ไปในเรื่องราวของผู้ใช้ แต่ต้องระวังผู้ถูกสัมภาษณ์จะรู้สึกว่าเคร่งเครียดจนเกินไป หลังจากการมีส่วนร่วมด้วยการฟังเรื่องราว สิ่งสำคัญลำดับต่อมาคือการถาม ซึ่งเป็น การสอบถาม เพื่อให้รู้ถึงว่า ผู้ถูกสัมภาษณ์มีการคิด พูด รู้สึก และทำหรือใช้ อย่างไร การตั้งคำถามตรงนี้สำคัญมาก ควรจะตั้งเป็นคำถามปลายเปิด เพื่อไม่ให้จำกัด ความคิดเกินไป และไม่ควรถามคำถามแบบเฉพาะเจาะจงมากเกินไป ควรถามแบบ สบาย ๆ เพื่อให้ผู้ถูกสัมภาษณ์ค่อย ๆ พูดออกมา และก่อนเริ่มถามคำถาม ควรถาม เรื่องทั่ว ๆ ไปเพื่อเป็นการเก็บข้อมูลของกลุ่มเป้าหมายมาทำ Persona และเพื่อให้ผู้ ถูกสัมภาษณ์รู้สึกคุ้นเคยมากขึ้นก่อน แล้วจึงถามประเด็นหลัก ประเด็นสำคัญของ การถามคำถามต่อยอด มีอยู่ 3 ส่วนคือเรื่องราวเป็นมาอย่างไร (Story) คุณรู้สึก อย่างไร (Feeling) เพราะอะไร (Why) อย่างเช่น

**Story**: ช่วยเล่าเรื่องราวครั้งล่าสุดที่คุณ…..ได้ไหม ? **Story**: ช่วยเล่าประสบการณ์ที่คุณเคย…..ได้ไหม ?

**Feeling**: เมื่อครั้งที่เกิดเหตุการณ์…..กับคุณครั้งแรก คุณรู้สึกอย่างไร ? **Feeling**: คุณจะรู้สึกอย่างไรถ้าเหตุการณ์…..เกิดขึ้นกับคุณ ? **Why**: ที่คุณพูดถึง…..คุณบอกได้ไหมว่า เหตุใด สิ่งนั้นจึงสำคัญกับคุณ ? **Why**: ทำไมคุณถึงคิดแบบนั้น?

โดยประเด็นปัญหาและความต้องการเชิงลึกที่ได้ โดยปกติจะมาในรูปของ "ความรู้สึก" เช่น กลัว กังวล ผิดหวัง ไม่สบายใจ เสียดาย ไม่ไว้ใจ ไม่ปลอดภัย ซึ่ง สามารถใช้ความรู้สึกเหล่านี้วิเคราะห์ประเด็นปัญหาในขั้นตอนต่อไปได้

### **2. ตั้งกรอบปัญหา (Define)**

การตั้งกรอบปัญหา (Define) เป็นการนำข้อมูลที่ได้จากขั้นตอนการทำความเข้าใจ กลุ่มเป้าหมายอย่างลึกซึ้ง (Empathize) มาแยกแยะและสังเคราะห์ให้เห็นความ ความสัมพันธ์ของข้อมูลและความเข้าใจที่ลึกซึ้ง (Insight) และสรุปออกมาเป็นประเด็น สำคัญที่สามารถตอบสนองความต้องการของกลุ่มเป้าหมายได้ทั้งในเชิงคุณค่าและ คุณประโยชน์ เพื่อใช้เป็นจุดมุ่งหมายและทิศทางการพัฒนางานออกแบบ โดยกรอบ ปัญหาที่ดีควรมีความชัดเจน ไม่กว้างหรือไม่แคบจนเกินไป และเป็นหลักยึดให้ไม่หลง ประเด็นในการคิดแนวทางแก้ไขปัญหา และสามารถนำไปใช้ในการกระตุ้นไอเดียในการ หาทางออกให้ปัญหาต่อไปอย่างตรงประเด็น

#### **แผนที่ความเข้าใจ (Empathy Map)**

แผนที่ความเข้าใจเป็นหนึ่งในเครื่องมือที่นิยมใช้ในการตั้งกรอบปัญหาเพื่อให้เกิด ความเข้าใจอย่างลึกซึ้ง ซึ่งนำไปสู่การวิเคราะห์ความต้องการของกลุ่มเป้าหมายและ ถ่ายทอดความรู้ความเข้าใจว่ากลุ่มเป้าหมายคือใครและมีลักษณะอย่างไรในภาพรวม อาจด้วยวิธีการสังเกต หรือการสัมภาษณ์ แล้วนำเอาข้อมูลที่ได้นั้นมาใส่ในแผนที่ความ เข้าใจ (Empathy Map) เพื่อสรุปความเข้าใจออกมาเป็นภาพ วัตถุประสงค์ของแผนที่ ความเข้าใจคือการสร้างความเข้าใจร่วมกันเกี่ยวกับความต้องการของกลุ่มเป้าหมายและ เพื่อช่วยในการตัดสินใจ โดยแผนที่ความเข้าใจแบ่งออกเป็น 4 ส่วน คือ คำพูด (Says) ความคิด (Thinks) การกระทำ (Does) และความรู้สึก (Feels) หรือบางแนวคิดก็มี Pain กับ Gain เข้ามาด้วย และวางกลุ่มเป้าหมายหรือผู้ใช้งาน (User) เป็นศูนย์กลาง (Sarah Gibbons, 2018) ดังแสดงในรูปที่ 2-2

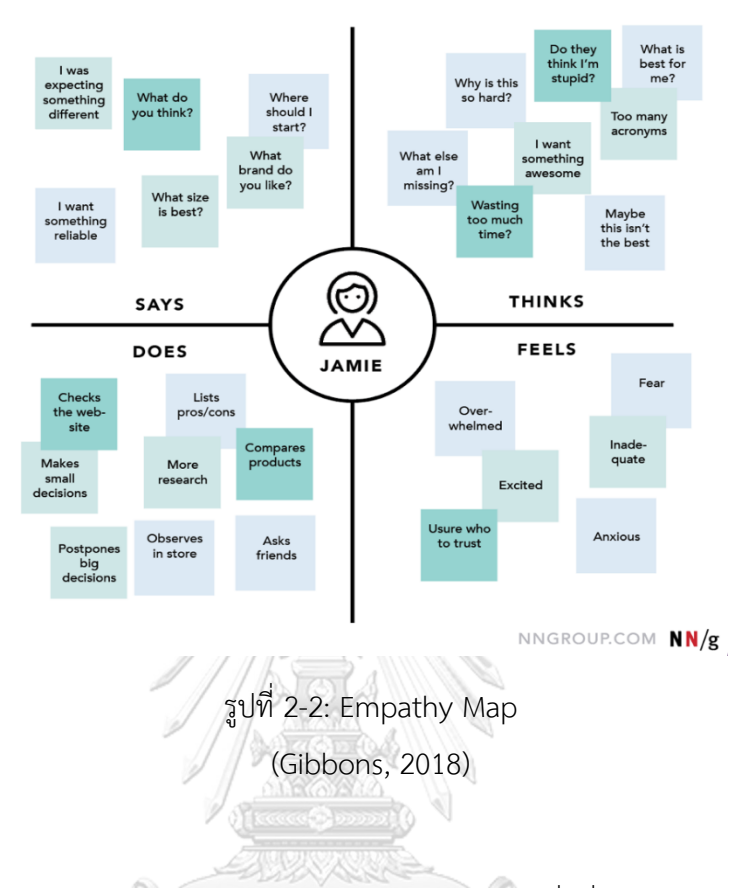

**EMPATHY MAP** Example (Buying a TV)

- คำพูด (Says) หมายถึง ตัวอย่างประโยคหรือสิ่งที่กลุ่มเป้าหมายพูดในการให้ สัมภาษณ์ หรือในการทำงาน เช่น ชอบหรือไม่ชอบอะไร ต้องการอะไร พบปัญหา หรืออุปสรรคอะไร เป็นต้น 1มหาวิทยาลัย
- การกระทำ (Does) หมายถึง การกระทำหรือพฤติกรรมของกลุ่มเป้าหมายที่ได้จาก การสังเกตการณ์กลุ่มเป้าหมายในบริบทการทำงานหรือใช้งาน
- ความคิด (Thinks) หมายถึง ความคิดที่เกิดขึ้นจากประสบการณ์ของกลุ่มเป้าหมาย สิ่งที่กลุ่มเป้าหมายให้ความสำคัญและความสนใจเป็นพิเศษ โดยความคิดเหล่านี้ สามารถเชื่อมไปสู่ความเชื่อของพวกเขาได้อย่างไร ในส่วนนี้มักเป็นส่วนที่ กลุ่มเป้าหมายคิดแต่อาจไม่เต็มใจที่จะสื่อสารออกมา ดังนั้นผู้สัมภาษณ์จึงต้อง พยายามตั้งคำถามและทำความเข้าใจสาเหตุที่ทำให้กลุ่มเป้าหมายไม่เต็มใจที่จะ แสดงความคิดเห็น เช่น ความไม่แน่ใจ ความประหม่า หรือความกลัวที่จะให้ข้อมูล

• ความรู้สึก (Feels) หมายถึง อารมณ์ความรู้สึกของกลุ่มเป้าหมายในบริบทการ ทำงานหรือใช้งาน ณ ขณะนั้น ผู้สัมภาษณ์ต้องใช้การสังเกตและตั้งคำถามกับ กลุ่มเป้าหมายว่า รู้สึกอย่างไร กังวลอะไร หรือรู้สึกตื่นเต้นเกี่ยวกับอะไร เป็นต้น

การเขียนแผนที่ความเข้าใจอาจช่วยให้ค้นพบกับความไม่สอดคล้องกันของแต่ละ ส่วนในแผนที่ และสามารถเปิดเผยความเข้าใจเกี่ยวกับกลุ่มเป้าหมายได้ เช่น จากการ สังเกตการณ์และสัมภาษณ์กลุ่มเป้าหมายรายหนึ่งอาจมีการกระทำที่ดูเหมือนเป็นเชิงบวกแต่ คำพูดกลับเป็นเชิงลบ การค้นพบนี้จะเป็นแนวทางให้นักออกแบบตรวจสอบสาเหตุของความ ขัดแย้งและแก้ไขปัญหานั้น

อย่างไรก็ตาม แต่ละส่วนในแผนที่ความเข้าใจอาจดูคลุมเครือหรือทับซ้อนกัน เช่น การแยกความแตกต่างระหว่างความคิดและความรู้สึกอาจเป็นเรื่องยาก ดังนั้นอย่ามุ่งเน้นที่ ความแม่นยำถูกต้องในการแบ่งมากเกินไป เพราะเป้าหมายของการเขียนแผนที่ความเข้าใจ คือการผลักดันให้เกิดความรู้ความเข้าใจในกลุ่มเป้าหมายในทุกมิติที่สำคัญ ดังนั้นหากมีส่วน ใดส่วนหนึ่งของแผนที่ว่างเปล่า นั่นหมายความว่าจะต้องมีการศึกษาและทำความเข้าใจ กลุ่มเป้าหมายเพิ่มเติมก่อนที่จะดำเนินการในกระบวนการออกแบบต่อไป

#### **3. ระดมความคิด (Ideate)**

การระดมความคิด (Ideate) เป็นการระดมความคิดใหม่ ๆ หรือการสร้างความคิด ต่าง ๆ ตลอดจนแนวทางการแก้ไขปัญหาในรูปแบบต่าง ๆ ให้เกิดขึ้นแบบไม่มีข้อจำกัด โดยเน้นการหาแนวคิดและแนวทางในการแก้ไขปัญหาในหลากหลายมุมมอง หลากหลาย วิธีการ ออกมาให้มากที่สุด แล้วนำมาคัดหาแนวทางที่มีคุณภาพและสมบูรณ์ที่สุดสำหรับ การนำไปสร้างต้นแบบเพื่อทดสอบและพัฒนาในขั้นตอนถัดไปของกระบวนการคิดเชิง ออกแบบ ทีมออกแบบที่สมาชิกมีพื้นฐานความรู้ความชำนาญในศาสตร์ที่แตกต่างกัน จะ ช่วยให้ได้คำตอบหรือทางเลือกจากมุมมองที่หลากหลายมากยิ่งขึ้น โดยความคิดและ แนวทางต่าง ๆ ที่คิดขึ้นมานั้นเพื่อตอบโจทย์ปัญหาที่เกิดขึ้นในขั้นตอนตั้งกรอบปัญหา (Define)
## **4. สร้างต้นแบบ (Prototype)**

การสร้างต้นแบบ (Prototype) เป็นการสร้างแบบจำลองหรือนำแนวคิดจากการ ระดมความคิดถ่ายทอดออกมาเป็นรูปธรรมที่มองเห็นจับต้องได้ เพื่อช่วยสร้างความ ชัดเจนในการสื่อสาร ทำให้ผู้ใช้งานสามารถทดสอบและตอบคำถามหรือกระตุ้นให้เกิด การวิพากษ์วิจารณ์ เพื่อให้เข้าใจปัญหาที่แท้จริงของกลุ่มเป้าหมายได้ดีมากยิ่งขึ้น โดย หากทำได้เร็วเท่าใด ทำให้สามารถหาข้อผิดพลาดและเรียนรู้เกี่ยวกับแนวคิดที่ต้องการ นำเสนอได้เร็วขึ้นเท่านั้น นอกจากนี้ต้นแบบ (Prototype) ยังช่วยลดความเสี่ยงในเรื่อง ของค่าใช้จ่ายในการแก้ไขหรือปรับปรุงการใช้งาน

โดยปกติการพัฒนาต้นแบบมีหลายระดับแตกต่างกันไปตามวัตถุประสงค์หรือแง่มุมที่ ต้องการทดสอบรวมถึงระยะเวลาในการพัฒนา โดยแบ่งเป็น 2 ประเภทใหญ่ ๆ ดังนี้ 1. Low-Fidelity Prototype หรือต้นแบบอย่างหยาบ คือ Prototype แบบง่าย ๆ ซึ่ง อยู่ในรูปแบบของการอธิบายเป็นภาพร่างคร่าว ๆ ได้แก่ Sketch Wireframes หรือ Paper Prototypes เพื่อให้เห็นการเชื่อมโยงของแนวคิดและเกิดความเข้าใจที่ลึกซึ้ง ยิ่งขึ้น

2. High-Fidelity Prototype หรือต้นแบบอย่างละเอียด คือ Prototype ที่โต้ตอบกับ ผู้ใช้ได้ มี Reaction กับผู้ใช้ได้เหมือนกับผลิตภัณฑ์จริง ๆ มีวัตถุประสงค์เพื่อกระตุ้นและ ทำความเข้าใจพฤติกรรมของกลุ่มเป้าหมาย โดยกลุ่มเป้าหมายสามารถเข้ามาสัมผัสและ ทดลองใช้งานจริง ซึ่งจะช่วยให้ผู้ออกแบบมองเห็นพฤติกรรมของกลุ่มเป้าหมายใน ขั้นตอนต่าง ๆ รวมถึงปัจจัยที่มีผลต่อพฤติกรรม ความรู้สึก และความคิดของ กลุ่มเป้าหมายขณะใช้งาน รวมถึงใช้ทดสอบด้านรูปลักษณ์ อารมณ์ความรู้สึกของ กลุ่มเป้าหมายที่มีต่อต้นแบบอีกด้วย โดยในการสร้าง Prototype ประเภทนี้ส่วนใหญ่จะ เป็นการสร้างผลิตภัณฑ์ในลักษณะของ Digital Product เป็นส่วนใหญ่ ไม่ว่าจะเป็นแอป พลิเคชัน หรือโปรแกรมต่าง ๆ ได้แก่ Mockups Interactive หรือ Coded

#### **5. ทดสอบ (Test)**

การทดสอบ เป็นขั้นตอนสุดท้ายในกระบวนการคิดเชิงออกแบบและเป็นการนำ ต้นแบบมาทดสอบ โดยนำแบบจำลองที่สร้างขึ้นมาทดสอบกับผู้ใช้งาน หรือ กลุ่มเป้าหมาย เพื่อสังเกตประสิทธิภาพการใช้งาน และประเมินว่าบริการหรือผลิตภัณฑ์ นั้น ๆ สามารถแก้ไขปัญหาและตอบโจทย์ความต้องการของผู้ใช้งานได้อย่างตรงจุด

หรือไม่ โดยนำผลตอบรับ ข้อเสนอแนะ คำติชมต่าง ๆ ตลอดจนคำแนะนำมาใช้ในการ พัฒนาและปรับปรุงต่อไปอย่างสม่ำเสมอ (Iterative) เพื่อให้สามารถประเมินได้ว่า ต้นแบบมีประสิทธิภาพหรือไม่ สามารถแก้ปัญหาใกล้เคียงที่กับความต้องการของ กลุ่มเป้าหมายได้มากน้อยแค่ไหน ก่อนนำไปใช้จริง (Benzene, 2564)

#### **2.2 ระบบแนะนำ (Recommendation System)**

ระบบแนะนำ หรือ Recommendation System (RS) เป็นระบบที่ช่วยแนะนำในสิ่งที่ ผู้ใช้งานชื่นชอบหรือสนใจมาให้ ไม่ว่าจะเป็นรูปแบบสินค้าหรือบริการ โดยอ้างอิงจากลักษณะ ผู้ใช้งานที่คล้ายคลึงกัน หรือประวัติการใช้งานเป็นพื้นฐาน โดยระบบจะช่วยคัดกรองสิ่งของ (Item) จากที่มีอยู่จำนวนมากในระบบให้ตรงกับผู้ใช้งานมากที่สุด ยกตัวอย่างเช่น YouTube ที่ แนะนำเพลงให้ฟัง Netflix ที่แนะนำหนังให้ดู หรือร้านค้าออนไลน์เช่น Amazon หรือ Lazada ที่แนะนำสินค้าให้ผู้ใช้งาน ซึ่งสามารถนำมาประยุกต์ใช้กับการแนะนำโพรโมชันต่าง ๆ ที่ เกี่ยวกับสัตว์เลี้ยงให้แก่เจ้าของเพื่อคาดการณ์ว่าผู้ใช้งาน "น่าจะสนใจ" โดยการทำงานภายใน ของระบบแนะนำมีอยู่ด้วยกันหลายโมเดลที่ได้รับการพัฒนามาอย่างต่อเนื่องเพื่อให้เหมาะสม กับข้อมูลและธุรกิจที่แตกต่างกัน ซึ่งสามารถแบ่งโมเดลที่เป็นที่นิยมของระบบแนะนำได้เป็น สามประเภทดังแสดงในรูปที่ 2-3 โดยมีรายละเอียดดังนี้(Ldaworld, 2562)

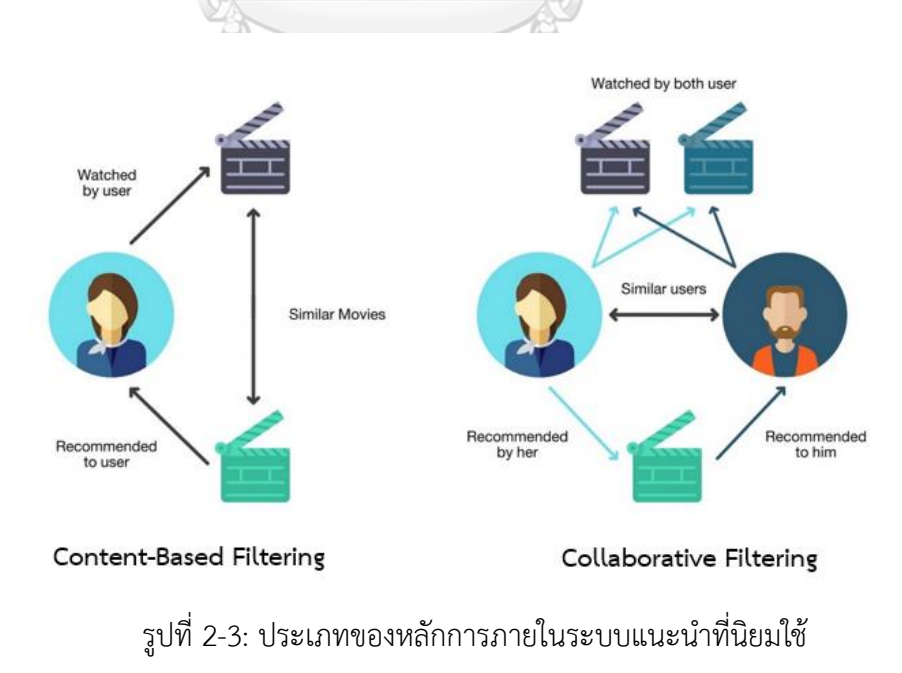

(Ldaworld, 2562)

- 1) Content-Based Filtering เป็นรูปแบบโมเดลที่แนะนำลักษณะของตัวบริการหรือสินค้าเป็น ตัวตั้ง แล้วแนะนำสินค้าและบริการอื่นที่มีคุณลักษณะคล้าย ๆ กัน โดยระบบที่ใช้โมเดลนี้จะ แนะนำสินค้าหรือบริการที่มีคุณสมบัติตรงหรือใกล้เคียงกับสิ่งที่ผู้ใช้งานเคยค้นหาหรือชื่นชอบ ในอดีต (User Profile) เช่น นางสาว A ชอบกดดูภาพยนตร์แนวสอบสวนเสมอ เมื่อมี ภาพยนตร์แนวสอบสวนเข้ามาใหม่ ระบบจะมีการแนะนำให้กับนางสาว A เพิ่มเติม แต่ ข้อจำกัดของระบบลักษณะนี้คือ ระบบจะไม่สามารถแนะนำสินค้าใหม่ ๆ นอกเหนือจาก สินค้าที่ใกล้เคียงกับของเดิมที่ลูกค้าเคยซื้อไปได้
- 2) Collaborative Filtering เป็นรูปแบบโมเดลที่เรียนรู้จากพฤติกรรมของผู้ใช้งานหลายคนที่มี ลักษณะคล้ายคลึงกันมาคัดกรองสินค้า โดยมีสมมติฐานที่ว่าผู้ใช้งานที่มีลักษณะคล้ายกันมี แนวโน้มจะชื่นชอบสินค้าเหมือนกัน แล้วระบบจะแนะนำสินค้าตามที่ผู้ใช้งานกลุ่มนั้นๆ เคย ซื้อมาให้ เช่น เช่น นายแดง ซื้อหนังสือ Harry Potter เล่ม 1 ไป ระบบจะแนะนำต่อว่า คนที่ เคยซื้อเล่ม 1 ไป มักจะซื้อเล่ม 2–7 ไปด้วย เป็นต้น โดยข้อจำกัดของระบบที่มีลักษณะนี้คือ ระบบต้องมีข้อมูลความชอบของลูกค้าที่มากพอ จึงจะสามารถแนะนำได้แม่นยำ โดยในช่วง แรก ๆ ที่ยังไม่มีข้อมูลมากพอ ระบบจะไม่สามารถทำนายได้ดี เรียกว่าปัญหา Cold Start นอกจากนี้ยังมีปัญหา Scalability เนื่องจากข้อมูลที่ต้องจัดเก็บมีลักษณะกระจัดกระจาย และมีขนาดใหญ่ ซึ่งตรงนี้จะแก้ปัญหาได้โดยการใช้เทคนิค Matrix Factorization
- 3) Hybrid System เป็นการผสานการทำงานระหว่าง Content-Based Filtering และ Collaborative Filtering เพื่อเพิ่มประสิทธิภาพให้ระบบการแนะนำสมบูรณ์ขึ้น ทำให้ แนะนำสินค้าได้แม่นยำและตอบโจทย์ผู้ใช้งานมากยิ่งขึ้น ซึ่งระบบนี้ถูกนำไปใช้มากที่สุดใน ปัจจุบัน โดยตัวอย่างที่เห็นได้ชัด คือ ระบบแนะนำหนังหรือซีรีส์ของ Netflix ที่มีการใช้ทั้ง Content-Based Filtering และ Collaborative Filtering

สำหรับการนำแนวคิดระบบแนะนำ (Recommendation System) มาประยุกต์ใช้กับ การออกแบบระบบต้นแบบนั้น จะนำมาใช้ระบบประชาสัมพันธ์ข่าวสาร ซึ่งเป็นระบบย่อยใน ระบบแจ้งเตือนและประชาสัมพันธ์ข่าวสาร โดยมีการนำเอาโมเดลรูปแบบ Content-Based Filtering มาใช้ในการแนะนำโพรโมชันให้ตรงตามความสนใจของเจ้าของสัตว์เลี้ยง หลักการ ทำงานคือระบบจะนำข้อมูลประวัติการใช้บริการมาประมวลผล เช่นเจ้าของสัตว์เลี้ยงนิยมพา สัตว์เลี้ยงเข้ามาใช้บริการอะไร รูปแบบการใช้บริการเป็นอย่างไร แล้วนำการบริการที่เกี่ยวข้อง มาแสดงในส่วนของโพรโมชันแนะนำ เพื่อเพิ่มโอกาสให้เจ้าของได้เห็นโพรโมชันที่ตรงความ สนใจและโพรโมชันอื่นที่เกี่ยวข้องได้ง่ายมากยิ่งขึ้น

## **2.3 แนวคิดเกี่ยวกับธุรกิจให้บริการดูแลสัตว์เลี้ยง**

ธุรกิจให้บริการดูแลสัตว์เลี้ยงเป็นการให้บริการรับฝากสัตว์เลี้ยง โดยมีทั้งการรับฝากแบบค้าง คืนและไม่ค้างคืน ปัจจุบันธุรกิจดังกล่าวได้มีการต่อยอดรูปแบบบริการออกมามากมาย เพื่อดึงดูด ลูกค้าให้กลับมาใช้บริการซ้ำ ซึ่งธุรกิจโรงแรมสัตว์เลี้ยงเป็นอีกหนึ่งรูปแบบของการให้บริการดูแลสัตว์ เลี้ยง โดยเป็นการให้บริการโรงแรมที่พักสำหรับรับฝากเลี้ยงสัตว์เลี้ยงประเภทสุนัขหรือแมว เพื่อเข้ามา ช่วยแบ่งเบาภาระและเพิ่มความสะดวกสำหรับผู้เลี้ยงกรณีที่มีธุระ เช่นเดินทางไปต่างจังหวัดหรือ ต่างประเทศ อีกทั้งคลายความกังวลถึงความเป็นอยู่ของสัตว์เลี้ยง นอกจากนี้ยังมีบริการเสริมเพื่อเพิ่ม มูลค่าการให้บริการ เช่น การพาออกกำลังกาย อาบน้ำตัดขน สระว่ายน้ำ ทำสปา เป็นต้น ซึ่งธุรกิจ ประเภทนี้สามารถประสบความสำเร็จได้จากปัจจัยหลายด้าน เช่น ความเหมาะสมของสถานที่ ระบบ การจัดการที่ดี ความเพียงพอของพื้นที่ต่อสัตว์เลี้ยงแต่ละตัว เป็นต้น (Lawrence, 2566)

สำหรับข้อดีของการทำธุรกิจโรงแรมสัตว์เลี้ยงมีอยู่ด้วยกันหลายประการเช่น

- 1) ใช้พื้นที่น้อย เนื่องจากสัตว์เลี้ยงตัวเล็กกว่าคน ทำให้สามารถแบ่งสร้างห้องได้จำนวนมากกว่า รวมถึงไม่จำเป็นต้องมีพื้นที่ที่จอดรถมาก
- 2) ใช้อุปกรณ์ตกแต่งน้อย เนื่องจากห้องพักไม่จำเป็นต้องสร้างห้องน้ำแต่ละห้อง และไม่ต้องคำนึง การใช้ระบบไฟฟ้า น้ำประปา เฟอร์นิเจอร์ เทียบเท่ากับห้องพักของคน
- 3) ใช้คนดูแลน้อย เนื่องจากสัตว์เลี้ยงมีขนาดเล็กกว่าคนและมีความต้องการน้อยกว่า ผู้ดูแลจึง สามารถดูแลพร้อมกันได้ทีละหลายตัว ทำให้สามารถลดค่าใช้จ่ายในเรื่องบุคลากร
- 4) ใช้งบประมาณเรื่องทำเลน้อย เนื่องจากหากอยู่ใกล้แหล่งคนเลี้ยงและเส้นการเดินทางที่รับส่ง สะดวกจะทำให้ธุรกิจโรงแรมสัตว์เลี้ยงมีโอกาสประสบความสำเร็จมากขึ้น

ในแง่ของรายได้ที่มีโอกาสได้รับจากธุรกิจโรงแรมสัตว์เลี้ยง อาทิเช่น

- รายได้จากห้องพัก

- รายได้จากการบริการเสริม เช่น การอาบน้ำ ตัดเล็บ ตัดขน หรือการดูความเคลื่อนไหวผ่าน กล้องวงจรปิดที่เชื่อมต่อกับสมาร์ทโฟน

- รายได้จากการขายผลิตภัณฑ์ เช่น อาหารเสริม เสื้อผ้า ของเล่น ของใช้ หรือสินค้าจำพวกสมุด โน้ต ตุ๊กตา เสื้อยืด ล้วนสามารถสร้างรายได้อีกช่องทางหนึ่ง

- รายได้จากการบริการรับส่ง เพื่อเพิ่มความสะดวกสบายให้กับเจ้าของมากขึ้น โดยที่รถรับส่ง สัตว์เลี้ยง จะให้ความสำคัญกับความสะอาดและการเดินทางที่ปลอดภัย

ธุรกิจโรงแรมรับฝากสัตว์จึงถือเป็นโอกาสใหม่ของธุรกิจในประเทศไทย เนื่องจากปัจจุบันยังไม่มี โรงแรมรับฝากสัตว์เลี้ยงจำนวนมาก แต่เริ่มมีการแข่งขันที่สูงมากขึ้นเรื่อย ๆ โดยจากการติดตามการ จดทะเบียนจัดตั้งธุรกิจใหม่ ณ สิ้นปี พ.ศ. 2565 พบว่ามีธุรกิจบริการดูแลสัตว์เลี้ยงที่ดำเนินกิจการอยู่ ในประเทศ 562 ราย คิดเป็น 0.06% ของธุรกิจทั้งหมดที่ดำเนินการอยู่ มีมูลค่าทุน 1,359 ล้านบาท หรือคิดเป็น 0.006% ของทุนธุรกิจทั้งหมดที่ดำเนินการอยู่ในไทย (กองบรรณาธิการหนังสือพิมพ์ ไทยรัฐ, 2566) โดยในการทำธุรกิจเกี่ยวกับการบริการดูแลสัตว์เลี้ยง สิ่งที่ควรคำนึงถึงคือการดูแลเอา ใจใส่สัตว์เลี้ยงอย่างดีเสมือนสัตว์เลี้ยงของตนเอง หากสามารถดูแลได้ดีมากเท่าใดย่อมส่งผลให้เจ้าของ สัตว์เลี้ยงประทับใจมากยิ่งขึ้น นำไปสู่การรู้จักธุรกิจในวงกว้าง และสิ่งสำคัญที่จะดึงดูดใจให้เจ้าของ สัตว์เลี้ยงมั่นใจในการบริการคือการที่สัตว์เลี้ยงมีความสุข และรู้สึกเป็นมิตรเมื่อเข้าใช้บริการ ซึ่งจะ ส่งผลให้ธุรกิจรับฝากสัตว์เลี้ยงมีโอกาสประสบความสำเร็จมากยิ่งขึ้น ดังนั้นธุรกิจจึงต้องมีการปรับตัว อย่างต่อเนื่อง รู้จักการนำเอาเทคโนโลยีมาช่วยในการดำเนินงานเพื่อที่จะได้ตอบสนองความต้องการ ของลูกค้าได้อย่างรวดเร็วและมีประสิทธิภาพ

จหาลงกรณ์มหาวิทยาลัย CHULALONGKORN

## **บทที่3 โครงสร้างขององค์กรและการดำเนินงาน**

 ในบทนี้จะกล่าวถึงประวัติองค์กร โครงสร้างองค์กร การดําเนินงานองค์กร ปัญหาที่เกิดขึ้นใน ปัจจุบันขององค์กร และจุดเด่น ความแตกต่างขององค์กร

#### **3.1 ประวัติองค์กร**

All About Dog (นามสมมติ) เป็นสถานประกอบการที่ดำเนินกิจการให้บริการดูแลสำหรับ สุนัข ก่อตั้งเมื่อปี พ.ศ. 2564 โดยมีการให้บริการรับฝากเลี้ยงสุนัขพร้อมพี่เลี้ยงดูแลแบบไม่ขังกรง บริการอาบน้ำและตัดขนสุนัขโดยช่างมืออาชีพ บริการสระว่ายน้ำสุนัขระบบน้ำเกลือ รวมทั้งมีสนาม หญ้าเทียมและสนามหญ้าจริงที่ให้สุนัขได้มาวิ่งเล่น เพื่อให้มั่นใจได้ว่าสุนัขจะได้รับการดูแลเสมือน ลูกค้าที่เข้าไปพักในโรงแรม จึงมีการขึ้นชื่อสถานประกอบการว่า "โรงแรม" เพื่อให้เกิดภาพจำแก่ผู้มา เข้าใช้บริการ

#### **3.2 โครงสร้างองค์กร**

โครงสร้างองค์กรของโรงแรม All About Dog (นามสมมติ) แสดงดังรูปที่ 3-1

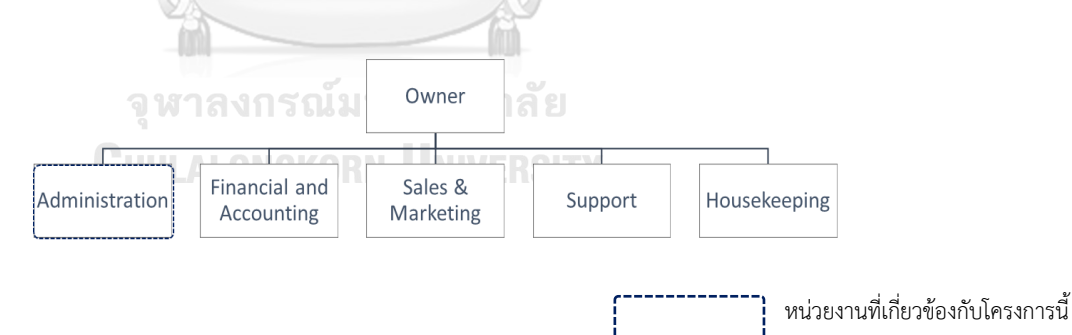

รูปที่ 3-1: โครงสร้างองค์กรของโรงแรมสุนัข All About Dog (นามสมมติ)

## **หน้าที่ความรับผิดชอบ**

- 1) เจ้าของกิจการ (Owner): คือผู้ที่ลงทุนในการดำเนินการธุรกิจ เป็นผู้ดูแลผลประกอบการ วางแผนธุรกิจและกำหนดนโยบายการดำเนินงาน บริหารตามแผนที่วางไว้ มีอำนาจ ตัดสินใจแก้ปัญหาและเรื่องต่าง ๆ ขององค์กร รวมถึงติดตามทิศทางการดำเนินการให้ เป็นไปตามแผน
- 2) ฝ่ายธุรการ (Administration): ทำหน้าที่ในการบริการงานทั่วไปในกิจการ เช่น จัดการ ข้อมูลลูกค้า ข้อมูลสัตว์เลี้ยง จัดการตารางนัดหมายการเข้าใช้บริการต่าง ๆ ในโรงแรม รับ ชำระค่าบริการ สนับสนุนและแก้ไขปัญหาเบื้องต้น รวมถึงติดตามประสานงานต่าง ๆ
- 3) ฝ่ายการเงินและบัญชี (Financial and Accounting): ทำหน้าที่ในการบริหารจัดการบัญชี และการเงินทั้งหมดของกิจการ
- 4) ฝ่ายการขายและการตลาด (Sales & Marketing): ทำหน้าที่ในการจัดหาช่องทาง การตลาด วางแผนด้านการตลาดและการจัดทำโพรโมชันของโรงแรม
- 5) ฝ่ายให้บริการสัตว์เลี้ยง (Support): ทำหน้าที่ในการดูแลสัตว์เลี้ยงระหว่างใช้บริการเข้าพัก อาศัย เป็นพี่เลี้ยง ครูฝึกสุนัขว่ายน้ำ และให้บริการอาบน้ำตัดขนสัตว์เลี้ยง
- 6) ฝ่ายแม่บ้าน (Housekeeping): ทำหน้าที่ในการดูแลความสะอาดและความเรียบร้อยของ ห้องพัก สระว่ายน้ำและบริเวณรอบโรงแรม

#### **3.3 การดำเนินงานขององค์กร**

โรงแรม All About Dog (นามสมมติ) เป็นสถานที่ให้บริการสัตว์เลี้ยงเฉพาะสุนัข โดยมีบริการ รับฝากทั้งในรูปแบบค้างคืนและไม่ค้างคืน รวมถึงมีบริการต่าง ๆ ของโรงแรม อาทิเช่น บริการอาบน้ำ ตัดขน บริการสระว่ายน้ำเกลือ และมีโซนสนามหญ้ารอบบริเวณสำหรับสัตว์เลี้ยงที่มารับบริการให้วิ่ง เล่น โดยในการดำเนินการหลักของกิจการ จะแบ่งลักษณะการบริการออกเป็น 3 บริการ ดังนี้

1) บริการรับฝากเลี้ยง เปิดให้บริการทุกวัน ไม่มีวันหยุด เวลา 08.00-18.00 น. มีบริการรับ ฝากเลี้ยงทั้งแบบค้างคืนและไม่ค้างคืน ส่วนที่พักสำหรับการค้างคืนจะเป็นรูปแบบห้องพัก มีจำนวนทั้ง 22 ห้อง แยกระหว่างสุนัขพันธุ์เล็กและสุนัขพันธุ์ใหญ่ ไม่มีการขังกรง พร้อมรักษาความปลอดภัยด้วย กล้อง IP Camera

2) บริการสระว่ายน้ำ เปิดให้บริการตั้งแต่วันอังคาร-อาทิตย์ เวลา 10.00-19.00 น. (หยุด เฉพาะวันจันทร์) เป็นการให้บริการสระว่ายน้ำระบบเกลือขนาดมาตรฐาน ขนาด 8 x 3 เมตร ว่ายได้ ทั้งสุนัขและเจ้าของสัตว์เลี้ยง

3) บริการอาบน้ำ ตัดขน เปิดให้บริการตั้งแต่วันอังคาร-อาทิตย์ เวลา 10.00-19.00 น. (หยุด เฉพาะวันจันทร์) เป็นการให้บริการโดยช่างมืออาชีพ

## **3.4 ปัญหาที่เกิดขึ้นในปัจจุบัน**

โรงแรม All About Dog (นามสมมติ) เป็นกิจการขนาดเล็กที่ให้บริการดูแลสุนัข มีลักษณะการ ดำเนินงานที่เริ่มมีการพึ่งพาเทคโนโลยี เน้นการใช้สื่อโซเชียลเป็นช่องทางหลักทั้งในส่วนการติดต่อกับ ลูกค้าและประชาสัมพันธ์ข่าวสารต่าง ๆ ด้วย อีกทั้งลูกค้าค่อนข้างมีความหลากหลายและปัจจุบัน ลูกค้าอาศัยการสื่อสารโดยการติดต่อผ่านทางไลน์หรือโทรศัพท์ติดต่อเข้ามา ทำให้เกิดความไม่คล่อง ตัวบางประการซึ่งส่งผลกระทบในแง่ลบ โดยสามารถสรุปประเด็นปัญหาของเจ้าของสัตว์เลี้ยงและ ผู้ดูแลระบบที่เกี่ยวข้องกับธุรกิจการให้บริการสุนัข ซึ่งได้จากการสำรวจ มีดังนี้

- 1) ปัญหาของเจ้าของสัตว์เลี้ยง
	- ไม่มีการลงทะเบียนข้อมูลในระบบ ต้องกรอกฟอร์มลงทะเบียนเอง ซึ่งไม่สะดวกและ รู้สึกไม่ปลอดภัย
	- เจ้าของสัตว์เลี้ยงต้องการแก้ไขข้อมูลของตัวเองได้ด้วยตัวเอง เพื่อใช้ติดต่อในกรณี จำเป็น
	- ไม่มีระบบจองคิวที่ชัดเจน ทำให้อาจเกิดการจองซ้ำซ้อนและสถานที่บริการไม่สามารถ รองรับสัตว์เลี้ยงได้เพียงพอ รวมถึงใช้ระยะเวลาในการสื่อสารเรื่องการจองนาน
	- เจ้าของสัตว์เลี้ยงต้องการตัวเลือกที่แนะนำการจองรูปแบบห้องพักที่เหมาะสม
	- บางครั้งเจ้าของสัตว์เลี้ยงทำสมุดวัคซีนหาย ไม่สามารถจำประวัติการฉีดวัคซีนได้ อาจจะทำให้สัตว์เลี้ยงไม่ได้เข้ารับบริการ
	- เจ้าของสัตว์เลี้ยงต้องการเพิ่ม ลด และแก้ไขข้อมูลของสัตว์เลี้ยงได้ด้วยตัวเอง
	- เจ้าของสัตว์เลี้ยงลืมวันนัดเข้าใช้บริการ บางครั้งต้องจดใส่ตารางของตนเอง
	- เจ้าของสัตว์เลี้ยงต้องการรู้โพรโมชันของบริการต่าง ๆ ที่เป็นปัจจุบัน โดยไม่ต้องไป ค้นหาจากเฟซบุ๊กเพจหรือทักแชตถาม
- เจ้าของสัตว์เลี้ยงต้องการเห็นความเป็นอยู่ของสุนัขขณะเข้าใช้บริการเพื่อคลายความ กังวล
- เจ้าของสัตว์เลี้ยงต้องการเห็นรูปสัตว์เลี้ยงขณะใช้บริการ

## 2) ปัญหาของผู้ดูแลระบบ

- ต้องบันทึกข้อมูลการจองบริการลงที่อื่นก่อนนำเข้าระบบ เพราะมีการจองมาจาก หลายช่องทาง ทำให้เกิดความล่าช้าในการดำเนินงานและลืมจองบริการในบางครั้ง
- หาข้อมูลสัตว์เลี้ยงไม่สะดวกหรือไม่พบ เพราะอาจจะมีชื่อซ้ำ จึงทำให้เสียเวลาในการ ถามข้อมูลเจ้าของสัตว์เลี้ยงเพิ่มเติมเพื่อค้นหาข้อมูลสัตว์เลี้ยง
- ไม่สามารถที่จะแจ้งเตือนเจ้าของสัตว์เลี้ยงก่อนเข้าใช้บริการหรือใช้บริการเสร็จ เพื่อให้ เจ้าของเตรียมตัวมาส่งหรือมารับสัตว์เลี้ยง ทำให้เกิดผลเสียทั้ง 2 ฝ่าย
- พบปัญหาในการส่งรูปทางแอปพลิเคชันไลน์เนื่องจากค้นหารายชื่อเจ้าของสัตว์เลี้ยง ลำบาก

## **3.5 จุดเด่น และ/หรือความแตกต่างขององค์กร**

เนื่องด้วยธุรกิจการให้บริการดูแลสุนัขเป็นธุรกิจที่เกิดขึ้นมาระยะหนี่ง ซึ่งส่วนใหญ่จะ ดำเนินการเป็นธุรกิจขนาดเล็กประมาณหนึ่งห้องคูหา อาจมีบริการเสริมอื่น ๆ ในธุรกิจให้ใช้บริการได้ เช่น อาบน้ำตัดขน โดยสุนัขมักจะถูกฝากแบบขังกรงเพื่อให้ประหยัดพื้นที่การให้บริการ และดูแลได้ สะดวก เนื่องจากเจ้าของธุรกิจอาศัยการดูแลจัดการเองทั้งหมด โดยการใช้บริการแต่ละครั้ง เจ้าของ สัตว์เลี้ยงจะติดต่อสอบถามเพื่อจองวันเวลา จากนั้นจะนำสัตว์เลี้ยงมาไว้ยังสถานดูแลและรับกลับ หลังจากใช้บริการเรียบร้อยแล้ว ไม่มีการบันทึกข้อมูลหรือประวัติการใช้บริการใด ๆ การดำเนินงาน ต่าง ๆ สามารถจัดการได้เองภายในธุรกิจและยังไม่มีความจำเป็นต้องพึ่งพาเทคโนโลยีมากนัก แต่ใน ปัจจุบันพฤติกรรมหรือรูปแบบการเลี้ยงสัตว์เลี้ยงของคนบางกลุ่มเริ่มมีการเปลี่ยนแปลงไป โดยให้ ความสำคัญกับสัตว์เลี้ยงมากขึ้น คอยดูแล เอาใจใส่ เปรียบเสมือนคนในครอบครัว ทำให้ธุรกิจ ให้บริการดูแลหรือรับฝากสัตว์เลี้ยงต้องมีการปรับเปลี่ยนรูปแบบการบริการ หรือขยายขอบเขตการ ให้บริการมากขึ้น เช่น ทำเสมือนการบริการในโรงแรมที่มีสิ่งอำนวยความสะดวกมากมาย เพื่อให้ เจ้าของสัตว์เลี้ยงมั่นใจและอุ่นใจได้ว่าระหว่างที่พวกเขาไม่ได้อยู่ด้วย สุนัขของพวกเขาจะได้รับการดูแล ที่ดี มีความสนุก สะดวกสบายและปลอดภัยเมื่อมาเข้าใช้บริการ ซึ่งระบบพื้นฐานในเรื่องการจองที่พัก ระหว่างสุนัขกับคนจะมีความใกล้เคียงกัน แต่จะมีความแตกต่างกันในประเด็นที่ว่าเวลาจองห้องพักให้ สุนัข นอกจากเรื่องวันเวลาเข้าใช้บริการ จำนวนสัตว์เลี้ยงแล้ว ยังต้องคำนึงถึงเงื่อนไขเรื่องขนาดหรือ สายพันธุ์ของสุนัข หรือบางครั้งอาจต้องดูถึงลักษณะนิสัยของสุนัขร่วมด้วย เพื่อจองลักษณะห้องพัก หรือจองรอบการใช้บริการสระน้ำให้เหมาะสม อีกทั้งการจองโรงแรมสำหรับคนนั้น ผู้เข้าพักทุกคนไม่ จำเป็นต้องลงทะเบียนว่ามาเข้าพัก ยกเว้นผู้ทำการจอง แต่การจองให้สัตว์เลี้ยงสำหรับสถานรับฝาก ลักษณะนี้จำเป็นต้องลงทะเบียนข้อมูล รวมถึงดูข้อมูลการรับวัคซีนร่วมด้วยเพื่อสร้างมาตรฐานการ ให้บริการที่ปลอดภัย จึงยังไม่มีการพัฒนา Tool หรือ Application เพื่อใช้รองรับลักษณะการทำงาน ธุรกิจนี้

นอกจากนั้นเวลาที่เจ้าของนำสุนัขเข้ามาใช้บริการ เหตุการณ์ที่จะเกิดขึ้นเสมอคือเจ้าของสัตว์ เลี้ยงจะมีความกังวล เป็นห่วง คอยถามไถ่ถึงเสมอ อยากเห็นความเป็นอยู่ของสุนัขตลอดเวลา ยิ่ง โดยเฉพาะหากสุนัขเปลี่ยนที่นอน ก็จะมีกังวลว่าสุนัขจะหลับได้หรือไม่ เมื่ออยู่แปลกที่ สบายดีหรือไม่ การให้พนักงานมาคอยสอดส่องดูแลและตอบคำถามซ้ำเดิมหรือถ่ายรูปส่งเป็นประจำย่อมส่งผล กระทบต่อการทำงานของพนักงานให้เกิดความไม่คล่องตัวขึ้น ซึ่งประเด็นนี้ทำให้เห็นช่องว่างที่ สามารถนำมาพัฒนาเพื่อแก้ปัญหาต่อได้ ผนวกกับอาศัยหลักการคิดเชิงออกแบบ (Design Thinking) ทำให้เกิดแนวทางในการพัฒนาระบบการติดตามสัตว์เลี้ยง ได้แก่ การให้เจ้าของสัตว์เลี้ยงสามารถดู รายการกิจกรรมแต่ละวัน เพื่อให้ทราบว่าสุนัขกำลังทำอะไรในช่วงเวลานั้น และมีการเชื่อมต่อกับ ระบบของกล้องวงจรปิดเพื่อให้เจ้าของดูวิดีโอไลฟ์สำหรับติดตามสัตว์เลี้ยงขณะอยู่ในห้องพักได้เพื่อ คลายความกังวล รวมถึงจัดทำแกลเลอรีรูปภาพที่ให้เจ้าของสัตว์เลี้ยงได้เห็นภาพน่ารักเพื่อคลาย ความคิดถึงระหว่างสัตว์เลี้ยงใช้บริการ

**CHULALONGKORN UNIVERSITY** 

## **บทที่4 การพัฒนาระบบต้นแบบโมไบล์แอปพลิเคชัน**

ในบทนี้จะกล่าวถึงกระบวนการและขั้นตอนในการจัดทำโครงการ "การใช้การคิดเชิง ออกแบบเพื่อพัฒนาโมไบล์แอปพลิเคชันของธุรกิจให้บริการดูแลสุนัข" โดยจะกล่าวเกี่ยวกับการ พัฒนาโมไบล์แอปพลิเคชันโดยการนำกระบวนการคิดเชิงออกแบบมาใช้ในการพัฒนาระบบ โดยเริ่ม จากการทำความ เข้าใจกลุ่มเป้าหมาย (Empathize) ซึ่งหมายถึงผู้ที่จะใช้งานแอปพลิเคชันนี้ ได้แก่ เจ้าของสัตว์เลี้ยง (Pet Owner) และผู้ดูแลระบบ (Administrator) โดยนำข้อมูลที่ได้จากการ สัมภาษณ์ ปัญหาที่พบและความต้องการของกลุ่มเป้าหมายทุกกลุ่ม มาวิเคราะห์ และสรุปปัญหาที่ เกิดขึ้น (Define) เพื่อใช้ในการหาแนวทางการแก้ไขปัญหา (Ideate) อย่างมีประสิทธิภาพ และนำมา จัดทำตัวต้นแบบของระบบ (Prototype) ทำให้ผู้ใช้งานสามารถเห็นภาพรวม และทำความเข้าใจ ระบบได้มากยิ่งขึ้น ขั้นตอนสุดท้ายคือการนำตัวต้นแบบมาทดสอบกับผู้ใช้ทุกกลุ่ม (Test)

#### **4.1 เขาคือใคร (Persona)**

เขาคือใคร หรือ Persona ของผู้ใช้โมไบล์แอปพลิเคชันของธุรกิจให้บริการดูแลสุนัข แบ่งออก ได้เป็น 2 กลุ่ม ดังนี้

(1) เจ้าของสัตว์เลี้ยง (Pet Owner)

(2) ผู้ดูแลระบบ (Administrator)

โดยมีรายละเอียดของ Persona ดังตารางที่ 4-1

ตารางที่ 4-1: แบบจำลองบุคคลของผู้ใช้โมไบล์แอปพลิเคชันของธุรกิจให้บริการดูแลสุนัข

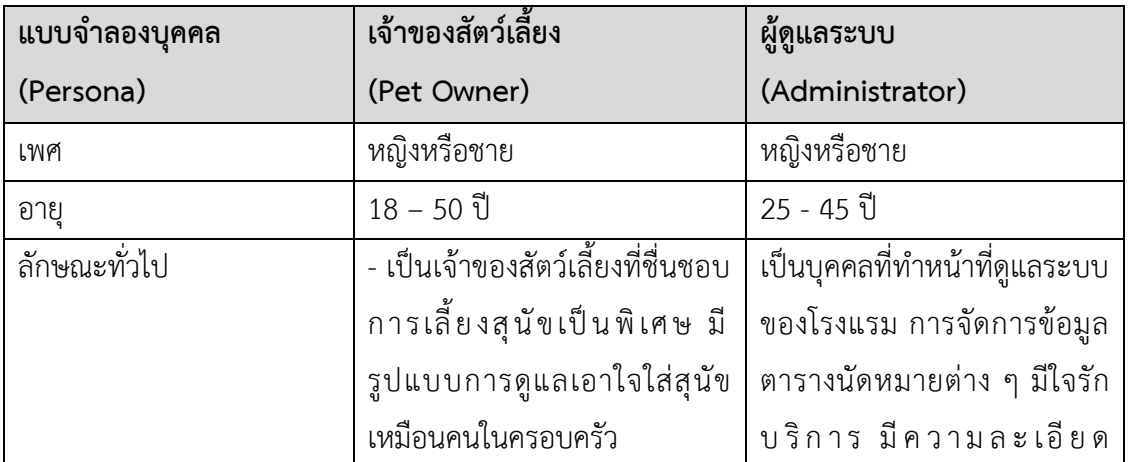

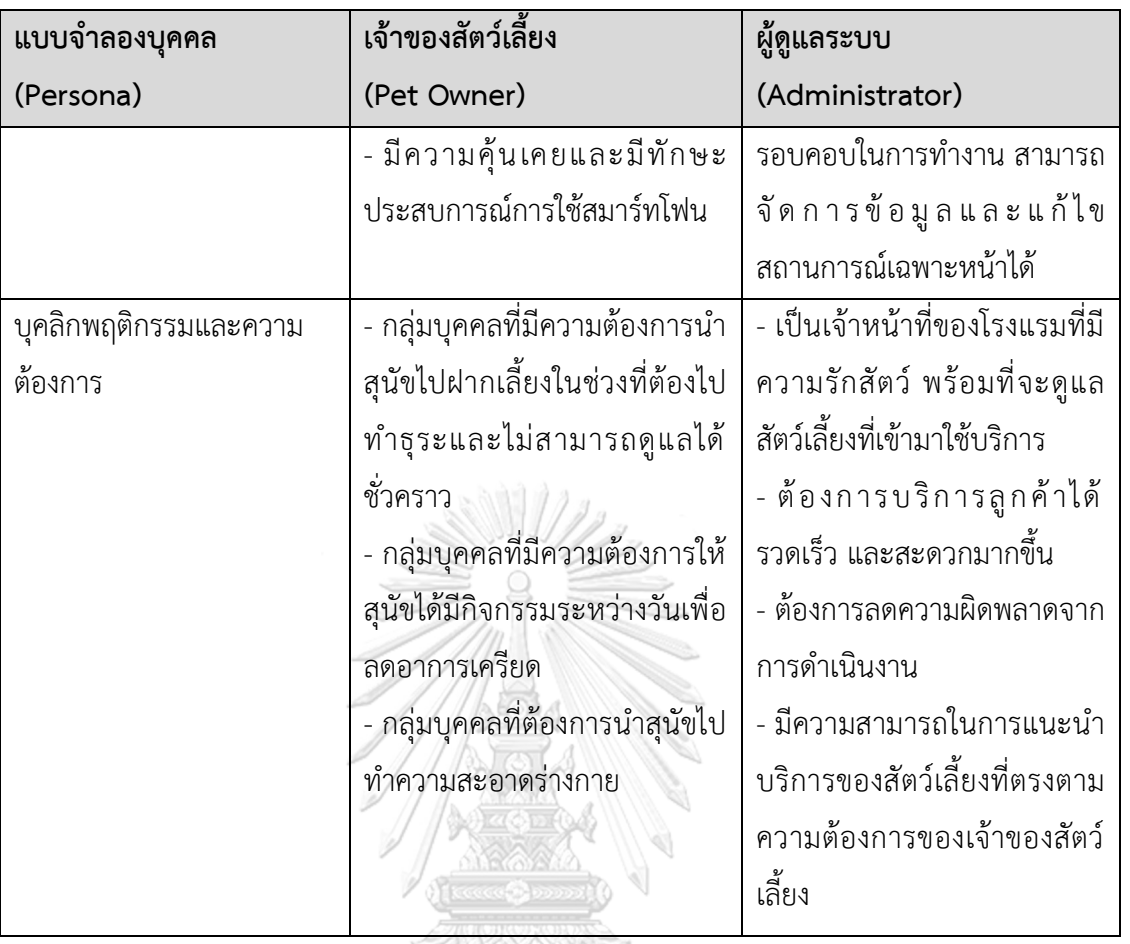

## **4.2 รายละเอียดความต้องการระบบ (System Requirements Details)**

## **4.2.1 ระบบลงทะเบียนและจัดการข้อมูลเจ้าของสัตว์เลี้ยง (Pet Owner Registration and Information Management System)**

แผนที่ความเข้าใจ (Empathy Map) ได้มาจากการสัมภาษณ์กลุ่มเป้าหมายที่เป็นกลุ่มเจ้าของ สัตว์เลี้ยงจำนวน 4 คน เป็นผู้ชาย 2 คน ผู้หญิง 2 คน เกี่ยวกับความต้องการในขั้นตอนการ ลงทะเบียน

## **4.2.1.1 แผนที่ความเข้าใจ (Empathy Map)**

จากการสัมภาษณ์กลุ่มเป้าหมายที่เป็นกลุ่มเจ้าของสัตว์เลี้ยง สามารถสรุปเป็น Empathy Map ของระบบลงทะเบียนและจัดการข้อมูลเจ้าของสัตว์เลี้ยง (Pet Owner Registration and Information Management System) ได้ดังตารางที่ 4-2

ตารางที่ 4-2: แผนที่ความเข้าใจของระบบลงทะเบียนและจัดการข้อมูลเจ้าของสัตว์เลี้ยง (Pet Owner Registration and Information Management System)

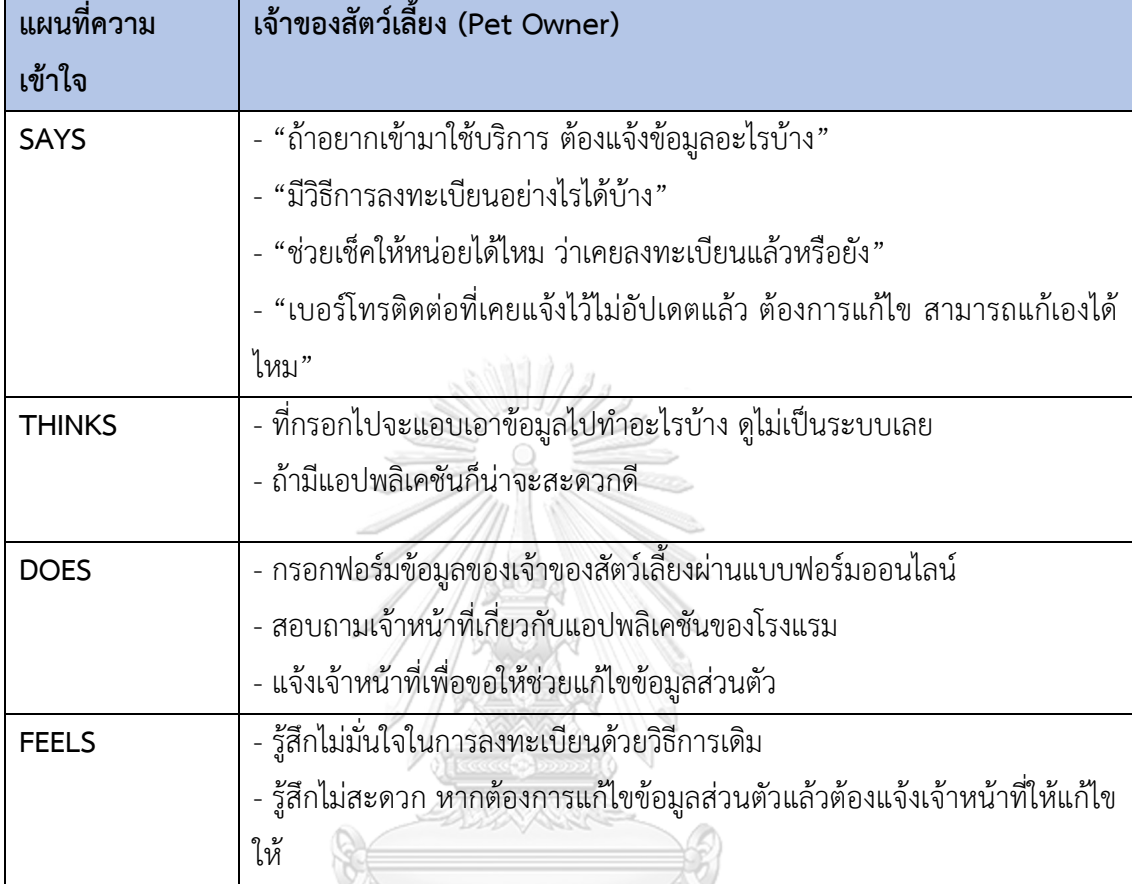

## **4.2.1.2 กรอบปัญหา (Problem Statement)**

เจ้าของสัตว์เลี้ยงต้องการให้มีการลงทะเบียนภายในแอปพลิเคชันที่สามารถเข้าถึงได้สะดวก บันทึกข้อมูลได้อย่างรวดเร็วมากขึ้นและจัดเก็บข้อมูลได้อย่างปลอดภัย เพื่อให้เจ้าของสัตว์เลี้ยง สามารถเข้าถึงรายละเอียดข้อมูลของตนเองและแก้ไขได้ตลอดเวลาตามที่ต้องการเพื่อลดความ ผิดพลาดของข้อมูล

## **4.2.1.3 ความต้องการ (Requirements)**

ความต้องการ (Requirements) ของระบบลงทะเบียนและจัดการข้อมูลเจ้าของสัตว์เลี้ยง (Pet Owner Registration and Information Management System) มีดังนี้

- (1) เจ้าของสัตว์เลี้ยงสามารถลงทะเบียนผ่านแอปพลิเคชัน เพื่อให้เกิดความสะดวกในการใช้ บริการ
- (2) เจ้าของสัตว์เลี้ยงสามารถเข้าสู่ระบบและออกจากระบบได้ เพื่อยืนยันตัวตนว่าเป็นสมาชิก

## (3) เจ้าของสัตว์เลี้ยงสามารถแก้ไขข้อมูลส่วนตัวและเปลี่ยนรหัสผ่านได้ด้วยตัวเอง

#### **4.2.2 ระบบจองบริการ (Service Reservation System)**

แผนที่ความเข้าใจ (Empathy Map) ได้มาจากการสัมภาษณ์กลุ่มเป้าหมายที่เป็นกลุ่มเจ้าของ สัตว์เลี้ยงจำนวน 4 คน เป็นผู้ชาย 2 คน ผู้หญิง 2 คน และผู้ดูแลระบบ 1 คน เกี่ยวกับขั้นตอนการ จองและปัญหาที่พบเจอในขั้นตอนการจองในปัจจุบัน

## **4.2.2.1 แผนที่ความเข้าใจ (Empathy Map)**

จากการสัมภาษณ์กลุ่มเป้าหมายทั้ง 2 กลุ่มคือเจ้าของสัตว์เลี้ยงและผู้ดูแลระบบ สามารถสรุป เป็น Empathy Map ของระบบจองบริการ (Service Reservation System) ได้ดังตารางที่ 4-3

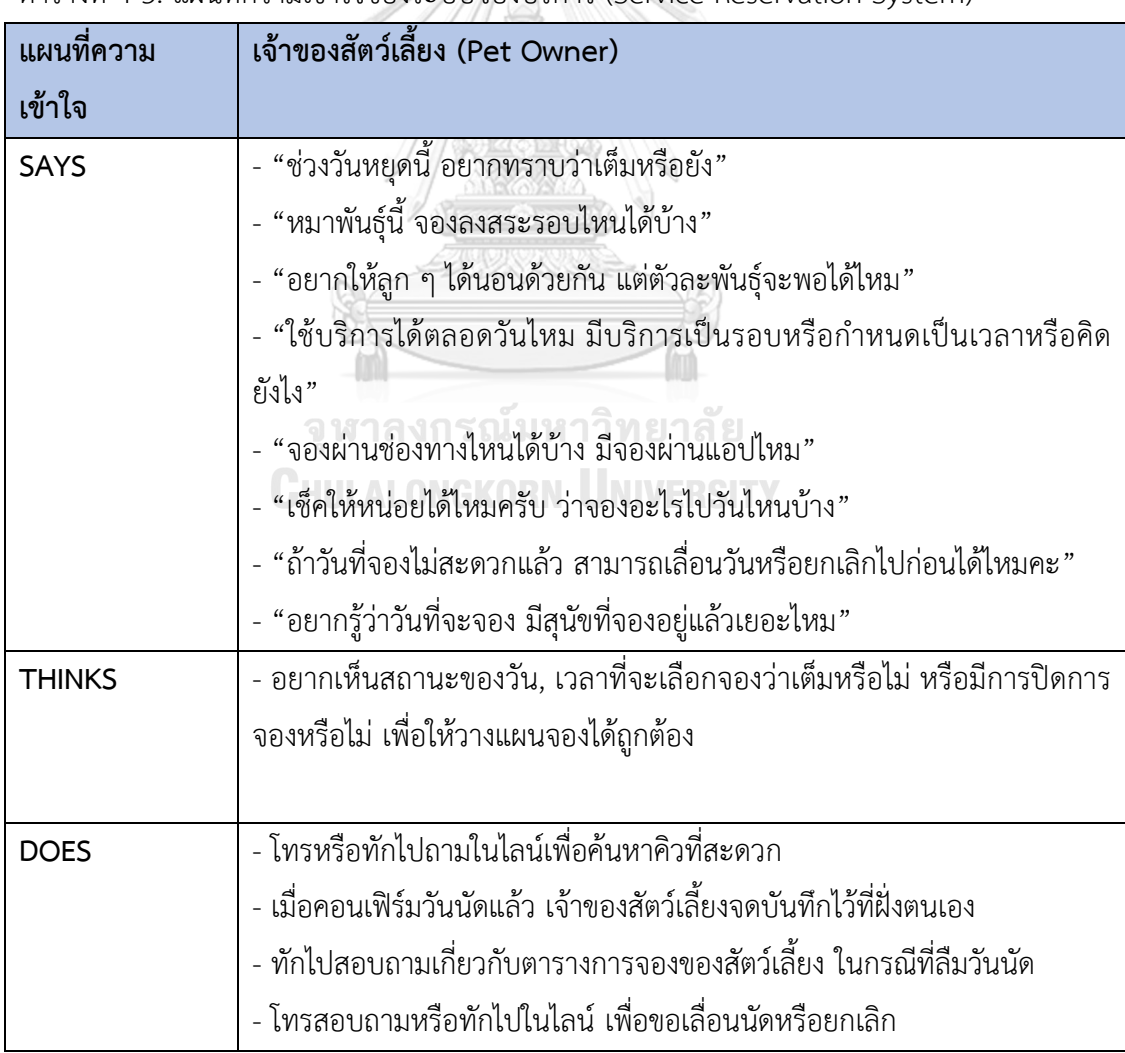

ตารางที่ 4-3: แผนที่ความเข้าใจของระบบจองบริการ (Service Reservation System)

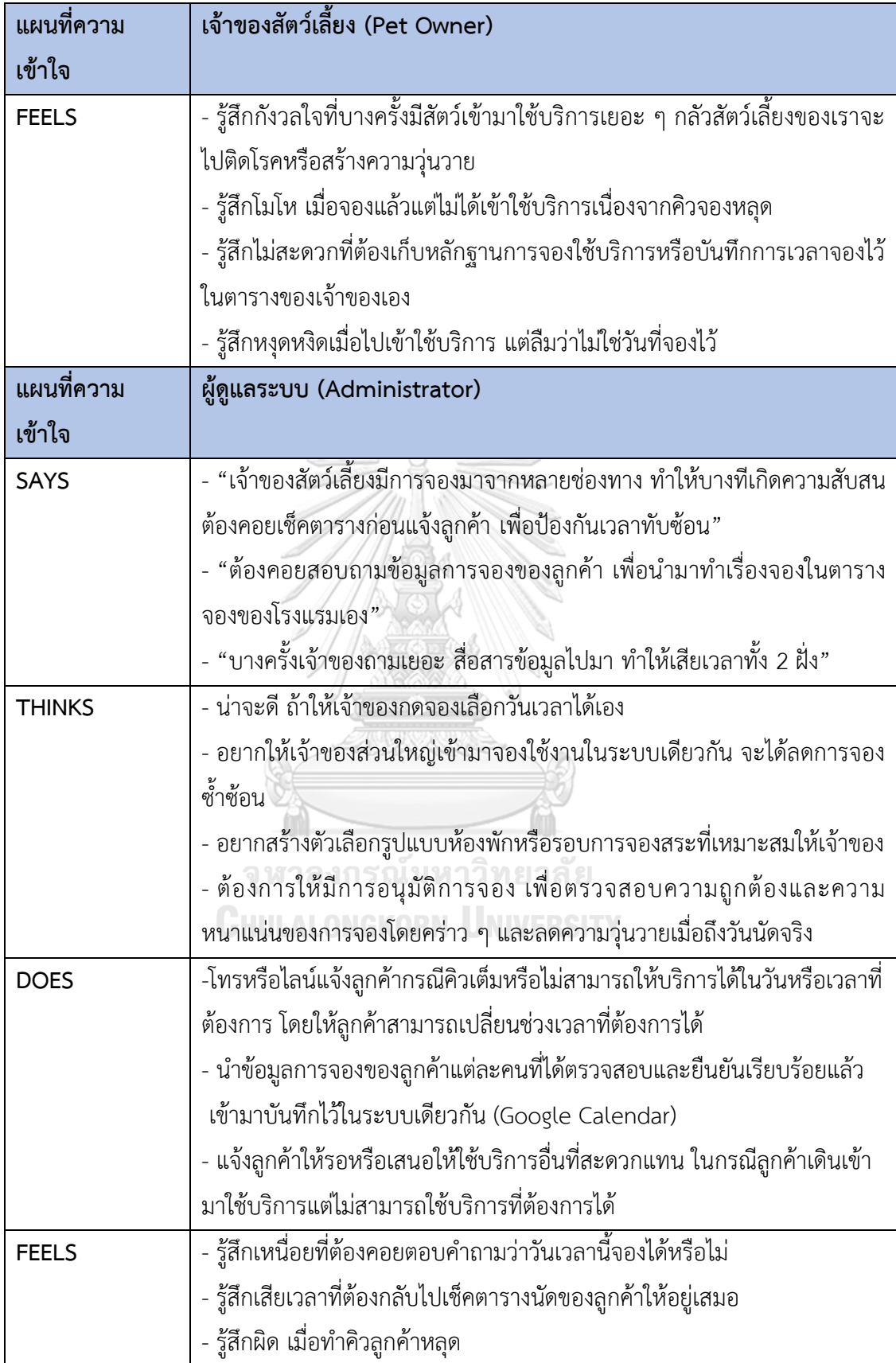

#### **4.2.2.2 กรอบปัญหา (Problem Statement)**

ผู้ดูแลระบบต้องการระบบที่ให้เจ้าของสัตว์เลี้ยงสามารถดำเนินการจองบริการได้ด้วยตนเอง เพื่ออำนวยความสะดวกทั้งในฝั่งเจ้าของสัตว์เลี้ยง ที่ต้องการสอบถามรายละเอียดการจองแต่ละ บริการและเลือกวันเวลาที่ต้องการจองได้เอง และต้องการแก้ไขหรือยกเลิกการจองในกรณีที่ไม่ สามารถเข้าใช้บริการเวลาเดิมได้ อีกทั้งอำนวยความสะดวกในฝั่งผู้ดูแลระบบในการช่วยลดขั้นตอน และลดข้อผิดพลาดในการดำเนินงาน แต่ยังสามารถตรวจสอบและอนุมัติการจองบริการ เพื่อลดความ ผิดพลาดจากการจองได้ในอีกระดับหนึ่ง

## **4.2.2.3 ความต้องการ (Requirements)**

ความต้องการ (Requirements) ของระบบจองบริการ (Service Reservation System) มี ดังนี้

- (1) เจ้าของสัตว์เลี้ยงสามารถเห็นรายละเอียดข้อมูลการใช้บริการแต่ละประเภทได้
- (2) เจ้าของสัตว์เลี้ยงสามารถเห็นรายการแนะนำรูปแบบห้องพักที่เหมาะสมในการจอง
- (3) เจ้าของสัตว์เลี้ยงสามารถตรวจสอบตารางการจองใช้บริการก่อนการจองได้
- (4) เจ้าของสัตว์เลี้ยงสามารถทำเรื่องขอจองในระบบได้ด้วยตนเอง โดยเลือกประเภทบริการ วันและเวลาที่ต้องการได้ เพื่อลดความล่าช้าในการแจ้งข้อมูลเพื่อจองใช้บริการ
- (5) เจ้าของสัตว์เลี้ยงสามารถเห็นสถานะของรายการจองได้
- (6) เจ้าของสัตว์เลี้ยงสามารถทำการยกเลิกหรือแก้ไขการจองได้
- (7) เจ้าของสัตว์เลี้ยงไม่สามารถจองข้ามบริการได้ภายในหนึ่งครั้งการจอง
- (8) ผู้ดูแลระบบสามารถตรวจสอบข้อมูลการจองและดำเนินการอนุมัติ แก้ไขหรือปฏิเสธ รายการคำขอจองได้

## **4.2.3 ระบบยืนยันการเข้าใช้บริการ (Service Confirmation System)**

แผนที่ความเข้าใจ (Empathy Map) ได้มาจากการสัมภาษณ์กลุ่มเป้าหมายที่เป็นผู้ดูแลระบบ

1 คน เกี่ยวกับรูปแบบขั้นตอนการเข้าใช้บริการในปัจจุบัน

## **4.2.3.1 แผนที่ความเข้าใจ (Empathy Map)**

จากการสัมภาษณ์กลุ่มเป้าหมายที่เป็นผู้ดูแลระบบ สามารถสรุปเป็น Empathy Map ของ ระบบยืนยันการเข้าใช้บริการ (Service Confirmation System) ได้ดังตารางที่ 4-4

| แผนที่ความเข้าใจ | ผู้ดูแลระบบ (Administrator)                                          |
|------------------|----------------------------------------------------------------------|
| <b>SAYS</b>      | - "ลูกค้าจองไว้ชื่ออะไรนะคะ"                                         |
|                  | - "ฉีดวัคซีนกำจัดเห็บมารึยังคะ"                                      |
|                  | - "จองใช้บริการอะไรไว้นะคะ"                                          |
|                  | - "เดี๋ยวขอลงบันทึกการเข้าใช้บริการด้วยนะคะ"                         |
| <b>THINKS</b>    | - ต้องการให้สามารถลงบันทึกประวัติการเข้าใช้บริการลงระบบได้สะดวก      |
|                  | - น่าจะมีระบบที่สามารถค้นหารายการจองได้สะดวกกว่าชื่อเจ้าของ เบอร์โทร |
| <b>DOES</b>      | - สอบถามข้อมูลสัตว์เลี้ยงที่จะเข้ามาใช้บริการจากเจ้าของ              |
|                  | - ค้นหาข้อมูลสัตว์เลี้ยง                                             |
|                  | - บันทึกลงประวัติการใช้บริการ                                        |
| <b>FEELS</b>     | รู้สึกเหนื่อยหน่ายที่ต้องทำงานซ้ำซ้อน                                |

ตารางที่ 4-4: แผนที่ความเข้าใจของระบบยืนยันการเข้าใช้บริการ (Service Confirmation System)

## **4.2.3.2 กรอบปัญหา (Problem Statement)**

ผู้ดูแลระบบต้องการระบบยืนยันการมาเข้าใช้บริการของสัตว์เลี้ยง ที่ช่วยในการดำเนินการ ตรวจสอบข้อมูลสัตว์เลี้ยงก่อนเข้ารับบริการได้อย่างสะดวกและรวดเร็ว ลดการทำงานซ้ำซ้อน และ สามารถช่วยบันทึกและจัดเก็บข้อมูลการเข้าใช้บริการได้อย่างเป็นระบบ

## **4.2.3.3 ความต้องการ (Requirements)**

ความต้องการ (Requirements) ของระบบยืนยันการเข้าใช้บริการ (Service Confirmation System) มีดังนี้ HULALONGKORN UNIVERSITY

(1) ผู้ดูแลระบบจะต้องสามารถสแกนคิวอาร์โค้ดเพื่อตรวจสอบข้อมูลสัตว์เลี้ยงจากเจ้าของ สัตว์เลี้ยงได้

(2) ผู้ดูแลระบบสามารถค้นหาและเห็นรายละเอียดข้อมูลการจองได้

(3) ผู้ดูแลระบบสามารถกดยืนยันการเข้าใช้บริการและเสร็จสิ้นการให้บริการเพื่อให้ระบบลง บันทึกประวัติใช้บริการของสัตว์เลี้ยงแต่ละตัวได้

## **4.2.4 ระบบแจ้งเตือนและประชาสัมพันธ์ข่าวสาร (Notification and News Promotion System)**

แผนที่ความเข้าใจ (Empathy Map) ได้มาจากการสัมภาษณ์กลุ่มเป้าหมายที่เป็นกลุ่มเจ้าของ สัตว์เลี้ยงจำนวน 4 คน เป็นผู้ชาย 2 คน ผู้หญิง 2 คน เกี่ยวกับวิธีการติดตามและการรับรู้ข้อมูล ข่าวสารที่เกี่ยวข้องกับสัตว์เลี้ยง

## **4.2.4.1 แผนที่ความเข้าใจ (Empathy Map)**

จากการสัมภาษณ์กลุ่มเป้าหมายซึ่งเป็นเจ้าของสัตว์เลี้ยง สามารถสรุปเป็น Empathy Map ของระบบแจ้งเตือนและประชาสัมพันธ์ข่าวสาร $\big/$  (Notification and News Promotion System) ได้ดังตารางที่ 4-5

ตารางที่ 4-5: แผนที่ความเข้าใจของระบบแจ้งเตือนและประชาสัมพันธ์ข่าวสาร (Notification and News Promotion System)

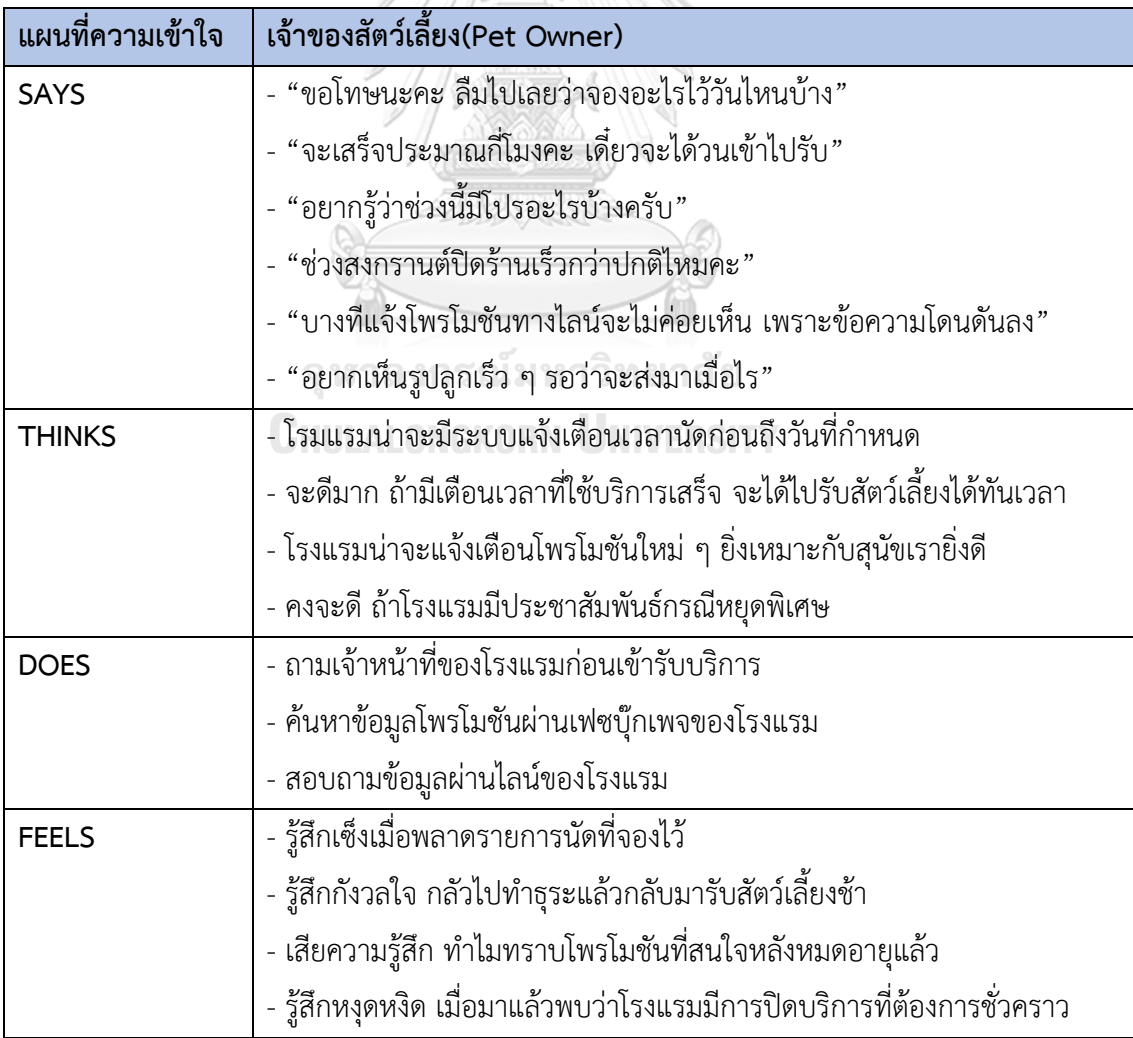

#### **4.2.4.2 กรอบปัญหา (Problem Statement)**

เจ้าของสัตว์เลี้ยงต้องการระบบที่ช่วยแจ้งเตือนให้ทราบถึงเรื่องสำคัญต่างๆ ของสัตว์เลี้ยง เช่น การแจ้งวันนัดหมายบริการล่วงหน้า การแจ้งเตือนเวลาที่ใกล้เสร็จสิ้น การแจ้งเตือนการลงรูป อีกทั้ง สามารถเข้าถึงข้อมูลข่าวสารสำคัญได้อย่างสะดวกและรวดเร็ว และได้รับการแนะนำโพรโมชันที่ เกี่ยวข้องและเหมาะสม

## **4.2.4.3 ความต้องการ (Requirements)**

ความต้องการ (Requirements) ของระบบแจ้งเตือนและประชาสัมพันธ์ข่าวสาร (Notification and News Promotion System) ระบุได้ดังนี้

(1) เจ้าของสัตว์เลี้ยงสามารถเห็นรายการแจ้งเตือนวันเวลานัดใช้บริการก่อนเข้าใช้บริการ 1 วันและรายการแจ้งเตือนเวลาเสร็จสิ้นการใช้บริการ เพื่อให้เจ้าของสัตว์เลี้ยงสามารถทราบ และเตรียมการได้ทันท่วงที

(2) เจ้าของสัตว์เลี้ยงสามารถรับรู้การแจ้งเตือนเมื่อมีการอัปโหลดรูปภาพสัตว์เลี้ยงแล้ว

(3) เจ้าของสัตว์เลี้ยงสามารถดูข่าวสารเกี่ยวกับโรงแรมสุนัข เพื่อให้เจ้าของสัตว์เลี้ยงสามารถ รับรู้ถึงข่าวสารที่โรงแรมต้องการแจ้งให้เจ้าของสัตว์เลี้ยงทราบ

(4) เจ้าของสัตว์เลี้ยงสามารถเห็นโพรโมชันใหม่อยู่เสมอ

(5) เจ้าของสัตว์เลี้ยงสามารถเห็นวันที่และเวลาที่มีการอัปเดตข้อมูลล่าสุดกำกับไว้ในหน้าข่าว (6) เจ้าของสัตว์เลี้ยงสามารถเห็นโพรโมชันให้ตรงกับความต้องการของเจ้าของสัตว์เลี้ยง เช่น ถ้าเจ้าของสัตว์เลี้ยงมีการพาสุนัขไปใช้บริการสระว่ายน้ำสม่ำเสมอ ระบบจะแสดงโพรโมชันใช้ บริการสระว่ายน้ำให้เจ้าของได้เห็นเป็นลำดับแรก

## **4.2.5 ระบบจัดการข้อมูลสัตว์เลี้ยง (Pet Information Management System)**

แผนที่ความเข้าใจ (Empathy Map) ได้มาจากการสัมภาษณ์กลุ่มเป้าหมายที่เป็นกลุ่ม เจ้าของสัตว์เลี้ยงจำนวน 4 คน เป็นผู้ชาย 2 คน ผู้หญิง 2 คน และผู้ดูแลระบบ 1 คน เกี่ยวกับการ จัดการข้อมูลของสัตว์เลี้ยง

## **4.2.5.1 แผนที่ความเข้าใจ (Empathy Map)**

จากการสัมภาษณ์กลุ่มเป้าหมาย 2 กลุ่มซึ่งเป็นเจ้าของสัตว์เลี้ยงและผู้ดูแลระบบ สามารถสรุป เป็น Empathy Map ของระบบจัดการข้อมูลสัตว์เลี้ยง (Pet Information Management System) ได้ดังตารางที่ 4-6

ตารางที่ 4-6: แผนที่ความเข้าใจของระบบจัดการข้อมูลสัตว์เลี้ยง (Pet Information Management System)

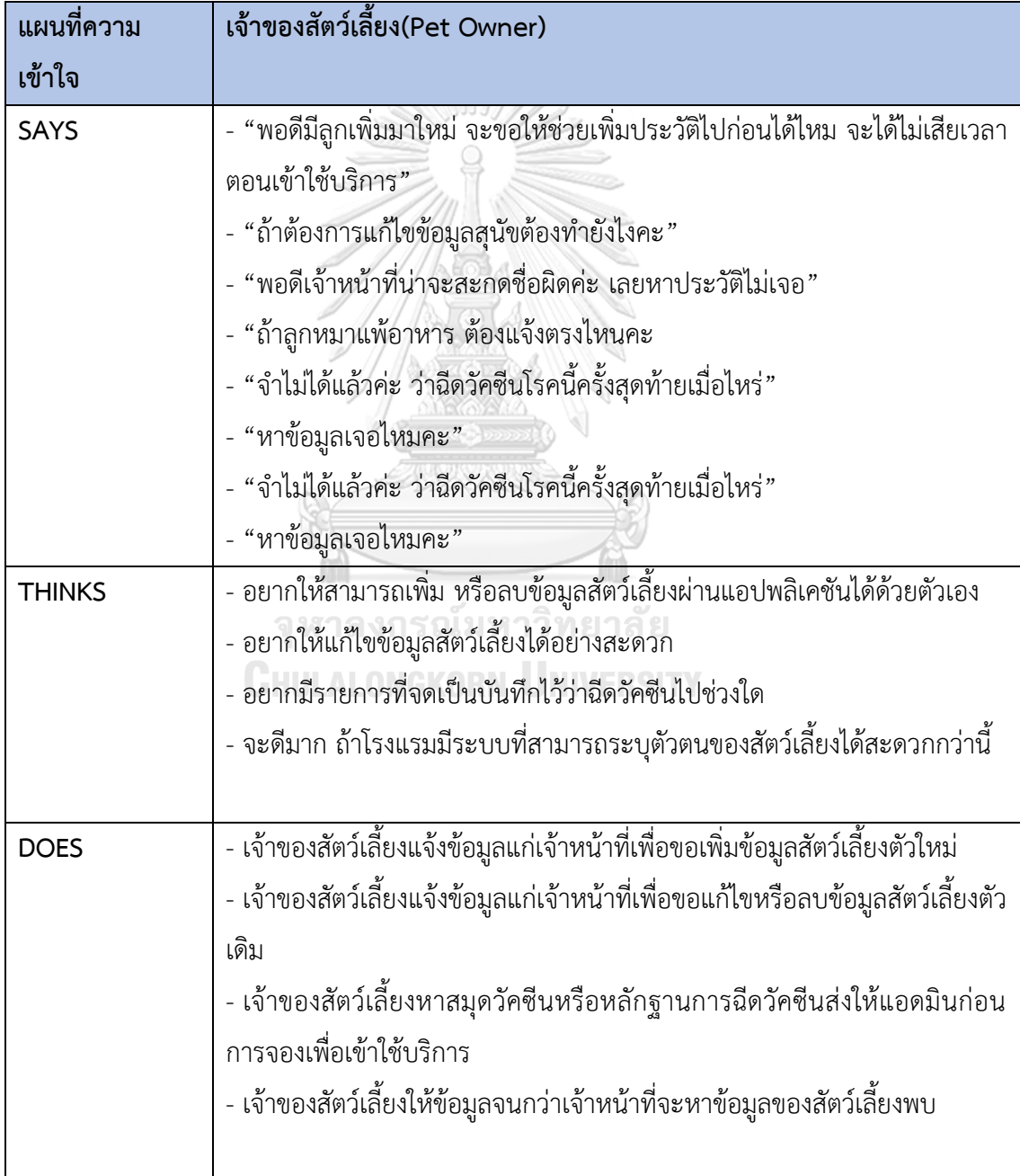

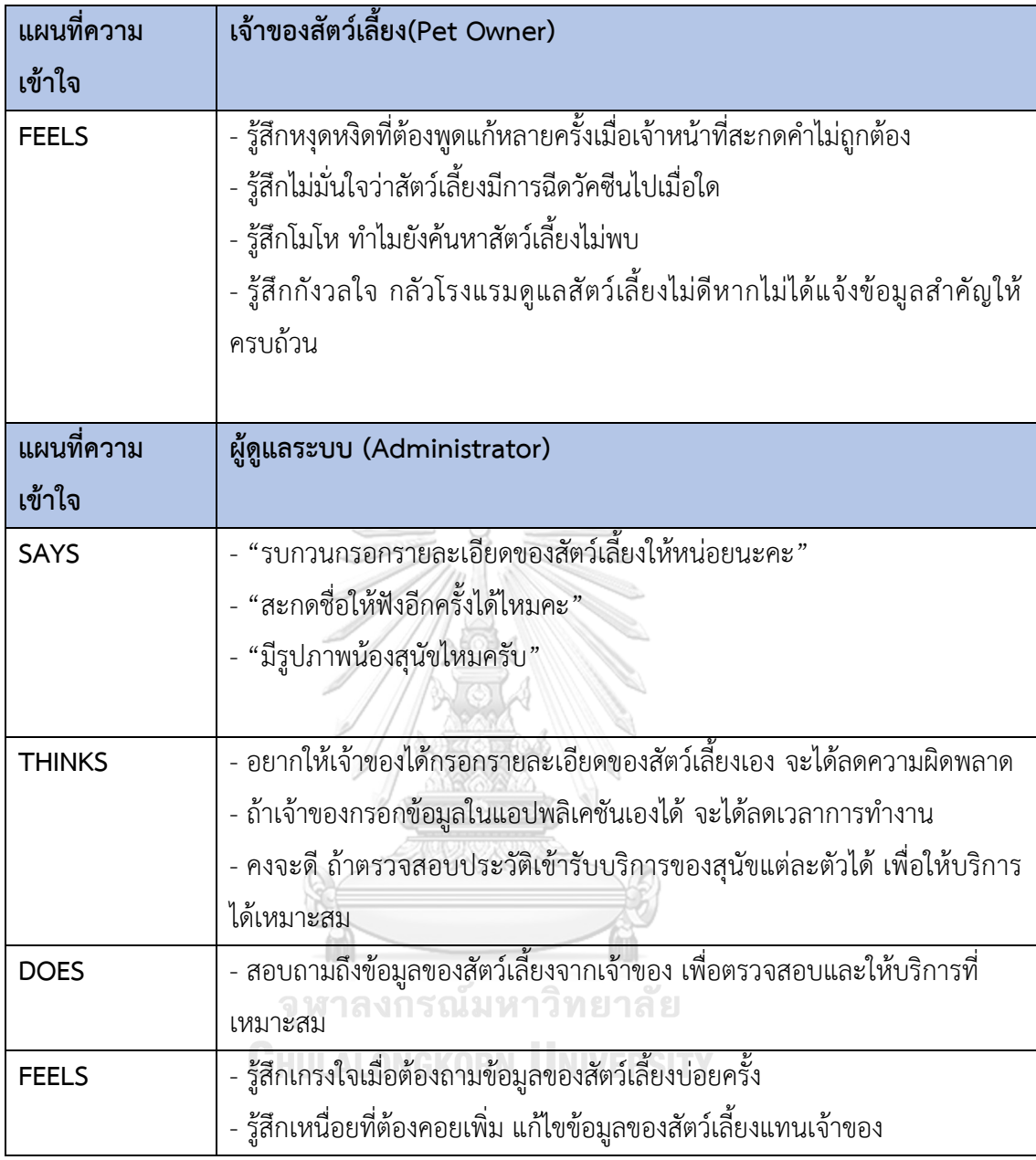

## **4.2.5.2 กรอบปัญหา (Problem Statement)**

ผู้ดูแลระบบต้องการระบบที่ให้เจ้าของสัตว์เลี้ยงสามารถจัดการข้อมูลสัตว์เลี้ยงของตนเองได้ เพื่ออำนวยความสะดวกทั้งในฝั่งเจ้าของสัตว์เลี้ยง ที่ต้องการเพิ่มหรือแก้ไขข้อมูลต่าง ๆ ของสัตว์เลี้ยง หรือลบข้อมูลสัตว์เลี้ยง อีกทั้งอำนวยความสะดวกในฝั่งผู้ดูแลระบบในการช่วยลดขั้นตอนและลด ข้อผิดพลาดในการดำเนินงาน และสามารถเรียกดูข้อมูลสัตว์เลี้ยงได้สะดวกยิ่งขึ้น

## **4.2.5.3 ความต้องการ (Requirements)**

ความต้องการ (Requirements) ของระบบจัดการข้อมูลสัตว์เลี้ยง (Pet Information Management System) มีดังนี้

(1) เจ้าของสัตว์เลี้ยงสามารถเพิ่มข้อมูลสัตว์เลี้ยงได้ด้วยตนเองโดยผ่านแอปพลิเคชันของ โรงแรมสุนัข เช่น ชื่อของสัตว์เลี้ยง อายุ เพศ พันธุ์ เป็นต้น

(2) เจ้าของสัตว์เลี้ยงสามารถแก้ไขข้อมูลสัตว์เลี้ยง ได้ด้วยตนเองโดยผ่านแอปพลิเคชันของ โรงแรมสุนัข เช่น ชื่อของสัตว์เลี้ยง อายุ เพศ พันธุ์ เป็นต้น

(3) เจ้าของสัตว์เลี้ยงสามารถลบข้อมูลสัตว์เลี้ยงได้ด้วยตนเองโดยผ่านแอปพลิเคชันของ โรงแรมสุนัข

(4) เจ้าของสัตว์เลี้ยงสามารถบันทึกและดูประวัติการฉีดวัคซีนได้ผ่านแอปพลิเคชันของ โรงแรมสุนัข

(5) เจ้าของสัตว์เลี้ยงและผู้ดูแลระบบสามารถเรียกดูประวัติการเข้าใช้บริการได้

(6) เจ้าของสัตว์เลี้ยงและผู้ดูแลระบบสามารถกดเพื่อดูคิวอาร์โค้ดของสัตว์เลี้ยงได้ เพื่อสะดวก ต่อการระบุตัวตนของสัตว์เลี้ยง และระบบต้องสามารถสร้างคิวอาร์โค้ดของสัตว์เลี้ยงได้โดยที่ ไม่ซ้ำกับสัตว์เลี้ยงตัวอื่น เพื่อไม่ให้เกิดการระบุสัตว์เลี้ยงผิดตัว

จุฬาลงกรณ์มหาวิทยาลัย

# **4.2.6 ระบบติดตามสัตว์เลี้ยง (Pet Tracking System)**

แผนที่ความเข้าใจ (Empathy Map) ได้มาจากการสัมภาษณ์กลุ่มเป้าหมายที่เป็นกลุ่มเจ้าของ สัตว์เลี้ยงจำนวน 4 คน เป็นผู้ชาย 2 คน ผู้หญิง 2 คน และผู้ดูแลระบบ 1 คน เกี่ยวกับการดูแลและ ติดตามสัตว์เลี้ยงระหว่างเข้าใช้บริการ

## **4.2.6.1 แผนที่ความเข้าใจ (Empathy Map)**

จากการสัมภาษณ์กลุ่มเป้าหมาย 2 กลุ่มซึ่งเป็นเจ้าของสัตว์เลี้ยงและผู้ดูแลระบบ สามารถสรุป เป็น Empathy Map ของระบบติดตามสัตว์เลี้ยง (Pet Tracking System) ได้ดังตารางที่ 4-7

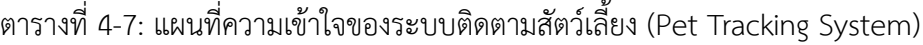

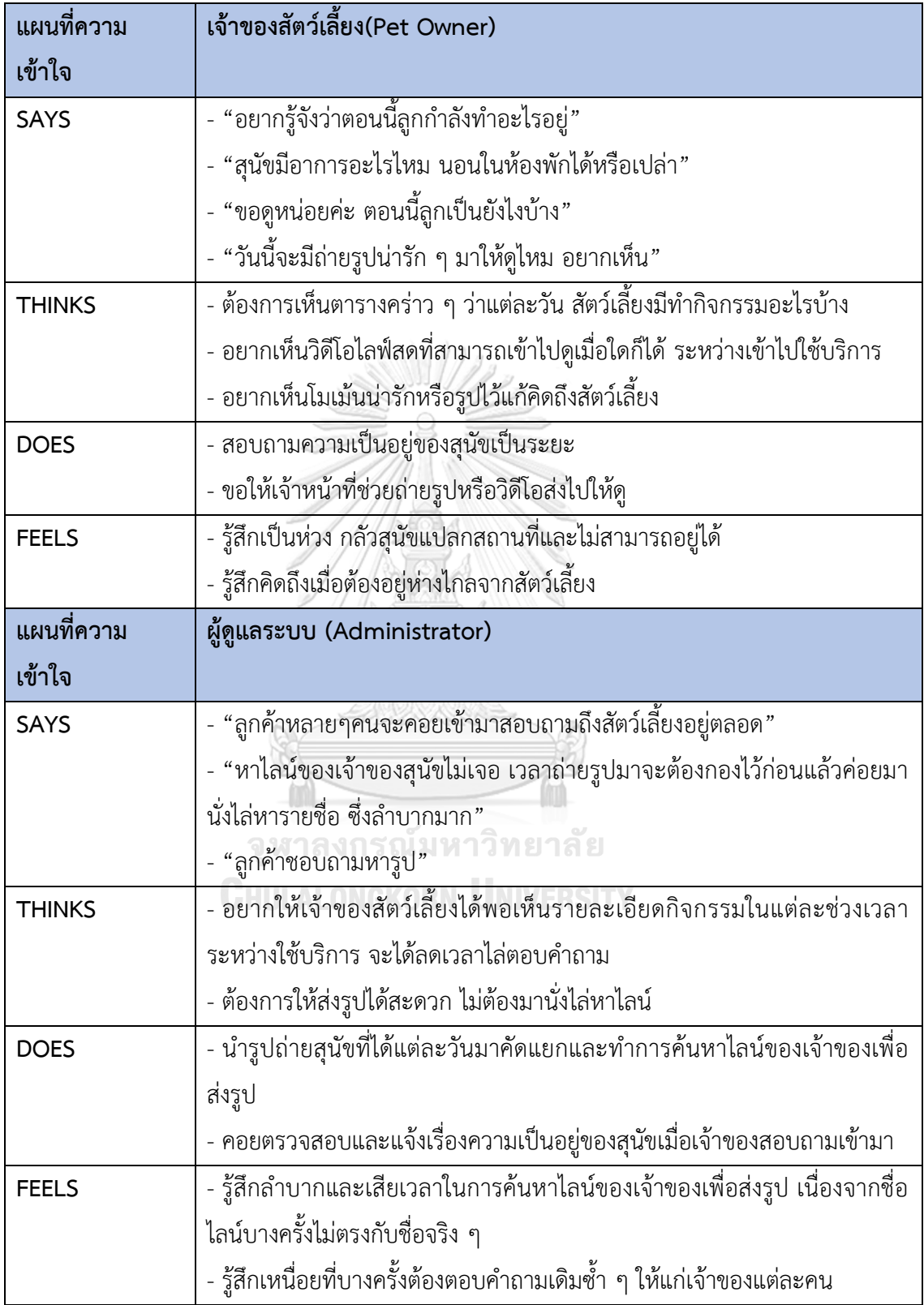

#### **4.2.6.2 กรอบปัญหา (Problem Statement)**

ผู้ดูแลระบบและเจ้าของสัตว์เลี้ยงต้องการระบบที่ช่วยให้เจ้าของติดตามความเป็นอยู่และ ลักษณะอาการเบื้องต้นของสัตว์เลี้ยงขณะใช้บริการได้ เพื่อคลายความกังวลและความคิดถึงต่อสัตว์ เลี้ยง โดยระบบสามารถจัดการถ่ายทอดสด (Live) และจัดเก็บภาพนิ่งได้อย่างถูกต้องเหมาะสม

#### **4.2.6.3 ความต้องการ (Requirements)**

ความต้องการ (Requirements) ของระบบติดตามสัตว์เลี้ยง (Pet Tracking System) มี ดังนี้

- (1) เจ้าของสัตว์เลี้ยงสามารถรับชมวิดีโอถ่ายทอดสด (Live) ขณะสัตว์เลี้ยงใช้บริการได้ เฉพาะในส่วนของโซนห้องพัก
- (2) เจ้าของสัตว์เลี้ยง สามารถแสดงตารางกิจกรรมในแต่ละช่วงเวลาได้
- (3) ผู้ดูแลระบบสามารถอัปโหลด แสดง หรือลบรูปถ่ายของสุนัขได้
- (4) เจ้าของสัตว์เลี้ยง สามารถแสดงหรือดาวน์โหลดรูปถ่ายของสุนัขได้

## **4.3 สร้างต้นแบบด้วยวิธีการวาดแบบหยาบ (Low-fidelity Mockups)**

สร้างต้นแบบด้วยวิธีการวาดแบบหยาบ (Low Fidelity Mockups) โดยการนำ ระบบย่อยที่ ได้จากในขั้นตอนก่อนหน้ามาวาดแบบหยาบด้วยโปรแกรม Figma ทำให้ประหยัดเวลาในการแก้ไข ตัวต้นแบบก่อนเริ่มขั้นตอนการทดสอบ (Test)<br>- สาราคม หาราช 16 พาราคม พระเมษาวิทยาลัย

## **4.3.1 ต้นแบบโมไบล์แอปพลิเคชันสำหรับธุรกิจโรงพยาบาลสัตว์ด้วยวิธีการวาดแบบหยาบ (Lowfidelity Mockups)**

การสร้างตัวต้นแบบด้วยวิธีการวาดแบบหยาบด้วยโปรแกรม Figma ผู้จัดทำ โครงการได้ ออกแบบตามมุมมองของสิทธิ์การใช้งานของผู้ใช้งานระบบ ดังนี้

- 1) การใช้งานฝั่งเจ้าของสัตว์เลี้ยง(Pet Owner)
- หน้าเปิดแอปพลิเคชัน ดังแสดงในรูปที่ 4-1

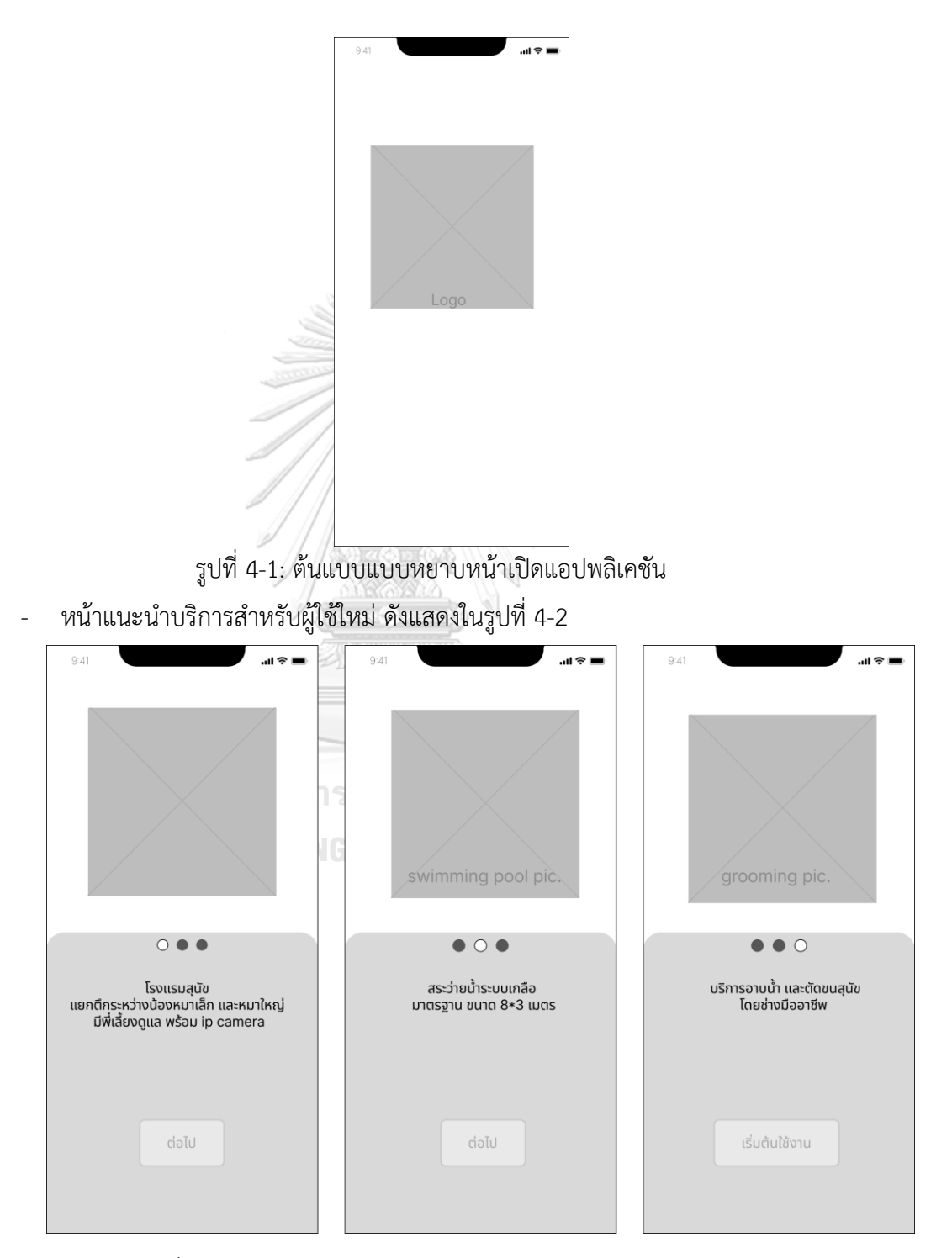

รูปที่ 4-2: ต้นแบบแบบหยาบหน้าแนะนำบริการสำหรับผู้ใช้ใหม่

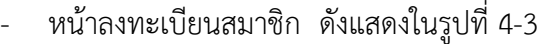

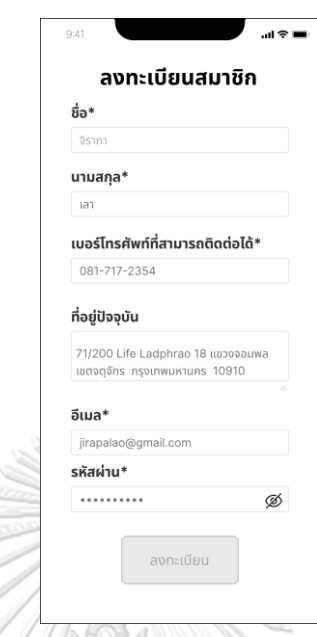

รูปที่ 4-3: ต้นแบบแบบหยาบหน้าลงทะเบียนสมาชิก

- หน้าขอความยินยอมเกี่ยวกับข้อมูลส่วนบุคคล ดังแสดงในรูปที่ 4-4

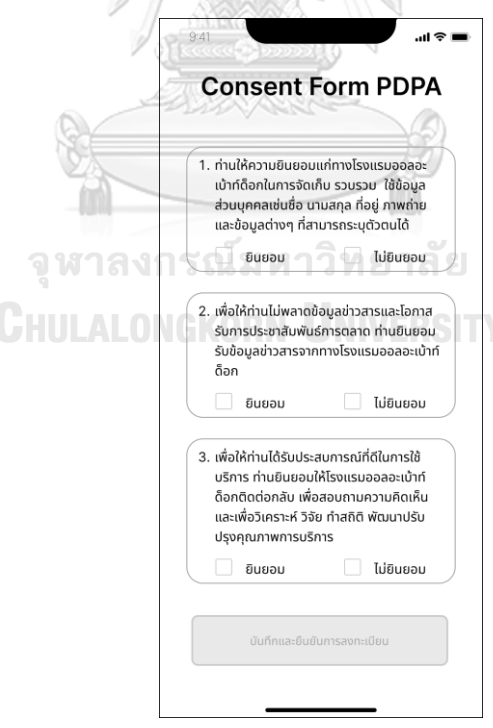

รูปที่ 4-4: ต้นแบบแบบหยาบหน้าขอความยินยอมเกี่ยวกับข้อมูลส่วนบุคคล

- หน้าลงทะเบียนสมาชิกสำเร็จ ดังแสดงในรูปที่ 4-5

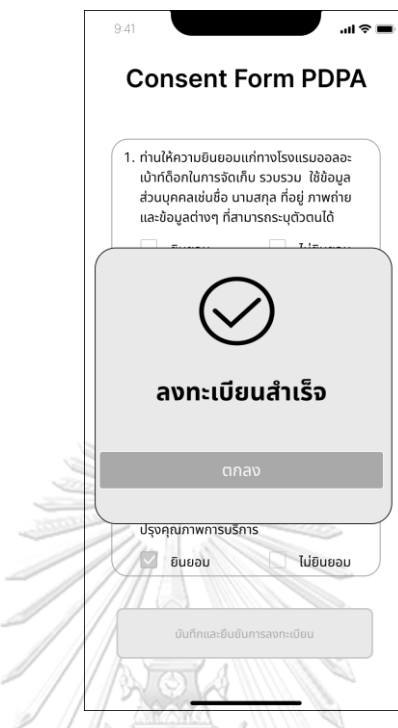

รูปที่ 4-5: ต้นแบบแบบหยาบหน้าลงทะเบียนสมาชิกสำเร็จ

- หน้าเข้าสู่ระบบ ดังแสดงในรูปที่ 4-6

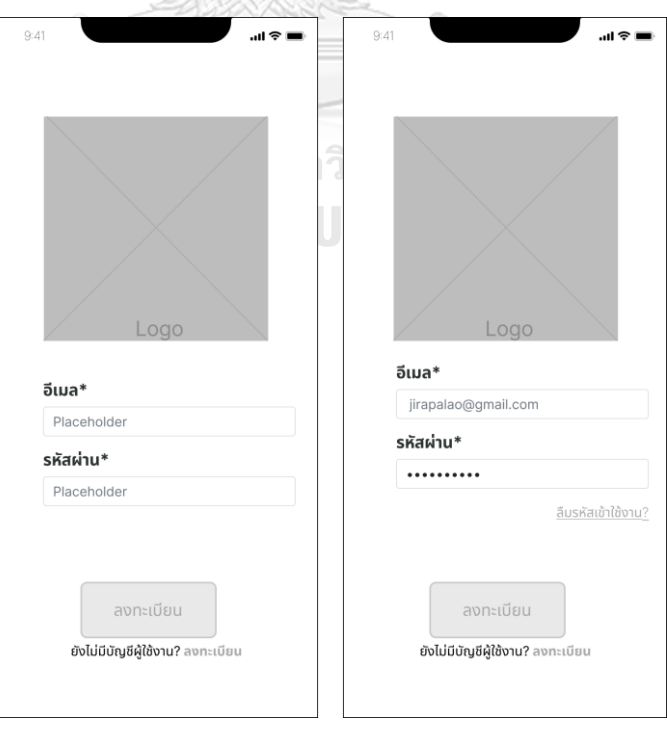

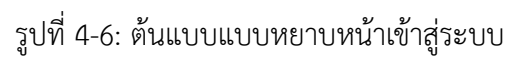

- หน้าลืมรหัสผ่านกรณียังไม่ได้ใส่อีเมล ดังแสดงในรูปที่4-7

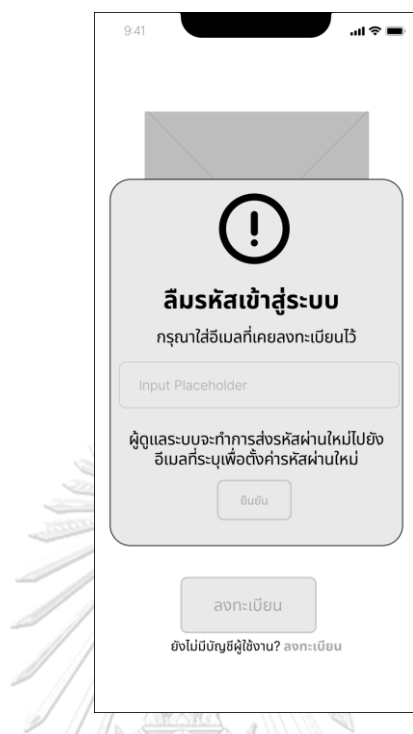

รูปที่ 4-7: ต้นแบบแบบหยาบหน้าลืมรหัสผ่านกรณียังไม่ได้ใส่อีเมล

- หน้าลืมรหัสผ่านกรณีใส่อีเมลเรียบร้อย ดังแสดงในรูปที่ 4-8

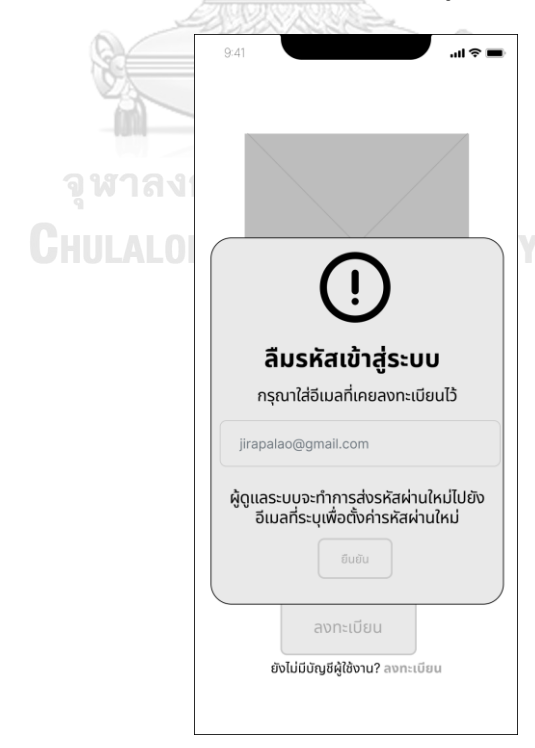

รูปที่ 4-8: ต้นแบบแบบหยาบหน้าลืมรหัสผ่านกรณีใส่อีเมลเรียบร้อย

- หน้าตั้งรหัสผ่าน ดังแสดงในรูปที่ 4-9

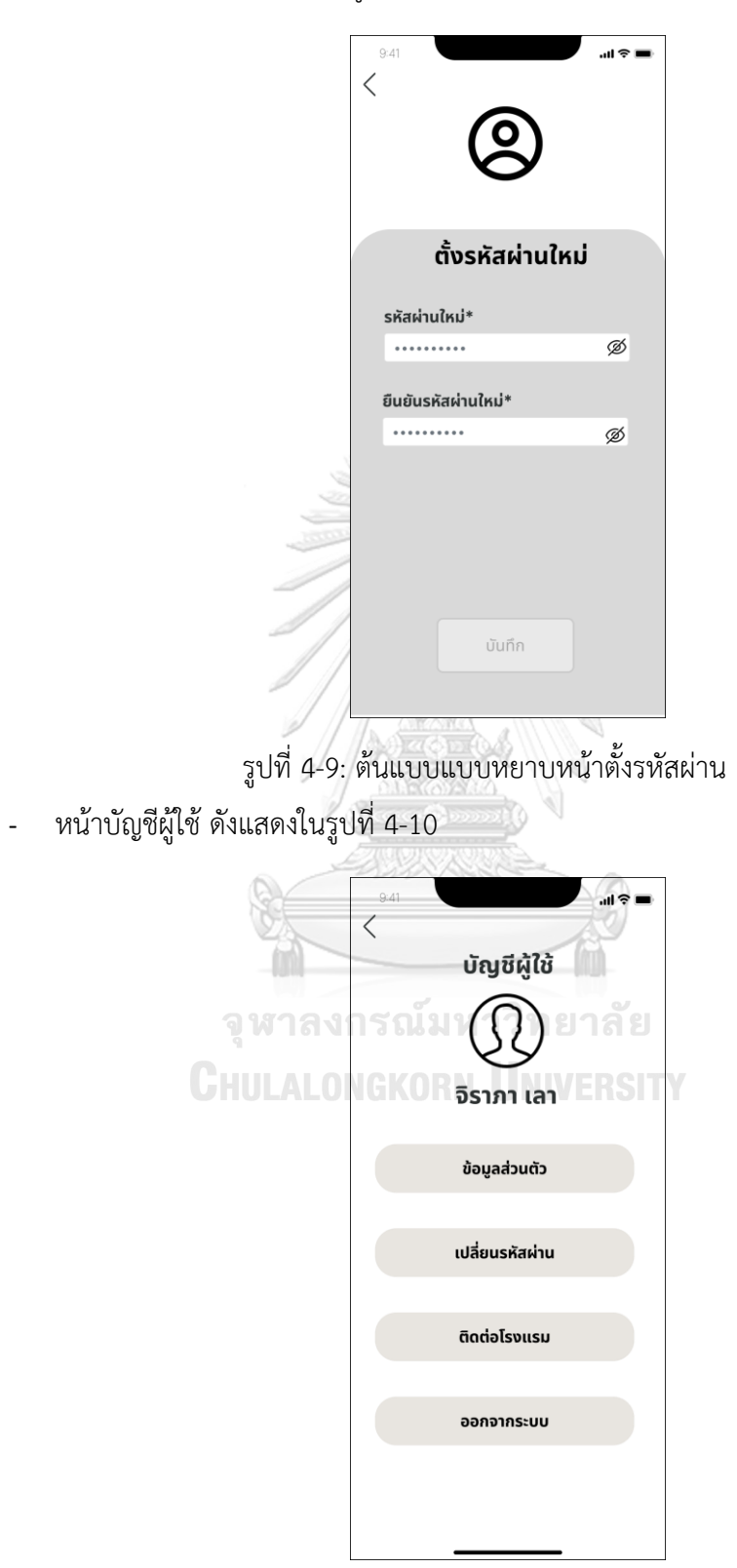

รูปที่ 4-10: ต้นแบบแบบหยาบหน้าบัญชีผู้ใช้

- หน้าข้อมูลส่วนตัว ดังแสดงในรูปที่ 4-11

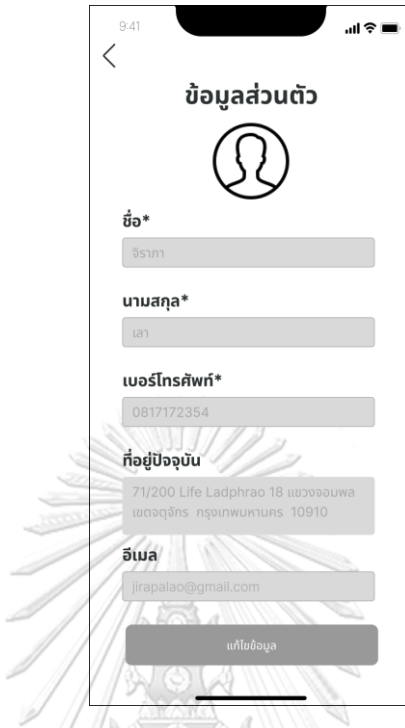

รูปที่ 4-11: ต้นแบบแบบหยาบหน้าข้อมูลส่วนตัว

- หน้าแก้ไขข้อมูลส่วนตัว หน้าข้อมูลส่วนตัว ดังแสดงในรูปที่ 4-12

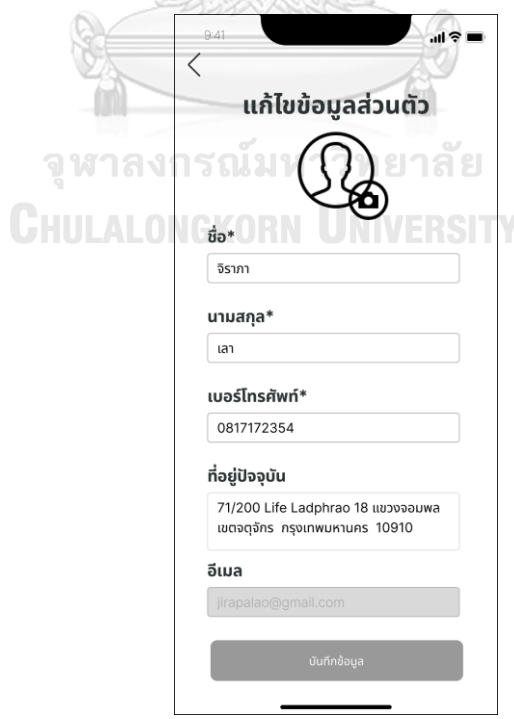

รูปที่ 4-12: ต้นแบบแบบหยาบหน้าแก้ไขข้อมูลส่วนตัว

- หน้าจอให้เลือกการอัปโหลดรูป หน้าข้อมูลส่วนตัว ดังแสดงในรูปที่ 4-13

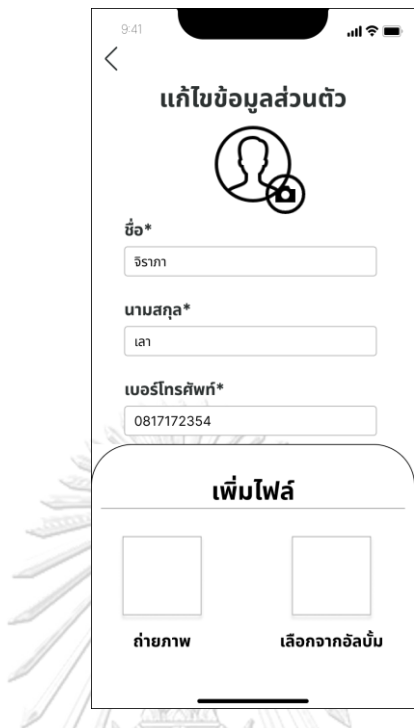

รูปที่ 4-13: ต้นแบบแบบหยาบหน้าจอให้เลือกการอัปโหลดรูป

10

- หน้าเปลี่ยนรหัสผ่าน ดังแสดงในรูปที่ 4-14

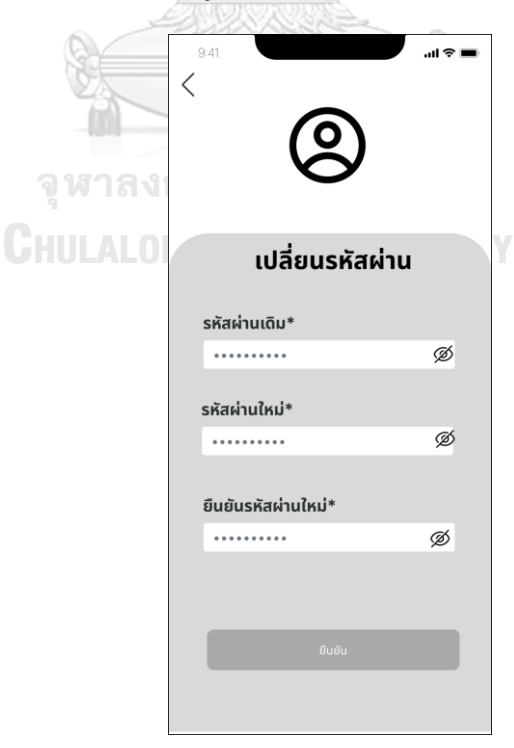

รูปที่ 4-14: ต้นแบบแบบหยาบหน้าเปลี่ยนรหัสผ่าน

- หน้าช่องทางการติดต่อ ดังแสดงในรูปที่ 4-15

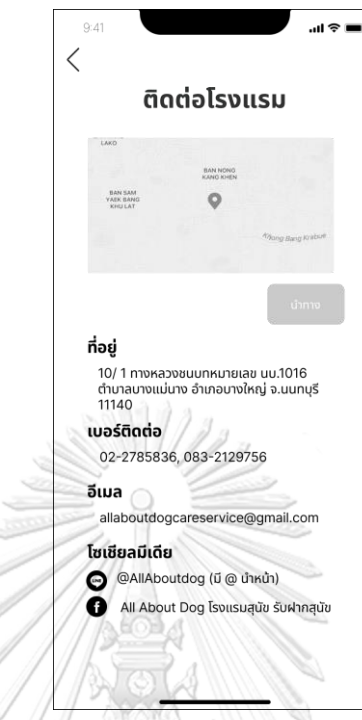

รูปที่ 4-15: ต้นแบบแบบหยาบหน้าช่องทางการติดต่อ

- หน้ายืนยันการออกจากระบบ ดังแสดงในรูปที่ 4-16

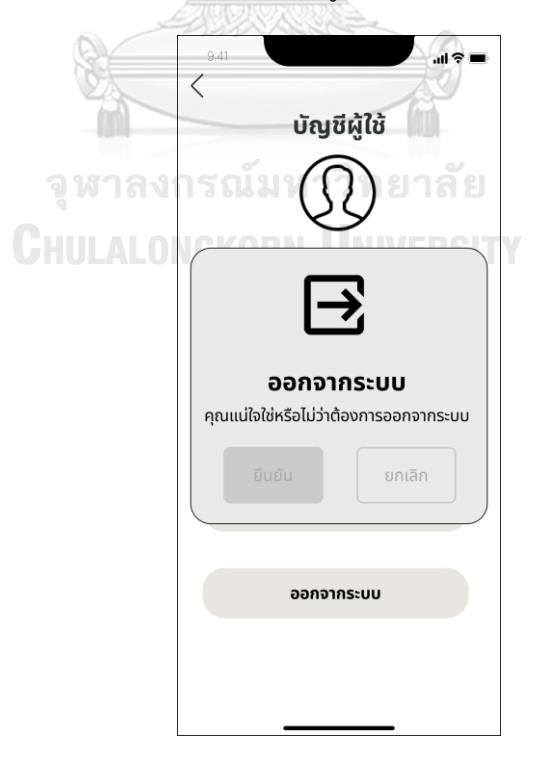

รูปที่ 4-16: ต้นแบบแบบหยาบหน้ายืนยันการออกจากระบบ

- หน้าหลักของระบบ ดังแสดงในรูปที่ 4-17

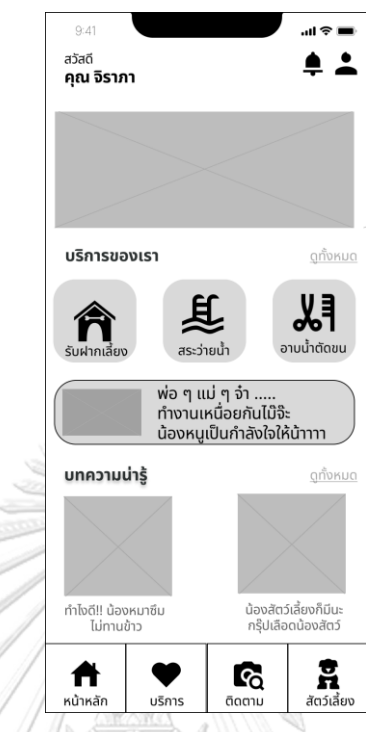

รูปที่ 4-17: ต้นแบบแบบหยาบหน้าหลักของระบบ

- หน้าหลักของสัตว์เลี้ยงกรณีไม่มีสัตว์เลี้ยง ดังแสดงในรูปที่ 4-18

B

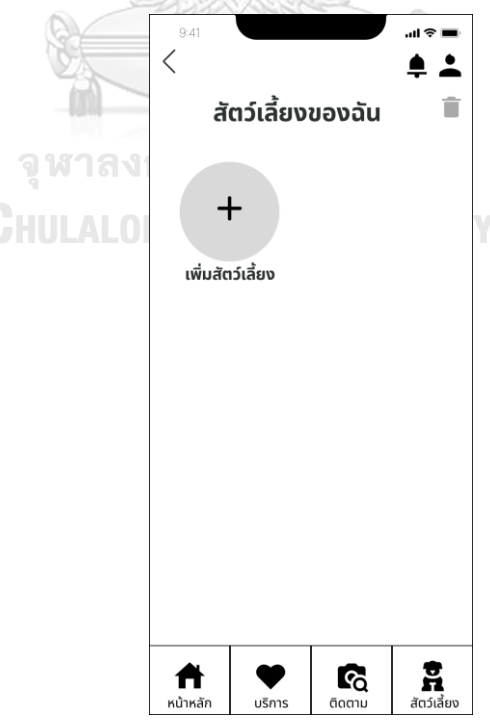

รูปที่ 4-18: ต้นแบบแบบหยาบหน้าหลักของสัตว์เลี้ยงกรณีไม่มีสัตว์เลี้ยง

- หน้าหลักของสัตว์เลี้ยงกรณีมีสัตว์เลี้ยง ดังแสดงในรูปที่ 4-19

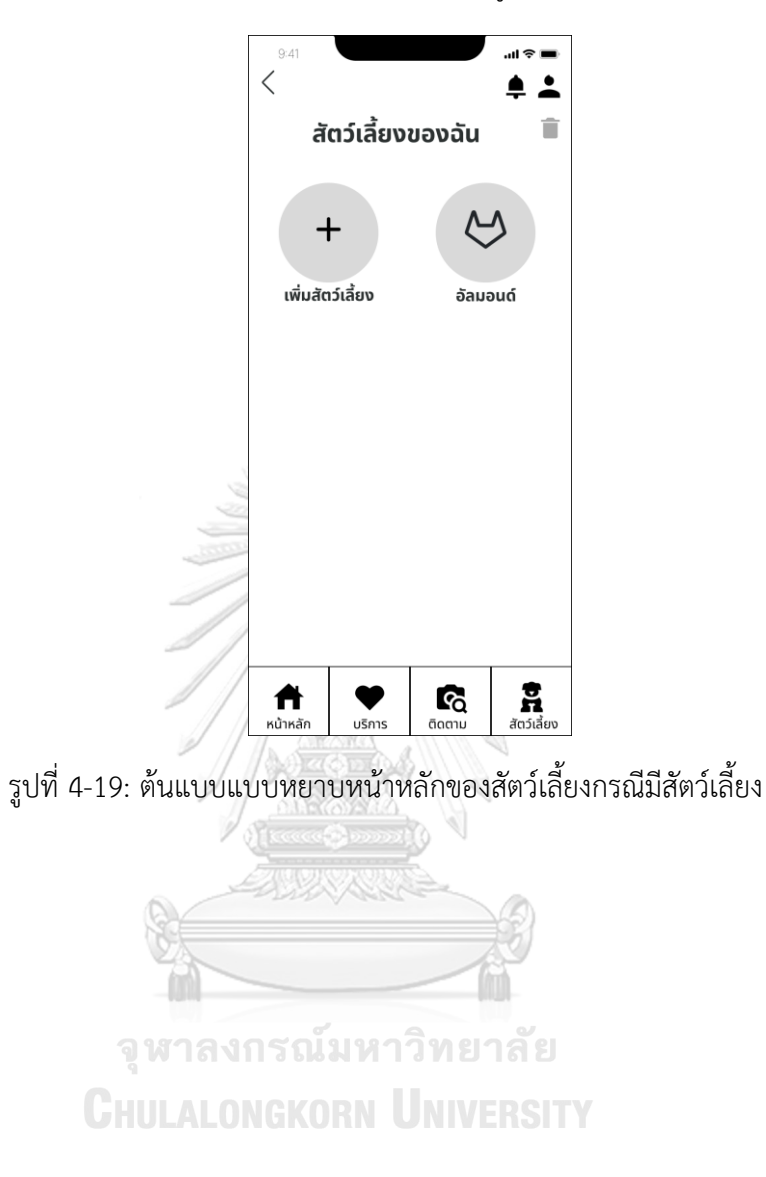

- หน้าลงทะเบียนสัตว์เลี้ยงใหม่ ดังแสดงในรูปที่ 4-20

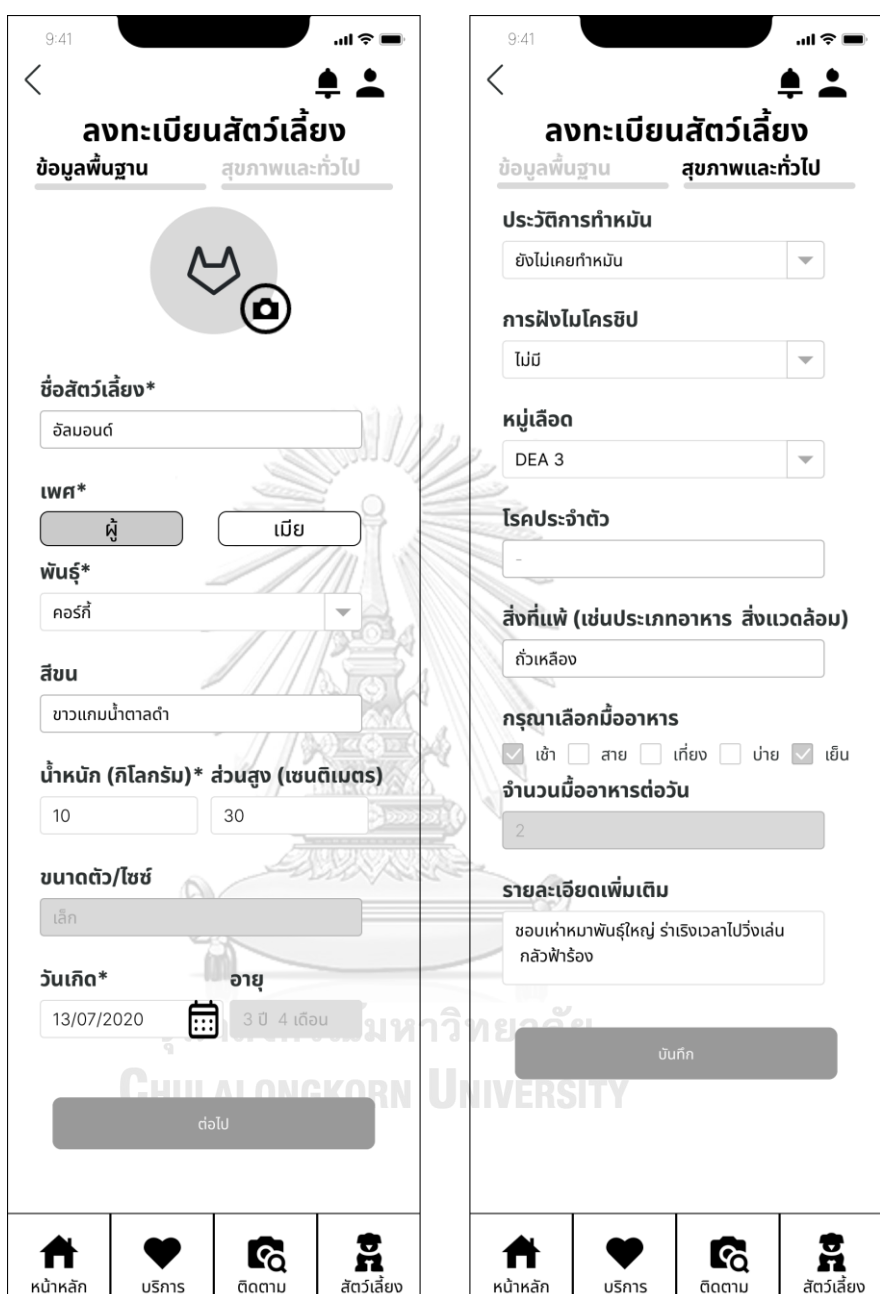

รูปที่ 4-20: ต้นแบบแบบหยาบหน้าลงทะเบียนสัตว์เลี้ยงใหม่

- หน้ารายละเอียดสัตว์เลี้ยง ดังแสดงในรูปที่ 4-21

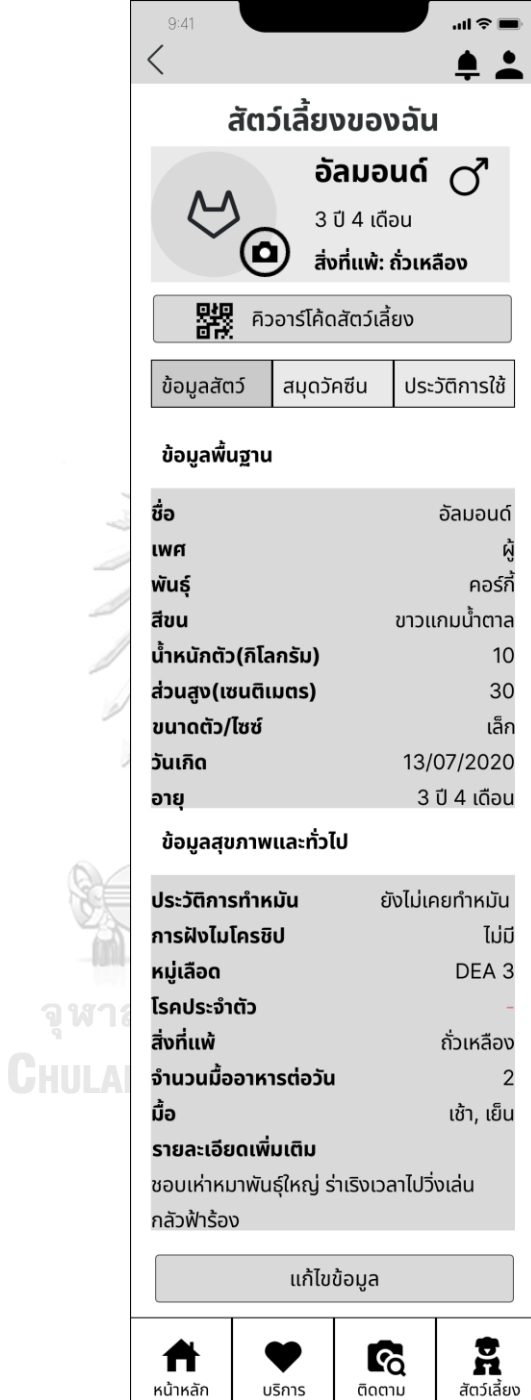

รูปที่ 4-21: ต้นแบบแบบหยาบหน้ารายละเอียดสัตว์เลี้ยง
- หน้าแสดงคิวอาร์โค้ดสัตว์เลี้ยง ดังแสดงในรูปที่ 4-22

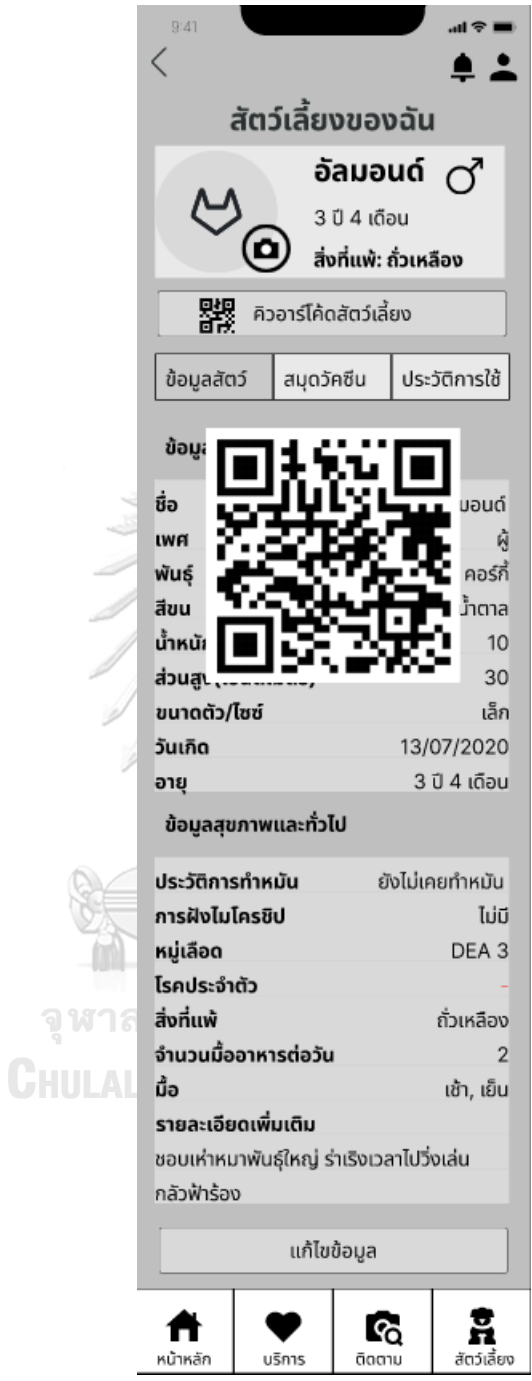

รูปที่ 4-22: ต้นแบบแบบหยาบหน้าแสดงคิวอาร์โค้ดสัตว์เลี้ยง

- หน้าแก้ไขข้อมูลสัตว์เลี้ยง ดังแสดงในรูปที่ 4-23

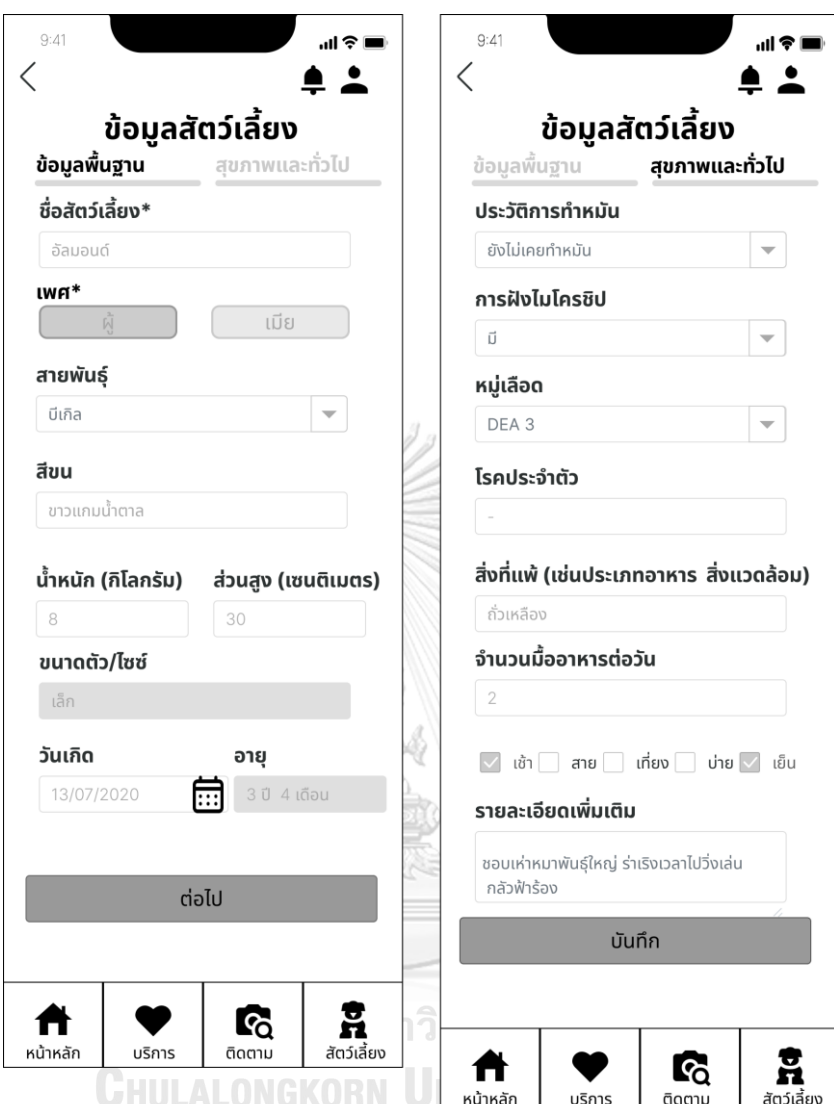

รูปที่ 4-23: ต้นแบบแบบหยาบหน้าแก้ไขข้อมูลสัตว์เลี้ยง

- หน้าข้อมูลสมุดวัคซีนกรณีไม่มีประวัติวัคซีน ดังแสดงในรูปที่ 4-24

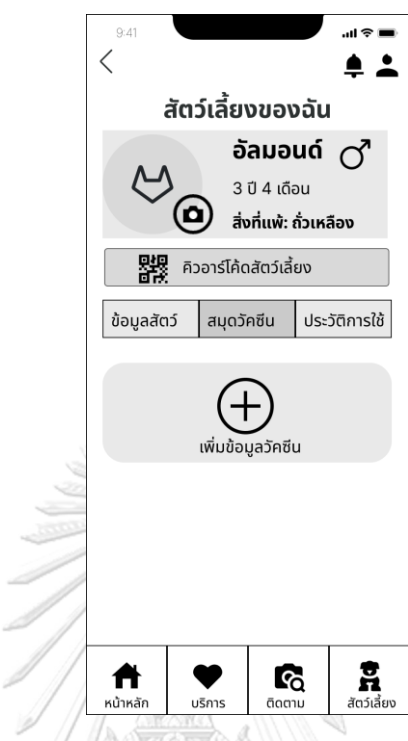

รูปที่ 4-24: ต้นแบบแบบหยาบหน้าข้อมูลสมุดวัคซีนกรณีไม่มีประวัติวัคซีน

- หน้าเพิ่มข้อมูลวัคซีน ดังแสดงในรูปที่ 4-25

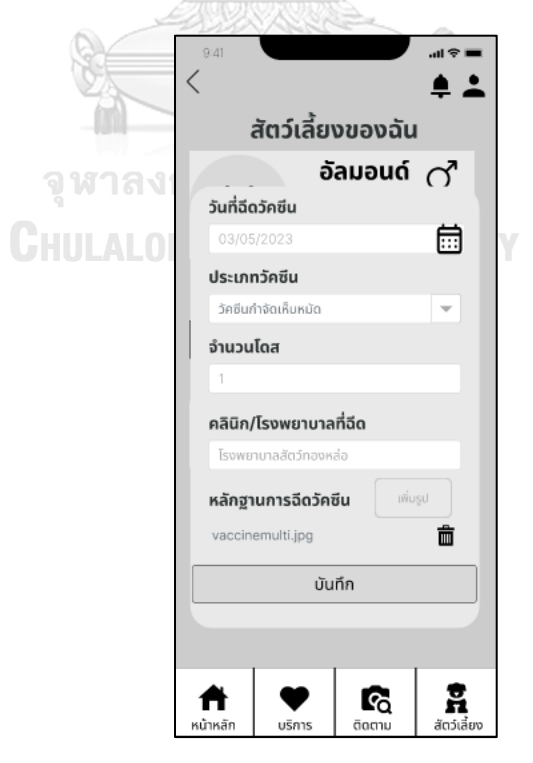

รูปที่ 4-25: ต้นแบบแบบหยาบหน้าเพิ่มข้อมูลวัคซีน

- หน้าข้อมูลสมุดวัคซีนกรณีมีประวัติข้อมูล ดังแสดงในรูปที่ 4-26

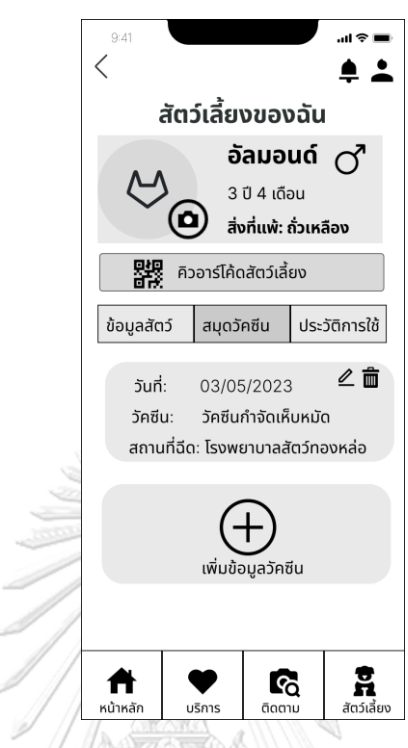

รูปที่ 4-26: ต้นแบบแบบหยาบหน้าข้อมูลสมุดวัคซีนกรณีมีประวัติข้อมูล

- หน้าประวัติการใช้กรณีไม่เคยใช้บริการ ดังแสดงในรูปที่ 4-27

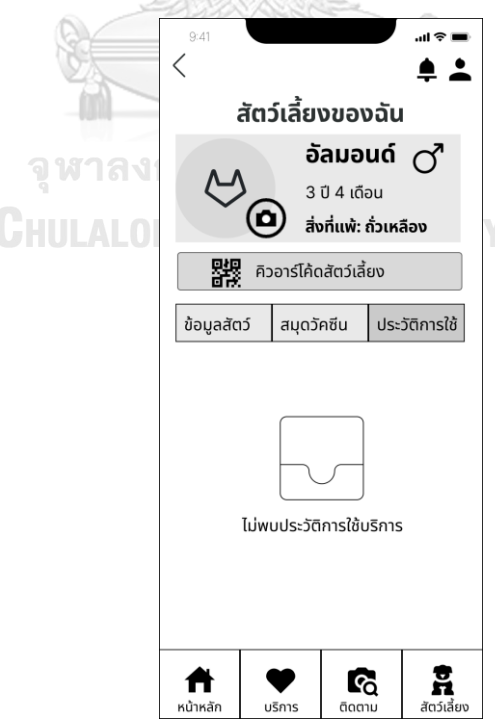

รูปที่ 4-27: ต้นแบบแบบหยาบหน้าประวัติการใช้กรณีไม่เคยใช้บริการ

- หน้าประวัติการใช้กรณีเคยใช้บริการแล้ว ดังแสดงในรูปที่ 4-28

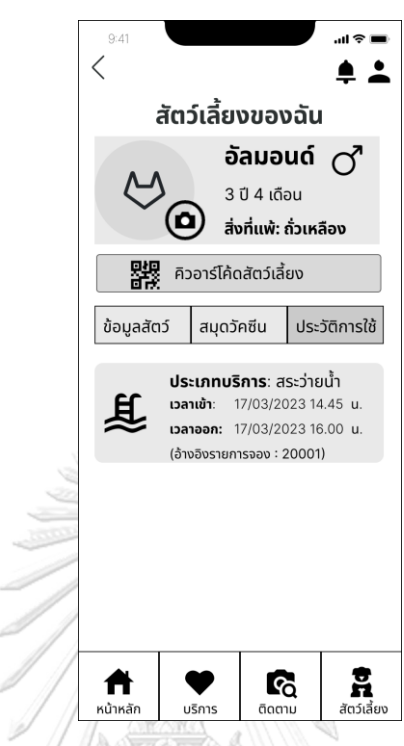

รูปที่ 4-28: ต้นแบบแบบหยาบหน้าประวัติการใช้กรณีเคยใช้บริการแล้ว

- หน้ายืนยันการลบข้อมูลสัตว์เลี้ยง ดังแสดงในรูปที่ 4-29

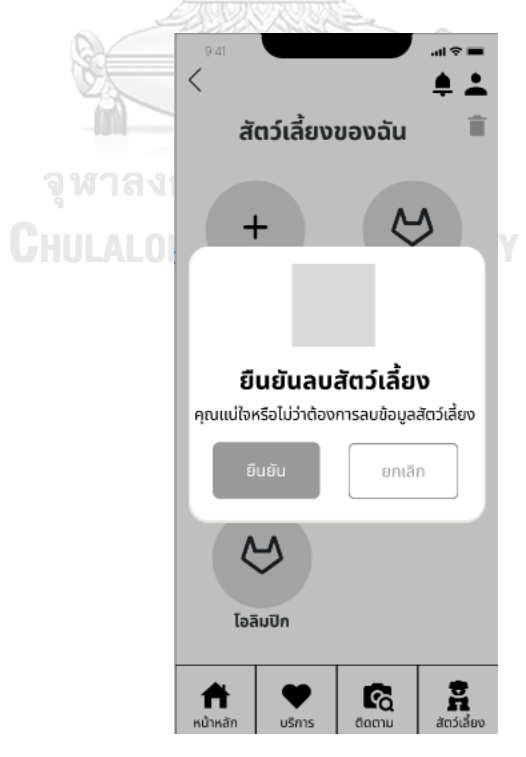

รูปที่ 4-29: ต้นแบบแบบหยาบหน้ายืนยันการลบข้อมูลสัตว์เลี้ยง

- หน้าผลการลบข้อมูลสัตว์เลี้ยง ดังแสดงในรูปที่ 4-30

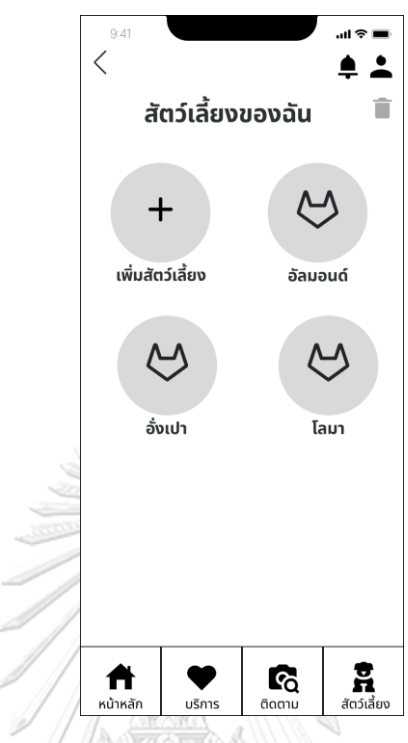

รูปที่ 4-30: ต้นแบบแบบหยาบหน้าผลการลบข้อมูลสัตว์เลี้ยง

- หน้าเมนูบริการ ดังแสดงในรูปที่ 4-31

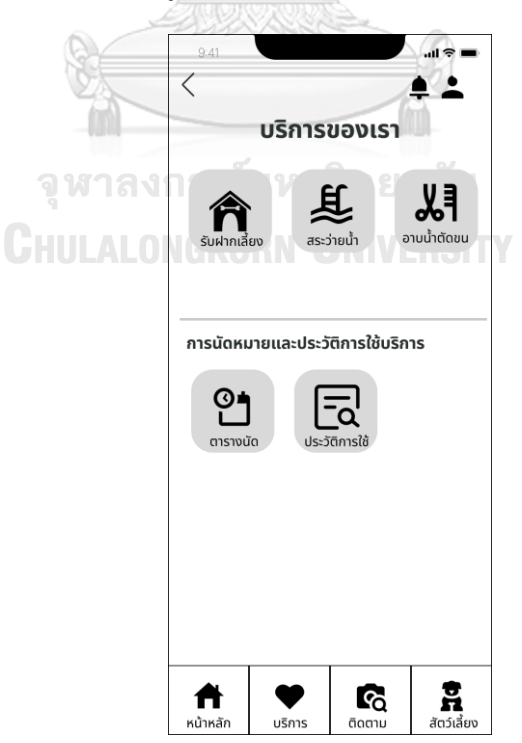

รูปที่ 4-31: ต้นแบบแบบหยาบหน้าเมนูบริการ

- หน้ารายละเอียดบริการ ดังแสดงในรูปที่ 4-32

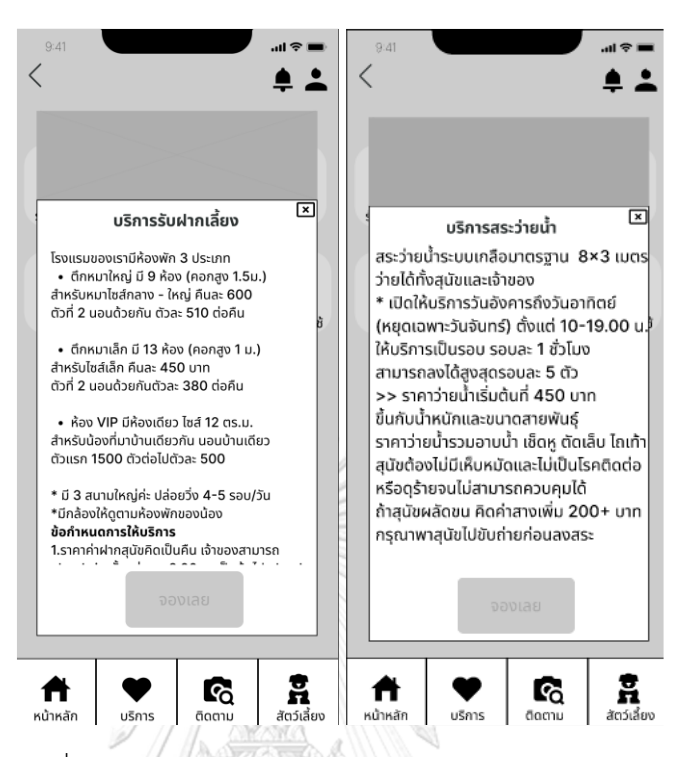

รูปที่ 4-32: ต้นแบบแบบหยาบหน้ารายละเอียดบริการ

- หน้าขั้นตอนเลือกสัตว์เลี้ยงสำหรับจองห้องพัก ดังแสดงในรูปที่ 4-33

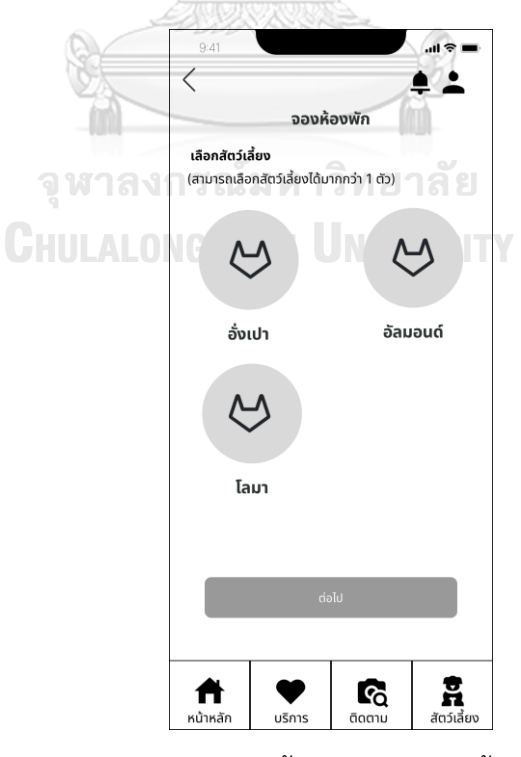

รูปที่ 4-33: ต้นแบบแบบหยาบหน้าขั้นตอนเลือกสัตว์เลี้ยงสำหรับจองห้องพัก

- $\mathbf{m} \approx \mathbf{m}$  $\hspace{0.5cm}\mathopen\langle$  $\triangle$   $\triangle$ จองห้องพัก เลือกวัน-เวลา  $\langle$ November  $\blacktriangleright$  $2023 \rightarrow$ SU TU WE TH<sub></sub> SA MO FR  $\overline{A}$  $\overline{2}$  $\overline{z}$  $11$  $\overline{5}$  $\overline{6}$  $\overline{9}$  $10$  $\sqrt{12}$  $13$  $14$ 15 16  $(18)$ 25 19  $20$  $21$  $22$  $23$  $2\overline{A}$ 27 28 29  $30$ 26 ตึกหมาใหญ่: จองไปแล้ว 2/9 ห้อง เหลืออีก 7<br>ตึกหมาเล็ก: จองไปแล้ว 8/13 ห้อง เหลืออีก 5<br>VIP: ว่าง วันเริ่มต้น 17/11/2023 Dan 08:00 u. วันสิ้นสุด 18/11/2023 เวลา 18:00 น. จองเต็มวัน  $\sum_{\vec{a} \text{ of } \vec{a}}$  $\mathbf{F}_{\!\scriptscriptstyle\mathrm{Q}}$ Ã  $\bullet$ ้นริการ หน้าหลั ติดตา
- หน้าแสดงการกรอกข้อมูลวันจองห้องพัก ดังแสดงในรูปที่ 4-34

รูปที่ 4-34: ต้นแบบแบบหยาบหน้าแสดงการกรอกข้อมูลวันจองห้องพัก

- หน้าเลือกรูปแบบการจองห้องพัก ดังแสดงในรูปที่ 4-35

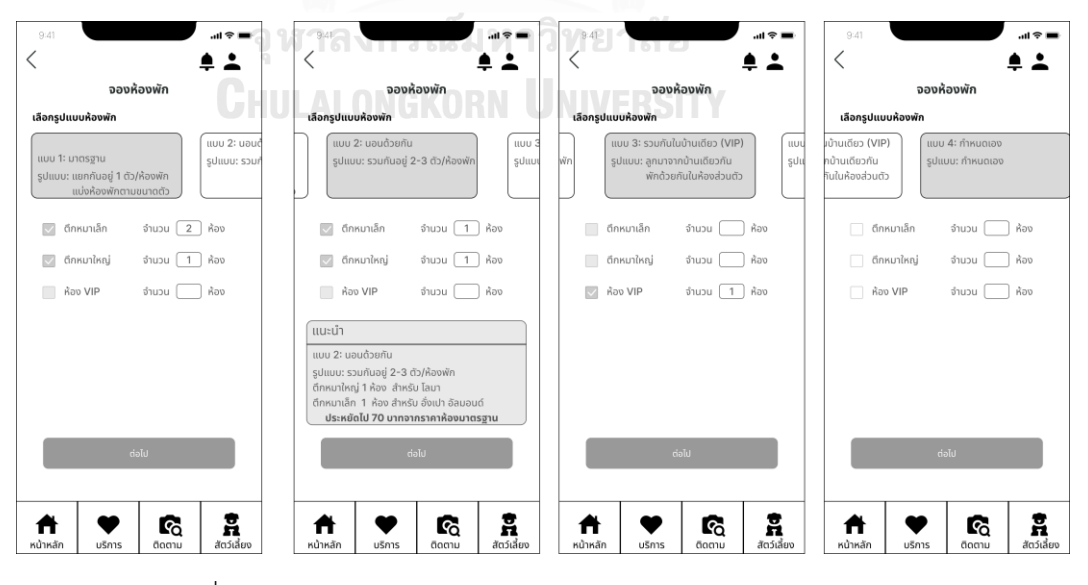

รูปที่ 4-35: ต้นแบบแบบหยาบหน้าเลือกรูปแบบการจองห้องพัก

- หน้ายืนยันการจองห้องพัก ดังแสดงในรูปที่ 4-36

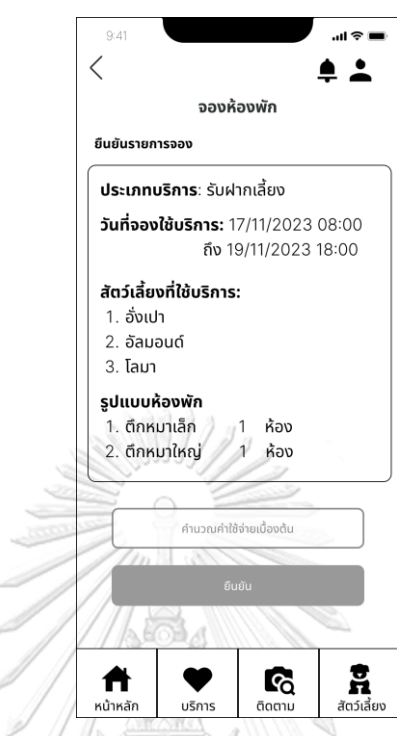

รูปที่ 4-36: ต้นแบบแบบหยาบหน้ายืนยันการจองห้องพัก

- หน้าแสดงค่าใช้จ่ายเบื้องต้นในการเข้าพัก ดังแสดงในรูปที่ 4-37

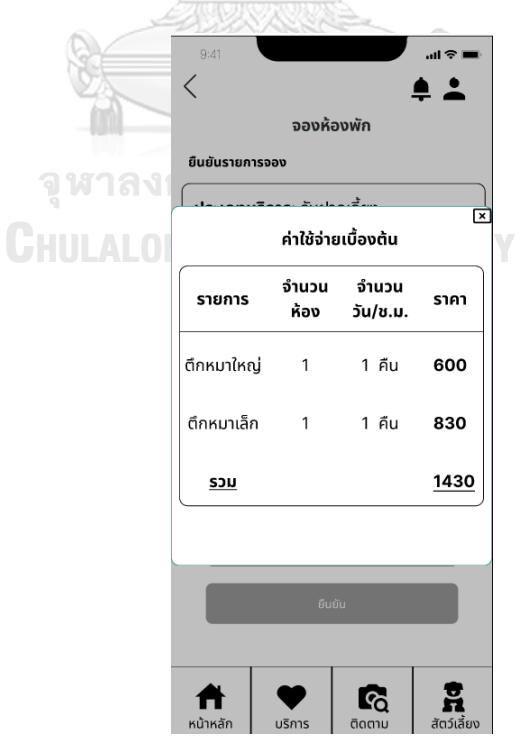

รูปที่ 4-37: ต้นแบบแบบหยาบหน้าแสดงค่าใช้จ่ายเบื้องต้นในการเข้าพัก

- หน้าแสดงจองบริการรับฝากเลี้ยงสำเร็จ ดังแสดงในรูปที่ 4-38

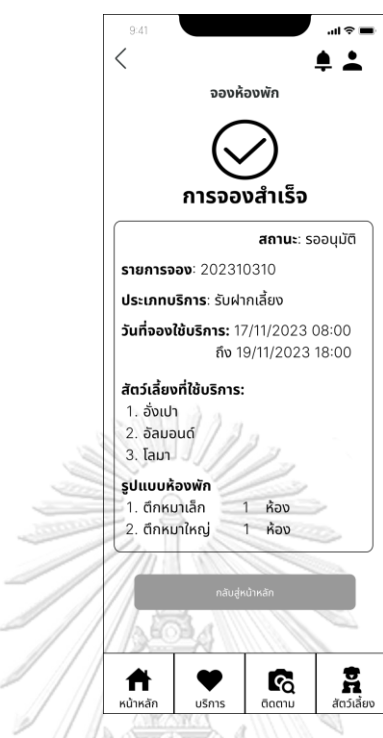

รูปที่ 4-38: ต้นแบบแบบหยาบหน้าแสดงจองบริการรับฝากเลี้ยงสำเร็จ - หน้าขั้นตอนเลือกสัตว์เลี้ยงสำหรับจองสระว่ายน้ำ ดังแสดงในรูปที่ 4-39

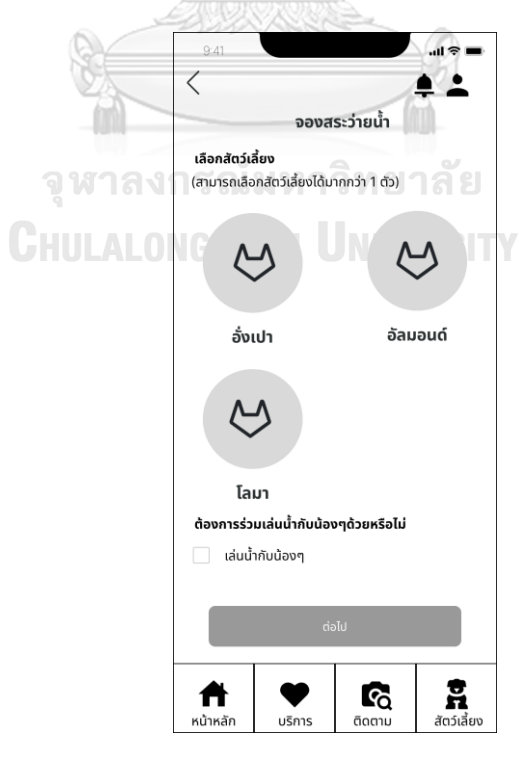

รูปที่ 4-39: ต้นแบบแบบหยาบหน้าขั้นตอนเลือกสัตว์เลี้ยงสำหรับจองสระว่ายน้ำ

- หน้าแสดงการกรอกข้อมูลวันจองสระว่ายน้ำ ดังแสดงในรูปที่ 4-40

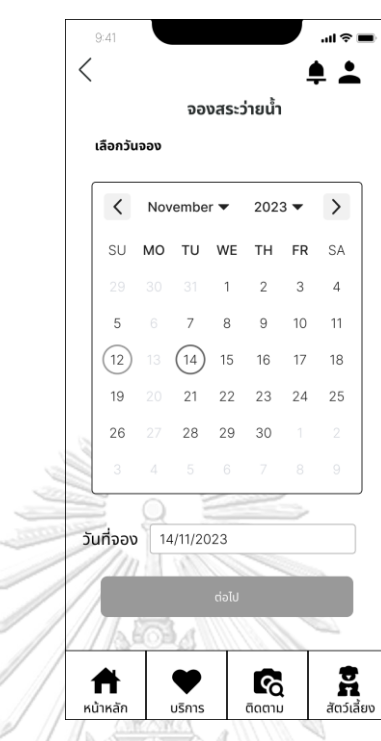

รูปที่ 4-40: ต้นแบบแบบหยาบหน้าแสดงการกรอกข้อมูลวันจองสระว่ายน้ำ

- หน้าแสดงการเลือกรอบจองสระ ดังแสดงในรูปที่ 4-41

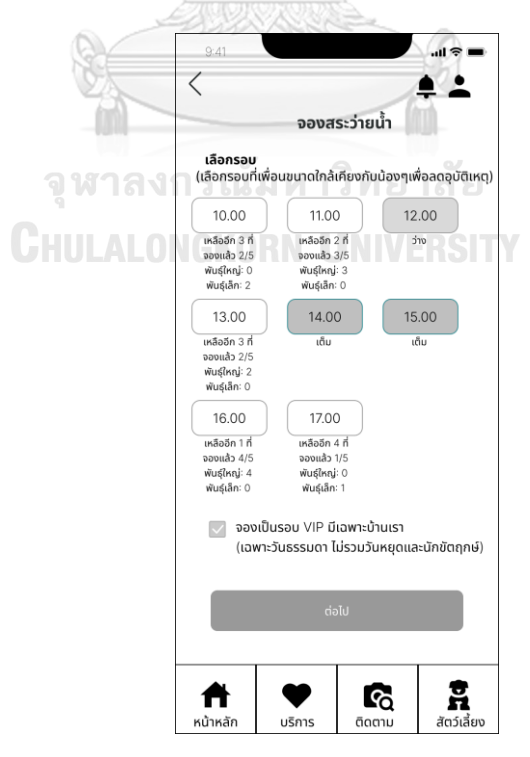

รูปที่ 4-41: ต้นแบบแบบหยาบหน้าแสดงการเลือกรอบจองสระ

- หน้ายืนยันการจองสระว่ายน้ำ ดังแสดงในรูปที่ 4-42

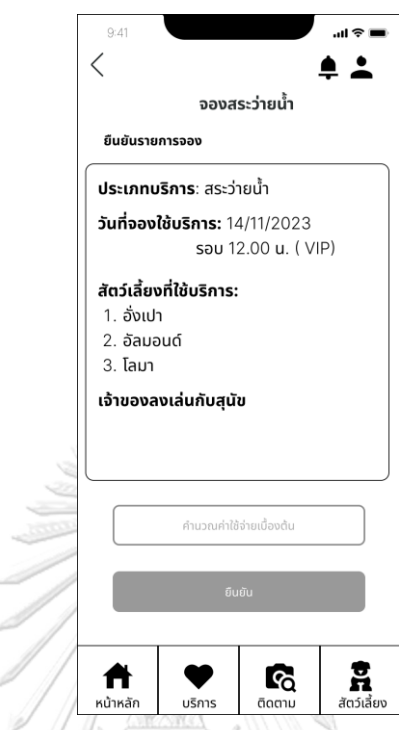

รูปที่ 4-42: ต้นแบบแบบหยาบหน้ายืนยันการจองสระว่ายน้ำ - หน้าแสดงค่าใช้จ่ายเบื้องต้นในการใช้สระว่ายน้ำ ดังแสดงในรูปที่ 4-43

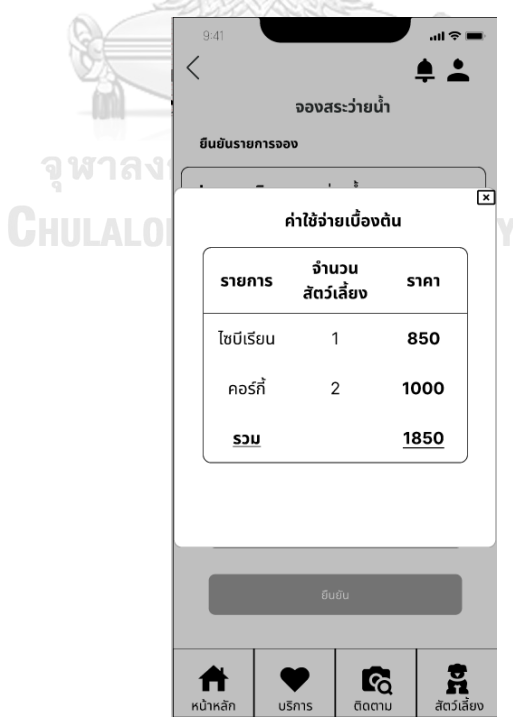

รูปที่ 4-43: ต้นแบบแบบหยาบหน้าแสดงค่าใช้จ่ายเบื้องต้นในการใช้สระว่ายน้ำ

- หน้าแสดงจองบริการสระว่ายน้ำสำเร็จ ดังแสดงในรูปที่ 4-44

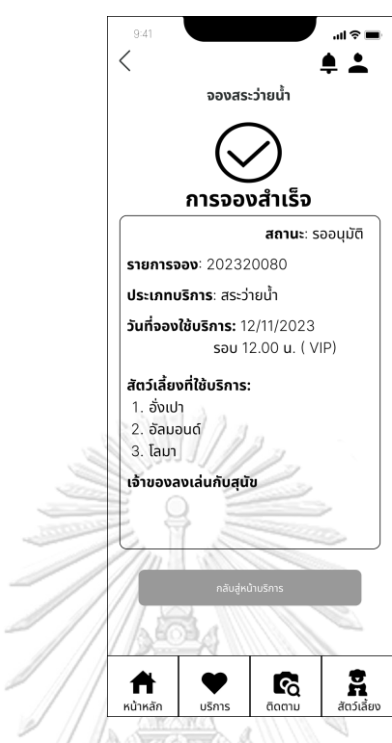

รูปที่ 4-44: ต้นแบบแบบหยาบหน้าแสดงจองบริการสระว่ายน้ำสำเร็จ

- หน้าแสดงตารางนัด ดังแสดงในรูปที่ 4-45

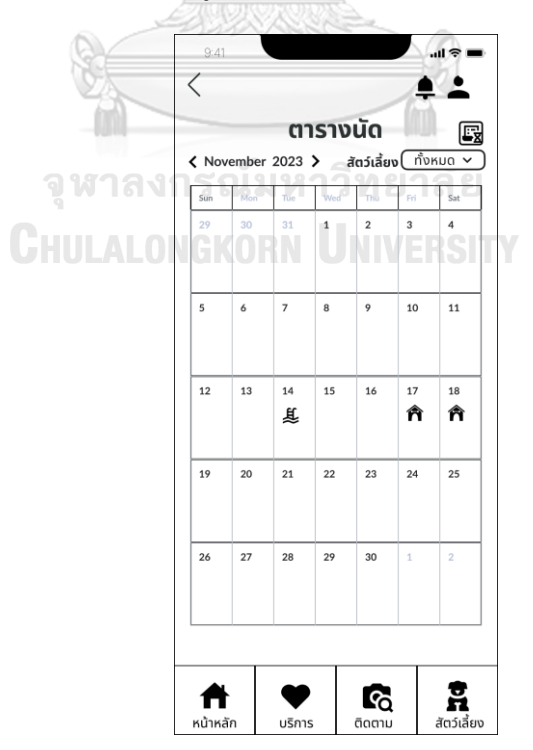

รูปที่ 4-45: ต้นแบบแบบหยาบหน้าแสดงตารางนัด

- หน้าแสดงประวัติการจอง ดังแสดงในรูปที่ 4-46

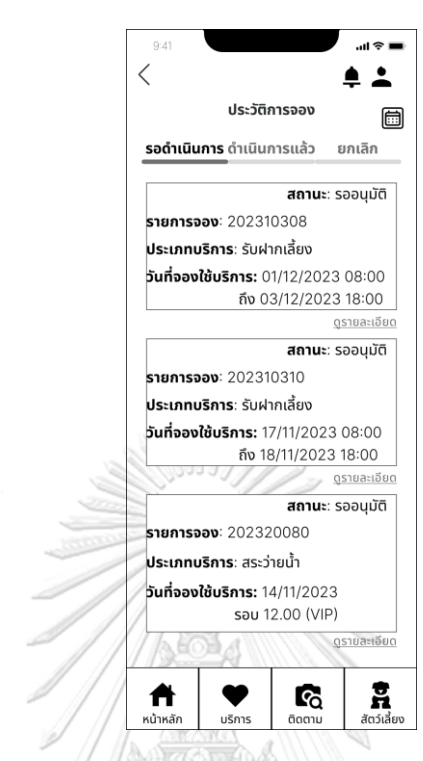

## รูปที่ 4-46: ต้นแบบแบบหยาบหน้าแสดงประวัติการจอง

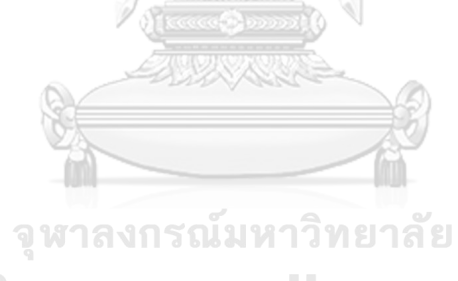

## **CHULALONGKORN UNIVERSITY**

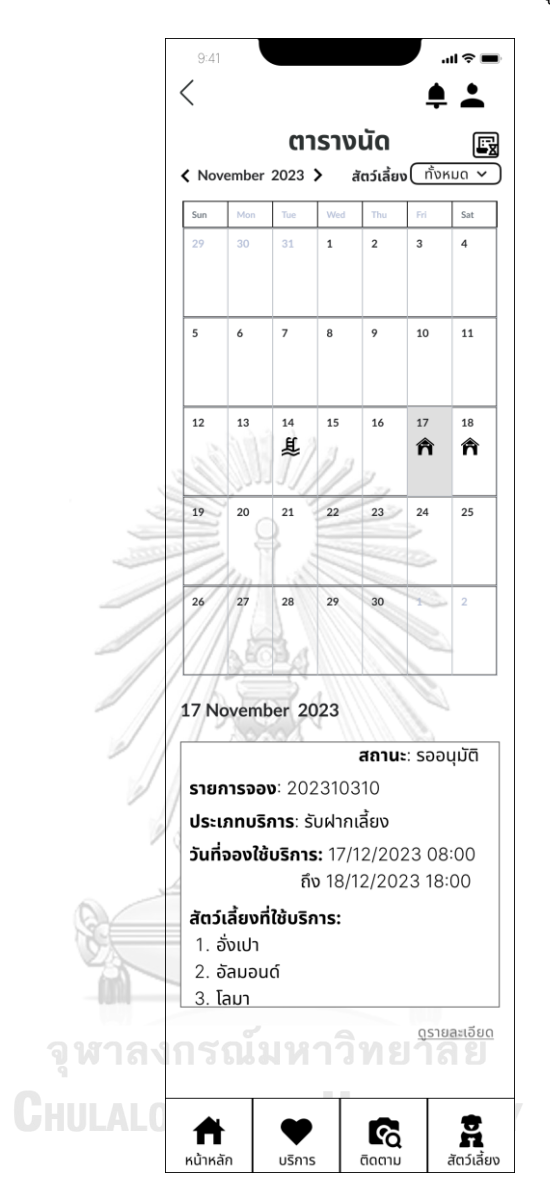

- หน้าแสดงรายละเอียดการจองแบบย่อของวันนัด ดังแสดงในรูปที่ 4-47

รูปที่ 4-47: ต้นแบบแบบหยาบหน้าแสดงรายละเอียดการจองแบบย่อของวันนัด

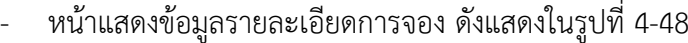

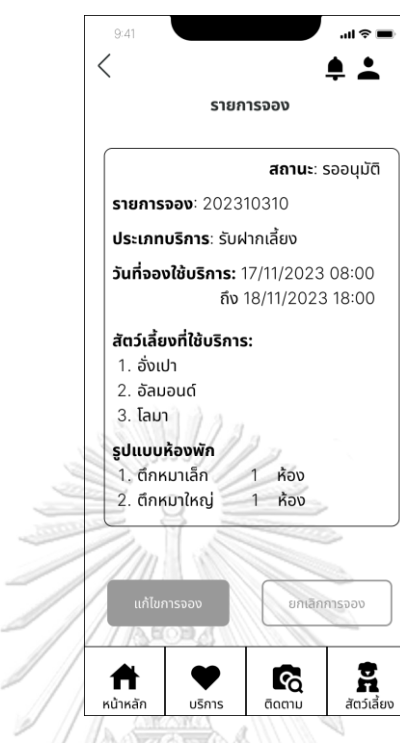

รูปที่ 4-48: ต้นแบบแบบหยาบหน้าแสดงข้อมูลรายละเอียดการจอง

- หน้ายืนยันการแก้ไขการจอง ดังแสดงในรูปที่ 4-49

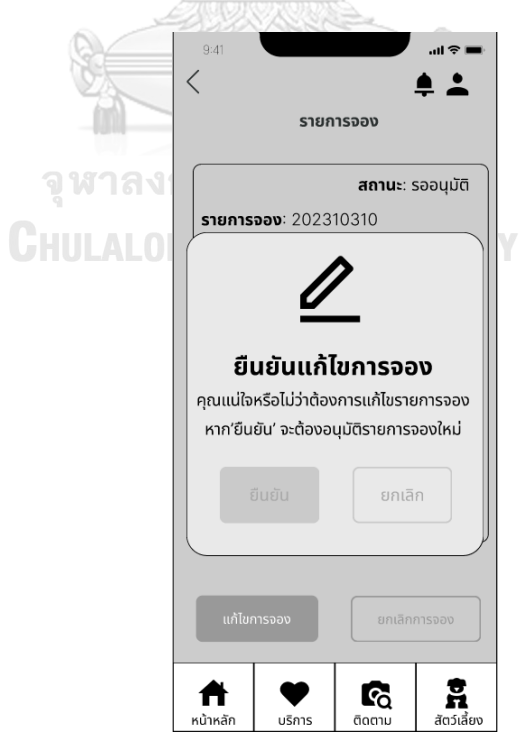

รูปที่ 4-49: ต้นแบบแบบหยาบหน้ายืนยันการแก้ไขการจอง

- หน้ายืนยันการยกเลิกการจอง ดังแสดงในรูปที่ 4-50

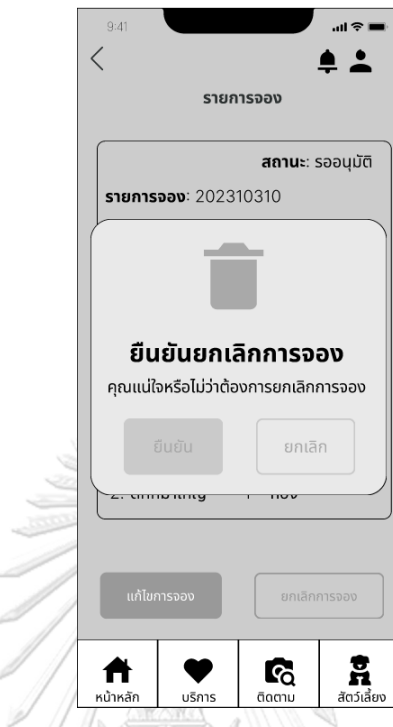

รูปที่ 4-50: ต้นแบบแบบหยาบหน้ายืนยันการยกเลิกการจอง

- หน้ารายละเอียดการจองกรณีได้รับการอนุมัติแล้ว ดังแสดงในรูปที่ 4-51

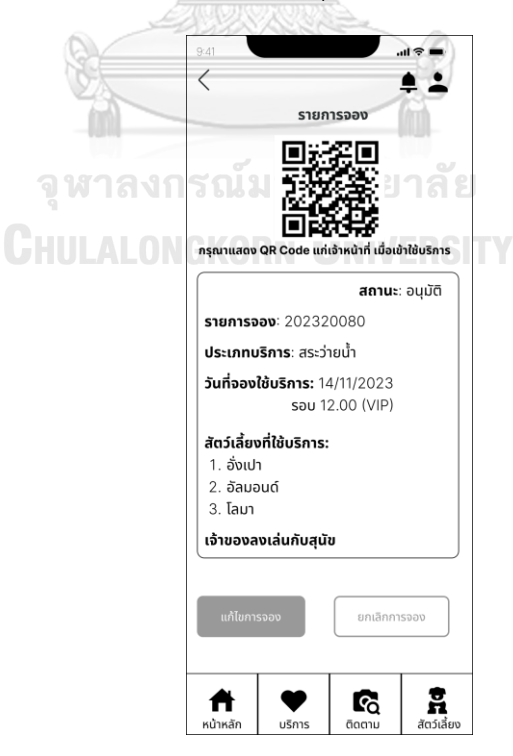

รูปที่ 4-51: ต้นแบบแบบหยาบหน้ารายละเอียดการจองกรณีได้รับการอนุมัติแล้ว

- หน้าแสดงประวัติการใช้กรณีไม่เคยใช้บริการและกรณีเคยใช้บริการ ดังแสดงในรูปที่ 4-52

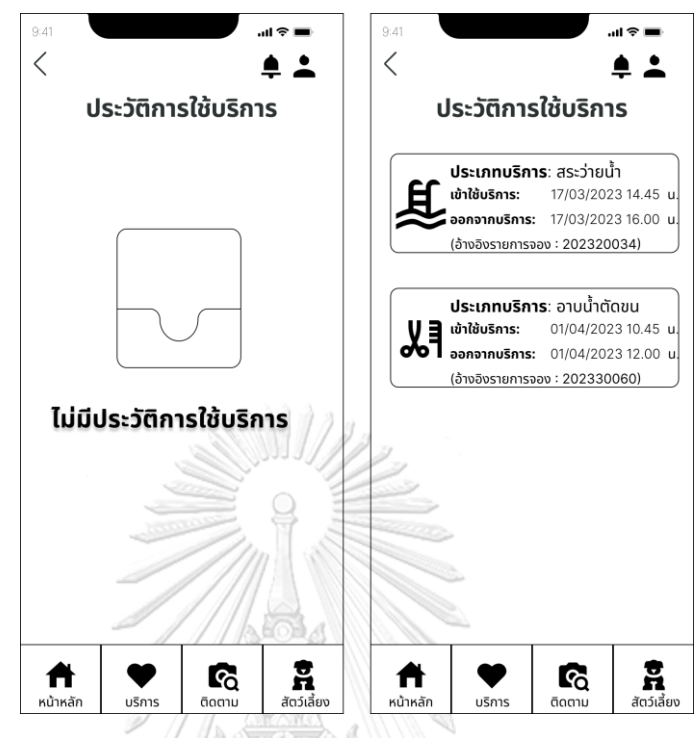

- รูปที่ 4-52: ต้นแบบแบบหยาบหน้าแสดงประวัติการใช้กรณีไม่เคยใช้บริการและกรณีเคยใช้บริการ
	- หน้าหลักแสดงรายการแจ้งเตือน ดังแสดงในรูปที่ 4-53

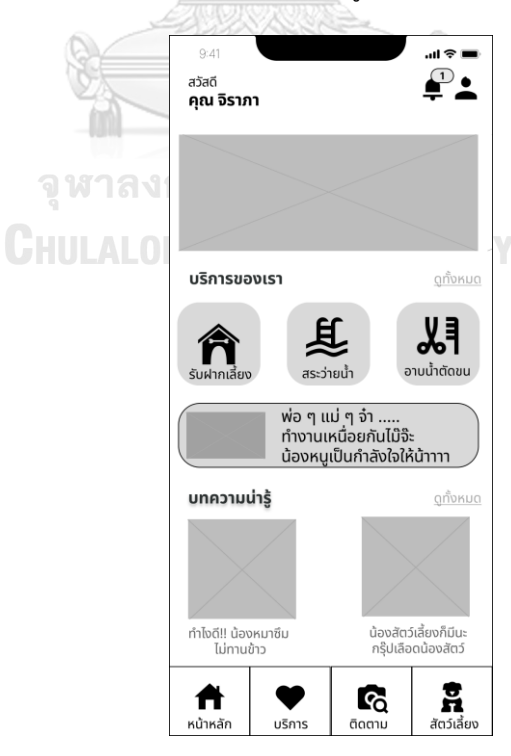

รูปที่ 4-53: ต้นแบบแบบหยาบหน้าหลักแสดงรายการแจ้งเตือน

- หน้ารายการแจ้งเตือน ดังแสดงในรูปที่ 4-54

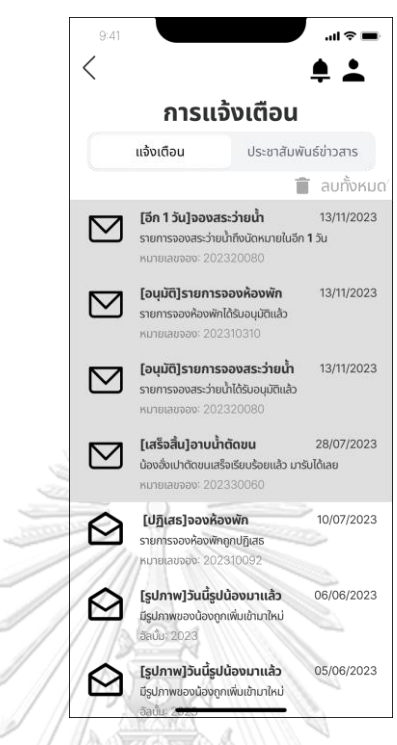

รูปที่ 4-54: ต้นแบบแบบหยาบหน้ารายการแจ้งเตือน

- หน้ารายละเอียดการแจ้งเตือน ดังแสดงในรูปที่ 4-55

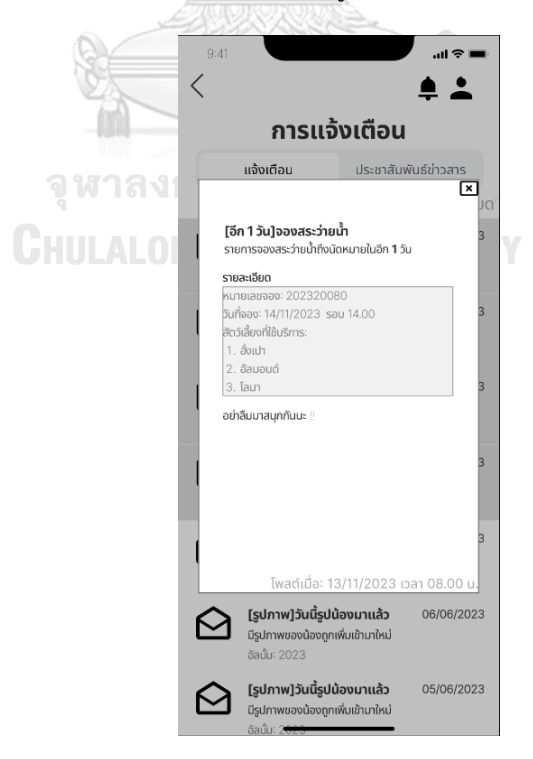

รูปที่ 4-55: ต้นแบบแบบหยาบหน้ารายละเอียดการแจ้งเตือน

- $\mathbf{m}$  $\langle$  $\triangle$ การแจ้งเตือน ประชาสัมพันธ์ข่าวสาร แจ้งเตือน ■ ลบทั้งหมด [อีก 1 วัน]จองสระว่ายน้ำ 13/11/2023 ٰ รายการจองสระว่ายน้ำถึงนัดหมายในอีก **1** วัน ים<br>2023/0080 להכתי [อนุมัติ]รายการจองห้องพัก 13/11/2023  $\mathbf{\boxtimes}$ -<br>รายการจองห้องพักได้รับอนุมัติแล้ว .<br>ทยเลขจอง: 2023103 [อนุมัติ]รายการจองสระว่ายน้ำ 13/11/2023  $\triangledown$ รายการจองสระว่ายน้ำได้รับอนุมัติแล้ว [เสร็จสิ้น]อาบน้ำตัดขน 28/07/2023  $\triangledown$ น้องฮั่งเปาตัดขนเสร็จเรียบร้อยแล้ว มารับได้เลย
- หน้าลบข้อความรายการแจ้งเตือน ดังแสดงในรูปที่ 4-56

รูปที่ 4-56: ต้นแบบแบบหยาบหน้าลบข้อความรายการแจ้งเตือน

 $\sum$  [รูปภาพ]วันนี้รูปน้องมาแล้ว<br>มีรูปภาพของน้องถูกเพิ่มเข้ามาใหม่

10/07/2023

[รูปภาพ]วันนี้รูปน้องมาแล้ว

มีรูปภาพของน้องถูกเพิ่มเข้ามาใหม่

06/06/2023

05/06/2023

- หน้ายืนยันลบรายการข้อความทั้งหมด ดังแสดงในรูปที่ 4-57

<sub>เ</sub>งห้องพัก <sup>ว</sup>งพักถูกปฏิเสธ

 $\circledcirc$ 

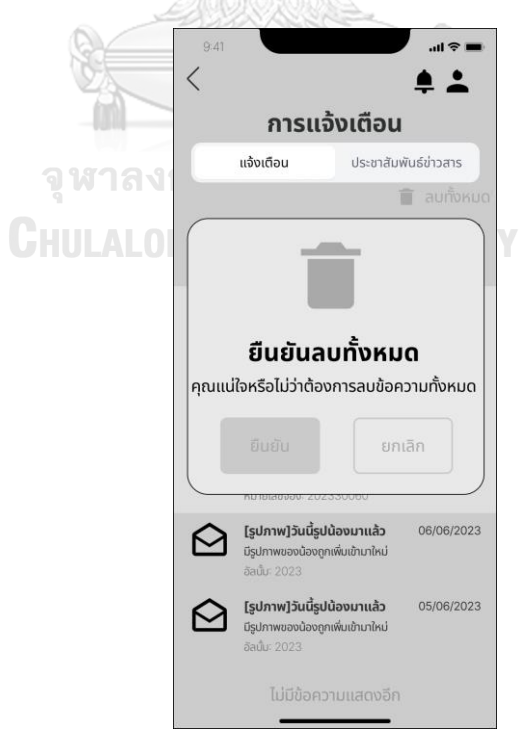

รูปที่ 4-57: ต้นแบบแบบหยาบหน้ายืนยันลบรายการข้อความทั้งหมด

- หน้ารายการแจ้งเตือนกรณีไม่มีข้อความ ดังแสดงในรูปที่ 4-58

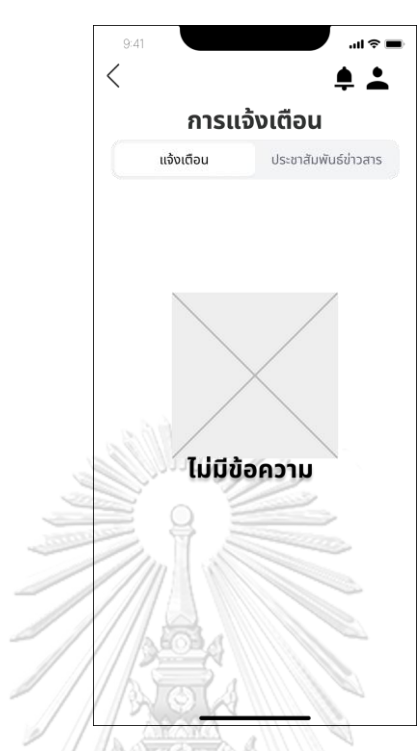

รูปที่ 4-58: ต้นแบบแบบหยาบหน้ารายการแจ้งเตือนกรณีไม่มีข้อความ

- หน้าข้อมูลประชาสัมพันธ์ข่าวสารทั้งหมด ดังแสดงในรูปที่ 4-59

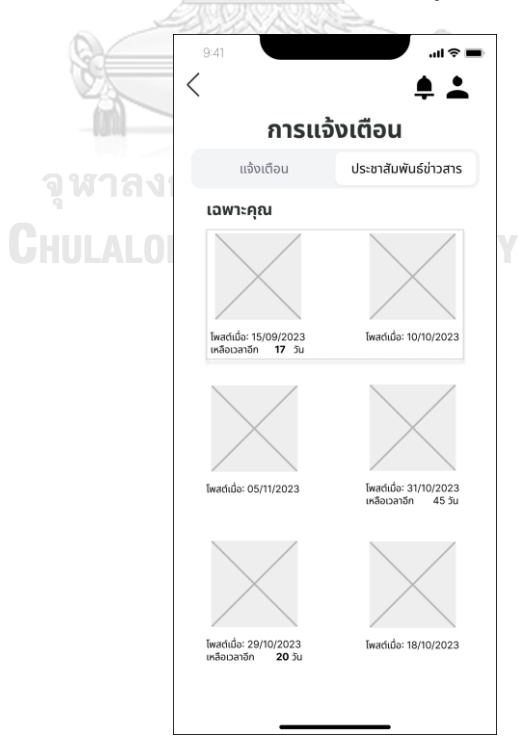

รูปที่ 4-59: ต้นแบบแบบหยาบหน้าข้อมูลประชาสัมพันธ์ข่าวสารทั้งหมด

- หน้ารายละเอียดข้อมูลข่าวสาร ดังแสดงในรูปที่ 4-60

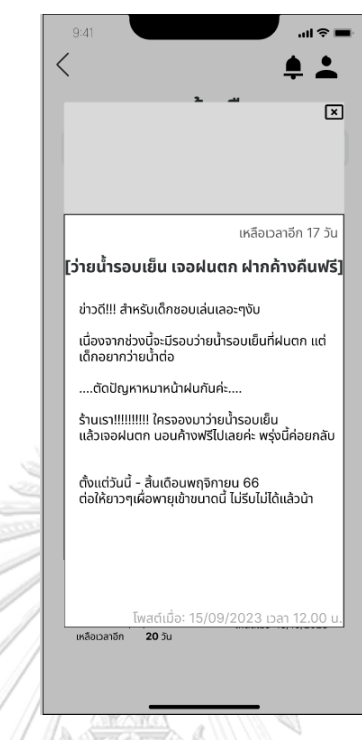

รูปที่ 4-60: ต้นแบบแบบหยาบหน้ารายละเอียดข้อมูลข่าวสาร

- หน้าเมนูการติดตามสัตว์เลี้ยง ดังแสดงในรูปที่ 4-61

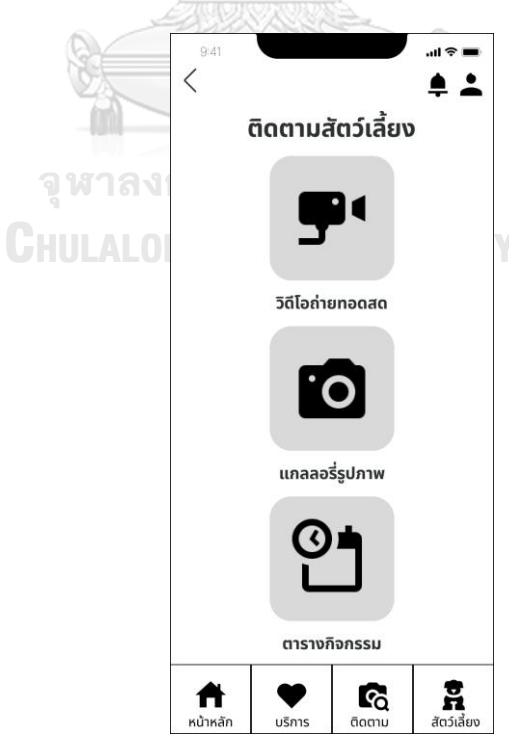

รูปที่ 4-61: ต้นแบบแบบหยาบหน้าเมนูการติดตามสัตว์เลี้ยง

- $\overline{\left\langle \right\rangle }$  $\triangle$   $\triangle$ ติดตามสัตว์เลี้ยง  $\overline{\bullet}$ ไม่ได้รับอนุญาต เนื่องจากไม่พบการยืนยันเข้าใช้ห้องพัก B ตารางกิจกรรม  $\sum_{\tilde{a}\cap\tilde{\tilde{a}}\tilde{a}\tilde{b}}$  $\frac{1}{20}$ Ħ ี<br>บริการ หน้าหลัก
- หน้าแจ้งสิทธิ์ห้ามเข้าถึงเมนูวิดีโอถ่ายทอดสดกรณีไม่ได้เข้าพัก ดังแสดงในรูปที่ 4-62

รูปที่ 4-62: ต้นแบบแบบหยาบหน้าแจ้งสิทธิ์ห้ามเข้าถึงเมนูวิดีโอถ่ายทอดสดกรณีไม่ได้เข้าพัก

- หน้าแสดงวิดีโอถ่ายทอดสด ดังแสดงในรูปที่ 4-63

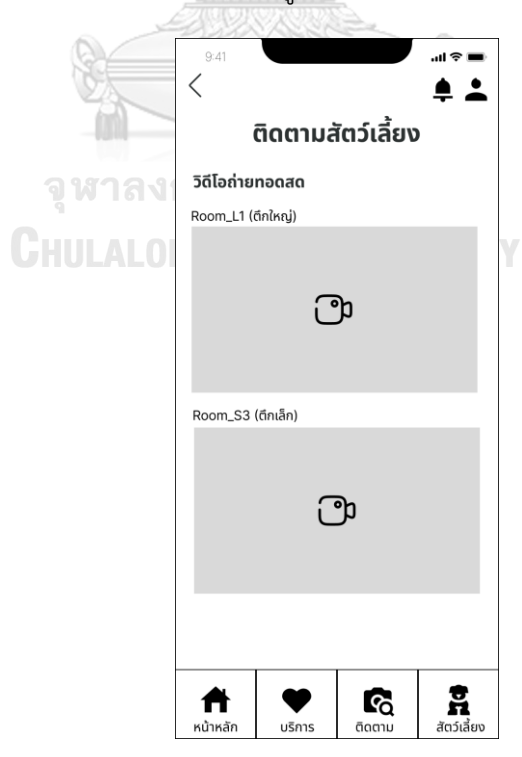

รูปที่ 4-63: ต้นแบบแบบหยาบหน้าแสดงวิดีโอถ่ายทอดสด

- หน้าแกลเลอรีรูปภาพ ดังแสดงในรูปที่ 4-64

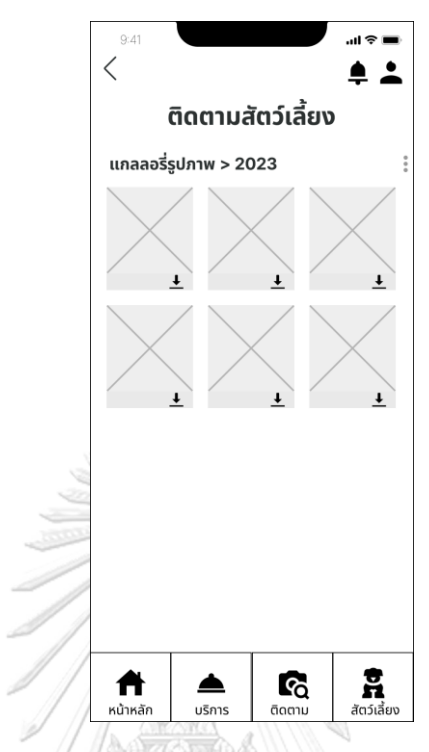

รูปที่ 4-64: ต้นแบบแบบหยาบหน้าแกลเลอรีรูปภาพ

- หน้าเมนูเลือกรูปที่ต้องการดาวน์โหลด ดังแสดงในรูปที่ 4-65

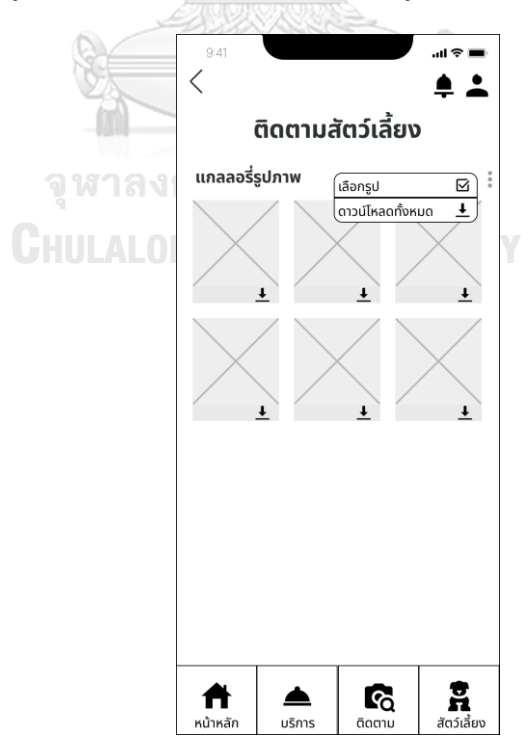

รูปที่ 4-65: ต้นแบบแบบหยาบหน้าเมนูเลือกรูปที่ต้องการดาวน์โหลด

- $\overline{\left\langle \right\rangle }$  $\triangle$   $\triangle$ ติดตามสัตว์เลี้ยง ไม่ได้รับอนุญาต เนื่องจากไม่พบการยืนยันเข้าใช้ห้องพัก B ตารางกิจกรรม  $\sum_{\tilde{a}\cap\tilde{\tilde{a}}\tilde{b}\tilde{c}}$ Ħ  $\mathbf{c}_\mathrm{Q}$ บริการ หน้าหลัก ติดตาม
- หน้าแจ้งสิทธิ์ห้ามเข้าถึงเมนูตารางกิจกรรมกรณีไม่ได้เข้าพัก ดังแสดงในรูปที่ 4-66

รูปที่ 4-66: ต้นแบบแบบหยาบหน้าแจ้งสิทธิ์ห้ามเข้าถึงเมนูตารางกิจกรรมกรณีไม่ได้เข้าพัก

- หน้าแสดงตารางกิจกรรม ดังแสดงในรูปที่ 4-67

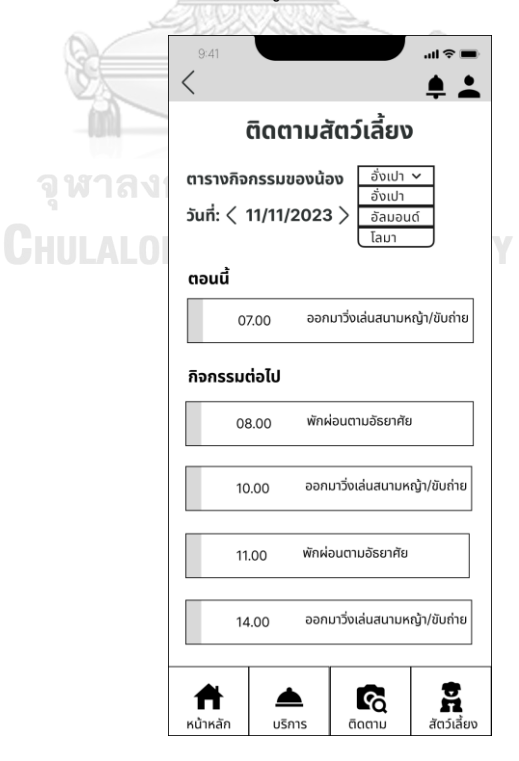

รูปที่ 4-67: ต้นแบบแบบหยาบหน้าแสดงตารางกิจกรรม

- 2) การใช้งานฝั่งผู้ดูแลระบบ (Administrator)
- หน้าเข้าสู่ระบบฝั่งแอดมิน ดังแสดงในรูปที่ 4-68

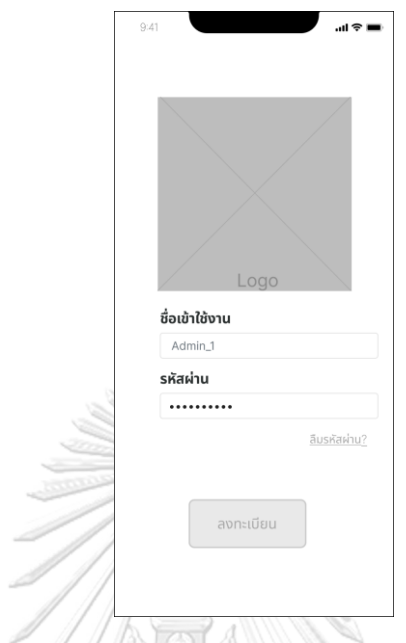

รูปที่ 4-68: ต้นแบบแบบหยาบหน้าเข้าสู่ระบบฝั่งแอดมิน

- หน้าลืมรหัสผ่านฝั่งแอดมิน ดังแสดงในรูปที่ 4-69

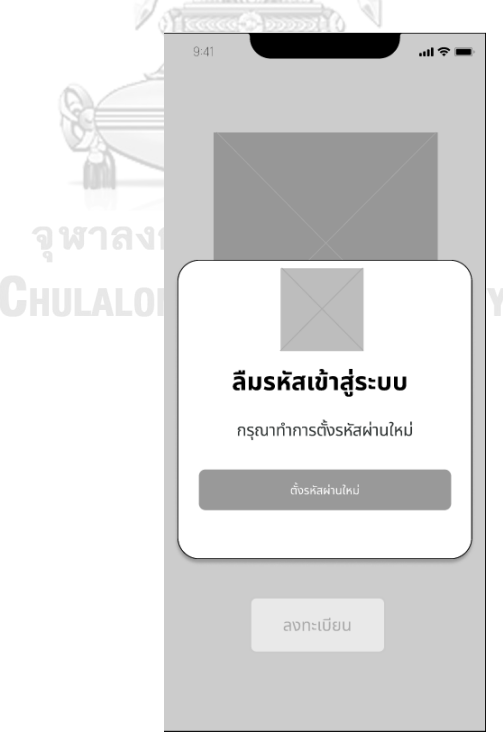

รูปที่ 4-69: ต้นแบบแบบหยาบหน้าลืมรหัสผ่านฝั่งแอดมิน

- หน้าตั้งรหัสผ่านใหม่ฝั่งแอดมิน ดังแสดงในรูปที่ 4-70

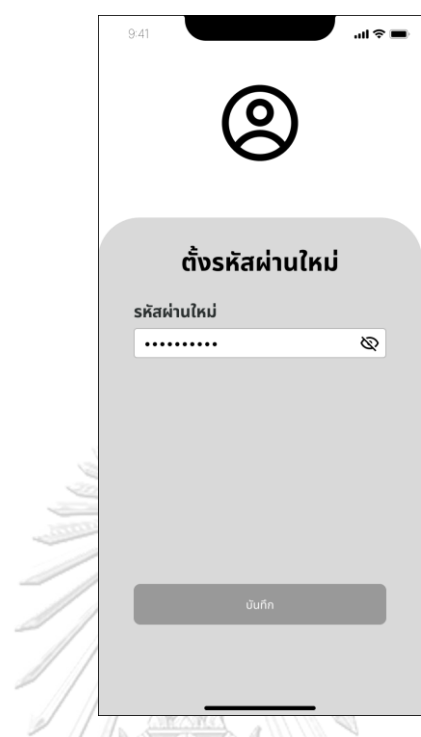

รูปที่ 4-70: ต้นแบบแบบหยาบหน้าตั้งรหัสผ่านใหม่ฝั่งแอดมิน

- หน้าบัญชีผู้ใช้ฝั่งแอดมิน ดังแสดงในรูปที่ 4-71

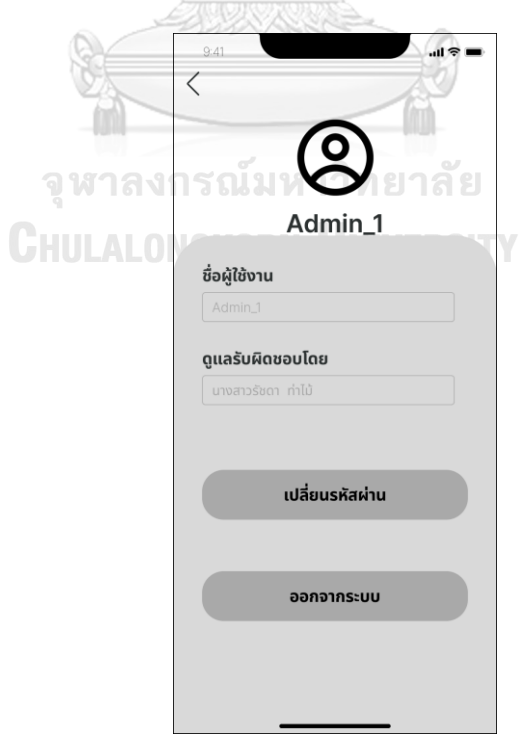

รูปที่ 4-71: ต้นแบบแบบหยาบหน้าบัญชีผู้ใช้ฝั่งแอดมิน

- หน้าหลักของระบบฝั่งแอดมิน ดังแสดงในรูปที่ 4-72

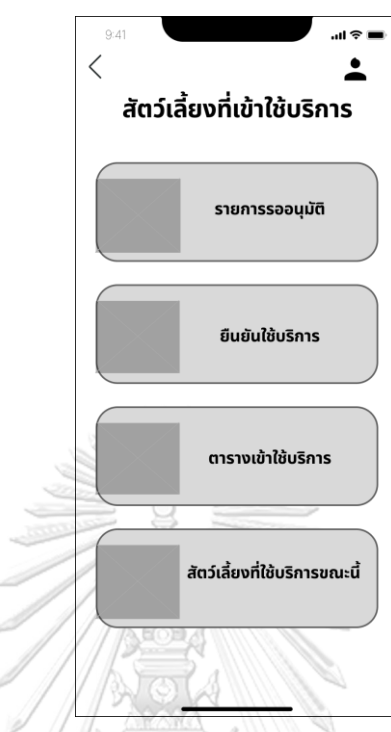

รูปที่ 4-72: ต้นแบบแบบหยาบหน้าหลักของระบบฝั่งแอดมิน

- หน้ารายการรออนุมัติดังแสดงในรูปที่ 4-73

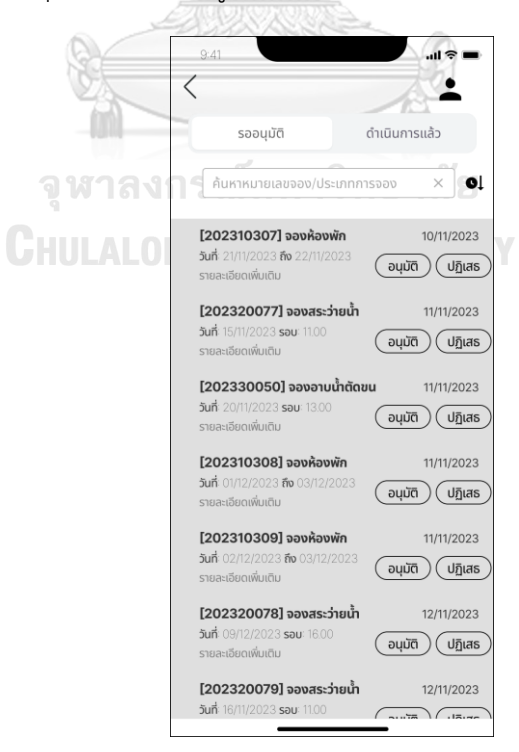

รูปที่ 4-73: ต้นแบบแบบหยาบหน้ารายการรออนุมัติ

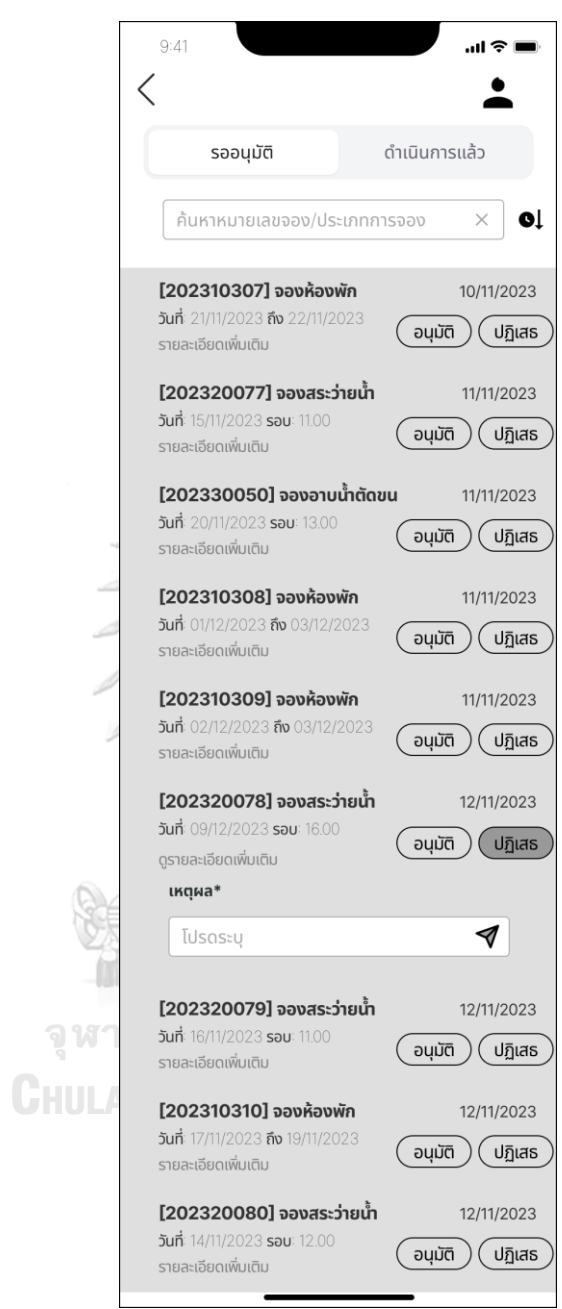

- หน้าแสดงการปฏิเสธรายการขออนุมัติดังแสดงในรูปที่ 4-74

รูปที่ 4-74: ต้นแบบแบบหยาบหน้าแสดงการปฏิเสธรายการขออนุมัติ

- หน้ารายการจองที่ดำเนินการแล้ว ดังแสดงในรูปที่ 4-75

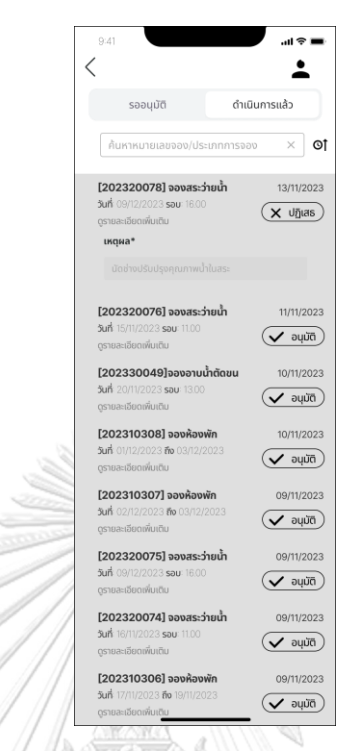

รูปที่ 4-75: ต้นแบบแบบหยาบหน้ารายการจองที่ดำเนินการแล้ว

- หน้าแสดงรายละเอียดรายการจอง ดังแสดงในรูปที่ 4-76

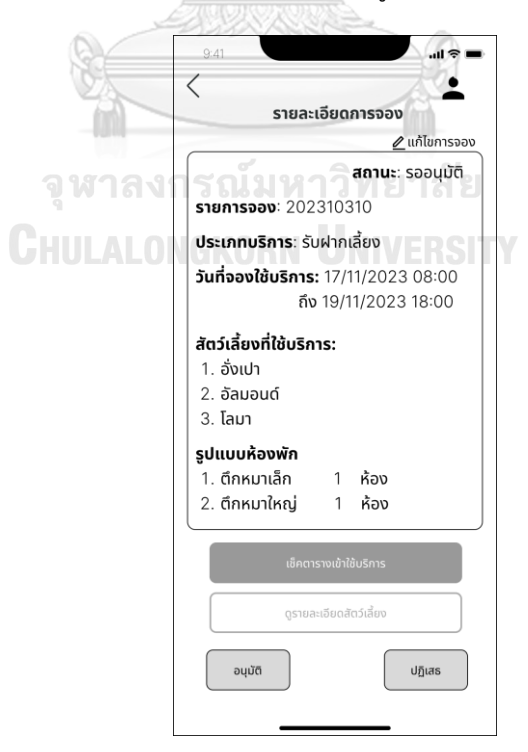

รูปที่ 4-76: ต้นแบบแบบหยาบหน้าแสดงรายละเอียดรายการจอง

- หน้าแก้ไขรายละเอียดการจอง ดังแสดงในรูปที่ 4-77

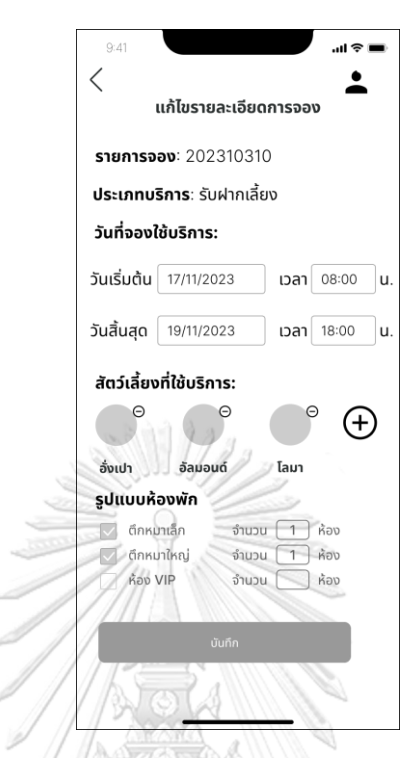

รูปที่ 4-77: ต้นแบบแบบหยาบหน้าแก้ไขรายละเอียดการจอง

- หน้ารายละเอียดการจองที่ดำเนินการแล้ว ดังแสดงในรูปที่ 4-78

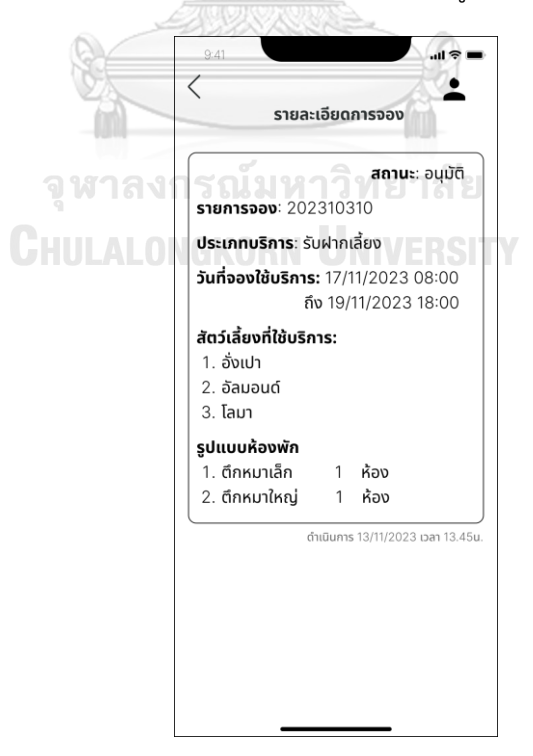

รูปที่ 4-78: ต้นแบบแบบหยาบหน้ารายละเอียดการจองที่ดำเนินการแล้ว

- หน้าเมนูยืนยันใช้บริการ ดังแสดงในรูปที่ 4-79

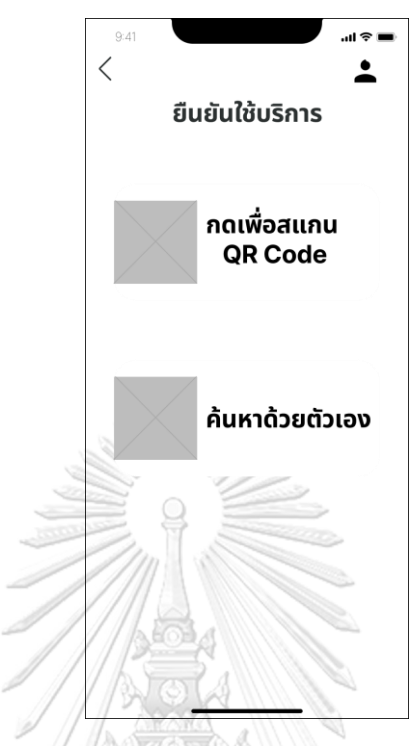

รูปที่ 4-79: ต้นแบบแบบหยาบหน้าเมนูยืนยันใช้บริการ

- หน้าแสดงข้อมูลสัตว์เลี้ยงจากการสแกน QR Code ดังแสดงในรูปที่ 4-80

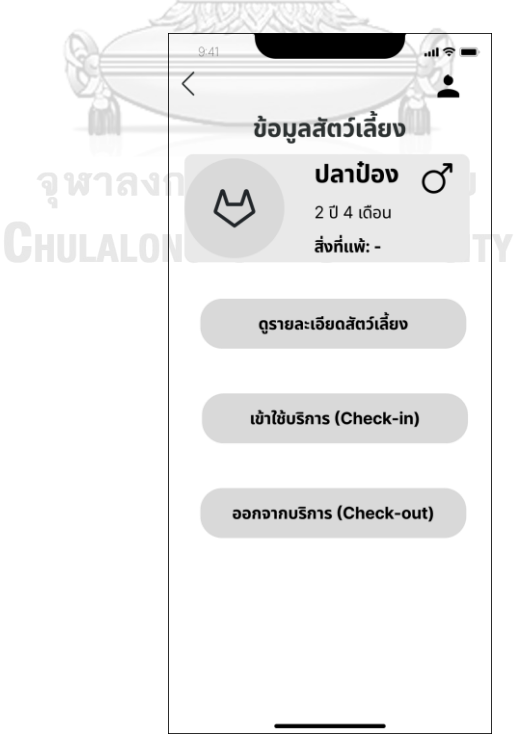

รูปที่ 4-80: ต้นแบบแบบหยาบหน้าแสดงข้อมูลสัตว์เลี้ยงจากการสแกน QR Code

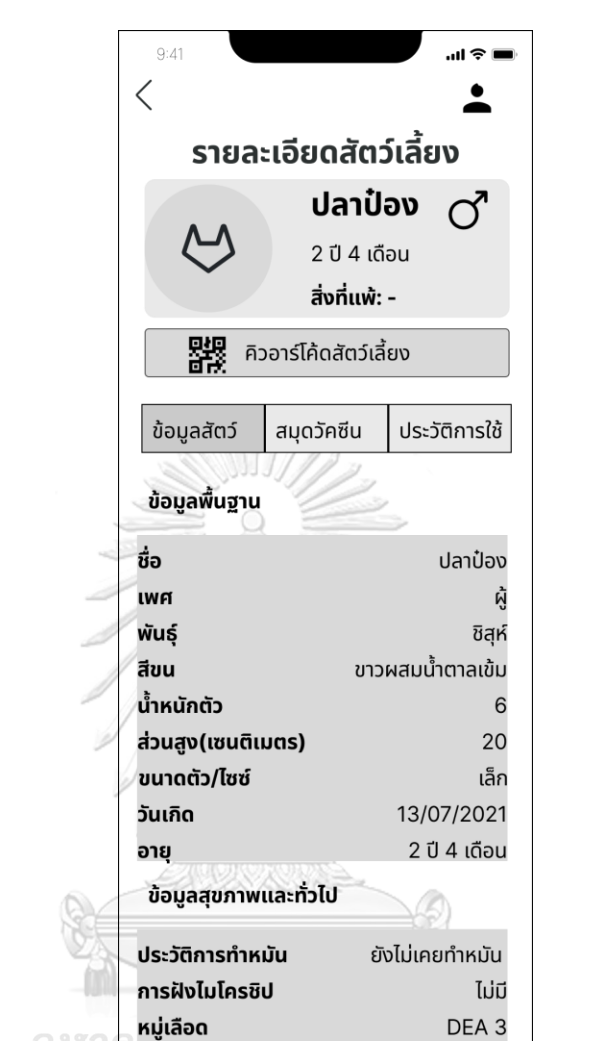

- หน้าแสดงรายละเอียดสัตว์เลี้ยงจากเมนูดูรายละเอียดสัตว์เลี้ยง ดังแสดงในรูปที่ 4-81

รูปที่ 4-81: ต้นแบบแบบหยาบหน้าแสดงรายละเอียดสัตว์เลี้ยงจากเมนูดูรายละเอียดสัตว์เลี้ยง

้นอนทั้งวัน ชอบนอนที่เย็นๆเงียบๆ เช่นบนดิน

 $\overline{2}$ 

ิสาย, เย็น

โรคประจำตัว

จำนวนมื้ออาหารต่อวัน

รายละเอียดเพิ่มเติม

สิ่งที่แพ้

มื้อ

CHULA

- หน้าแสดงวิธีการเข้าใช้บริการ ดังแสดงในรูปที่ 4-82

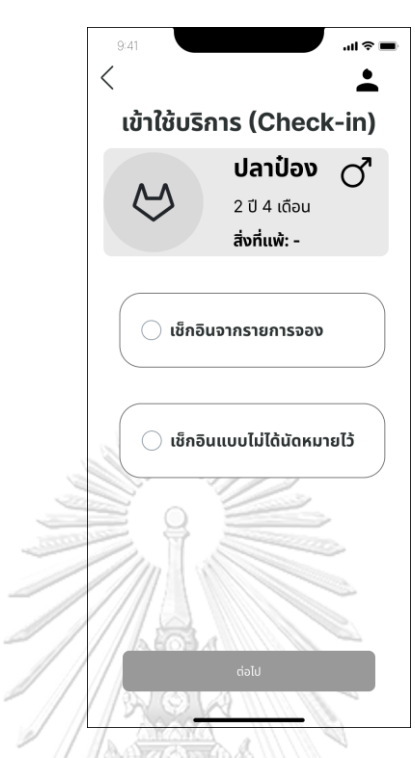

รูปที่ 4-82: ต้นแบบแบบหยาบหน้าแสดงวิธีการเข้าใช้บริการ

- หน้าแสดงการเลือกรายการจองที่ต้องการเช็กอิน ดังแสดงในรูปที่ 4-83

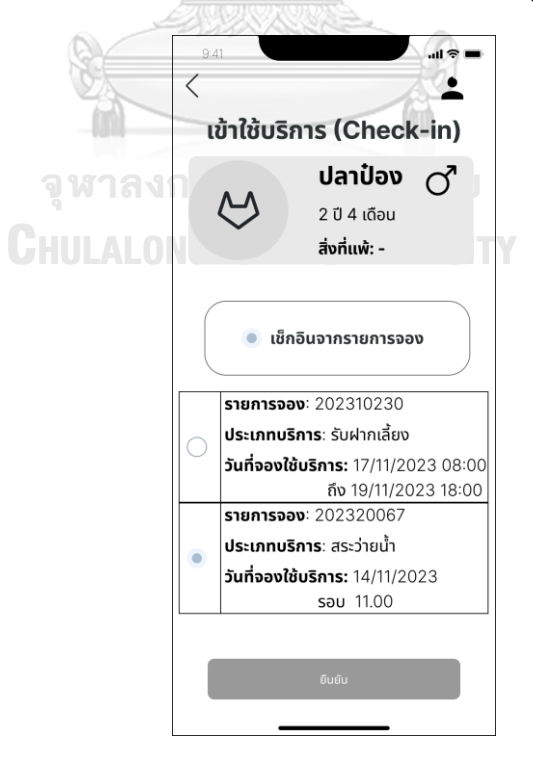

รูปที่ 4-83: ต้นแบบแบบหยาบหน้าแสดงการเลือกรายการจองที่ต้องการเช็กอิน

- หน้าแสดงการยืนยันเข้าใช้บริการเรียบร้อย ดังแสดงในรูปที่ 4-84

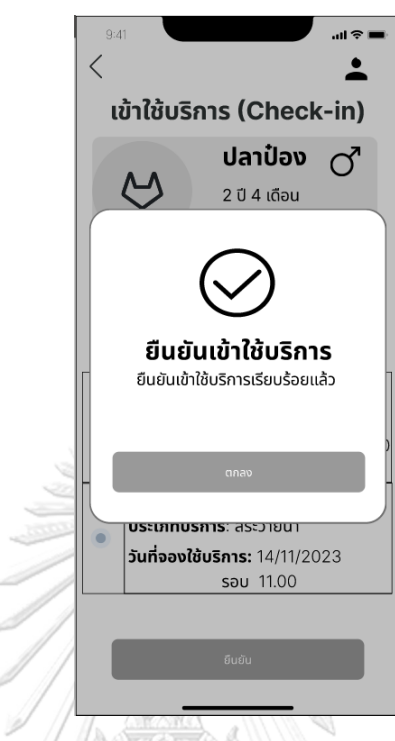

รูปที่ 4-84: ต้นแบบแบบหยาบหน้าแสดงการยืนยันเข้าใช้บริการเรียบร้อย

- หน้าเมนูออกจากบริการ ดังแสดงในรูปที่ 4-85

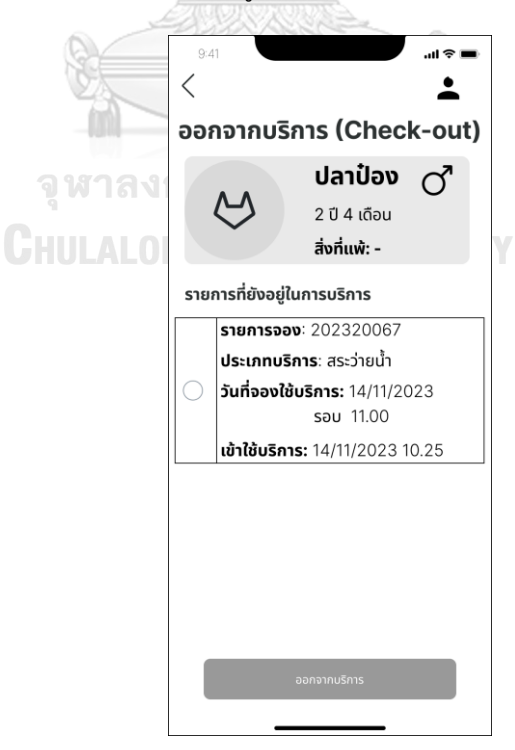

รูปที่ 4-85: ต้นแบบแบบหยาบหน้าเมนูออกจากบริการ

- หน้าแสดงยืนยันออกจากบริการเรียบร้อย ดังแสดงในรูปที่ 4-86

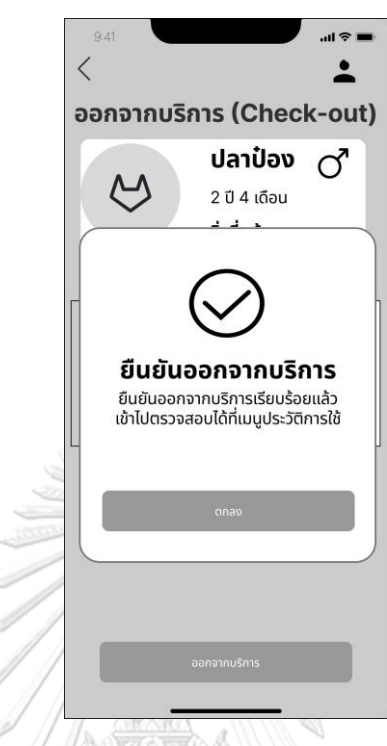

รูปที่ 4-86: ต้นแบบแบบหยาบหน้าแสดงยืนยันออกจากบริการเรียบร้อย

- หน้าแสดงการเข้าใช้บริการแบบไม่ได้นัดหมายไว้ดังแสดงในรูปที่ 4-87

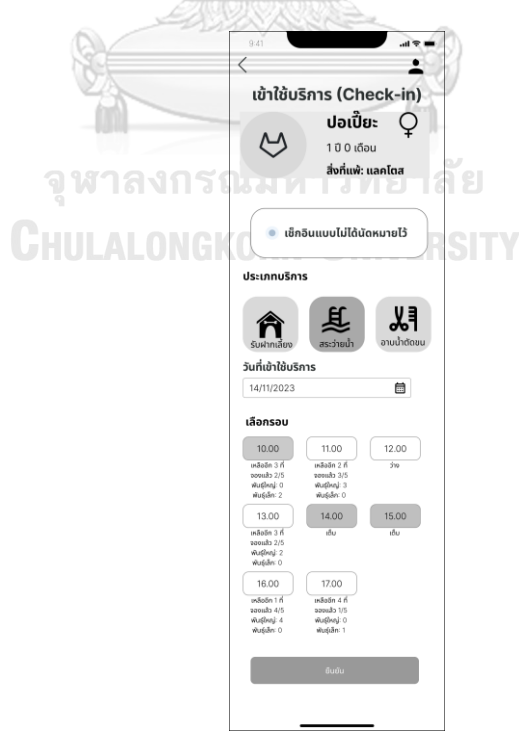

รูปที่ 4-87: ต้นแบบแบบหยาบหน้าแสดงการเข้าใช้บริการแบบไม่ได้นัดหมายไว้
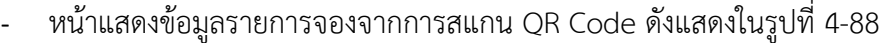

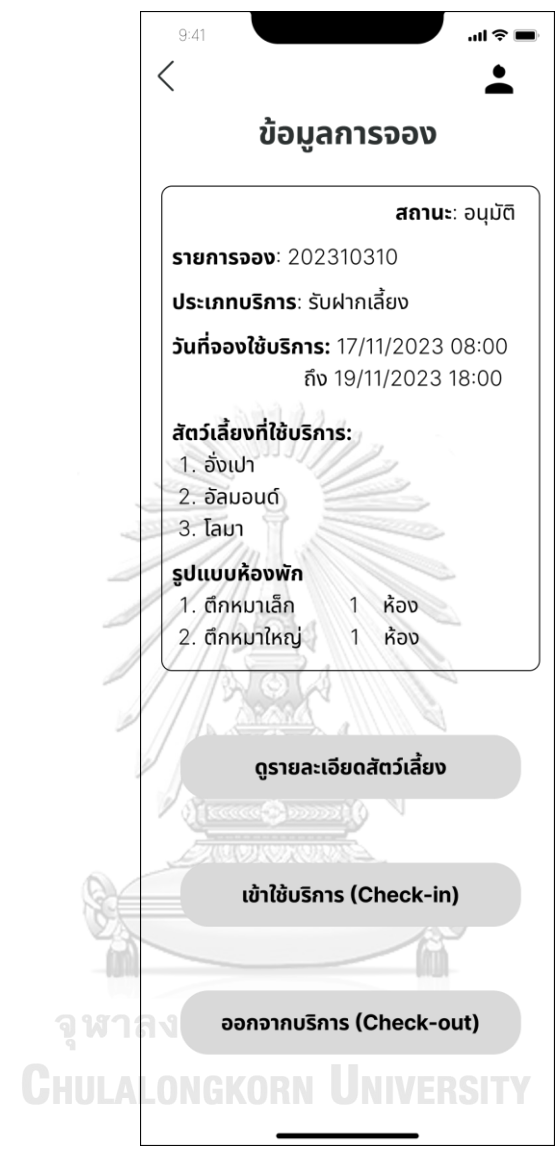

รูปที่ 4-88: ต้นแบบแบบหยาบหน้าแสดงข้อมูลรายการจองจากการสแกน QR Code

- หน้าเมนูค้นหารายการจอง ดังแสดงในรูปที่ 4-89

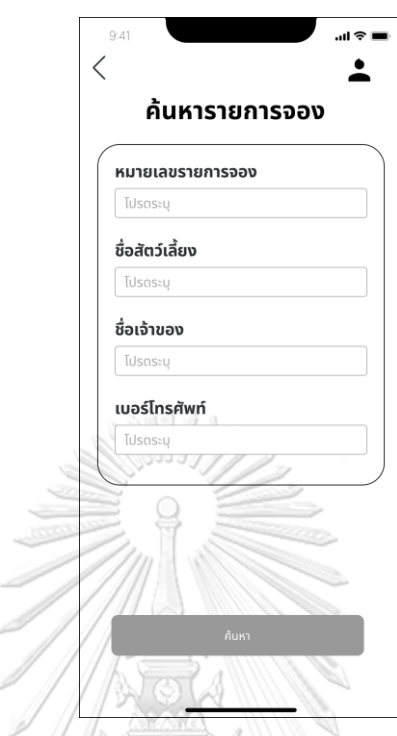

รูปที่ 4-89: ต้นแบบแบบหยาบหน้าเมนูค้นหารายการจอง

- หน้าแสดงผลการค้นหารายการจอง ดังแสดงในรูปที่ 4-90

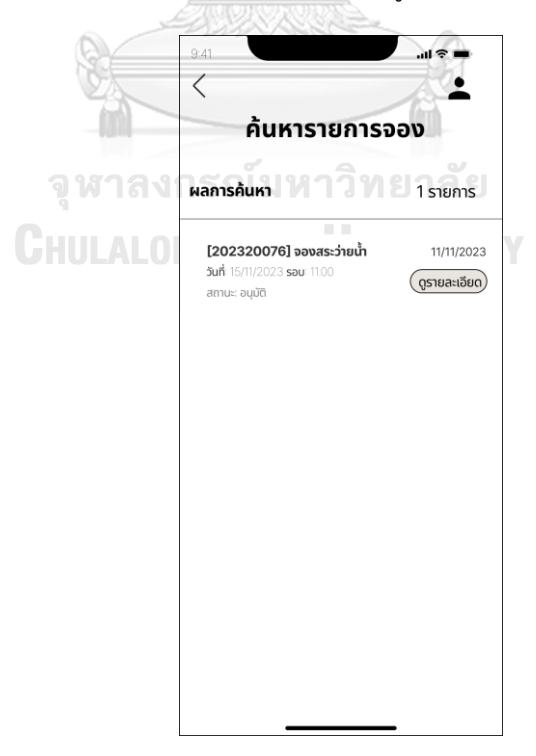

รูปที่ 4-90: ต้นแบบแบบหยาบหน้าแสดงผลการค้นหารายการจอง

- หน้าแสดงผลค้นหารายการจองด้วยชื่อสัตว์เลี้ยง ดังแสดงในรูปที่ 4-91

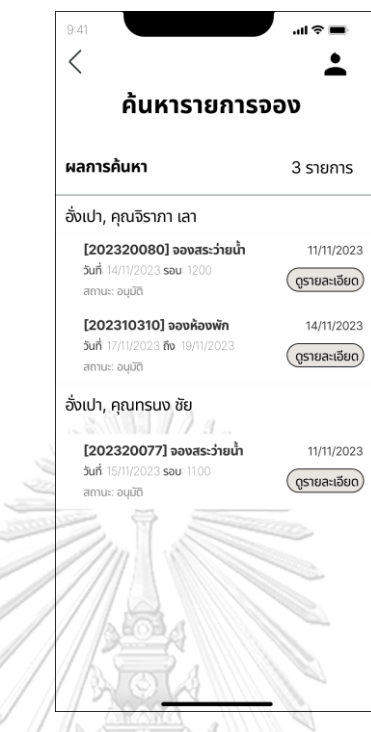

รูปที่ 4-91: ต้นแบบแบบหยาบหน้าแสดงผลค้นหารายการจองด้วยชื่อสัตว์เลี้ยง

- หน้าเมนูตารางใช้บริการแยกแต่ละประเภทบริการ ดังแสดงในรูปที่ 4-92

| 9:41                               |                |                          | $\mathbf{d} \mathbf{r}$ |  | 9:41                                                                |                          |                              |                          | $m \approx 1$            | 9:41               |                          |                          | $m \approx 1$                    |
|------------------------------------|----------------|--------------------------|-------------------------|--|---------------------------------------------------------------------|--------------------------|------------------------------|--------------------------|--------------------------|--------------------|--------------------------|--------------------------|----------------------------------|
|                                    |                |                          |                         |  |                                                                     |                          |                              |                          |                          |                    |                          |                          |                                  |
| ตารางเข้าใช้บริการ                 |                |                          |                         |  | ตารางเข้าใช้บริการ                                                  |                          |                              |                          |                          | ตารางเข้าใช้บริการ |                          |                          |                                  |
| วันที่<br>19/11/2023               |                |                          | 同                       |  | วันที่                                                              | 19/11/2023               |                              |                          | 崗                        | วันที่             | 19/11/2023               |                          |                                  |
| รับฝากเลียง<br>ห้องพัก (จำนวนห้อง) | สระว่ายน้ำ     |                          | ╏<br>อาบน้ำตัดขน        |  | รับฝากเลี้ยง<br>สระว่ายน้ำ (จำนวนสุนัข)<br>รอบปกติ ลงได้รอบละ 5 ตัว |                          | สระว่ายน้ำ                   | ᆙ<br>อาบน้ำตัดขน         |                          | รับฝากเลี้ยง       | อาบน้ำตัดขน (จำนวนสุนัข) | สระว่ายน้ำ               | 剁<br>อาบน้ำตัดขน                 |
| ห้องพัก                            | จอง            | พักอยู่                  | ว่าง                    |  | รอบการใช้                                                           | จอง<br>(ใหญ่)            | จอง<br>(เล็ก)                | รอบ<br><b>VIP</b>        | ว่าง                     |                    | รอบการใช้                | จอง                      | ว่าง                             |
| ตึกเล็ก(13)                        | 4              | $\overline{\phantom{a}}$ | $\overline{7}$          |  | 10.00                                                               | 3                        | ÷,                           | $\overline{\phantom{0}}$ | $\overline{2}$           |                    | 10.00                    | $\overline{2}$           |                                  |
| ตึกใหญ่(9)                         | 3              | $\overline{\phantom{a}}$ | 6                       |  | 11.00                                                               | $\overline{\phantom{a}}$ |                              | 3                        | $\overline{a}$           |                    | 11.00                    | $\overline{\phantom{a}}$ | $\overline{2}$                   |
| ห้อง VIP(1)                        | $\overline{a}$ | $\overline{\phantom{a}}$ | 1                       |  |                                                                     |                          |                              |                          |                          |                    |                          |                          |                                  |
|                                    |                |                          |                         |  |                                                                     |                          |                              |                          |                          |                    | 12.00                    | $\overline{\phantom{a}}$ | 2                                |
|                                    |                |                          |                         |  | 12.00                                                               | $\blacksquare$           | $\overline{2}$               | $\overline{\phantom{a}}$ | 3                        |                    | 13.00                    | $\overline{\phantom{a}}$ | $\overline{2}$                   |
|                                    |                |                          |                         |  | 13.00                                                               | 5                        | $\overline{\phantom{0}}$     |                          |                          |                    | 14.00                    | $\overline{\phantom{a}}$ | $\overline{2}$                   |
|                                    |                |                          |                         |  | 14.00                                                               | $\overline{\phantom{a}}$ | 3                            | $\overline{\phantom{0}}$ | $\overline{2}$           |                    | 15.00                    | 1                        | 1                                |
|                                    |                |                          |                         |  | 15.00                                                               | $\overline{\phantom{a}}$ | $\qquad \qquad \blacksquare$ | 4                        | $\overline{\phantom{a}}$ |                    |                          | $\overline{\phantom{a}}$ |                                  |
|                                    |                |                          |                         |  | 16.00<br>17.00                                                      | 3                        | 1                            | $\overline{\phantom{a}}$ | $\overline{2}$<br>4      |                    | 16.00<br>17.00           | $\overline{\phantom{a}}$ | $\overline{2}$<br>$\overline{2}$ |

รูปที่ 4-92: ต้นแบบแบบหยาบหน้าเมนูตารางใช้บริการแยกแต่ละประเภทบริการ

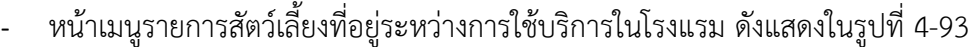

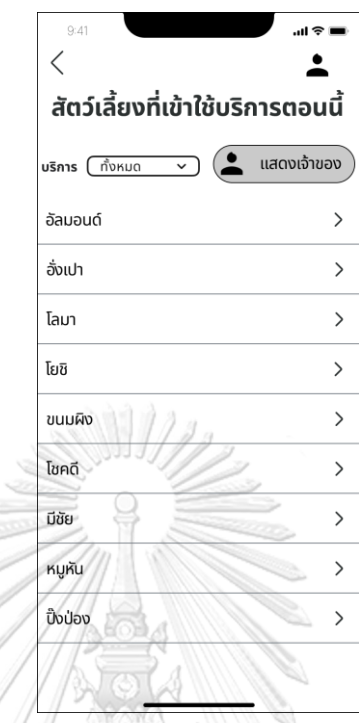

รูปที่ 4-93: ต้นแบบแบบหยาบหน้าเมนูรายการสัตว์เลี้ยงที่อยู่ระหว่างการใช้บริการในโรงแรม

- หน้าแสดงรายชื่อเจ้าของสัตว์เลี้ยง ดังแสดงในรูปที่ 4-94

 $\overline{\phantom{a}}$ 

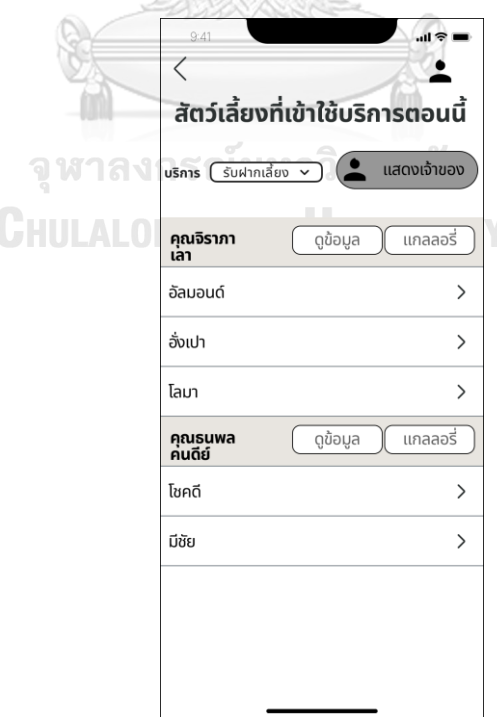

รูปที่ 4-94: ต้นแบบแบบหยาบหน้าแสดงรายชื่อเจ้าของสัตว์เลี้ยง

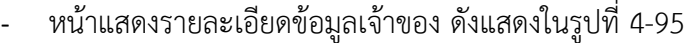

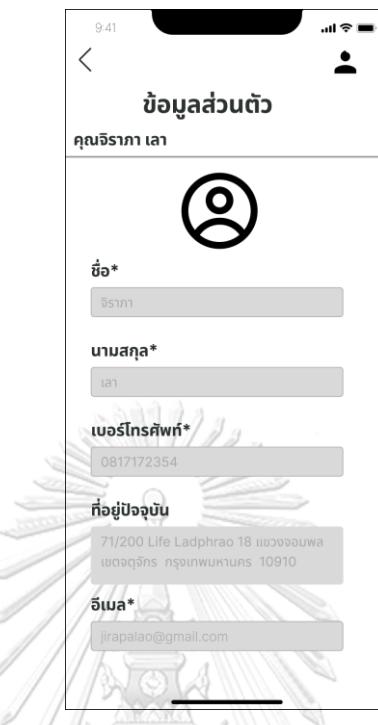

รูปที่ 4-95: ต้นแบบแบบหยาบหน้าแสดงรายละเอียดข้อมูลเจ้าของ - หน้าแกลเลอรีรูปภาพของเจ้าของสัตว์เลี้ยง ดังแสดงในรูปที่ 4-96

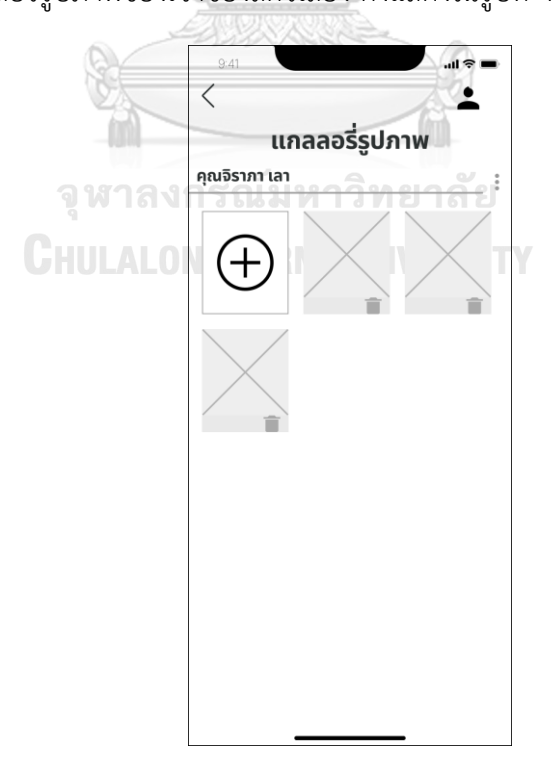

รูปที่ 4-96: ต้นแบบแบบหยาบหน้าแกลเลอรีรูปภาพของเจ้าของสัตว์เลี้ยง

#### **4.3.2 การทดสอบต้นแบบด้วยต้นแบบแบบ Low-fidelity Mockups**

1) ทำการค้นหากลุ่มเป้าหมายตัวอย่างตามขอบเขตของโครงการมาทดสอบต้นแบบ แบบ Low-fidelity Mockups จำนวน 5 คน ประกอบด้วย

- เจ้าของสัตว์เลี้ยง (Pet Owner) จำนวน 4 คน
	- -ผู้ชาย 2 คน
	- -ผู้หญิง 2 คน
- ผู้ดูแลระบบ (Administrator) จำนวน 1 คน

2) นำเสนอและอธิบายการใช้งานตัวต้นแบบแก่กลุ่มเป้าหมายตัวอย่าง

3) กลุ่มเป้าหมายตัวอย่างพิจารณาการใช้งานระบบตามสิทธิ์การใช้งานของแต่ละคน จากนั้น รับฟังและจดบันทึกผลตอบรับ ข้อเสนอแนะ สิ่งที่ควรปรับปรุงจาก กลุ่มเป้าหมายตัวอย่างที่ทำ การทดสอบตัวต้นแบบ

4) วิเคราะห์ผลตอบรับ ข้อเสนอแนะ สิ่งที่ควรปรับปรุงที่ได้จากขั้นตอนก่อนหน้า เพื่อนำมาหา แนวทางการแก้ไขปรับปรุงตัวต้นแบบให้ดียิ่งขึ้น

5) นำสิ่งที่ควรปรับปรุงจากขั้นตอนก่อนหน้าไปแก้ไขตัวต้นแบบและทำตัวต้นแบบ Prototype แบบ High-fidelity Mockups ต่อไป

### **4.3.3 ผลการทดสอบต้นแบบด้วยต้นแบบ Low-fidelity Mockups**

- 1) เจ้าของสัตว์เลี้ยง (Pet Owner)
- ระบบค่อนข้างใช้ง่าย ไม่เคยใช้แอปพลิเคชันมาก่อนก็สามารถใช้ได้และเข้าใจการใช้งาน
- หน้าลงทะเบียนสมาชิก ตัดคำว่ายังไม่ใช่ตอนนี้ออก ถ้าจะบังคับให้เค้าสมัครเลย
- หน้าลงทะเบียนสมาชิก ใส่ดอกจันช่องข้อความที่จำเป็นต้องกรอกด้วย
- การลงทะเบียนเพิ่มเรื่องนโยบายคุ้มครองข้อมูลส่วนบุคคล (PDPA) ด้วย
- เมนูบริการในแถบ Bottom Navigation Bars ควรเปลี่ยนไอคอนให้สื่อกับเมนูมากขึ้น
- แถบ Bottom Navigation Bars เมนูเยอะเกิน ขอให้เหลือแค่ 4 เมนูหลัก
- หน้าลงทะเบียนสัตว์เลี้ยง อยากให้มีส่วนที่อัปโหลดรูปสุนัขตั้งแต่ลงทะเบียนเลย จะได้ไม่ต้อง ย้อนไปมา
- อยากให้เพิ่มประวัติฝังไมโครชิปหมาด้วย เผื่อกรณีหมาหาย
- มื้ออาหารของสุนัข ถ้าเจ้าของติ๊กแล้ว ให้ระบบคำนวณเองเลย ไม่ต้องกรอกจำนวน เพื่อลด ความผิดพลาด
- ให้ระบบคำนวณอายุของสัตว์เลี้ยงเอง เพื่อความถูกต้อง
- อยากให้สามารถแจ้งเรื่องอาการแพ้ด้วยเพื่อให้จำได้ และแสดงในตำแหน่งที่เปิดมาแล้วเห็น ชัดเจนเลย
- ขั้นตอนการจองบริการ ถ้าไม่มีคิดค่าใช้จ่าย อยากให้มีปุ่มคำนวณราคาด้วย จะได้ ประกอบการตัดสินใจ
- ไอคอนแก้ไขข้อมูลกับยกเลิกข้อมูลการจอง เปลี่ยนเป็นคำพูดดีกว่า เพราะบางคนไม่เข้าใจ ความหมายไอคอน
- หน้าแกลเลอรีรูปภาพไม่ต้องแยกรายปี ไม่ต้องแยกรายสัตว์เลี้ยง ถ้ามีสุนัขเยอะ เพราะชอบดู หลาย ๆ รูปพร้อมกัน
- อยากให้ดาวน์โหลดได้มากกว่า 1 รูปในครั้งเดียว
- 2) ผู้ดูแลระบบ (Administrator)
- ระบบดูใช้งานง่ายดี ไม่มีเมนูเยอะเกินไป
- หน้าเมนูหลักใส่ไอคอนรูปภาพด้วย จะได้พอเข้าใจว่าเกี่ยวกับอะไร
- ส่วนสแกนคิวอาร์โค้ดดูประโยชน์ แอดมินจะได้ไม่ต้องลงบันทึกประวัติด้วยมือ
- หน้าเมนูตารางใช้งานให้แบ่งเป็น 3 หน้าบริการ จะได้กดดูง่าย ไม่มองปนกัน
- เมนูย่อยเข้าใช้บริการ ออกจากบริการ อยากให้มีคำว่า (Check-in) และ (Check-out) กำกับ ด้วย เพราะบางครั้งผู้ช่วยแอดมินดูจะได้เข้าใจ
- หน้าประวัติใช้บริการดูมีประโยชน์เลย จะได้เช็คย้อนหลังได้ว่ามารับเกินเวลาไหม หรือ สามารถติดตามย้อนหลังได้

### จหาลงกรณ์มหาวิทยาลัย

# **4.4 สร้างต้นแบบด้วยวิธีการใช้เครื่องมือสร้าง Prototype (High-fidelity Prototype)**

สร้างตัวต้นแบบด้วยวิธีการใช้เครื่องมือสร้าง Prototype (High-fidelity Prototype) โดย ผู้จัดทำโครงการเลือกใช้โปรแกรม "Figma" ในการทำขั้นตอนนี้ ซึ่งจะนำตัวต้นแบบด้วยวิธีการวาด แบบหยาบมาพัฒนาสร้างเป็น Prototype เพื่อให้กลุ่มเป้าหมายตัวอย่างเห็นภาพมากยิ่งขึ้นในขั้นตอน การทดสอบ (Test)

## **4.4.1 ต้นแบบโมไบล์แอปพลิเคชันสำหรับโรงพยาบาลสัตว์ด้วยวิธีการใช้เครื่องมือสร้าง Prototype (High-fidelity Prototype)**

การสร้างตัวต้นแบบด้วยวิธีการใช้เครื่องมือสร้าง Prototype ผู้จัดทำโครงการได้ออกแบบ ตามมุมมองของสิทธิ์การใช้งานของผู้ใช้งานระบบ ดังนี้

- 1) การใช้งานฝั่งเจ้าของสัตว์เลี้ยง (Pet Owner)
	- หน้าเปิดแอปพลิเคชัน ดังแสดงในรูปที่ 4-97

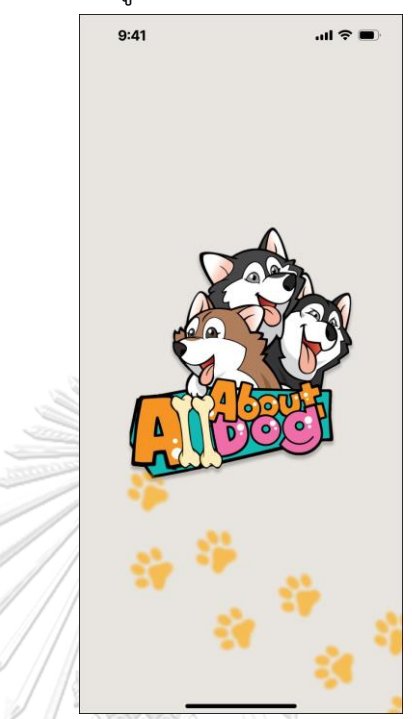

รูปที่ 4-97: ต้นแบบแบบเสมือนจริงหน้าเปิดแอปพลิเคชัน - หน้าแนะนำบริการสำหรับผู้ใช้ใหม่ดังแสดงในรูปที่ 4-98

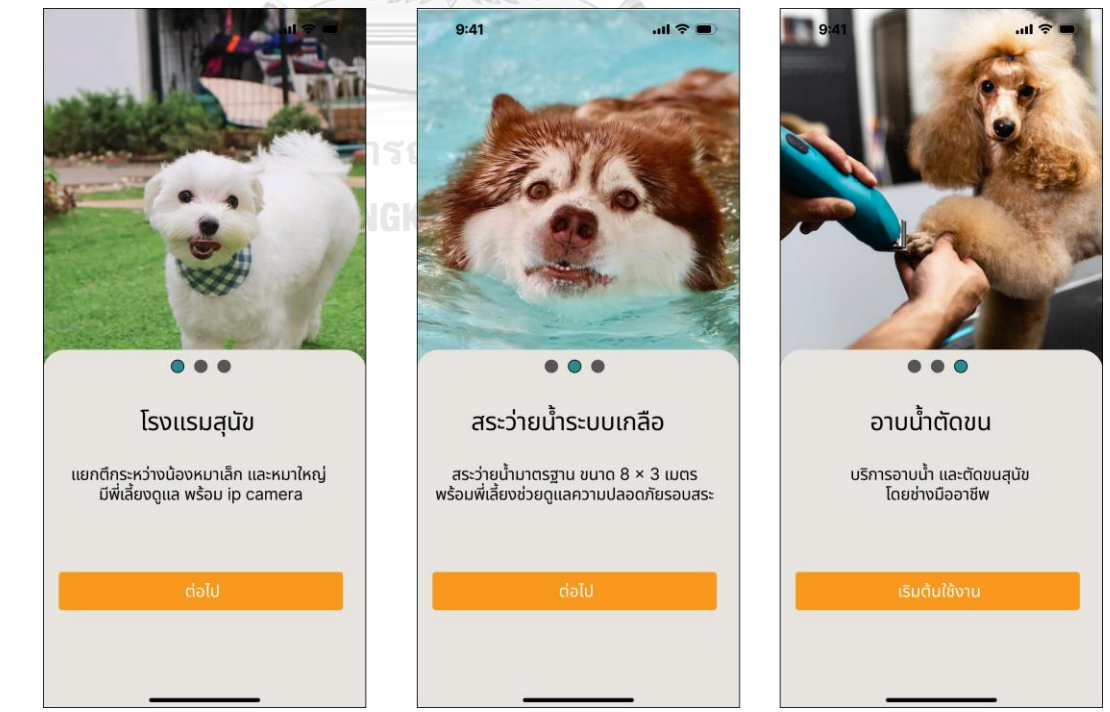

รูปที่ 4-98: ต้นแบบแบบเสมือนจริงหน้าแนะนำบริการสำหรับผู้ใช้ใหม่

- หน้าลงทะเบียนสมาชิก ดังแสดงในรูปที่ 4-99

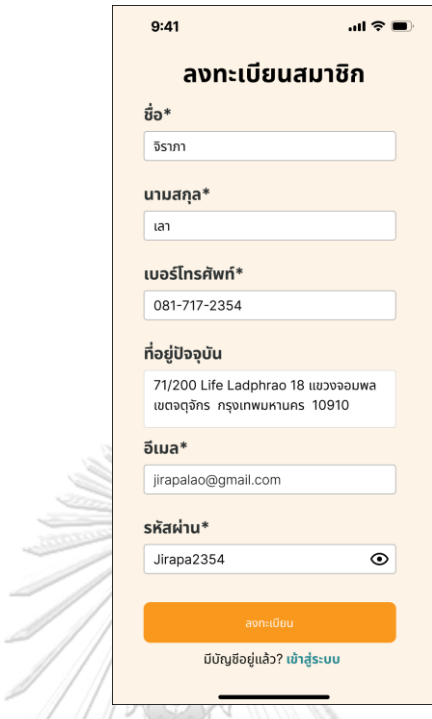

รูปที่ 4-99: ต้นแบบแบบเสมือนจริงหน้าลงทะเบียนสมาชิก

- หน้าลงทะเบียนสมาชิกกรณีตั้งรหัสไม่ตรงเงื่อนไขระบบ ดังแสดงในรูปที่ 4-100

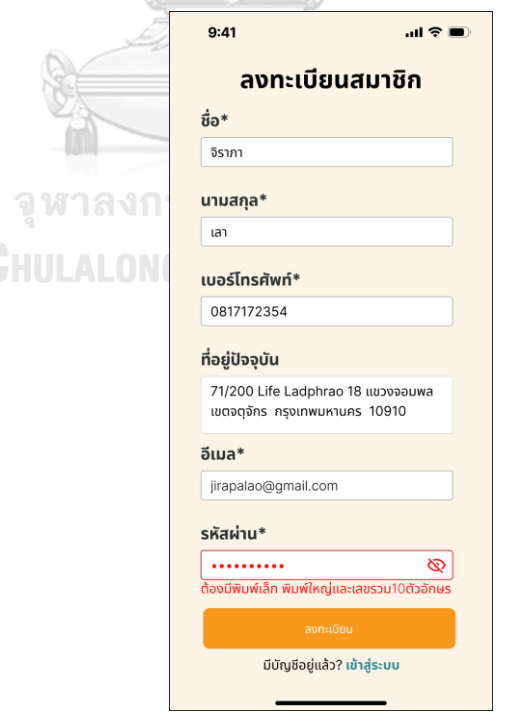

รูปที่ 4-100: ต้นแบบแบบเสมือนจริงหน้าลงทะเบียนสมาชิกกรณีตั้งรหัสไม่ตรงเงื่อนไขระบบ

- หน้าขอความยินยอมเกี่ยวกับข้อมูลส่วนบุคคล ดังแสดงในรูปที่ 4-101

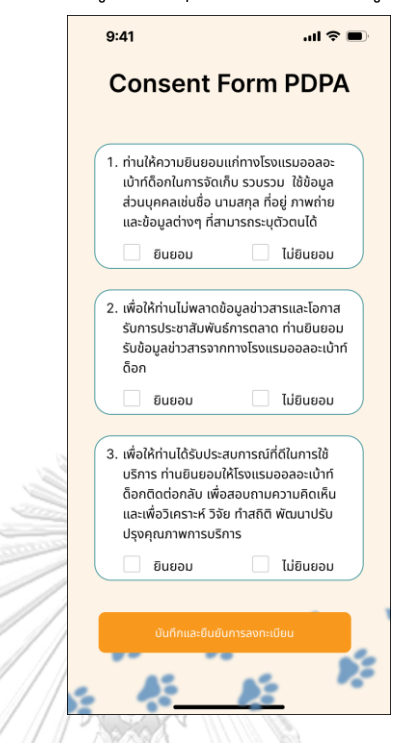

รูปที่ 4-101: ต้นแบบแบบเสมือนจริงหน้าขอความยินยอมเกี่ยวกับข้อมูลส่วนบุคคล

- หน้าลงทะเบียนสมาชิกสำเร็จ ดังแสดงในรูปที่ 4-102

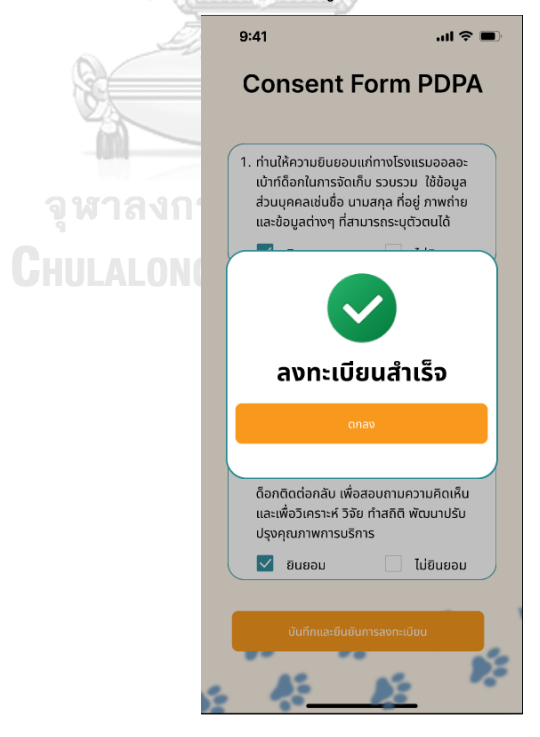

รูปที่ 4-102: ต้นแบบแบบเสมือนจริงหน้าลงทะเบียนสมาชิกสำเร็จ

- หน้าลงชื่อเข้าใช้งานระบบ ดังแสดงในรูปที่ 4-103

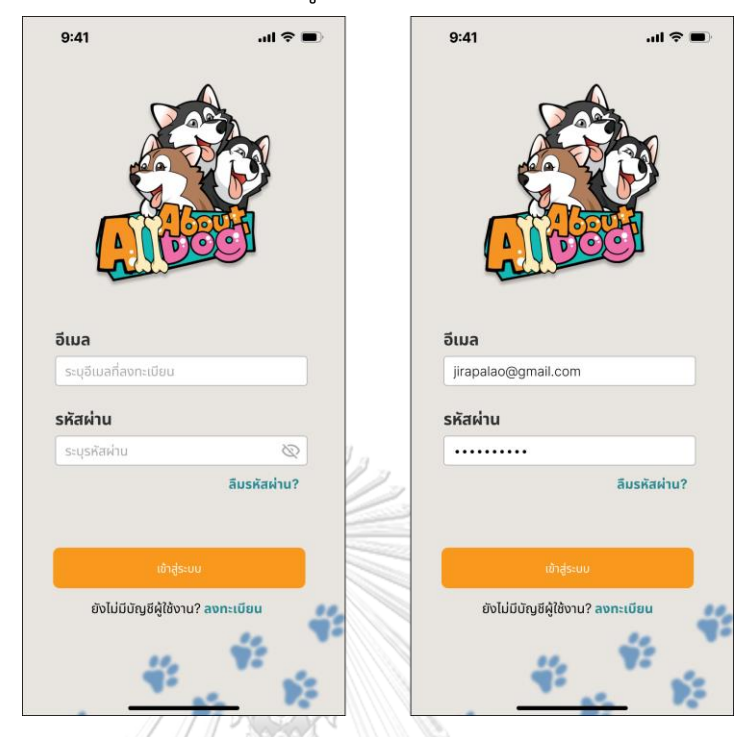

รูปที่ 4-103: ต้นแบบแบบเสมือนจริงหน้าลงชื่อเข้าใช้งานระบบ - หน้าลงชื่อเข้าใช้งานระบบกรณีกรอกข้อมูลไม่ถูกต้อง ดังแสดงในรูปที่ 4-104

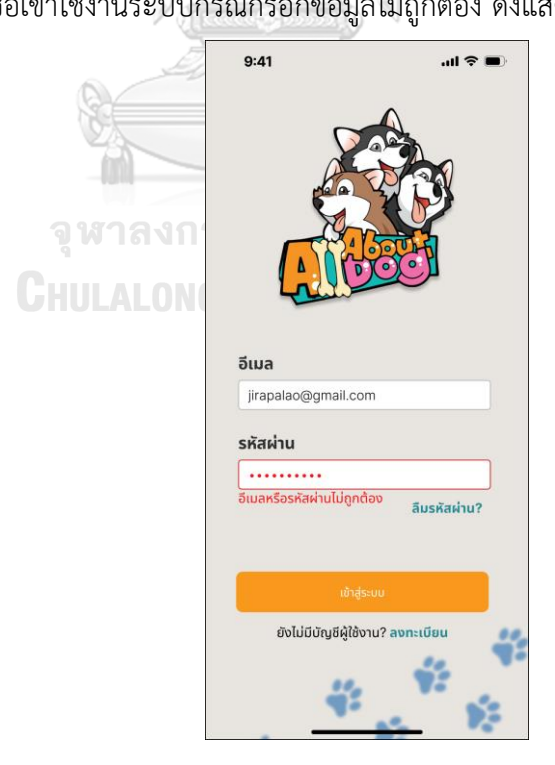

รูปที่ 4-104: ต้นแบบแบบเสมือนจริงหน้าลงชื่อเข้าใช้งานระบบกรณีกรอกข้อมูลไม่ถูกต้อง

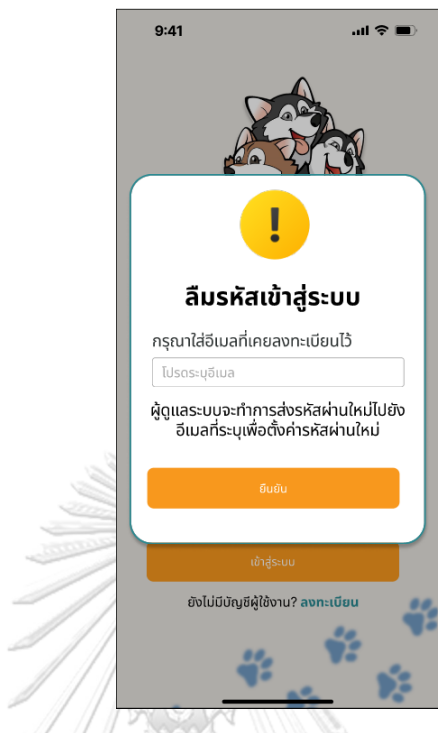

- หน้าลืมรหัสผ่านกรณียังไม่ได้ใส่อีเมล ดังแสดงในรูปที่ 4-105

รูปที่ 4-105: ต้นแบบแบบเสมือนจริงหน้าลืมรหัสผ่านกรณียังไม่ได้ใส่อีเมล

- หน้าลืมรหัสผ่านกรณีใส่อีเมลเรียบร้อย ดังแสดงในรูปที่ 4-106

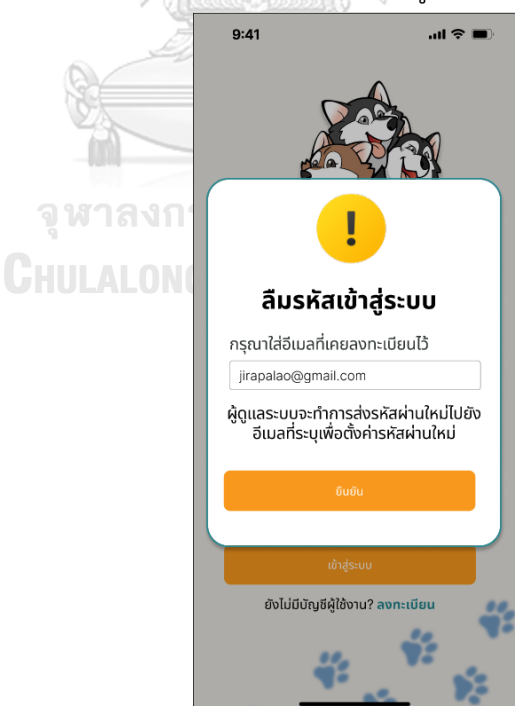

รูปที่ 4-106: ต้นแบบแบบเสมือนจริงหน้าลืมรหัสผ่านกรณีใส่อีเมลเรียบร้อย

- หน้าตั้งรหัสผ่านใหม่ดังแสดงในรูปที่ 4-107

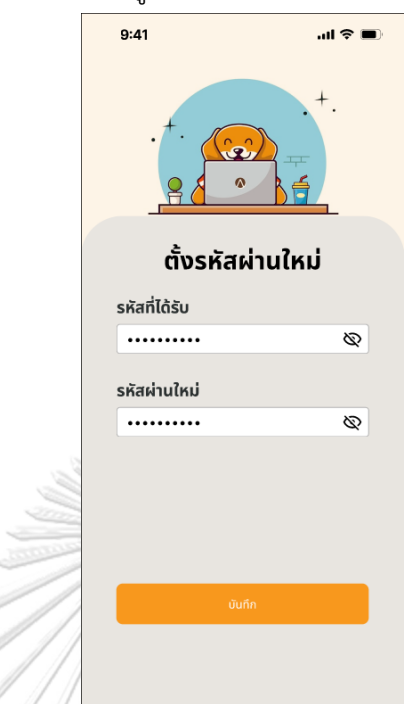

รูปที่ 4-107: ต้นแบบแบบเสมือนจริงต้นแบบแบบเสมือนจริง

- หน้าตั้งรหัสผ่านสำเร็จ ดังแสดงในรูปที่ 4-108

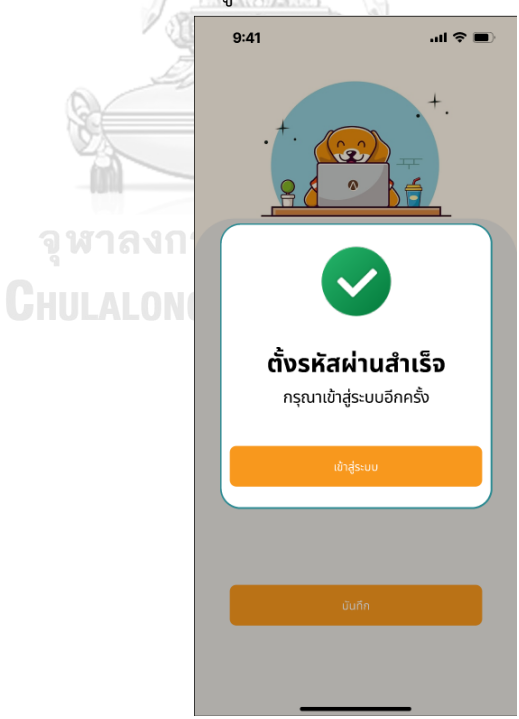

รูปที่ 4-108: ต้นแบบแบบเสมือนจริงหน้าตั้งรหัสผ่านสำเร็จ

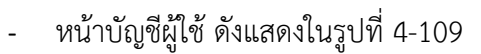

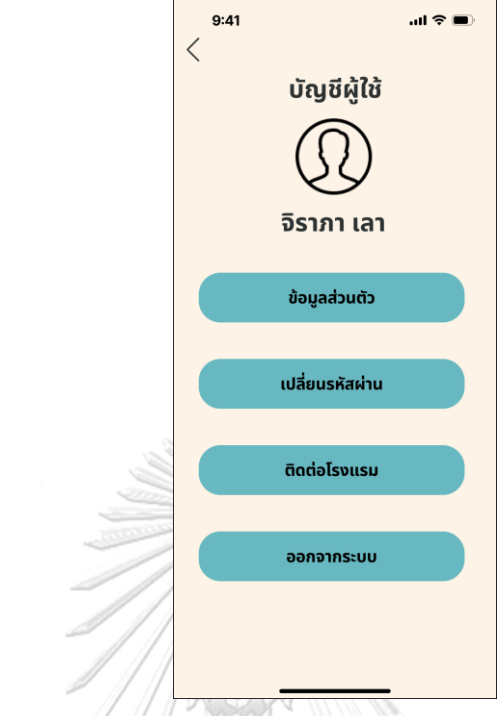

รูปที่ 4-109: ต้นแบบแบบเสมือนจริงหน้าบัญชีผู้ใช้

- หน้าข้อมูลส่วนตัว ดังแสดงในรูปที่ 4-110

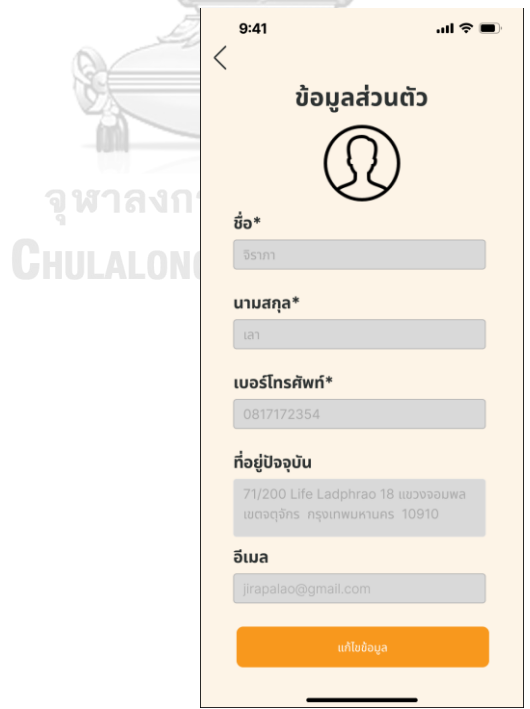

รูปที่ 4-110: ต้นแบบแบบเสมือนจริงหน้าข้อมูลส่วนตัว

- หน้าแก้ไขข้อมูลส่วนตัว ดังแสดงในรูปที่ 4-111

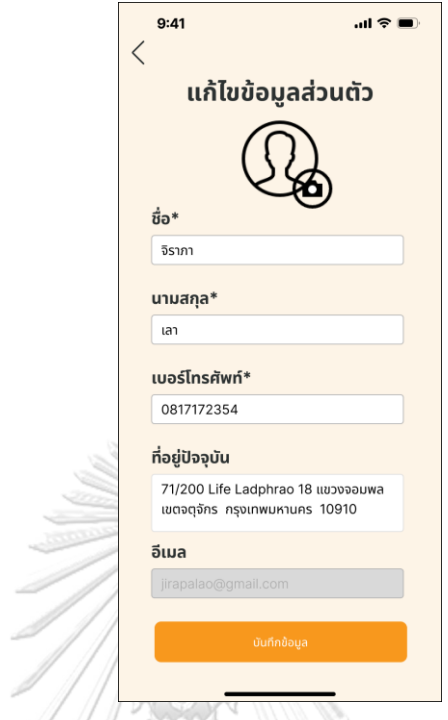

รูปที่ 4-111: ต้นแบบแบบเสมือนจริงหน้าแก้ไขข้อมูลส่วนตัว

- หน้าจอให้เลือกการอัปโหลดรูป ดังแสดงในรูปที่ 4-112

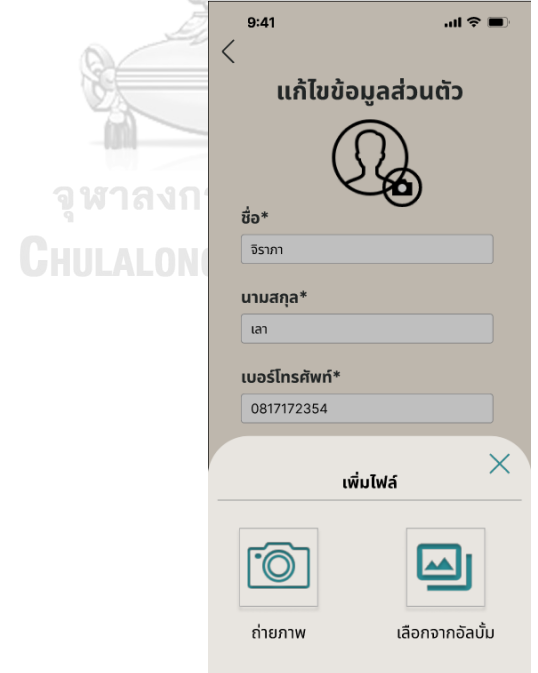

รูปที่ 4-112: ต้นแบบแบบเสมือนจริงหน้าจอให้เลือกการอัปโหลดรูป

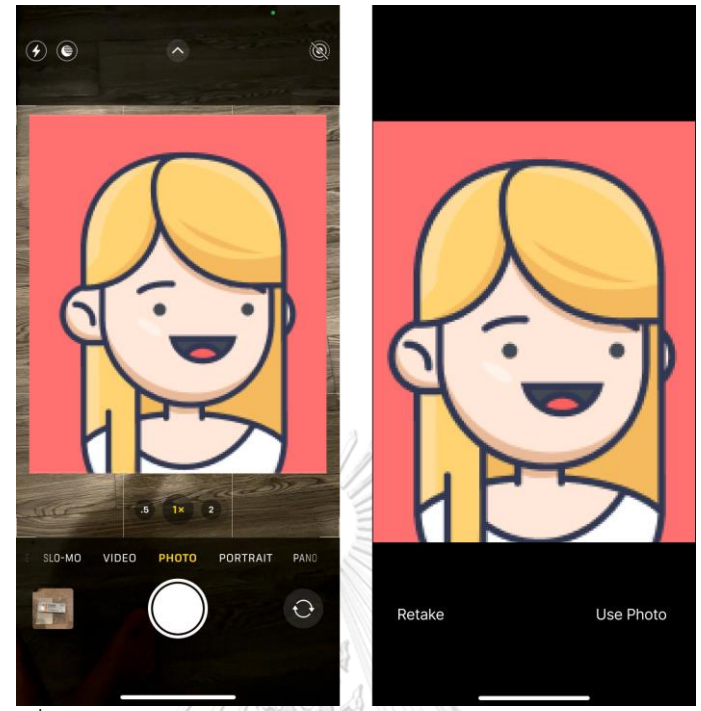

- หน้าเลือกรูปจาก "ถ่ายภาพ" ดังแสดงในรูปที่ 4-113

รูปที่ 4-113: ต้นแบบแบบเสมือนจริงหน้าเลือกรูปจาก "ถ่ายภาพ"

- หน้าเลือกรูปจาก "เลือกจากอัลบั้ม" ดังแสดงในรูปที่ 4-114

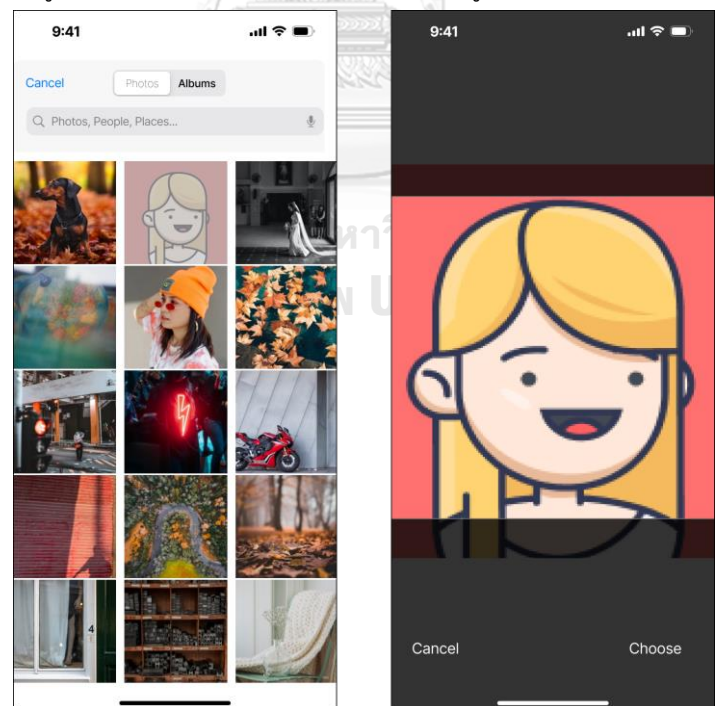

รูปที่ 4-114: ต้นแบบแบบเสมือนจริงหน้าเลือกรูปจาก "เลือกจากอัลบั้ม"

- หน้าแก้ไขข้อมูลส่วนตัวสำเร็จ ดังแสดงในรูปที่ 4-115

Í  $\overline{\mathscr{S}}$ 

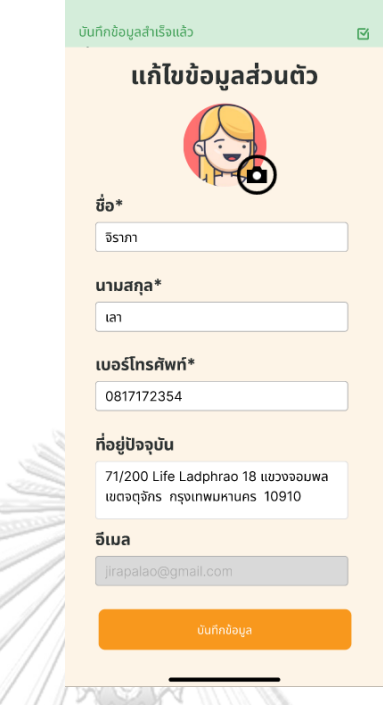

รูปที่ 4-115: ต้นแบบแบบเสมือนจริงหน้าแก้ไขข้อมูลส่วนตัวสำเร็จ - หน้าเปลี่ยนรหัสผ่าน ดังแสดงในรูปที่ 4-116

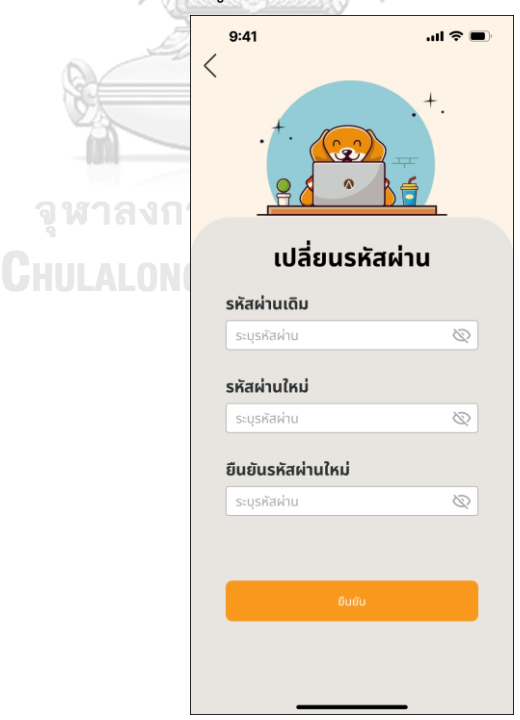

รูปที่ 4-116: ต้นแบบแบบเสมือนจริงหน้าเปลี่ยนรหัสผ่าน

- หน้าช่องทางการติดต่อ ดังแสดงในรูปที่ 4-117

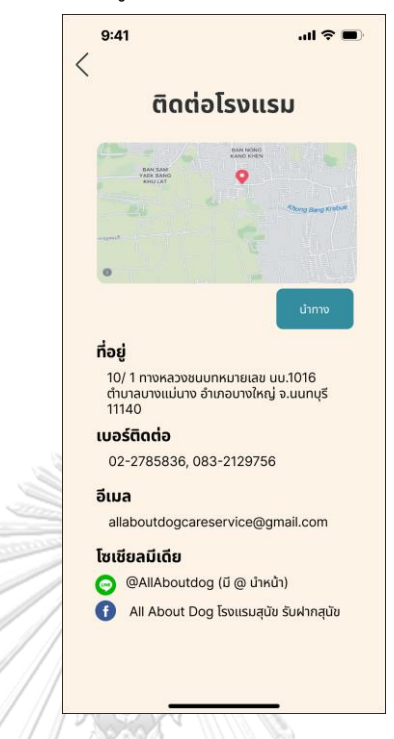

รูปที่ 4-117: ต้นแบบแบบเสมือนจริงหน้าช่องทางการติดต่อ - หน้ายืนยันการออกจากระบบ ดังแสดงในรูปที่ 4-118

 $9:41$  $\mathbf{m} \approx \mathbf{m}$  $\overline{\left\langle \right\rangle }$ 

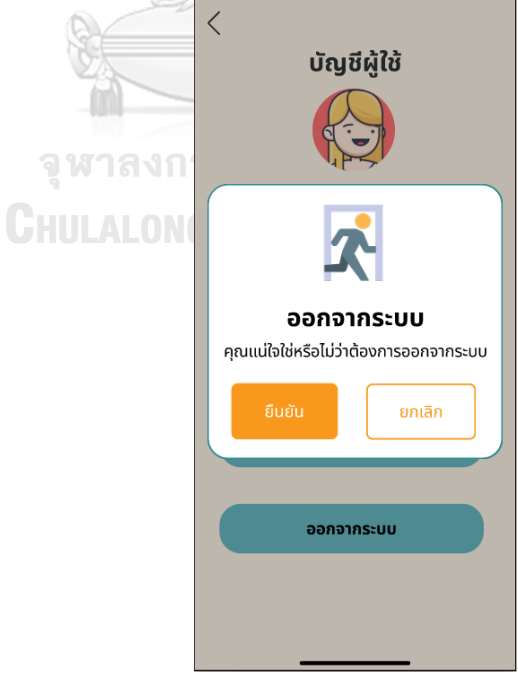

รูปที่ 4-118: ต้นแบบแบบเสมือนจริงหน้ายืนยันการออกจากระบบ

- หน้าหลักของระบบ ดังแสดงในรูปที่ 4-119

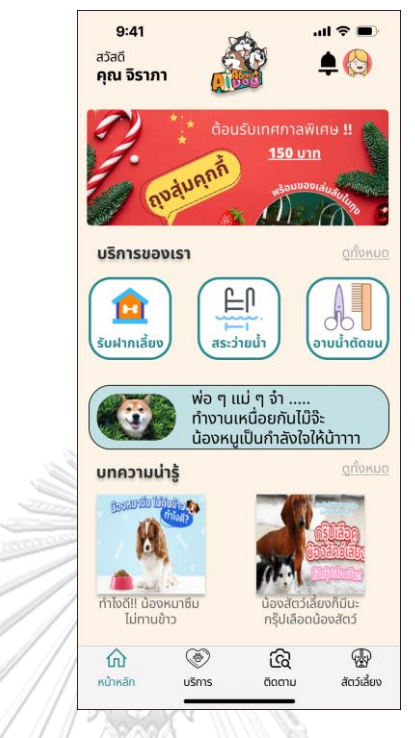

รูปที่ 4-119: ต้นแบบแบบเสมือนจริงหน้าหลักของระบบ

- หน้าหลักของสัตว์เลี้ยงกรณีไม่มีสัตว์เลี้ยง ดังแสดงในรูปที่ 4-120

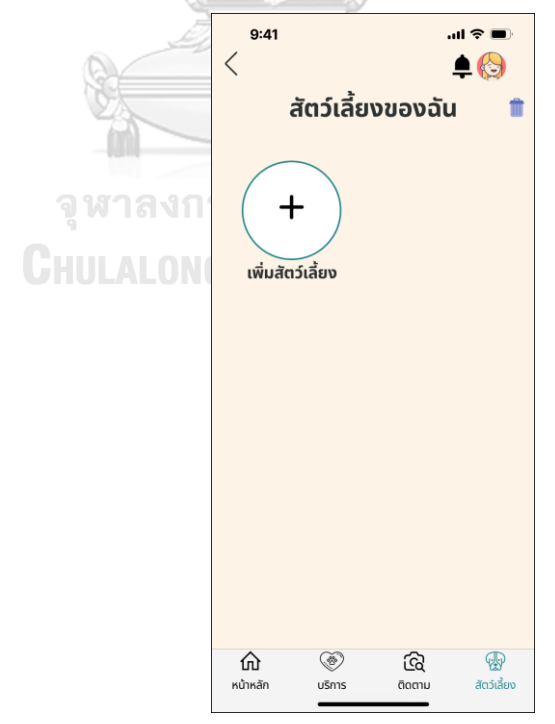

รูปที่ 4-120: ต้นแบบแบบเสมือนจริงหน้าหลักของสัตว์เลี้ยงกรณีไม่มีสัตว์เลี้ยง

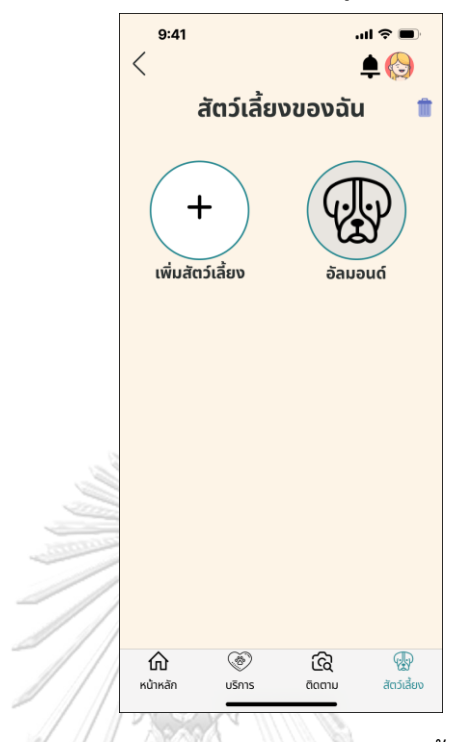

- หน้าหลักของสัตว์เลี้ยงกรณีมีสัตว์เลี้ยง ดังแสดงในรูปที่ 4-121

รูปที่ 4-121: ต้นแบบแบบเสมือนจริงหน้าหลักของสัตว์เลี้ยงกรณีมีสัตว์เลี้ยง

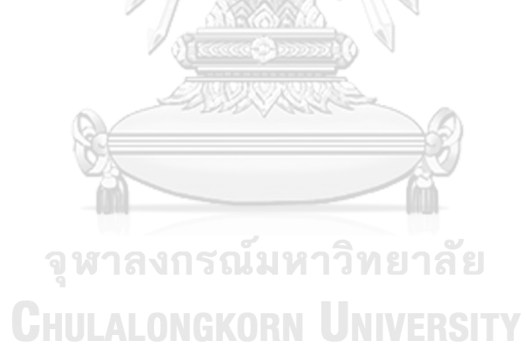

- หน้าลงทะเบียนสัตว์เลี้ยงใหม่กรณียังไม่ได้กรอกข้อมูล ดังแสดงในรูปที่ 4-122

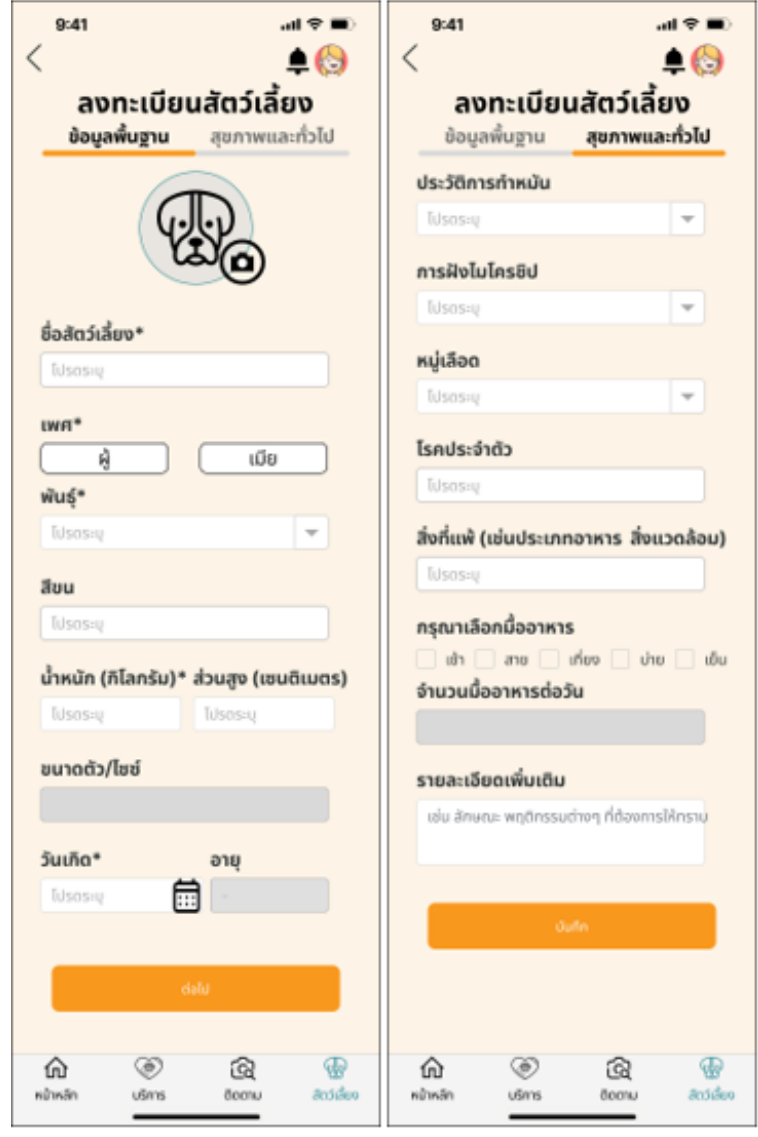

รูปที่ 4-122: ต้นแบบแบบเสมือนจริงหน้าลงทะเบียนสัตว์เลี้ยงใหม่กรณียังไม่ได้กรอกข้อมูล

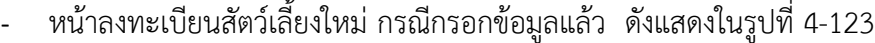

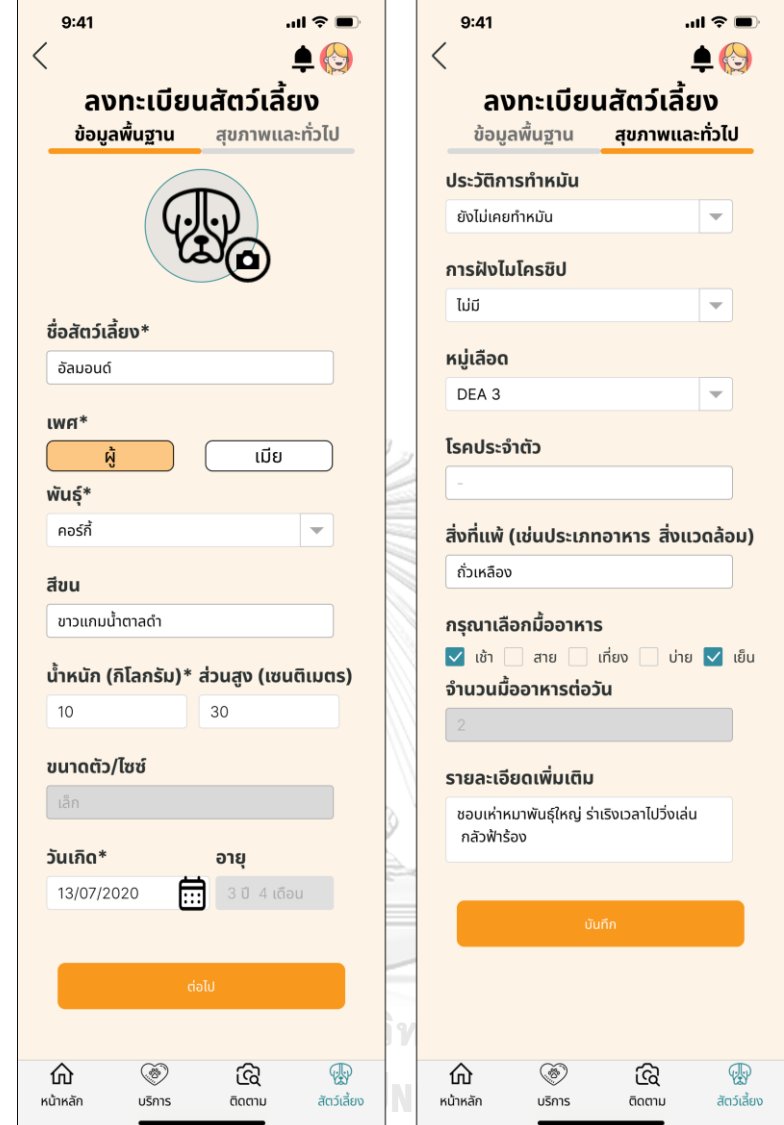

รูปที่ 4-123: ต้นแบบแบบเสมือนจริงหน้าลงทะเบียนสัตว์เลี้ยงใหม่ กรณีกรอกข้อมูลแล้ว

- หน้าลงทะเบียนสัตว์เลี้ยงใหม่กรณีบันทึกข้อมูลสำเร็จ ดังแสดงในรูปที่ 4-124  $9:41$  $\mathbf{m} \otimes \mathbf{m}$  $\overline{\left\langle \right\rangle }$  $\triangle$ <br> $\odot$ ลงทะเบียนสัตว์เลี้ยง สุขภาพและทั่วไป ข้อมูลพื้นฐาน

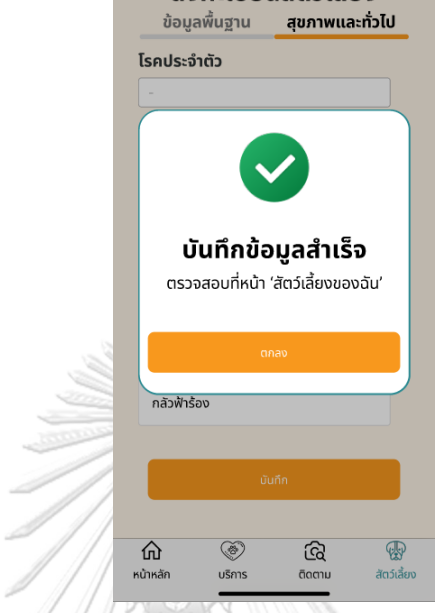

รูปที่ 4-124: ต้นแบบแบบเสมือนจริงหน้าลงทะเบียนสัตว์เลี้ยงใหม่กรณีบันทึกข้อมูลสำเร็จ

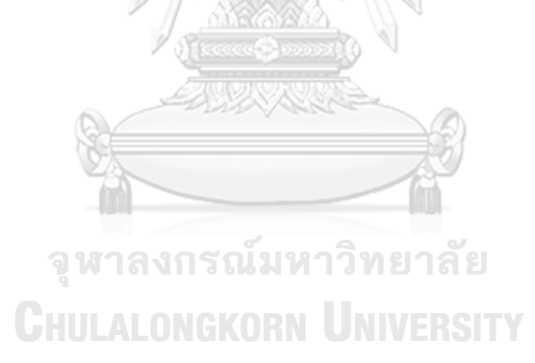

- หน้ารายละเอียดสัตว์เลี้ยง ดังแสดงในรูปที่ 4-125

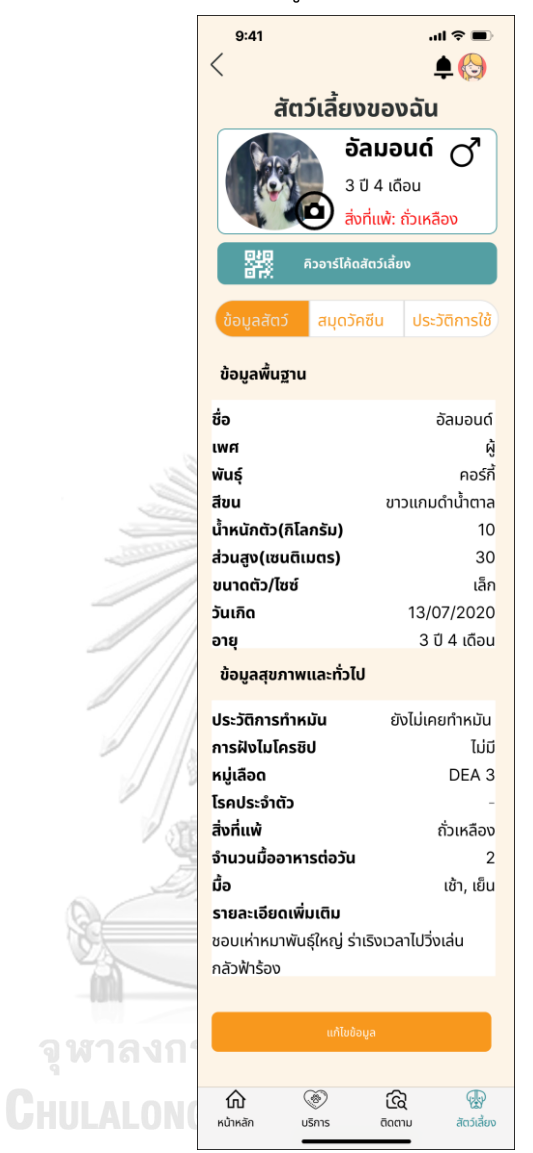

รูปที่ 4-125: ต้นแบบแบบเสมือนจริงหน้ารายละเอียดสัตว์เลี้ยง

- หน้าแสดงคิวอาร์โค้ดสัตว์เลี้ยง ดังแสดงในรูปที่ 4-126

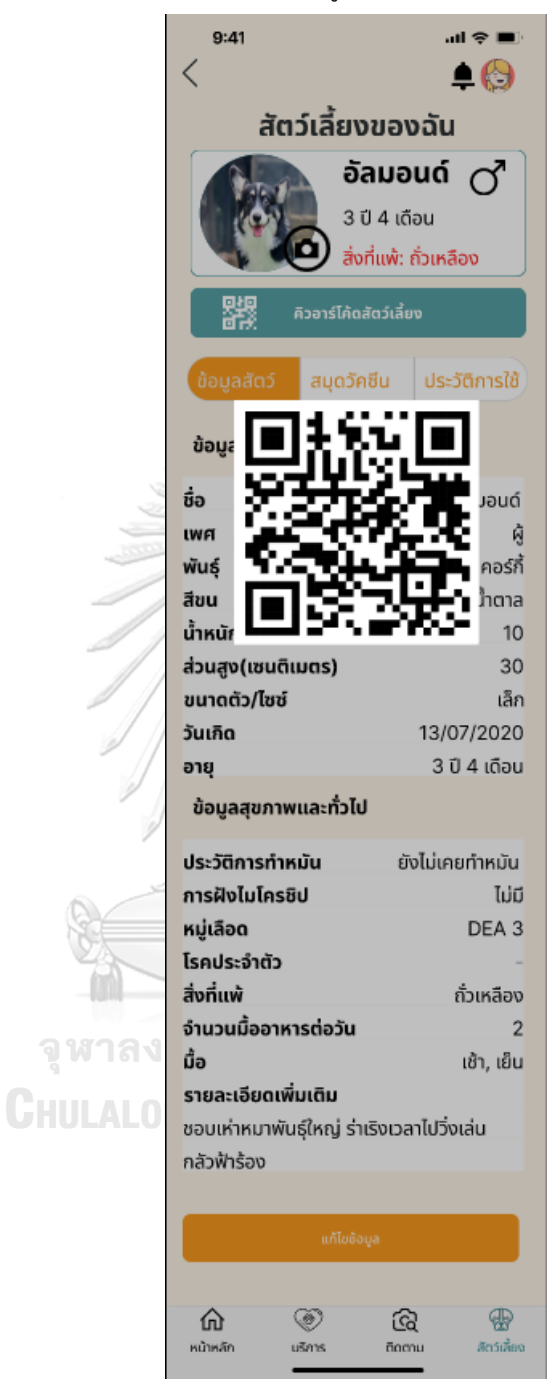

รูปที่ 4-126: ต้นแบบแบบเสมือนจริงหน้าแสดงคิวอาร์โค้ดสัตว์เลี้ยง

- หน้าแก้ไขข้อมูลสัตว์เลี้ยง ดังแสดงในรูปที่ 4-127

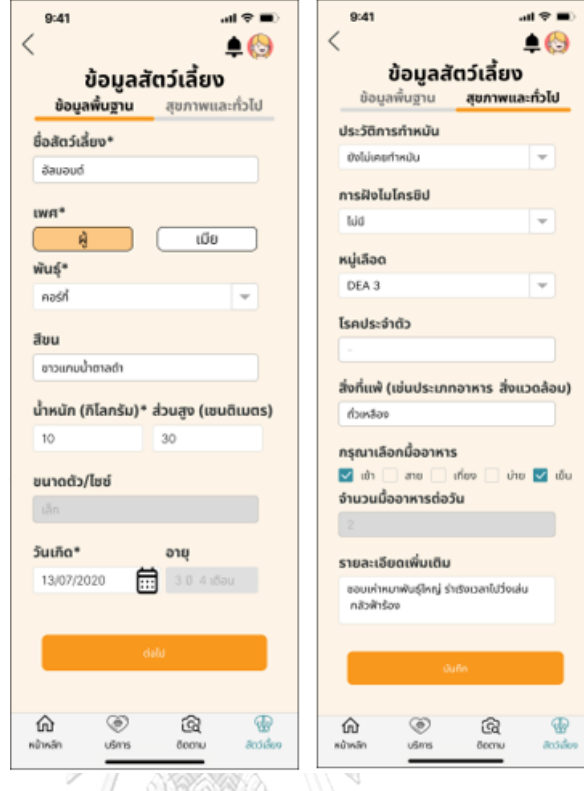

รูปที่ 4-127: ต้นแบบแบบเสมือนจริงหน้าแก้ไขข้อมูลสัตว์เลี้ยง

- หน้าข้อมูลสมุดวัคซีนกรณีไม่มีประวัติวัคซีน ดังแสดงในรูปที่ 4-128

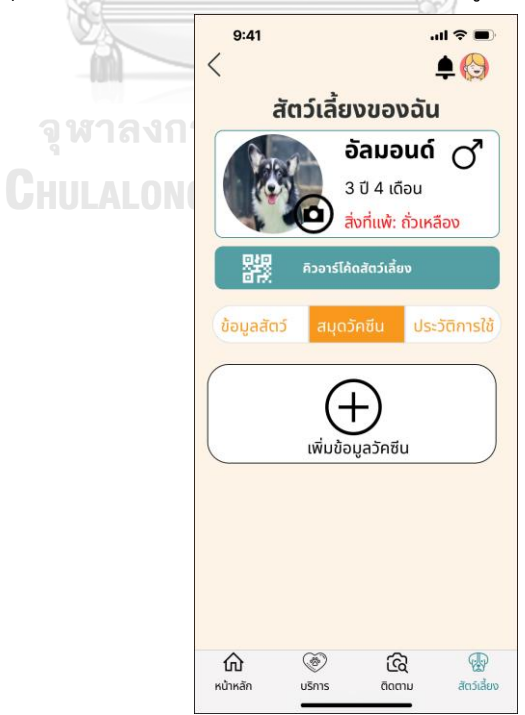

รูปที่ 4-128: ต้นแบบแบบเสมือนจริงหน้าข้อมูลสมุดวัคซีนกรณีไม่มีประวัติวัคซีน

- หน้าเพิ่มข้อมูลวัคซีน ดังแสดงในรูปที่ 4-129

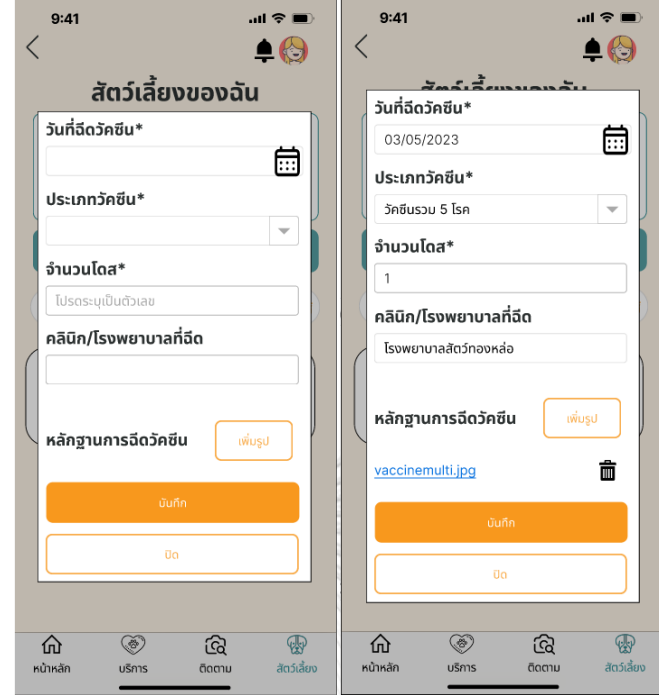

รูปที่ 4-129: ต้นแบบแบบเสมือนจริงหน้าเพิ่มข้อมูลวัคซีน

- หน้าแสดงรูปหลักฐานการฉีดวัคซีน ดังแสดงในรูปที่ 4-130

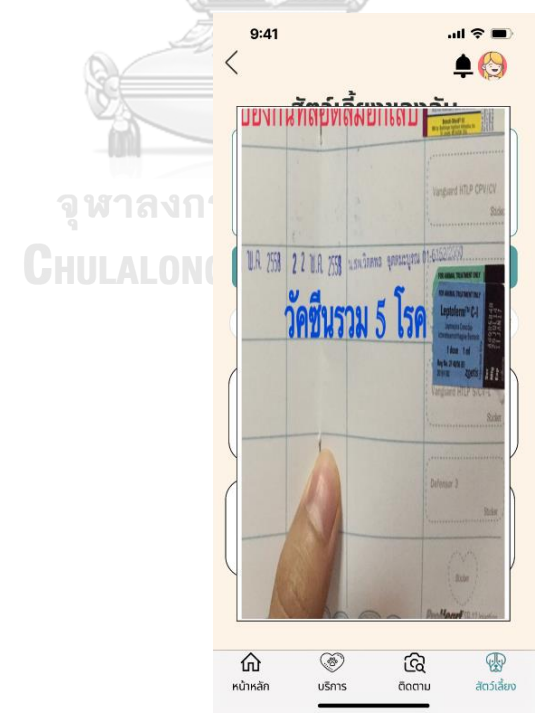

รูปที่ 4-130: ต้นแบบแบบเสมือนจริงหน้าแสดงรูปหลักฐานการฉีดวัคซีน

- $9:41$  $\mathbf{m} \approx \mathbf{m}$  $\langle$  $\triangle$ สัตว์เลี้ยงของฉัน อัลมอนด์  $\sigma$ 3 ปี 4 เดือน สิ่งที่แพ้: ถั่วเหลือง คิวอาร์โค้ดสัตว์เลี้ยง ้ประวัติการใช้ ข้อมลสัตว์  $20$ ้ วันที่: 03/05/2023 วัคซีน: วัคซีนรวม 5 โรค ุ **สถานที่ฉีด:** โรงพยาบาลสัตว์ทองหล่อ  $^{+}$ เพิ่มข้อมูลวัคซีน ⋒ ۵  $\widehat{\mathbb{G}}$ หน้าหลัก บริการ ติดตาม
- หน้าข้อมูลสมุดวัคซีนกรณีมีประวัติข้อมูล ดังแสดงในรูปที่ 4-131

รูปที่ 4-131: ต้นแบบแบบเสมือนจริงหน้าข้อมูลสมุดวัคซีนกรณีมีประวัติข้อมูล

- หน้ายืนยันการลบข้อมูลวัคซีน ดังแสดงในรูปที่ 4-132

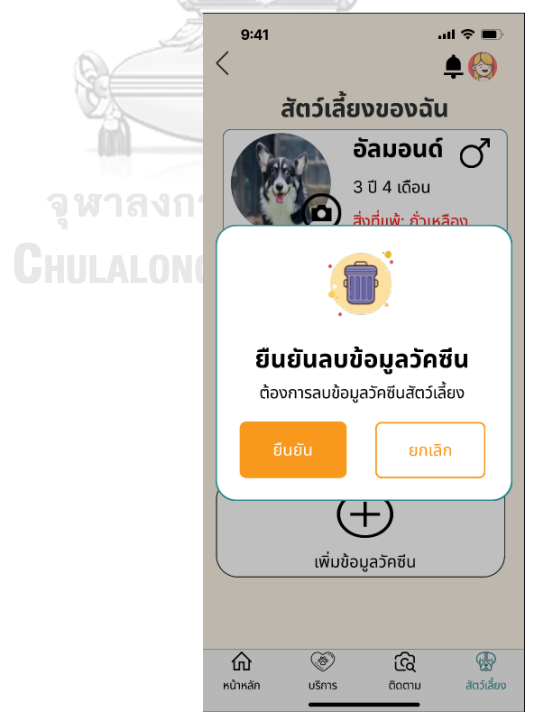

รูปที่ 4-132: ต้นแบบแบบเสมือนจริงหน้ายืนยันการลบข้อมูลวัคซีน

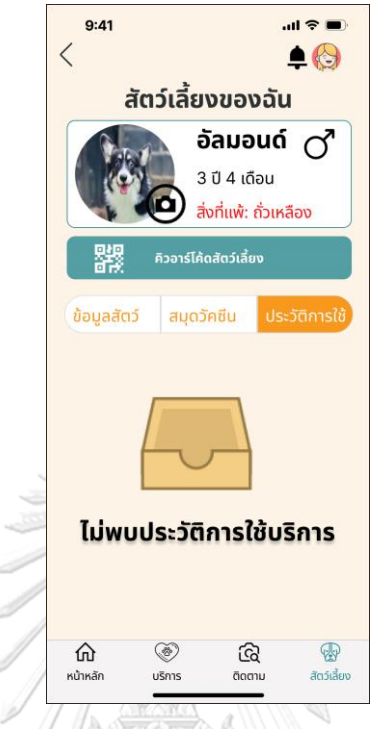

- หน้าประวัติการใช้กรณีไม่เคยใช้บริการ ดังแสดงในรูปที่ 4-133

รูปที่ 4-133: ต้นแบบแบบเสมือนจริงหน้าประวัติการใช้กรณีไม่เคยใช้บริการ

- หน้าประวัติการใช้กรณีเคยใช้บริการแล้ว ดังแสดงในรูปที่ 4-134

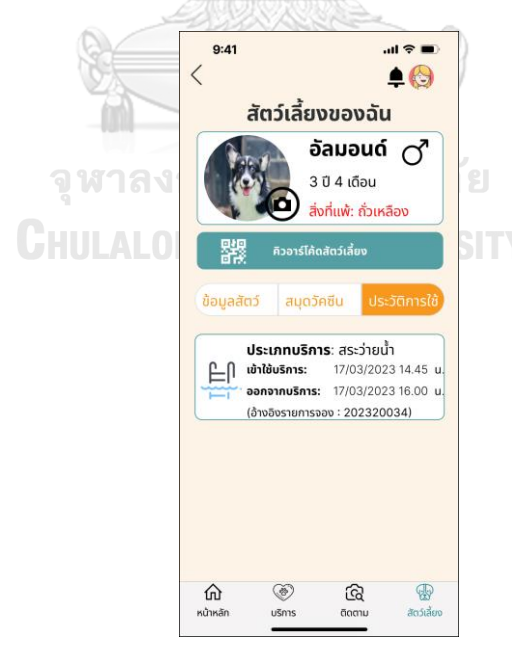

รูปที่ 4-134: ต้นแบบแบบเสมือนจริงหน้าประวัติการใช้กรณีเคยใช้บริการแล้ว

- หน้าหลักของสัตว์เลี้ยงโหมดลบข้อมูล ดังแสดงในรูปที่ 4-135

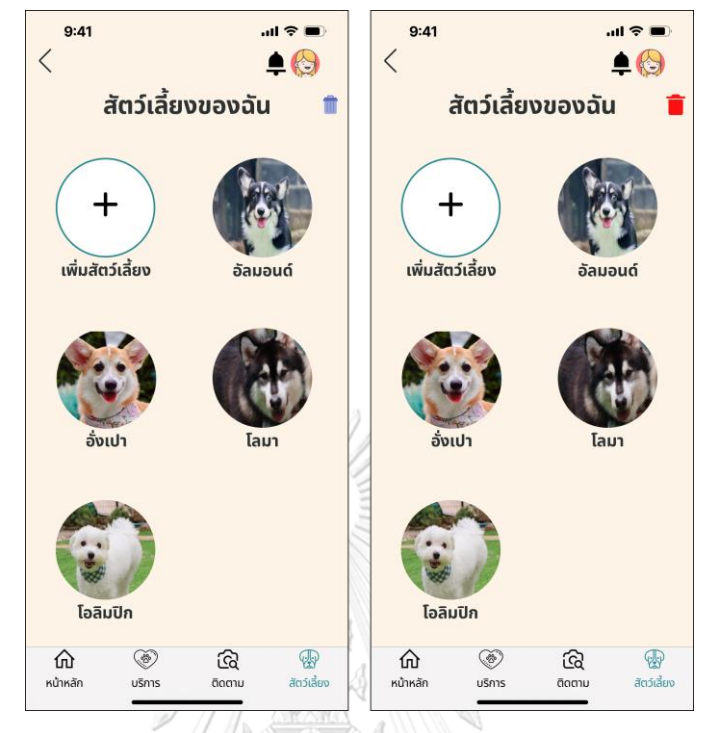

รูปที่ 4-135: ต้นแบบแบบเสมือนจริงหน้าหลักของสัตว์เลี้ยงโหมดลบข้อมูล - หน้ายืนยันการลบข้อมูลสัตว์เลี้ยง ดังแสดงในรูปที่ 4-136

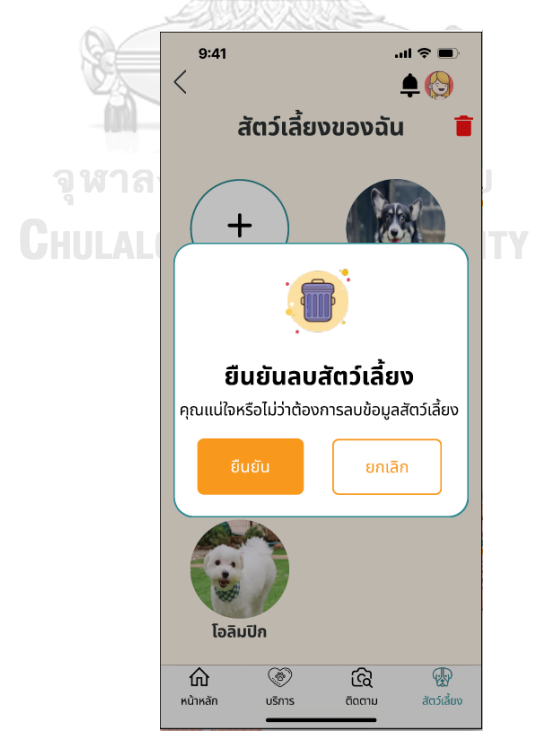

รูปที่ 4-136: ต้นแบบแบบเสมือนจริงหน้ายืนยันการลบข้อมูลสัตว์เลี้ยง

- หน้าผลการลบข้อมูลสัตว์เลี้ยงดังแสดงในรูปที่ 4-137

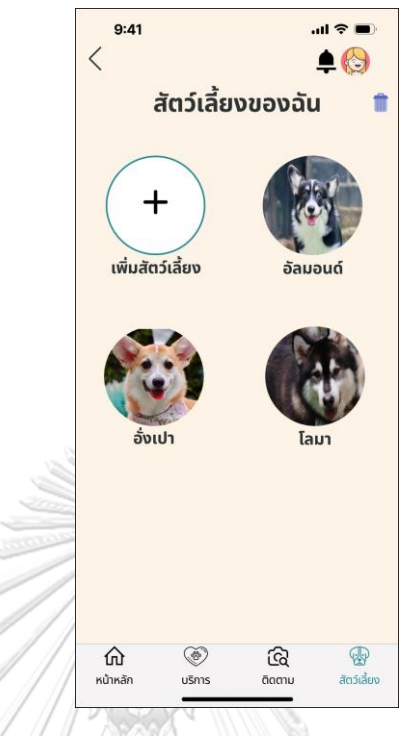

รูปที่ 4-137: ต้นแบบแบบเสมือนจริงหน้าผลการลบข้อมูลสัตว์เลี้ยง

- หน้าเมนูบริการ ดังแสดงในรูปที่ 4-138

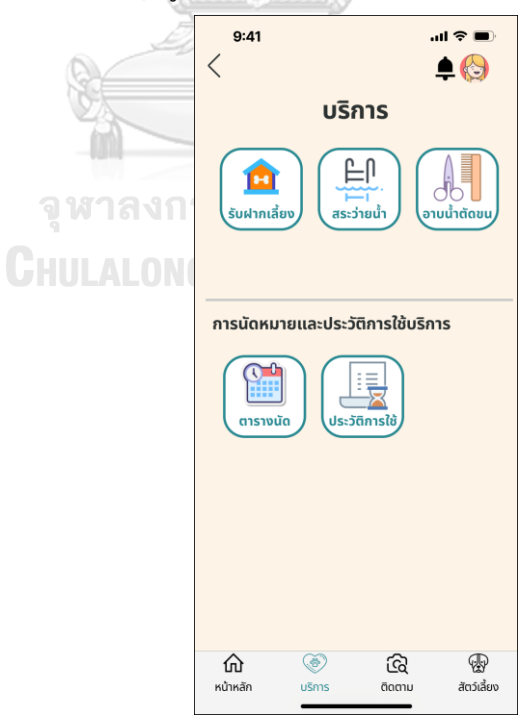

รูปที่ 4-138: ต้นแบบแบบเสมือนจริงหน้าเมนูบริการ

- หน้ารายละเอียดบริการ ดังแสดงในรูปที่ 4-139

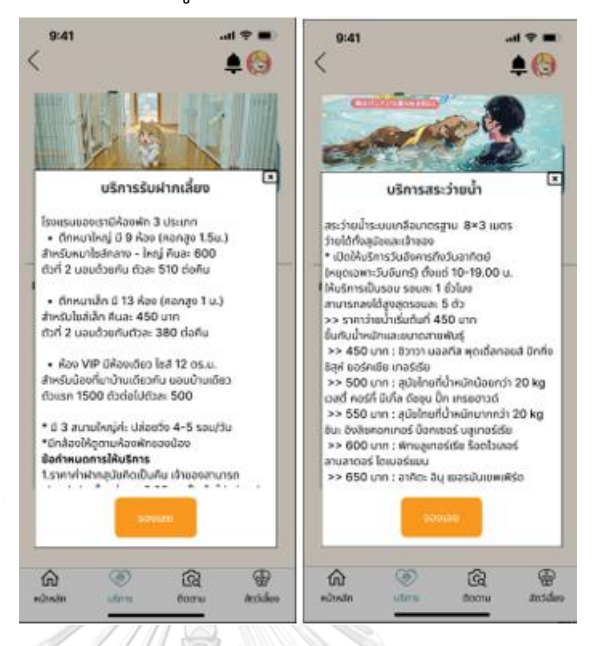

รูปที่ 4-139: ต้นแบบแบบเสมือนจริงหน้ารายละเอียดบริการ

- หน้าขั้นตอนเลือกสัตว์เลี้ยงสำหรับจองห้องพัก ดังแสดงในรูปที่ 4-140

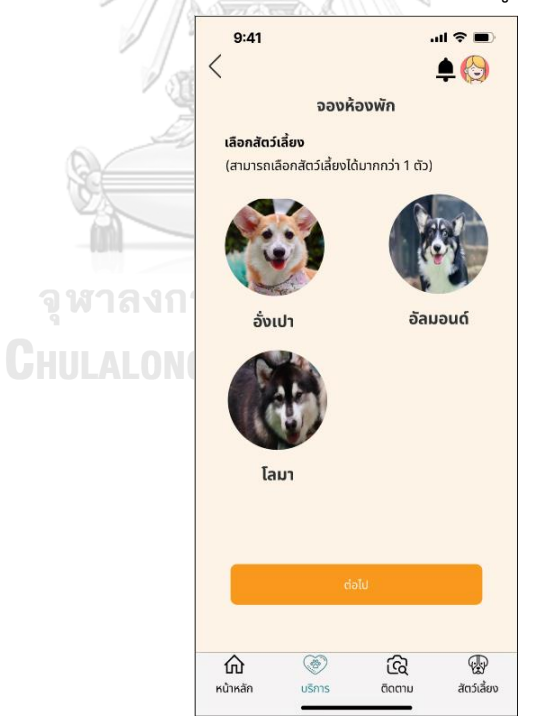

รูปที่ 4-140: ต้นแบบแบบเสมือนจริงหน้าขั้นตอนเลือกสัตว์เลี้ยงสำหรับจองห้องพัก

- หน้าแสดงการเลือกสัตว์เลี้ยงสำหรับจองห้องพัก ดังแสดงในรูปที่ 4-141

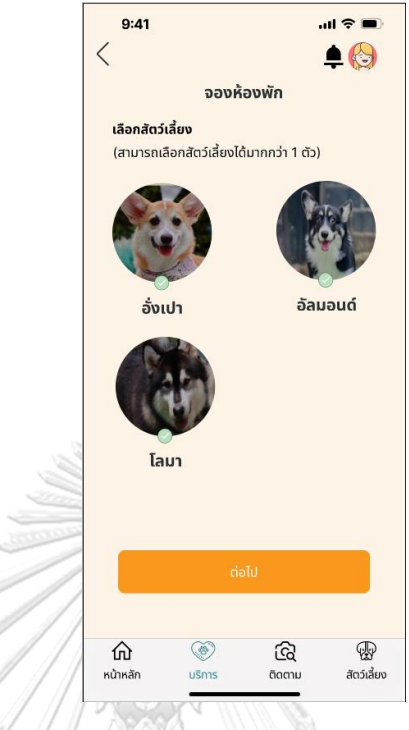

รูปที่ 4-141: ต้นแบบแบบเสมือนจริงหน้าแสดงการเลือกสัตว์เลี้ยงสำหรับจองห้องพัก - หน้าแสดงการทดลองเลือกวันจองห้องพัก ดังแสดงในรูปที่ 4-142

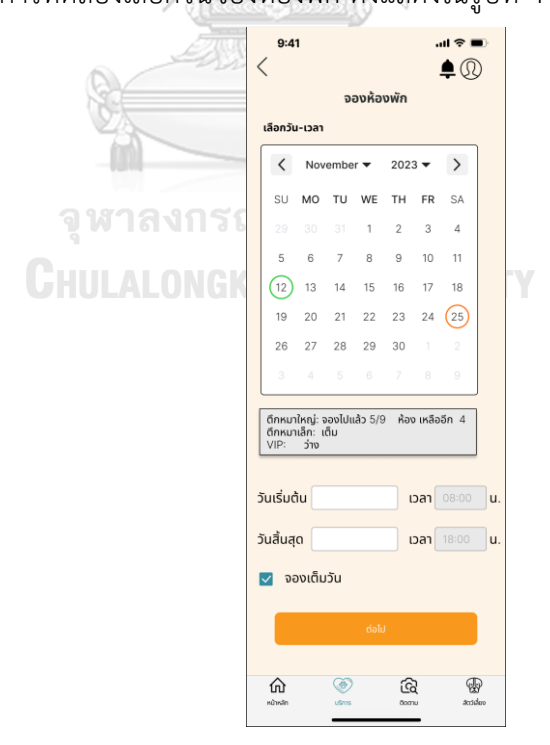

รูปที่ 4-142: ต้นแบบแบบเสมือนจริงหน้าแสดงการทดลองเลือกวันจองห้องพัก

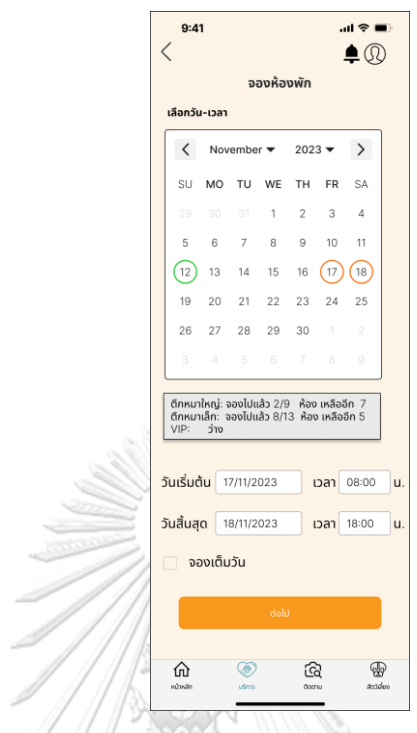

- หน้าแสดงการกรอกข้อมูลวันจองห้องพัก ดังแสดงในรูปที่ 4-143

รูปที่ 4-143: ต้นแบบแบบเสมือนจริงหน้าแสดงการกรอกข้อมูลวันจองห้องพัก

- หน้าเลือกรูปแบบการจองห้องพัก ดังแสดงในรูปที่ 4-144

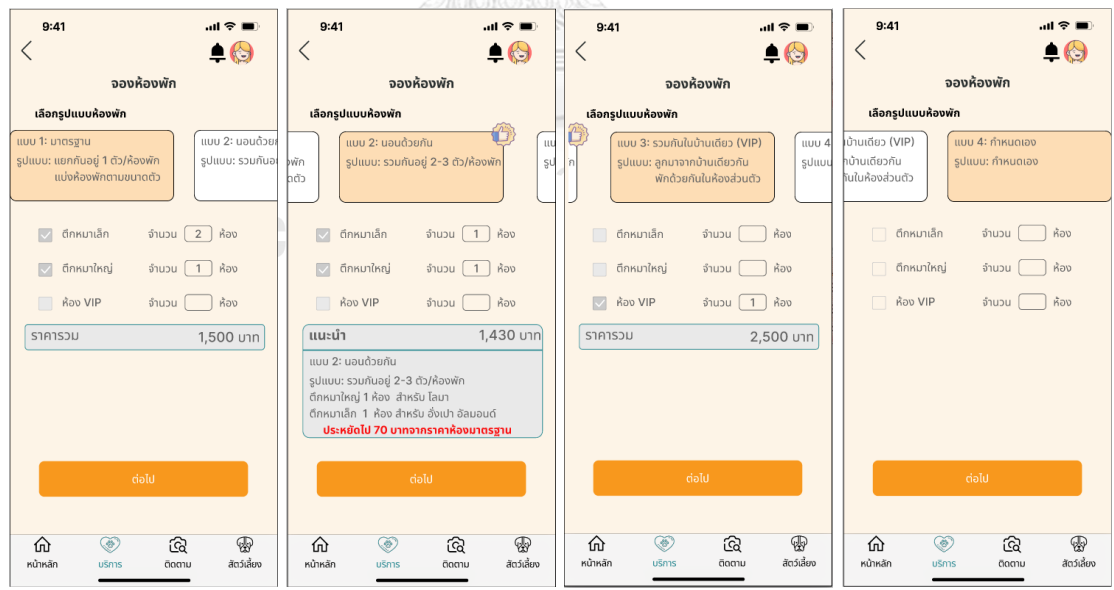

รูปที่ 4-144: ต้นแบบแบบเสมือนจริงหน้าเลือกรูปแบบการจองห้องพัก

- หน้ายืนยันการจองห้องพัก ดังแสดงในรูปที่ 4-145

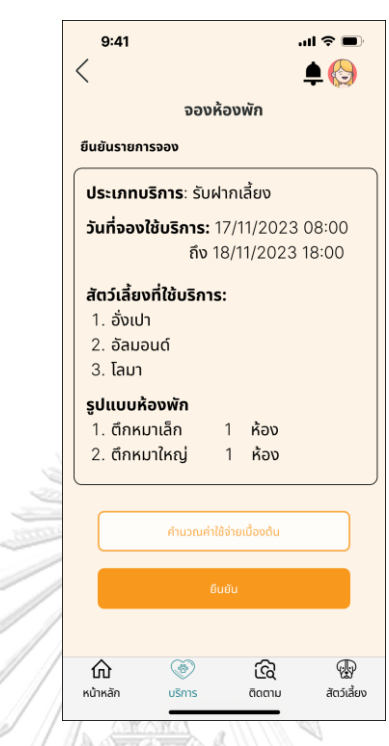

รูปที่ 4-145: ต้นแบบแบบเสมือนจริงหน้ายืนยันการจองห้องพัก - หน้าแสดงค่าใช้จ่ายเบื้องต้นในการเข้าพัก ดังแสดงในรูปที่ 4-146

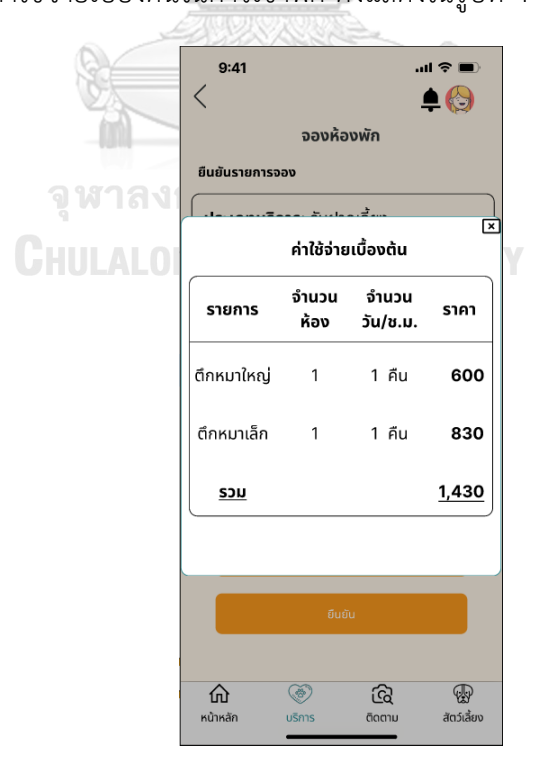

รูปที่ 4-146: ต้นแบบแบบเสมือนจริงหน้าแสดงค่าใช้จ่ายเบื้องต้นในการเข้าพัก

- หน้าแสดงจองบริการรับฝากเลี้ยงสำเร็จ ดังแสดงในรูปที่ 4-147

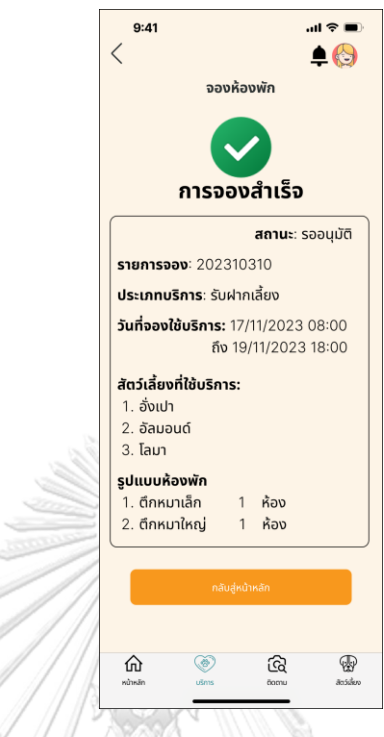

รูปที่ 4-147: ต้นแบบแบบเสมือนจริงหน้าแสดงจองบริการรับฝากเลี้ยงสำเร็จ

- หน้าแสดงข้อความยืนยันการจองสำเร็จ ดังแสดงในรูปที่ 4-148

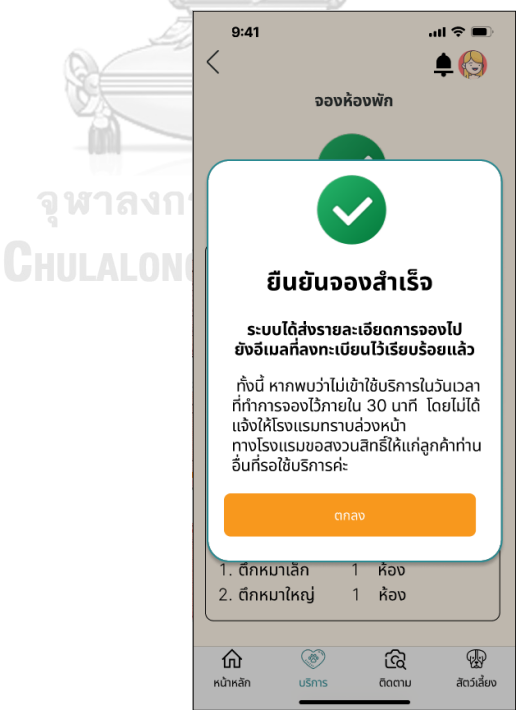

รูปที่ 4-148: ต้นแบบแบบเสมือนจริงหน้าแสดงข้อความยืนยันการจองสำเร็จ
- หน้าขั้นตอนเลือกสัตว์เลี้ยงสำหรับจองสระว่ายน้ำ ดังแสดงในรูปที่ 4-149

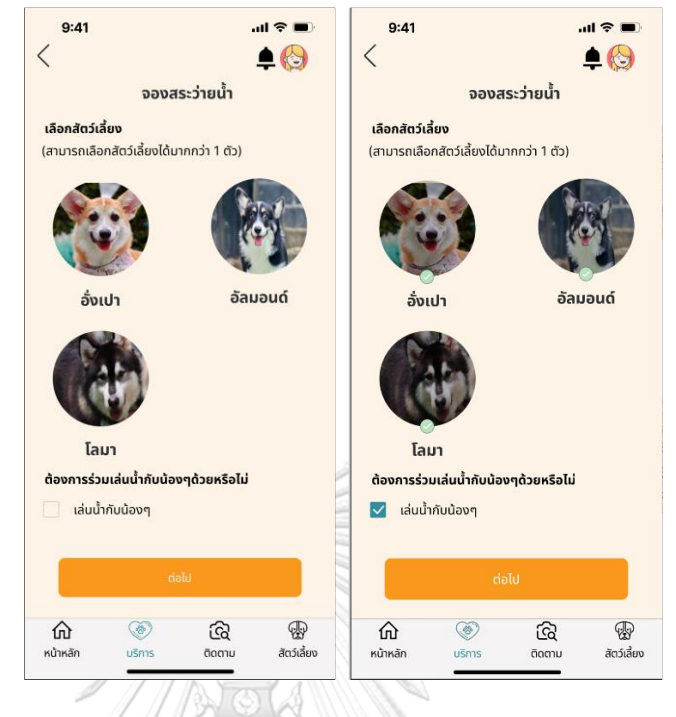

รูปที่ 4-149: ต้นแบบแบบเสมือนจริงหน้าขั้นตอนเลือกสัตว์เลี้ยงสำหรับจองสระว่ายน้ำ - หน้าแสดงการกรอกข้อมูลวันจองสระว่ายน้ำ ดังแสดงในรูปที่ 4-150

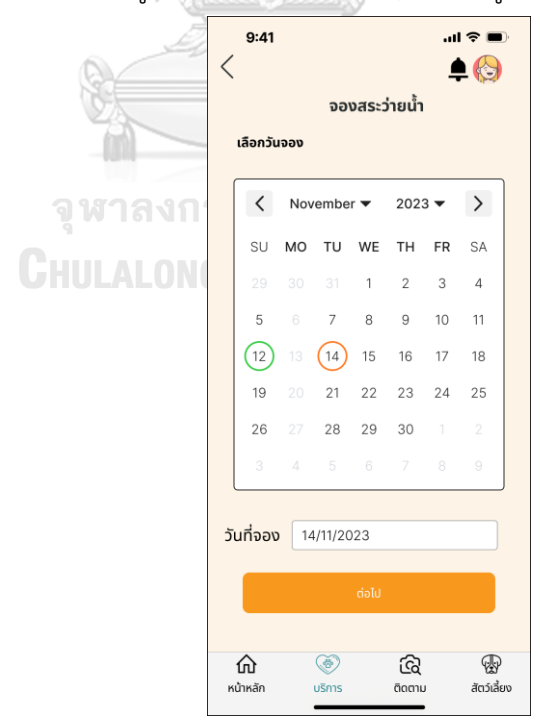

รูปที่ 4-150: ต้นแบบแบบเสมือนจริงหน้าแสดงการกรอกข้อมูลวันจองสระว่ายน้ำ

- $9:41$  $\mathbf{m} \otimes \mathbf{m}$  $\overline{\left\langle \right\rangle }$  $\triangle$ ้จองสระว่ายน้ำ เลือกรอบ ี **เลือกรอบ**<br>- (เลือกรอบที่เพื่อมขนาดใกล้เคียงกับน้องๆเพื่อลดอนัติเหตุ) 10.00 11.00 12.00  $11.00$ <br>
เหลืออีก 2 ที่<br>
จองแล้ว 3/5<br>
พันธุ์ใหญ่: 3<br>
พันธุ์เล็ก: 0 ้<br>เหลืออีก 3 ที่ orc เหลยอก 3 ท<br>จองแล้ว 2/5<br>พันธุ์ใหญ่: 0<br>พันธุ์เล็ก: 2 13.00 14.00 15.00 เหลืออีก 3 ที่<br>จองแล้ว 2/5<br>พันธุ์ใหญ่: 2<br>พันธุ์เล็ก: 0 16.00 17.00 หลืออีก 4 ที่<br>จองแล้ว 1/5<br>พันธุ์ใหญ่: 0<br>พันธุ์เล็ก: 1 เหลืออีก 1 ที่ ของและ<br>พันธุ์ใหญ่: 4<br>พันธุ์เล็ก: 0 จองเป็นรอบ VIP มีเฉพาะบ้านเรา (เฉพาะวันธรรมดา ไม่รวมวันหยุดและนักขัตฤกษ์) ⑪  $\circledast$ බ  $\circledR$ สัตว์เลี้ยง หน้าหลัก ติดตาม Lišnis
- หน้าแสดงการเลือกรอบจองสระ ดังแสดงในรูปที่ 4-151

รูปที่ 4-151: ต้นแบบแบบเสมือนจริงหน้าแสดงการเลือกรอบจองสระ - หน้ายืนยันการจองสระว่ายน้ำ ดังแสดงในรูปที่ 4-152

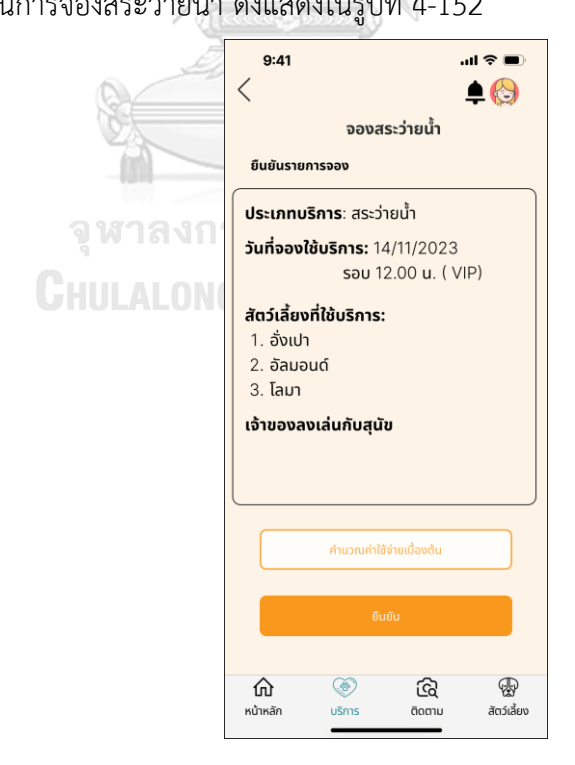

รูปที่ 4-152: ต้นแบบแบบเสมือนจริงหน้ายืนยันการจองสระว่ายน้ำ

- $9:41$  $m \approx 1$  $\overline{\left\langle \right\rangle }$  $\blacksquare$ จองสระว่ายน้ำ ยืนยันรายการจอง ╔ ค่าใช้จ่ายเบื้องต้น จำนวน ราคา รายการ สัตว์เลี้ยง ไซบีเรียน 850  $\overline{1}$ คอร์กี้  $\overline{2}$ 1,000 <u>รวม</u> 1,850  $\widehat{\mathbb{Q}}$ 仚  $\circledR$ สัตว์เลี้ยง หน้าหลัก
- หน้าแสดงค่าใช้จ่ายเบื้องต้นในการใช้สระว่ายน้ำ ดังแสดงในรูปที่ 4-153

รูปที่ 4-153: ต้นแบบแบบเสมือนจริงหน้าแสดงค่าใช้จ่ายเบื้องต้นในการใช้สระว่ายน้ำ

- หน้าแสดงจองบริการสระว่ายน้ำสำเร็จ ดังแสดงในรูปที่ 4-154

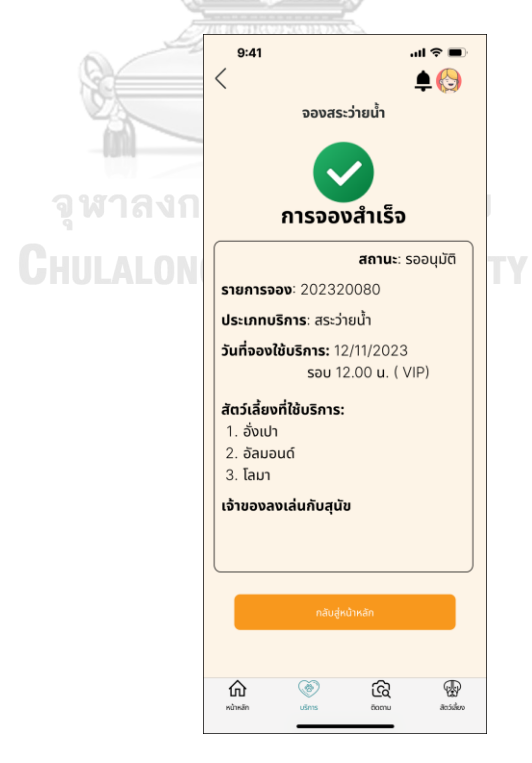

รูปที่ 4-154: ต้นแบบแบบเสมือนจริงหน้าแสดงจองบริการสระว่ายน้ำสำเร็จ

- หน้าแสดงตารางนัด ดังแสดงในรูปที่ 4-155

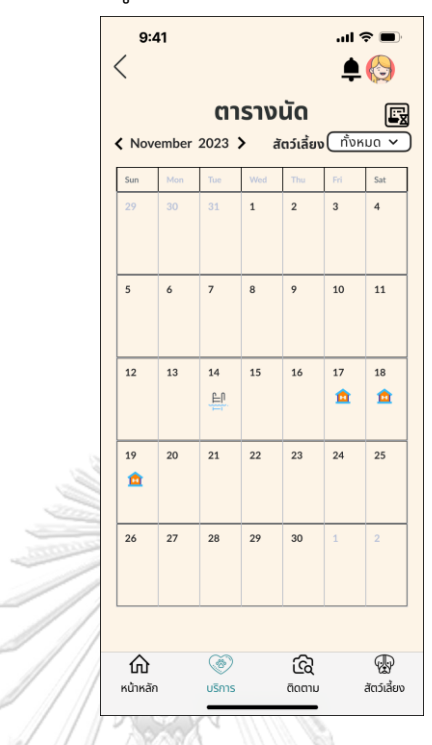

รูปที่ 4-155: ต้นแบบแบบเสมือนจริงหน้าแสดงตารางนัด

- หน้าแสดงประวัติการจอง ดังแสดงในรูปที่ 4-156

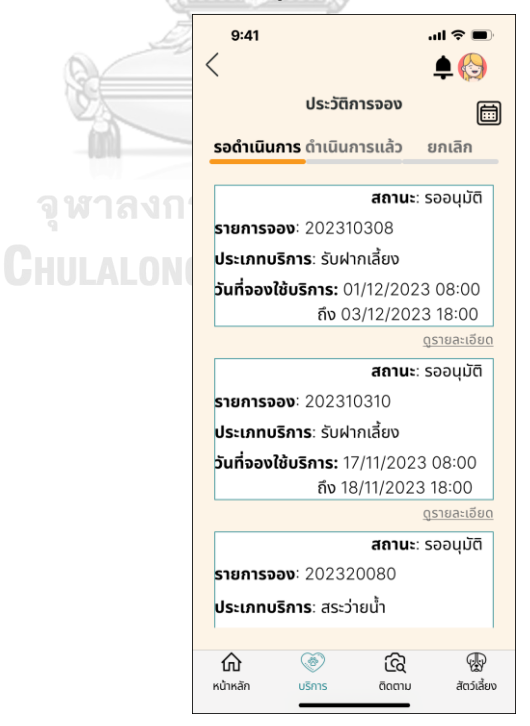

รูปที่ 4-156: ต้นแบบแบบเสมือนจริงหน้าแสดงประวัติการจอง

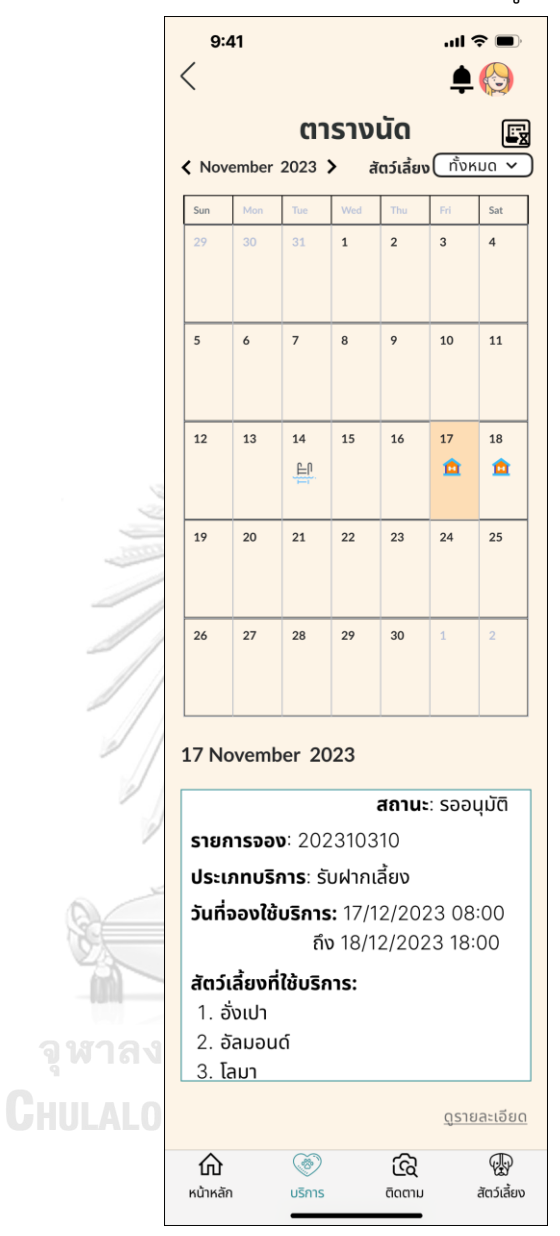

- หน้าแสดงรายละเอียดการจองแบบย่อของวันนัด ดังแสดงในรูปที่ 4-157

รูปที่ 4-157: ต้นแบบแบบเสมือนจริงหน้าแสดงรายละเอียดการจองแบบย่อของวันนัด

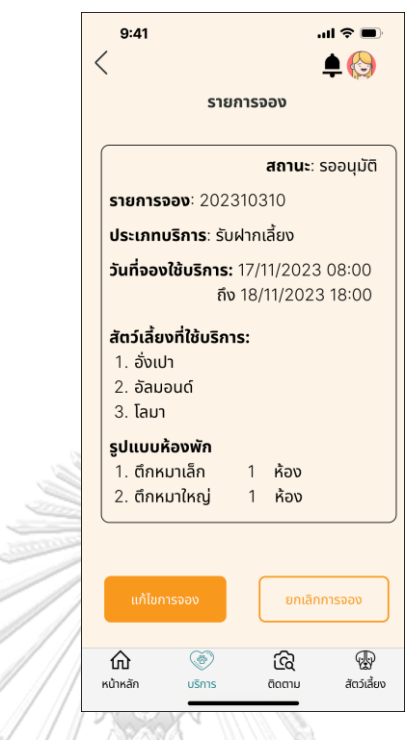

- หน้าแสดงข้อมูลรายละเอียดการจอง ดังแสดงในรูปที่ 4-158

รูปที่ 4-158: ต้นแบบแบบเสมือนจริงหน้าแสดงข้อมูลรายละเอียดการจอง - หน้ายืนยันการแก้ไขการจอง ดังแสดงในรูปที่ 4-159

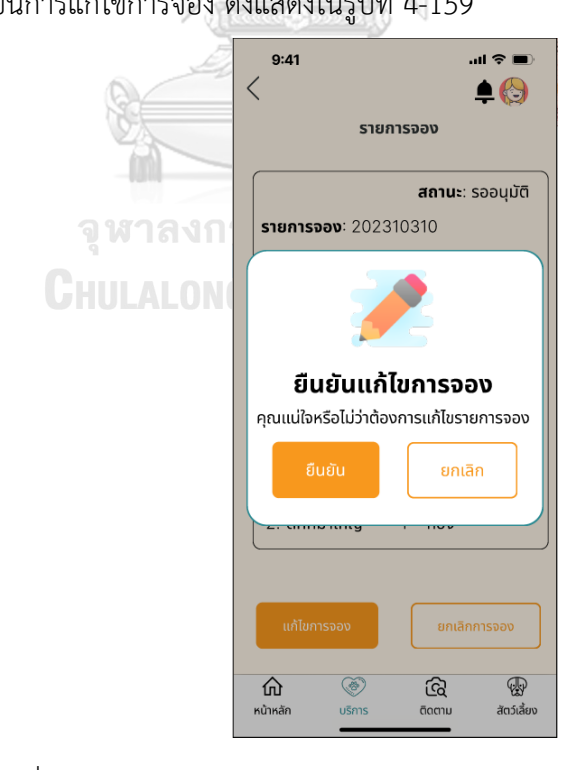

รูปที่ 4-159: ต้นแบบแบบเสมือนจริงหน้ายืนยันการแก้ไขการจอง

- หน้ายืนยันยกเลิกการจอง ดังแสดงในรูปที่ 4-160

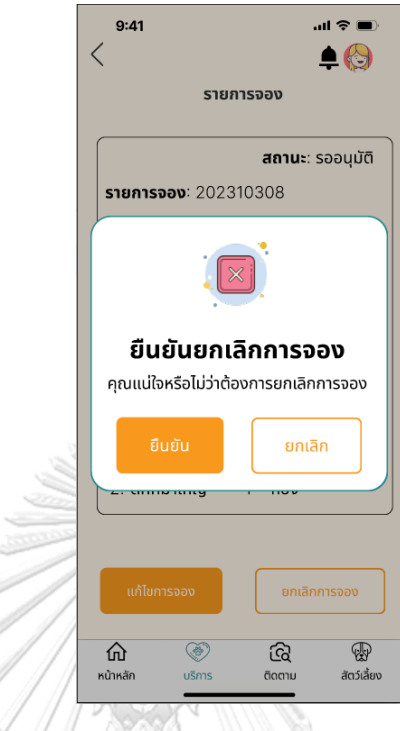

รูปที่ 4-160: ต้นแบบแบบเสมือนจริงหน้ายืนยันยกเลิกการจอง

- หน้าแสดงข้อมูลรายละเอียดการจองกรณียกเลิกการจอง ดังแสดงในรูปที่ 4-161

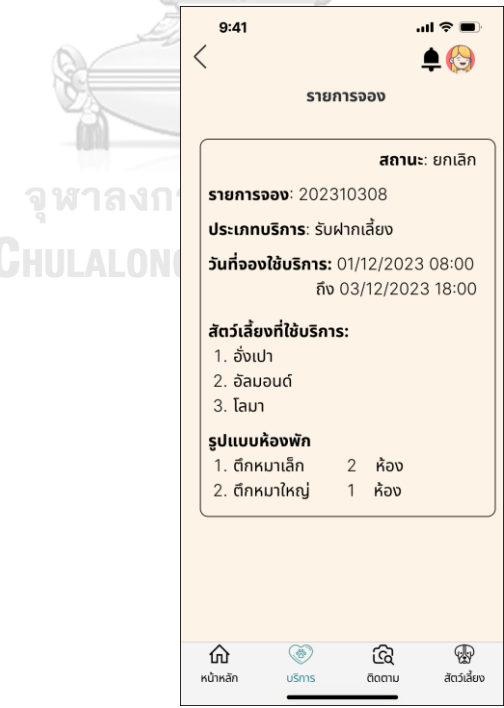

รูปที่ 4-161: ต้นแบบแบบเสมือนจริงหน้าแสดงข้อมูลรายละเอียดการจองกรณียกเลิกการจอง

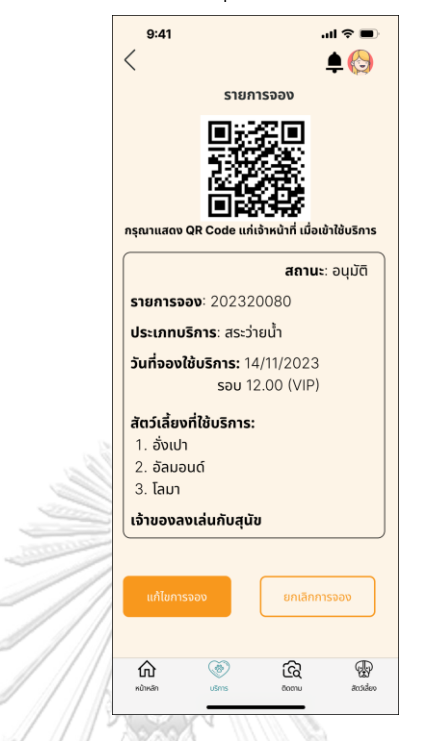

- หน้ารายละเอียดการจองกรณีได้รับการอนุมัติแล้ว ดังแสดงในรูปที่ 4-162

รูปที่ 4-162: ต้นแบบแบบเสมือนจริงหน้ารายละเอียดการจองกรณีได้รับการอนุมัติแล้ว - หน้าแสดงประวัติการใช้ กรณีไม่เคยใช้บริการและเคยใช้บริการ ดังแสดงในรูปที่ 4-163

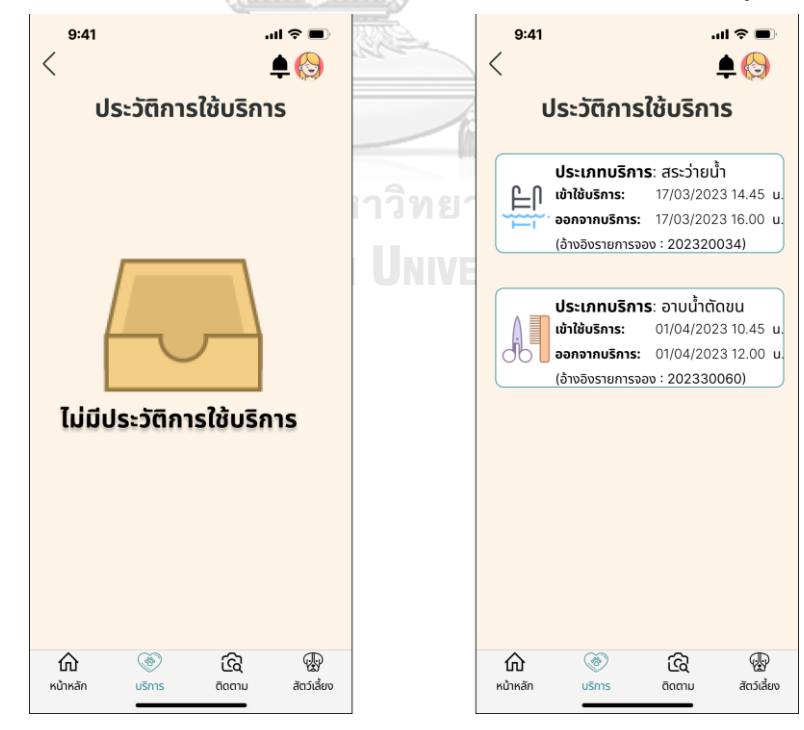

รูปที่ 4-163: หน้าแสดงประวัติการใช้ กรณีไม่เคยใช้บริการและเคยใช้บริการ

- หน้าหลักแสดงรายการแจ้งเตือน ดังแสดงในรูปที่ 4-164

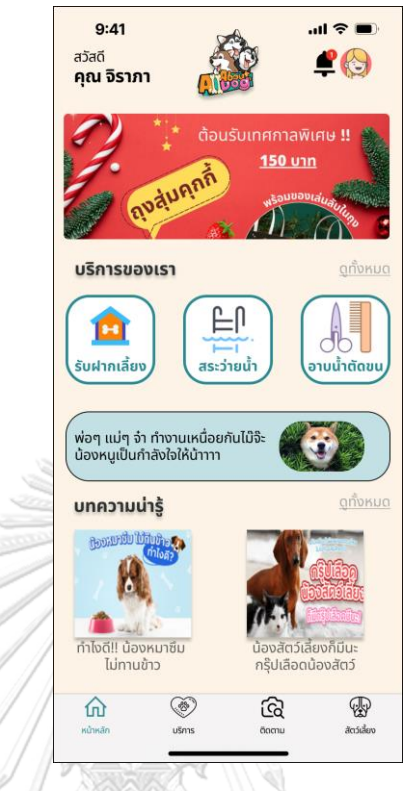

รูปที่ 4-164: ต้นแบบแบบเสมือนจริงหน้าหลักแสดงรายการแจ้งเตือน

- หน้ารายการแจ้งเตือน ดังแสดงในรูปที่ 4-165

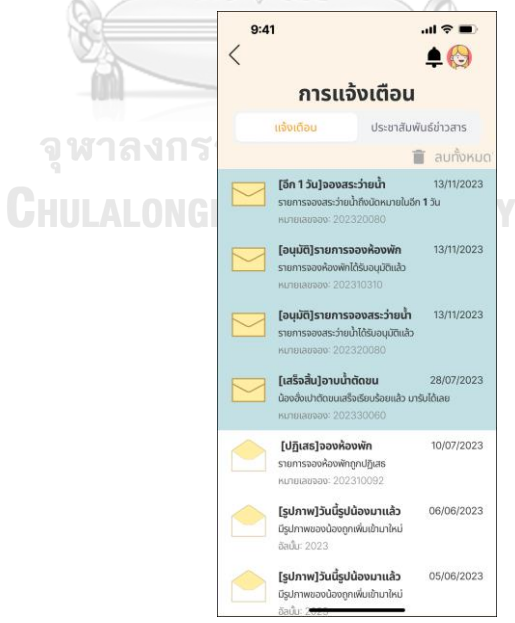

รูปที่ 4-165: ต้นแบบแบบเสมือนจริงหน้ารายการแจ้งเตือน

- หน้ารายละเอียดการแจ้งเตือน ดังแสดงในรูปที่ 4-166

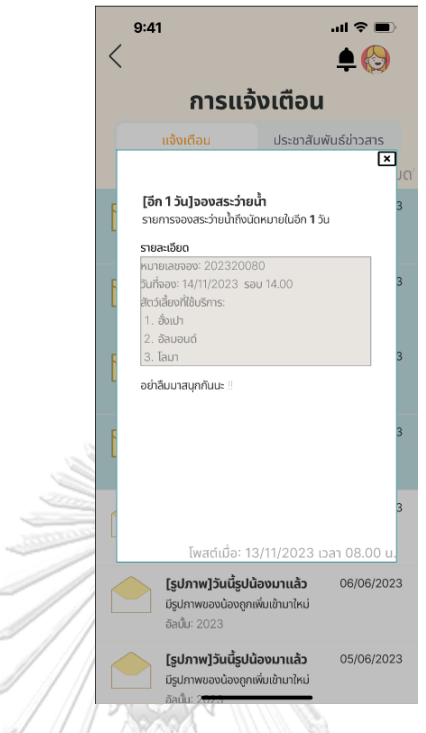

รูปที่ 4-166: ต้นแบบแบบเสมือนจริงหน้ารายละเอียดการแจ้งเตือน

- หน้าลบรายการแจ้งเตือน ดังแสดงในรูปที่ 4-167

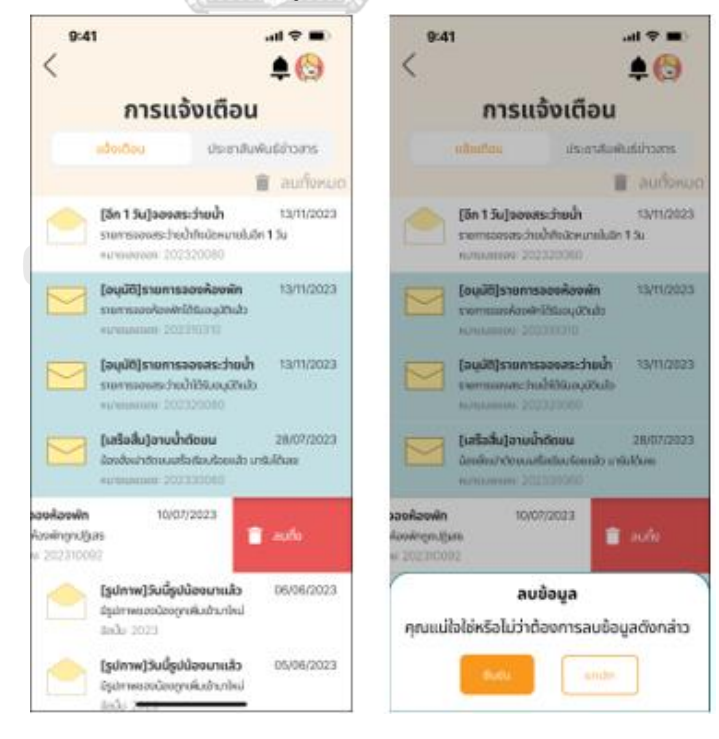

รูปที่ 4-167: ต้นแบบแบบเสมือนจริงหน้าลบรายการแจ้งเตือน

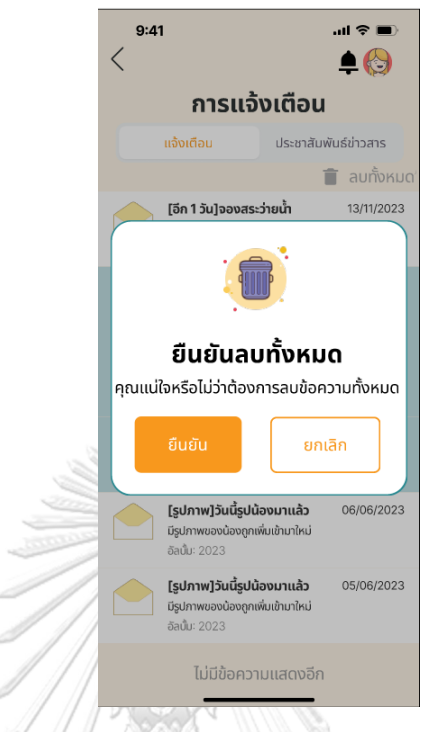

- หน้ายืนยันลบรายการข้อความทั้งหมด ดังแสดงในรูปที่ 4-168

รูปที่ 4-168: ต้นแบบแบบเสมือนจริงหน้ายืนยันลบรายการข้อความทั้งหมด - หน้าการแจ้งเตือนกรณีไม่มีข้อความ ดังแสดงในรูปที่ 4-169

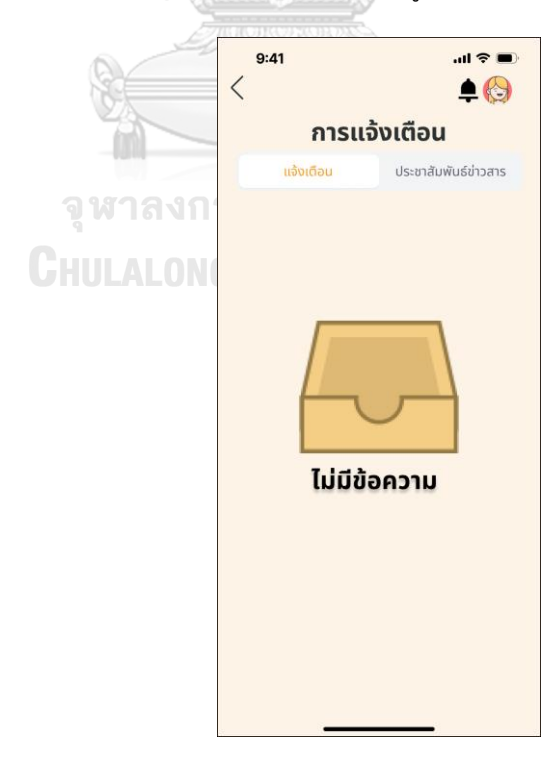

รูปที่ 4-169: ต้นแบบแบบเสมือนจริงหน้าการแจ้งเตือนกรณีไม่มีข้อความ

- $9:41$  $\langle$  $\triangle$ การแจ้งเตือน แจ้งเตือน ประชาสัมพันธ์ข่าวสาร เฉพาะคุณ โพสต์เมื่อ: 15/09/202 โพสต์เมื่อ: 10/10/202 ข่าวสารอื่น ๆ ที่น่าสนใจ e รางวัล 20,000 บาท .<br>Mito 18/10/2023
- หน้าข้อมูลประชาสัมพันธ์ข่าวสารทั้งหมด ดังแสดงในรูปที่ 4-170

รูปที่ 4-170: ต้นแบบแบบเสมือนจริงหน้าข้อมูลประชาสัมพันธ์ข่าวสารทั้งหมด - หน้าแสดงการเลือกดูโพรโมชัน ดังแสดงในรูปที่ 4-171

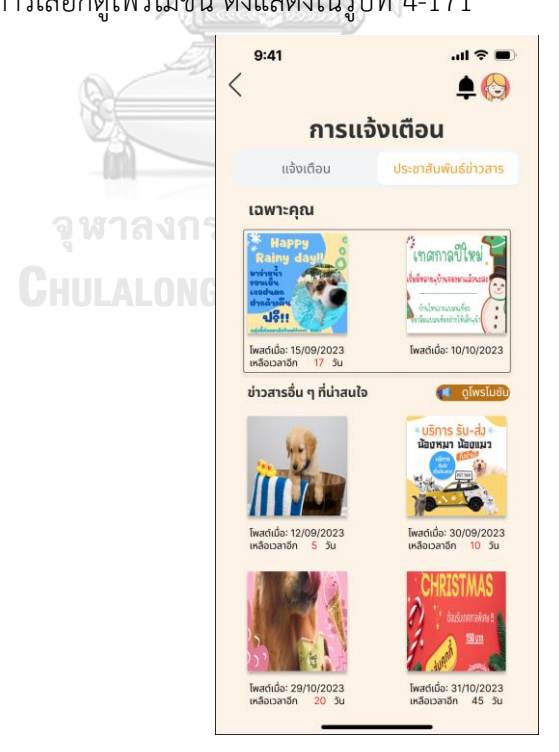

รูปที่ 4-171: ต้นแบบแบบเสมือนจริงหน้าแสดงการเลือกดูโพรโมชัน

- หน้ารายละเอียดข้อมูลข่าวสาร ดังแสดงในรูปที่ 4-172

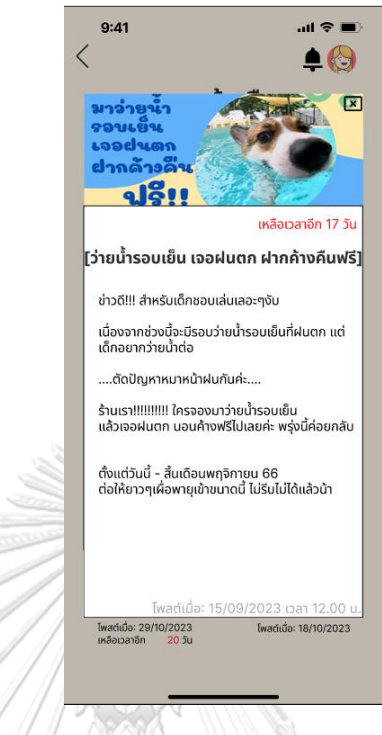

รูปที่ 4-172: ต้นแบบแบบเสมือนจริงหน้ารายละเอียดข้อมูลข่าวสาร - หน้าเมนูการติดตามสัตว์เลี้ยง ดังแสดงในรูปที่ 4-173

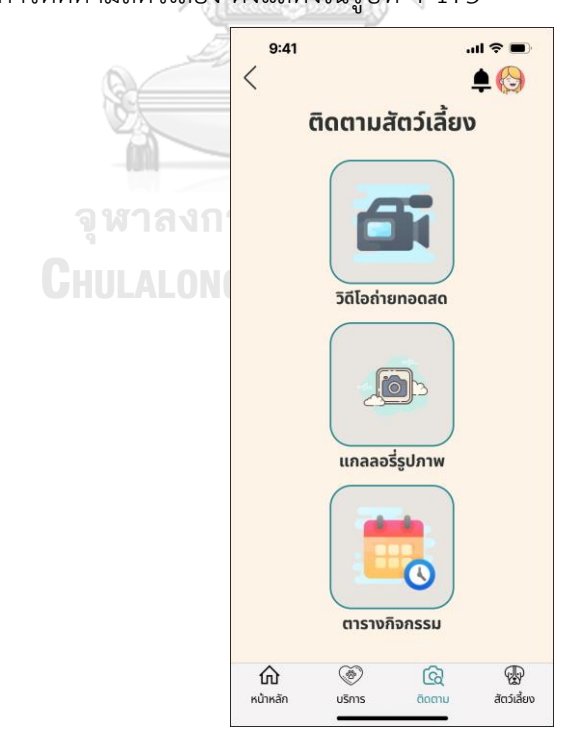

รูปที่ 4-173: ต้นแบบแบบเสมือนจริงหน้าเมนูการติดตามสัตว์เลี้ยง

- $9:41$  $\mathbf{m} \otimes \mathbf{m}$  $\overline{\left\langle \right\rangle }$  $\triangle$ ติดตามสัตว์เลี้ยง  $\bullet$ ไม่ได้รับอนุญาต เนื่องจากไม่พบรายการยืนยันเข้าใช้ห้องพัก  $\overline{\mathbf{c}}$ ตารางกิจกรรม  $\overline{\text{C}}$ <br>  $\overline{\text{C}}$ <br>  $\overline{\text{C}}$  $\widehat{\mathbf{h}}$  $\overline{\mathbb{Q}}$ ติดตาม
- หน้าแจ้งสิทธิ์ห้ามเข้าถึงเมนูวิดีโอถ่ายทอดสดกรณีไม่ได้เข้าพัก ดังแสดงในรูปที่ 4-174

รูปที่ 4-174: ต้นแบบแบบเสมือนจริงหน้าแจ้งสิทธิ์ห้ามเข้าถึงเมนูวิดีโอถ่ายทอดสดกรณีไม่ได้เข้าพัก - หน้าแสดงวิดีโอถ่ายทอดสด ดังแสดงในรูปที่ 4-175

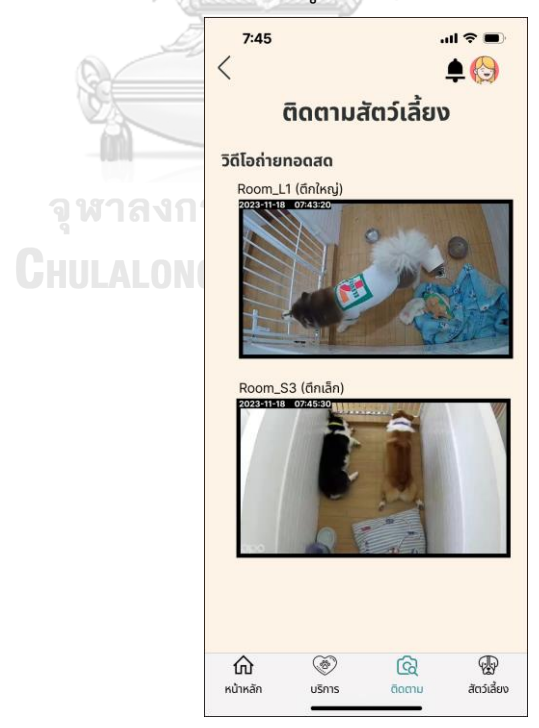

รูปที่ 4-175: ต้นแบบแบบเสมือนจริงหน้าแสดงวิดีโอถ่ายทอดสด

- หน้าแกลเลอรีรูปภาพ ดังแสดงในรูปที่ 4-176

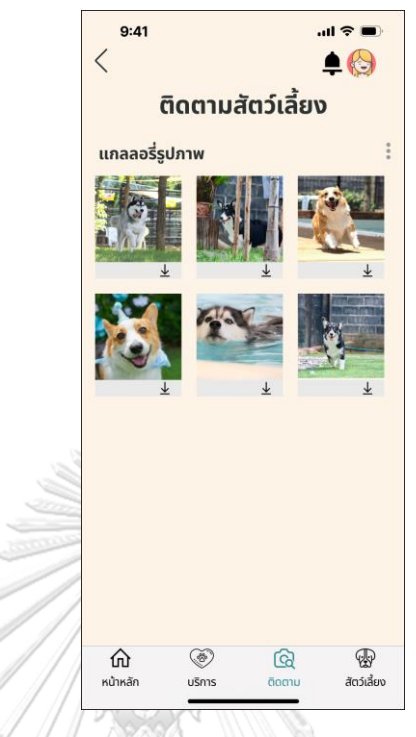

รูปที่ 4-176: ต้นแบบแบบเสมือนจริงหน้าแกลเลอรีรูปภาพ

- หน้าแสดงภาพสัตว์เลี้ยง ดังแสดงในรูปที่ 4-177

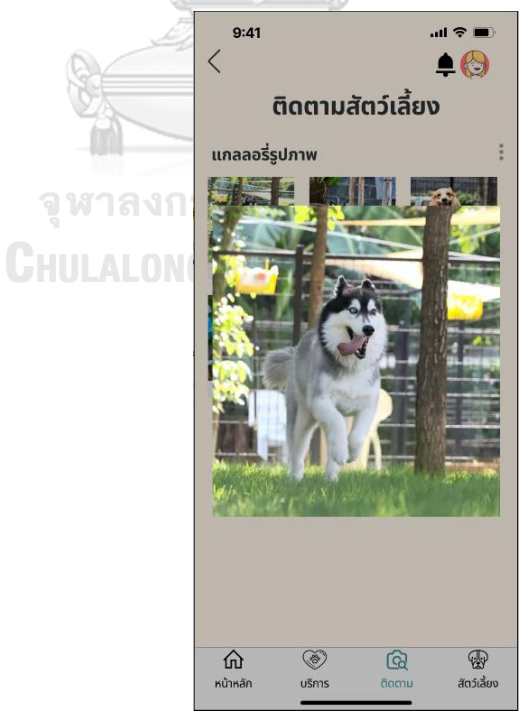

รูปที่ 4-177: ต้นแบบแบบเสมือนจริงหน้าแสดงภาพสัตว์เลี้ยง

- หน้าดาวน์โหลดรูปภาพสำเร็จ ดังแสดงในรูปที่ 4-178

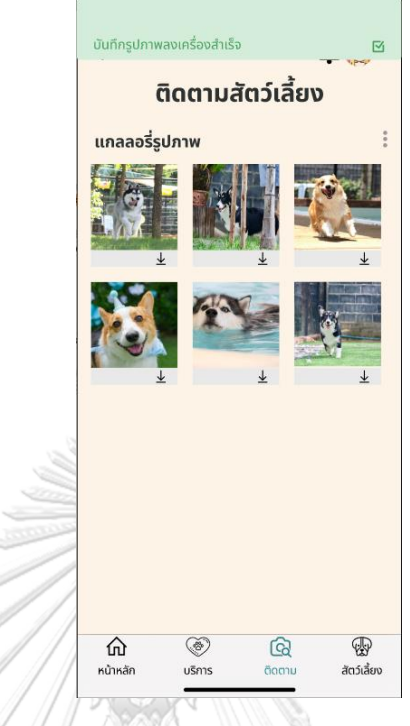

รูปที่ 4-178: ต้นแบบแบบเสมือนจริงหน้าดาวน์โหลดรูปภาพสำเร็จ

- หน้าเมนูเลือกรูปที่ต้องการดาวน์โหลด ดังแสดงในรูปที่ 4-179

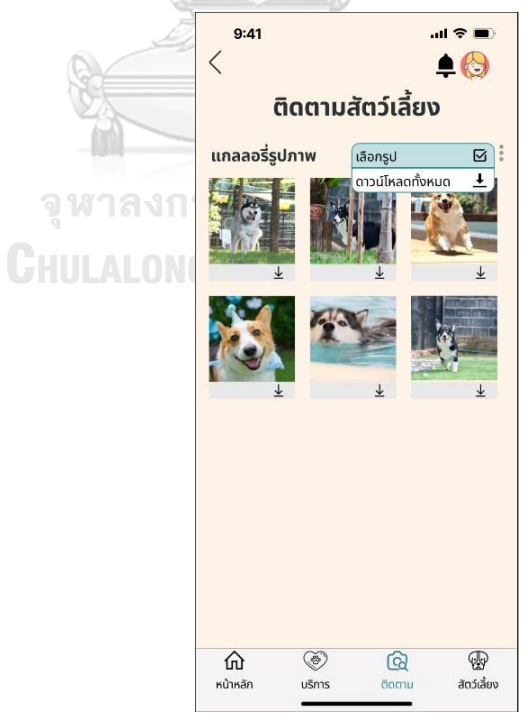

รูปที่ 4-179: ต้นแบบแบบเสมือนจริงหน้าเมนูเลือกรูปที่ต้องการดาวน์โหลด

- หน้าเลือกรูปที่ต้องการดาวน์โหลด ดังแสดงในรูปที่ 4-180

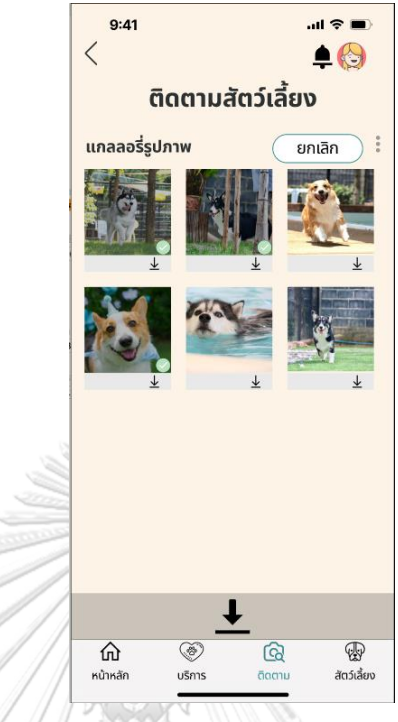

รูปที่ 4-180: ต้นแบบแบบเสมือนจริงหน้าเลือกรูปที่ต้องการดาวน์โหลด - หน้าเมนูดาวน์โหลดทั้งหมด ดังแสดงในรูปที่ 4-181

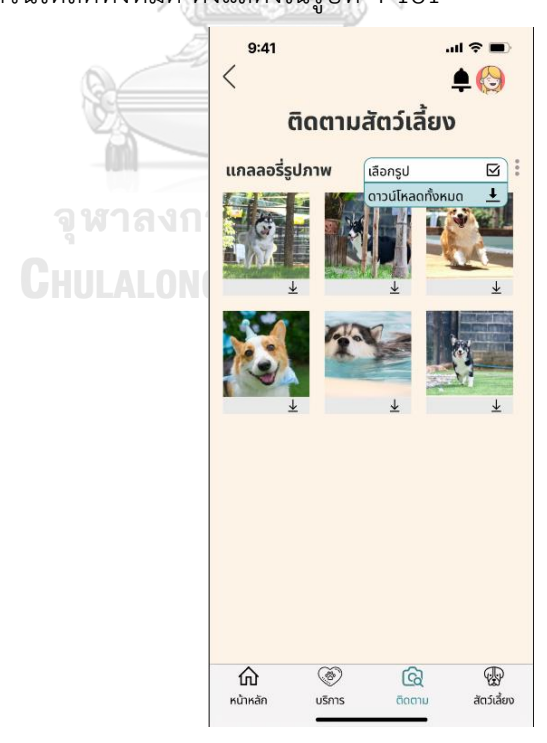

รูปที่ 4-181: ต้นแบบแบบเสมือนจริงหน้าเมนูดาวน์โหลดทั้งหมด

- $9:41$  $\mathbf{m} \otimes \mathbf{m}$  $\overline{\left\langle \right\rangle }$  $\triangle$ ติดตามสัตว์เลี้ยง  $\bullet$ ไม่ได้รับอนุญาต เนื่องจากไม่พบรายการยืนยันเข้าใช้ห้องพัก  $\overline{\mathbf{c}}$ ตารางกิจกรรม  $\overline{\text{C}}$ <br>  $\overline{\text{C}}$ <br>  $\overline{\text{C}}$  $\widehat{\mathbf{h}}$  $\overline{\mathbb{Q}}$ ติดตาม
- หน้าแจ้งสิทธิ์ห้ามเข้าถึงเมนูตารางกิจกรรมกรณีไม่ได้เข้าพัก ดังแสดงในรูปที่ 4-182

รูปที่ 4-182: ต้นแบบแบบเสมือนจริงหน้าแจ้งสิทธิ์ห้ามเข้าถึงเมนูตารางกิจกรรมกรณีไม่ได้เข้าพัก - หน้าแสดงตารางกิจกรรม ดังแสดงในรูปที่ 4-183

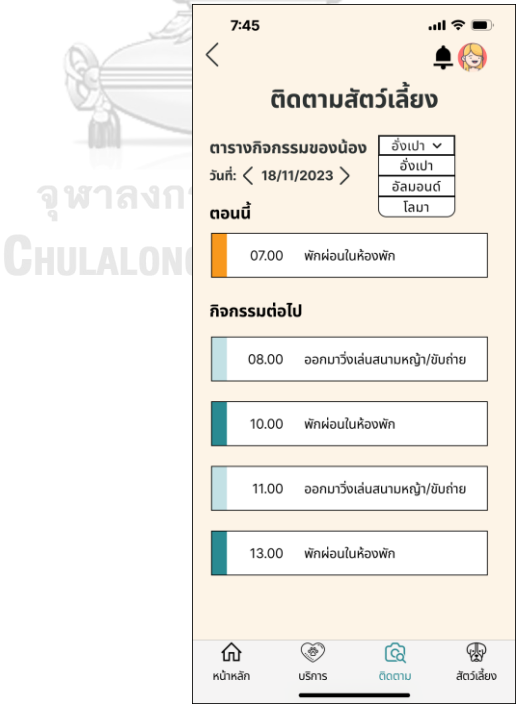

รูปที่ 4-183: ต้นแบบแบบเสมือนจริงหน้าแสดงตารางกิจกรรม

- 2) การใช้งานฝั่งผู้ดูแลระบบ (Administrator)
	- *-* หน้าเข้าสู่ระบบฝั่งแอดมิน ดังแสดงในรูปที่ 4-184

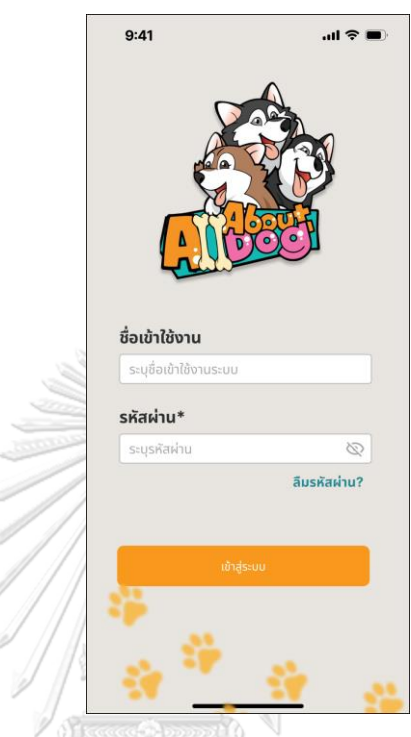

รูปที่ 4-184: ต้นแบบแบบเสมือนจริงหน้าเข้าสู่ระบบฝั่งแอดมิน - หน้าลืมรหัสผ่านฝั่งแอดมิน ดังแสดงในรูปที่ 4-185

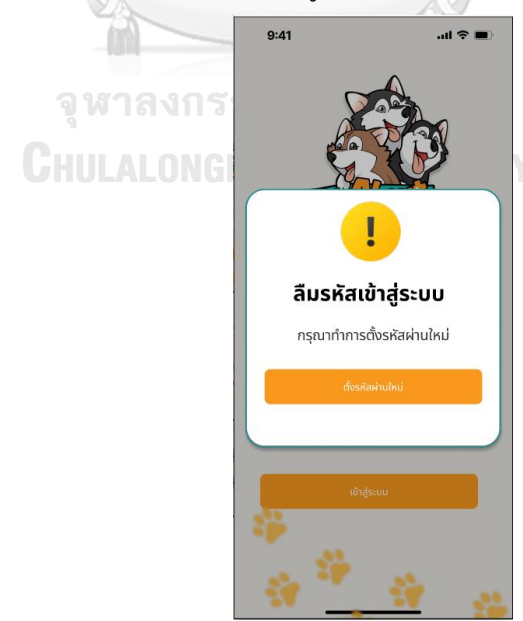

รูปที่ 4-185: ต้นแบบแบบเสมือนจริงหน้าลืมรหัสผ่านฝั่งแอดมิน

- หน้าตั้งรหัสผ่านใหม่ฝั่งแอดมิน ดังแสดงในรูปที่ 4-186

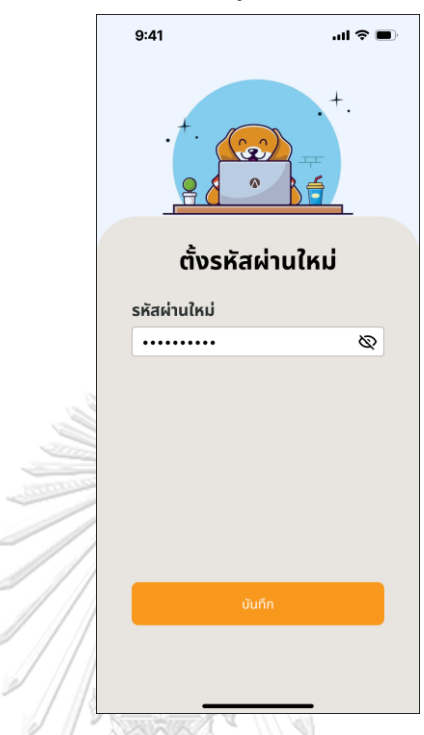

รูปที่ 4-186: ต้นแบบแบบเสมือนจริงหน้าตั้งรหัสผ่านใหม่ฝั่งแอดมิน

- หน้าตั้งรหัสผ่านสำเร็จฝั่งแอดมิน ดังแสดงในรูปที่ 4-187

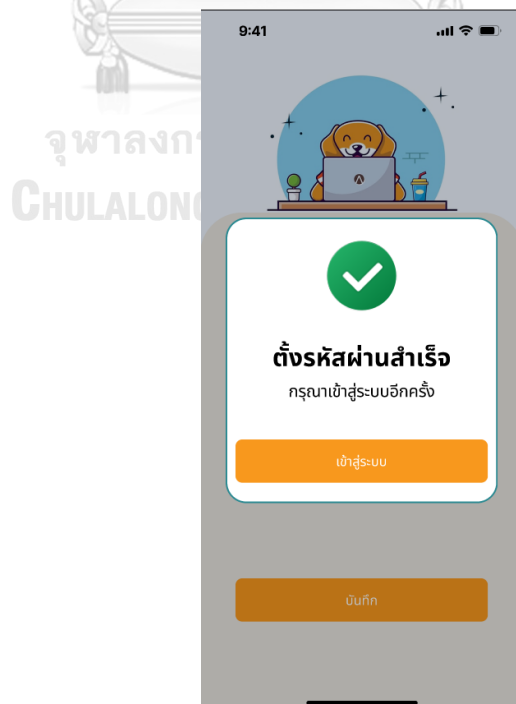

รูปที่ 4-187: ต้นแบบแบบเสมือนจริงหน้าตั้งรหัสผ่านสำเร็จฝั่งแอดมิน

- หน้าหลักของระบบฝั่งแอดมิน ดังแสดงในรูปที่ 4-188

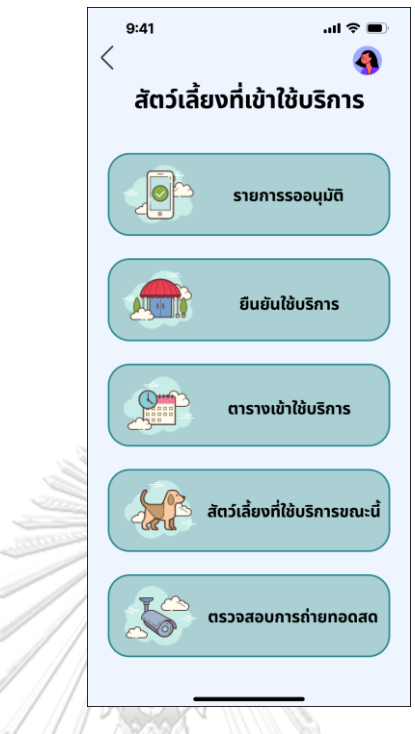

รูปที่ 4-188: ต้นแบบแบบเสมือนจริงหน้าหลักของระบบฝั่งแอดมิน - หน้าบัญชีผู้ใช้ฝั่งแอดมิน ดังแสดงในรูปที่ 4-189

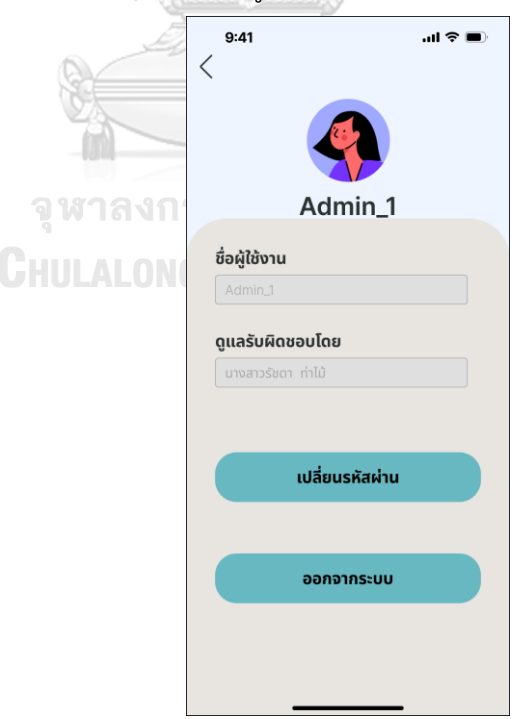

รูปที่ 4-189: ต้นแบบแบบเสมือนจริงหน้าบัญชีผู้ใช้ฝั่งแอดมิน

- หน้าเปลี่ยนรหัสผ่าน ดังแสดงในรูปที่ 4-190

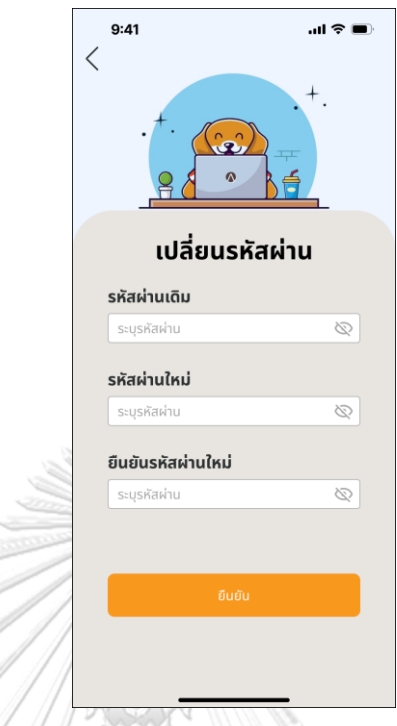

รูปที่ 4-190: ต้นแบบแบบเสมือนจริงหน้าเปลี่ยนรหัสผ่าน

- หน้ายืนยันการออกจากระบบฝั่งแอดมิน ดังแสดงในรูปที่ 4-191

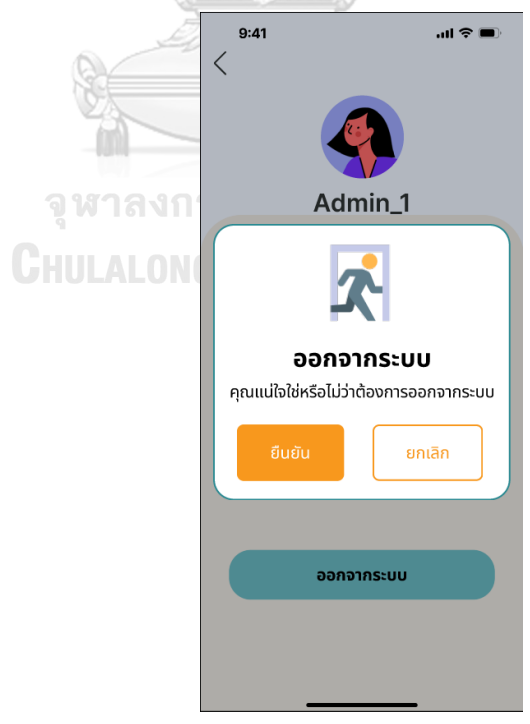

รูปที่ 4-191: ต้นแบบแบบเสมือนจริงหน้ายืนยันการออกจากระบบฝั่งแอดมิน

- หน้ารายการรออนุมัติดังแสดงในรูปที่ 4-192

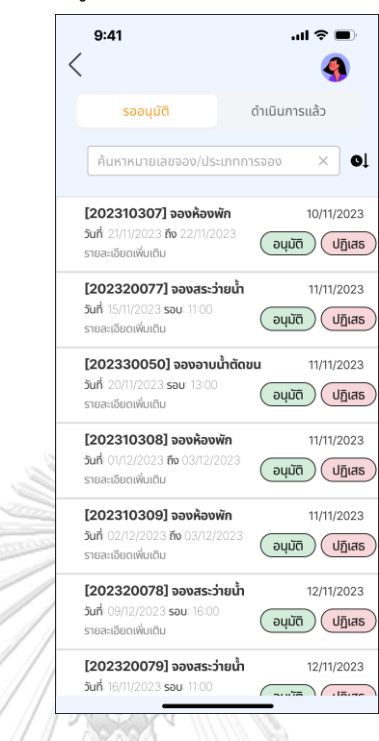

รูปที่ 4-192: ต้นแบบแบบเสมือนจริงหน้ารายการรออนุมัติ

- หน้าแสดงการปฏิเสธรายการขออนุมัติดังแสดงในรูปที่ 4-193

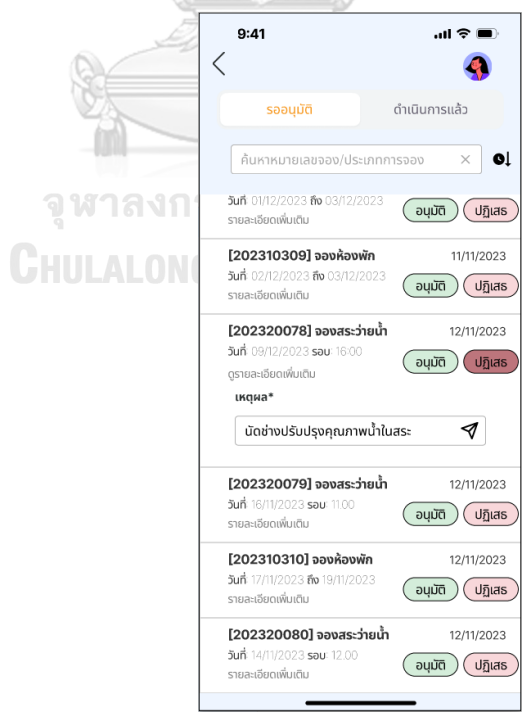

รูปที่ 4-193: ต้นแบบแบบเสมือนจริงหน้าแสดงการปฏิเสธรายการขออนุมัติ

- หน้ายืนยันการทำรายการจากหน้ารออนุมัติดังแสดงในรูปที่ 4-194

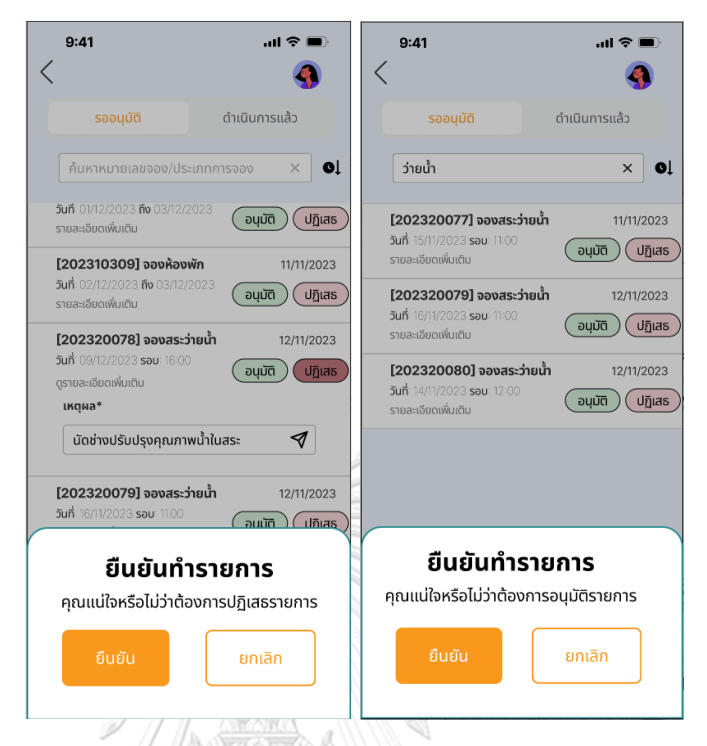

รูปที่ 4-194: ต้นแบบแบบเสมือนจริงหน้ายืนยันการทำรายการจากหน้ารออนุมัติ - หน้ารายการจองที่ดำเนินการแล้ว ดังแสดงในรูปที่ 4-195

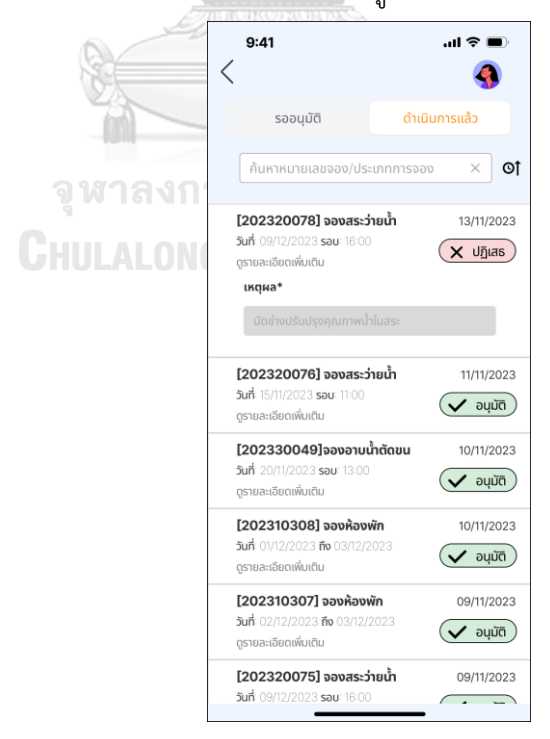

รูปที่ 4-195: ต้นแบบแบบเสมือนจริงหน้ารายการจองที่ดำเนินการแล้ว

- $9:41$  $\mathbf{m} \otimes \mathbf{m}$  $9:41$  $\mathbf{m} \approx \mathbf{m}$  $\langle$  $\langle$ **C** Q. conulă ดำเนินการแล้ว รออนนัติ ดำเนินการแล้ว 202310310 ว่ายน้ำ  $\times$  01  $\times$  0 [202320077] จองสระว่ายน้ำ 11/11/2023 [202310310] จองห้องพัก 12/11/2023 **วันที่** 15/11/2023 **รอบ**: 11:00 5un 17/11/2023 80 19/11/2023 (aujā) (drījus) (aujā) dījus [202320079] จองสระว่ายน้ำ 12/11/2023 วันที่ 16/11/2023 รอบ: 11:00<br>รายละเอียดเพิ่มเติม auūā dījus
- หน้าแสดงการค้นหารายการจองด้วยประเภทหรือหมายเลขจอง ดังแสดงในรูปที่ 4-196

รูปที่ 4-196: ต้นแบบแบบเสมือนจริงหน้าแสดงการค้นหารายการจองด้วยประเภทหรือหมายเลขจอง

- หน้าแสดงรายละเอียดรายการจอง ดังแสดงในรูปที่ 4-197

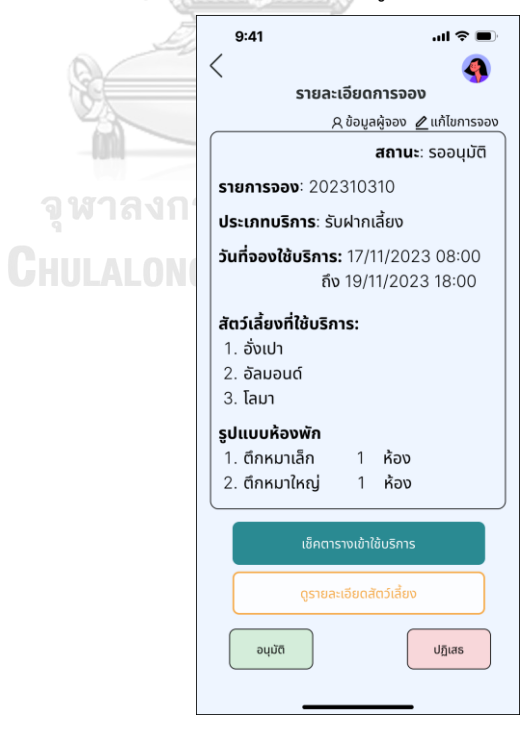

รูปที่ 4-197: ต้นแบบแบบเสมือนจริงหน้าแสดงรายละเอียดรายการจอง

- หน้าข้อมูลผู้จอง ดังแสดงในรูปที่ 4-198

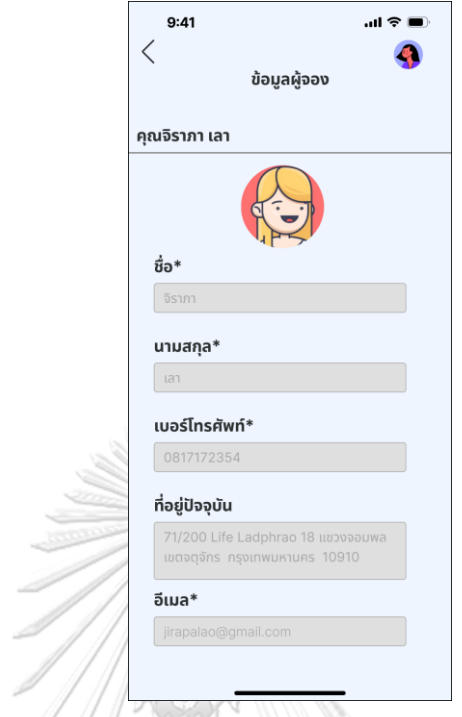

## รูปที่ 4-198: ต้นแบบแบบเสมือนจริงหน้าข้อมูลผู้จอง

- หน้าแก้ไขรายละเอียดการจอง ดังแสดงในรูปที่ 4-199

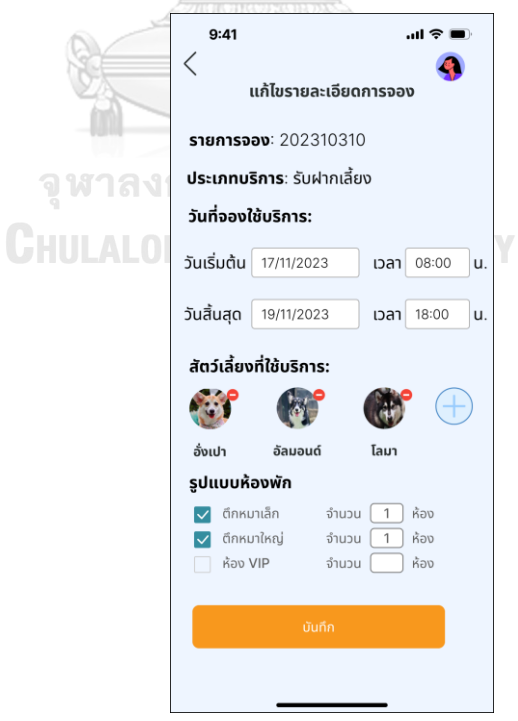

รูปที่ 4-199: ต้นแบบแบบเสมือนจริงหน้าแก้ไขรายละเอียดการจอง

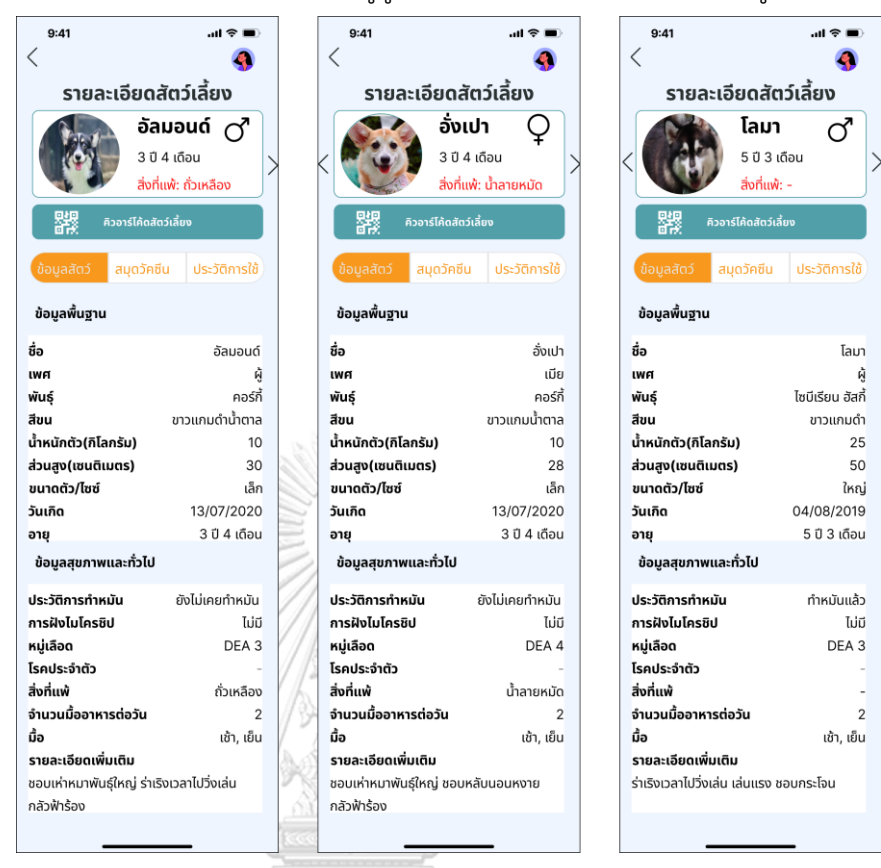

- หน้าแสดงรายละเอียดสัตว์เลี้ยงจากเมนูดูรายละเอียดสัตว์เลี้ยง ดังแสดงในรูปที่ 4-200

รูปที่ 4-200: ต้นแบบแบบเสมือนจริงหน้าแสดงรายละเอียดสัตว์เลี้ยงจากเมนูดูรายละเอียดสัตว์เลี้ยง

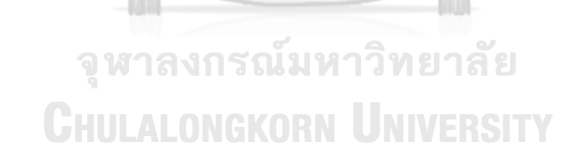

- หน้ายืนยันการทำรายการจากหน้ารายละเอียดการจอง ดังแสดงในรูปที่ 4-201

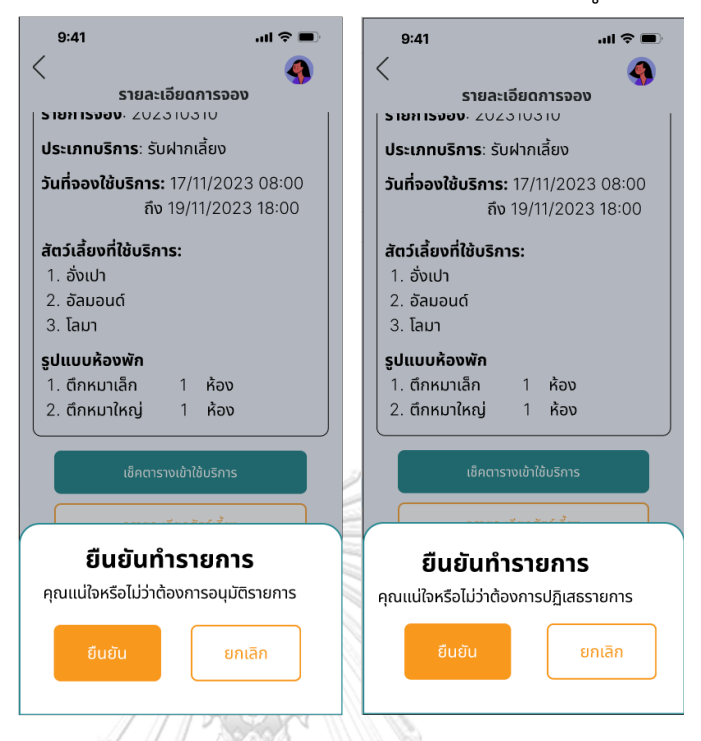

รูปที่ 4-201: ต้นแบบแบบเสมือนจริงหน้ายืนยันการทำรายการจากหน้ารายละเอียดการจอง - หน้ารายละเอียดการจองที่ดำเนินการแล้ว ดังแสดงในรูปที่ 4-202

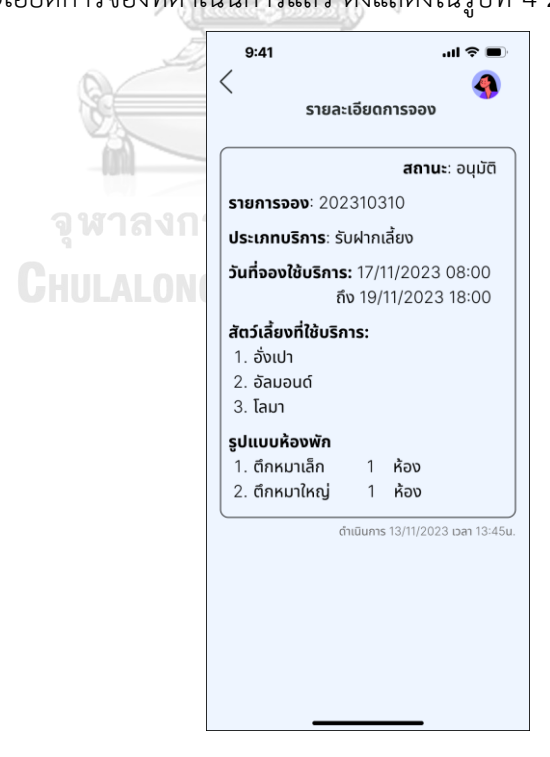

รูปที่ 4-202: ต้นแบบแบบเสมือนจริงหน้ารายละเอียดการจองที่ดำเนินการแล้ว

- หน้าเมนูยืนยันใช้บริการ ดังแสดงในรูปที่ 4-203

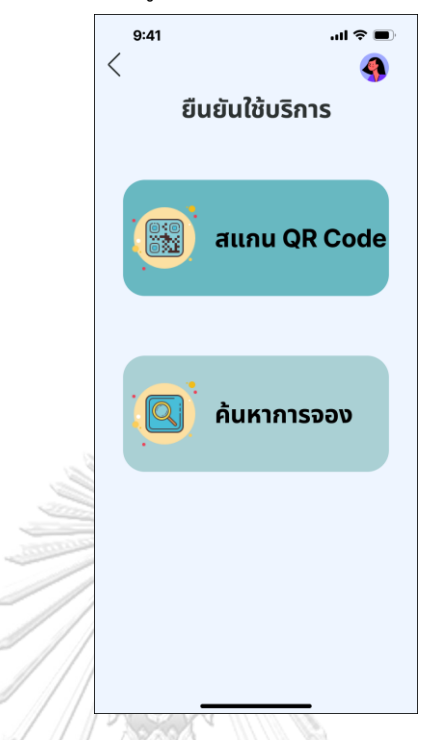

รูปที่ 4-203: ต้นแบบแบบเสมือนจริงหน้าเมนูยืนยันใช้บริการ

- หน้าสแกน QR Code ดังแสดงในรูปที่ 4-204

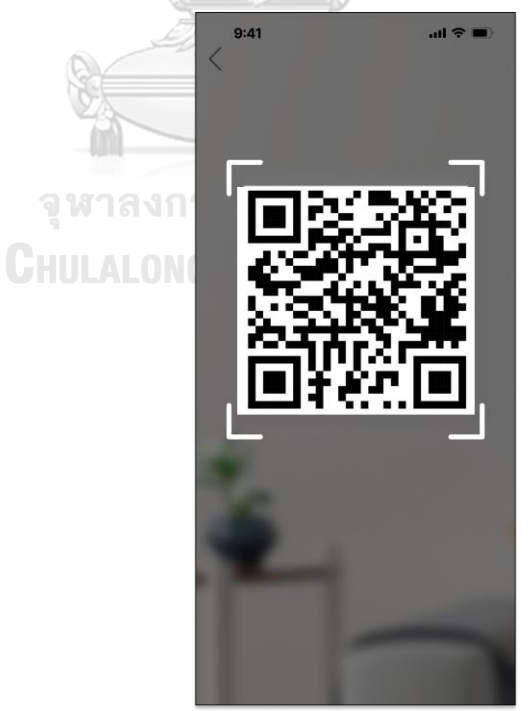

รูปที่ 4-204: ต้นแบบแบบเสมือนจริงหน้าสแกน QR Code

- หน้าแสดงข้อมูลสัตว์เลี้ยงจากการสแกน QR Code ดังแสดงในรูปที่ 4-205

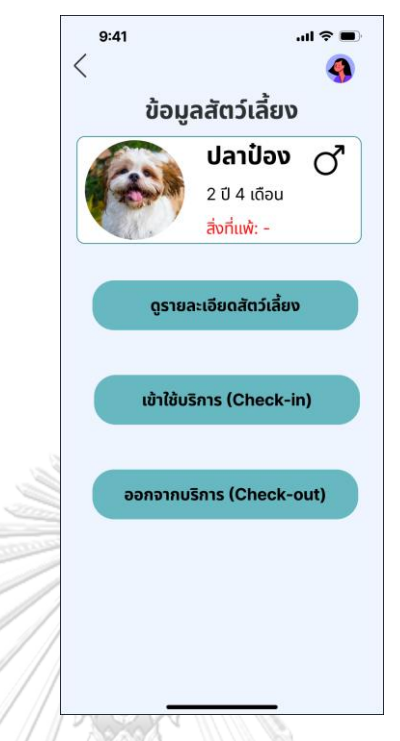

รูปที่ 4-205: ต้นแบบแบบเสมือนจริงหน้าแสดงข้อมูลสัตว์เลี้ยงจากการสแกน QR Code

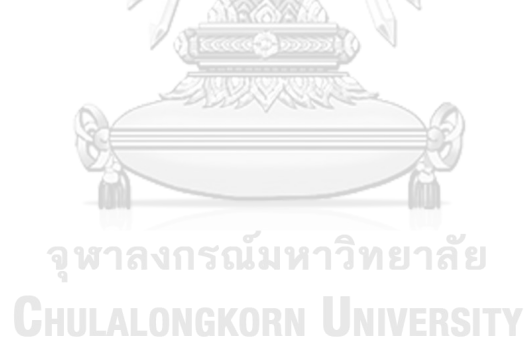

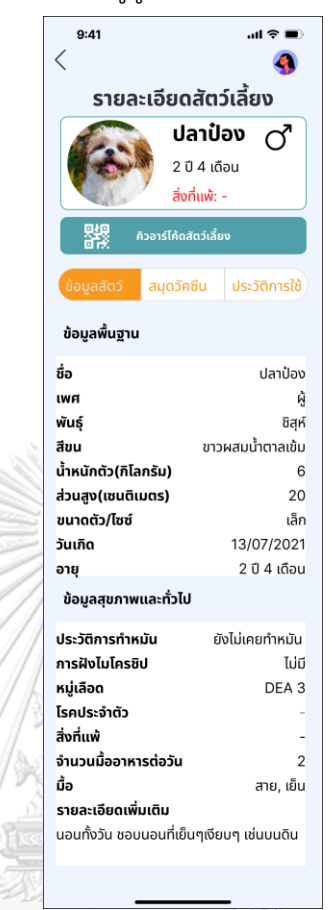

- หน้าแสดงรายละเอียดสัตว์เลี้ยงจากเมนูดูรายละเอียดสัตว์เลี้ยง ดังแสดงในรูปที่ 4-206

รูปที่ 4-206: ต้นแบบแบบเสมือนจริงหน้าแสดงรายละเอียดสัตว์เลี้ยงจากเมนูดูรายละเอียดสัตว์เลี้ยง

จุฬาลงกรณ์มหาวิทยาลัย **CHULALONGKORN UNIVERSITY**  - หน้าแสดงวิธีการเข้าใช้บริการ ดังแสดงในรูปที่ 4-207

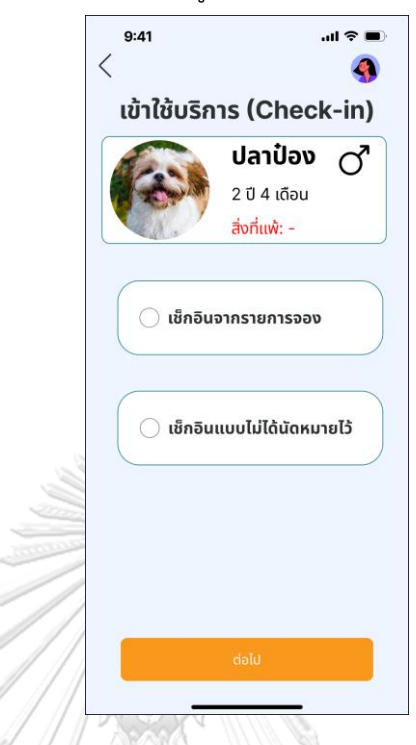

รูปที่ 4-207: ต้นแบบแบบเสมือนจริงหน้าแสดงวิธีการเข้าใช้บริการ

- หน้าแสดงการเลือกรายการจองที่ต้องการเช็กอิน ดังแสดงในรูปที่ 4-208

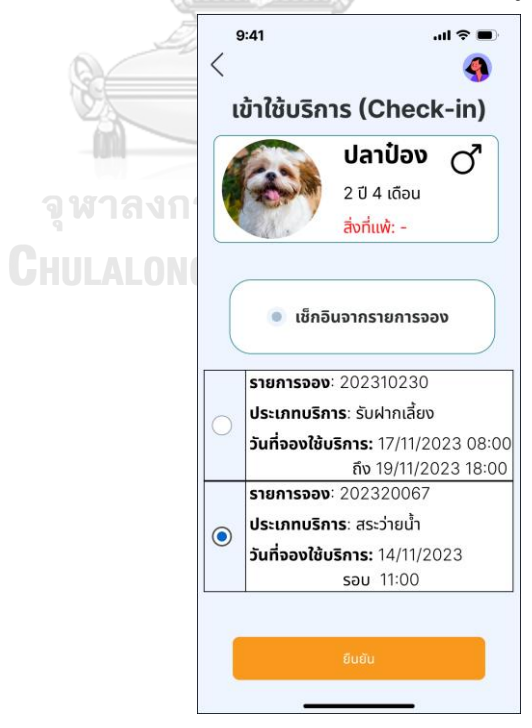

รูปที่ 4-208: ต้นแบบแบบเสมือนจริงหน้าแสดงการเลือกรายการจองที่ต้องการเช็กอิน

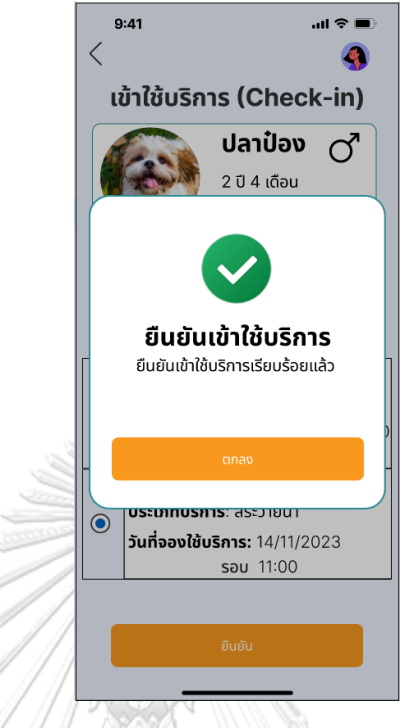

- หน้าแสดงการยืนยันเข้าใช้บริการเรียบร้อย ดังแสดงในรูปที่ 4-209

รูปที่ 4-209: ต้นแบบแบบเสมือนจริงหน้าแสดงการยืนยันเข้าใช้บริการเรียบร้อย

- หน้าเมนูออกจากบริการ ดังแสดงในรูปที่ 4-210

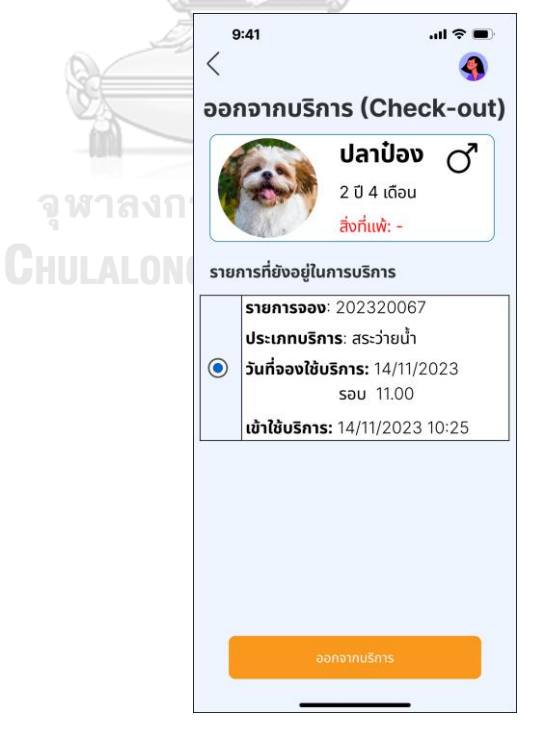

รูปที่ 4-210: ต้นแบบแบบเสมือนจริงหน้าเมนูออกจากบริการ

- หน้าแสดงยืนยันออกจากบริการเรียบร้อย ดังแสดงในรูปที่ 4-211

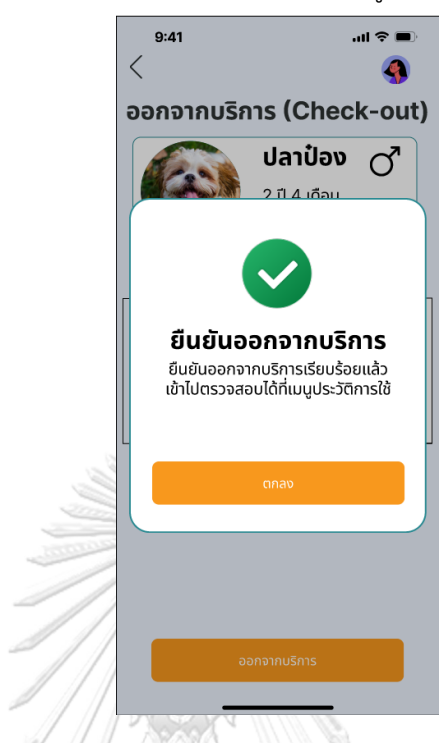

รูปที่ 4-211: ต้นแบบแบบเสมือนจริงหน้าแสดงยืนยันออกจากบริการเรียบร้อย

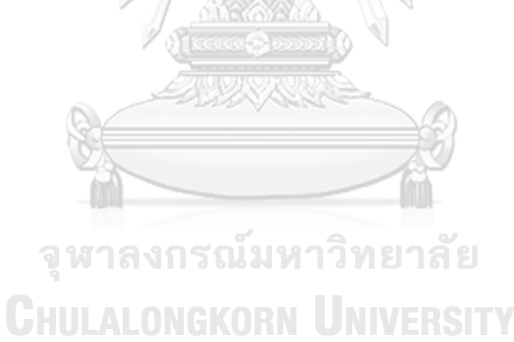

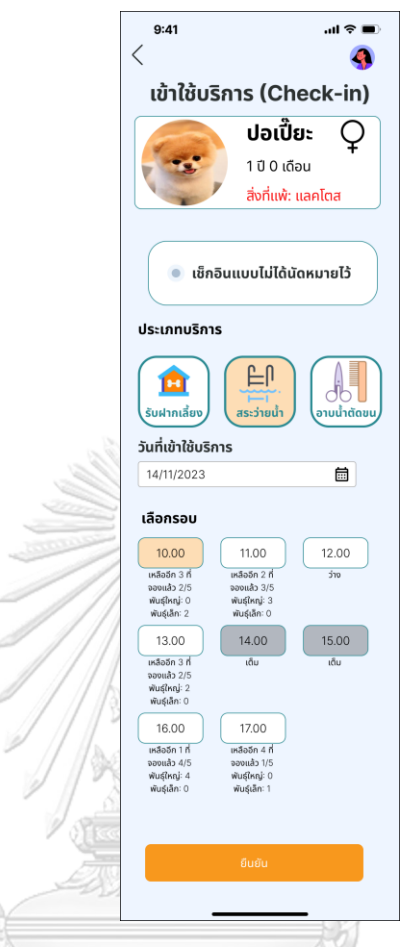

- หน้าแสดงการเข้าใช้บริการแบบไม่ได้นัดหมายไว้ดังแสดงในรูปที่ 4-212

รูปที่ 4-212: ต้นแบบแบบเสมือนจริงหน้าแสดงการเข้าใช้บริการแบบไม่ได้นัดหมายไว้

จุฬาลงกรณ์มหาวิทยาลัย **CHULALONGKORN UNIVERSITY** 

- $9:41$  $\mathbf{m} \otimes \mathbf{m}$  $\langle$ A ออกจากบริการ (Check-out) ปอเปี๊ยะ  $\circ$ 1 ปี 0 เดือน สิ่งที่แพ้: แลคโตส รายการที่ยังอยู่ในการบริการ ประเภทบริการ: สระว่ายน้ำ วันที่ใช้บริการ: 14/11/2023  $\odot$ sau 10.00 ี่เข้าใช้บริการ: 14/11/2023 09:41
- หน้าเมนูออกจากบริการกรณีเช็กอินแบบไม่ได้จองล่วงหน้า ดังแสดงในรูปที่ 4-213

รูปที่ 4-213: ต้นแบบแบบเสมือนจริงหน้าเมนูออกจากบริการกรณีเช็กอินแบบไม่ได้จองล่วงหน้า - หน้ายืนยันออกจากบริการกรณีเช็กอินแบบไม่ได้จองล่วงหน้า ดังแสดงในรูปที่ 4-214

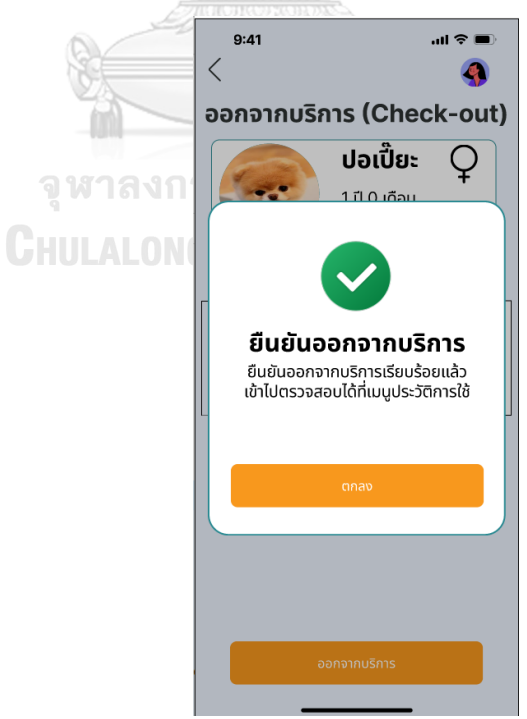

รูปที่ 4-214: ต้นแบบแบบเสมือนจริงหน้ายืนยันออกจากบริการกรณีเช็กอินแบบไม่ได้จองล่วงหน้า
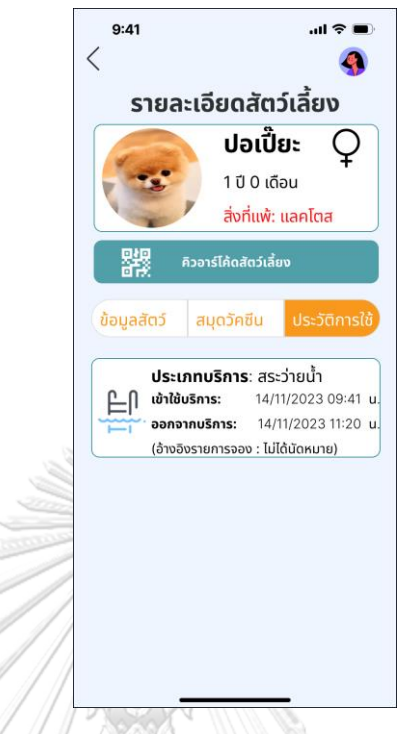

- หน้าประวัติการใช้กรณีใช้บริการโดยไม่ได้จองล่วงหน้า ดังแสดงในรูปที่ 4-215

รูปที่ 4-215: ต้นแบบแบบเสมือนจริงหน้าประวัติการใช้กรณีใช้บริการโดยไม่ได้จองล่วงหน้า

- หน้าแสดงข้อมูลรายการจองจากการสแกน QR Code ดังแสดงในรูปที่ 4-216

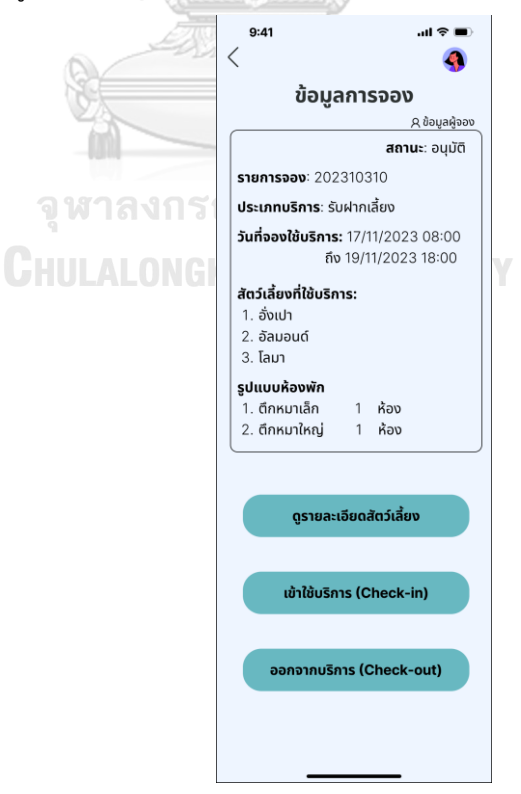

รูปที่ 4-216: ต้นแบบแบบเสมือนจริงหน้าแสดงข้อมูลรายการจองจากการสแกน QR Code

- หน้าแสดงข้อความยืนยันการเข้าใช้บริการ ดังแสดงในรูปที่ 4-217

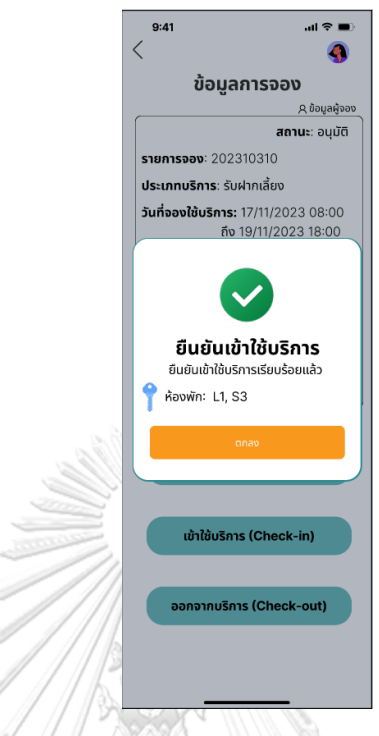

รูปที่ 4-217: ต้นแบบแบบเสมือนจริงต้นแบบแบบเสมือนจริง

- หน้าแสดงการออกจากบริการด้วย QR Code รายการจอง ดังแสดงในรูปที่ 4-218

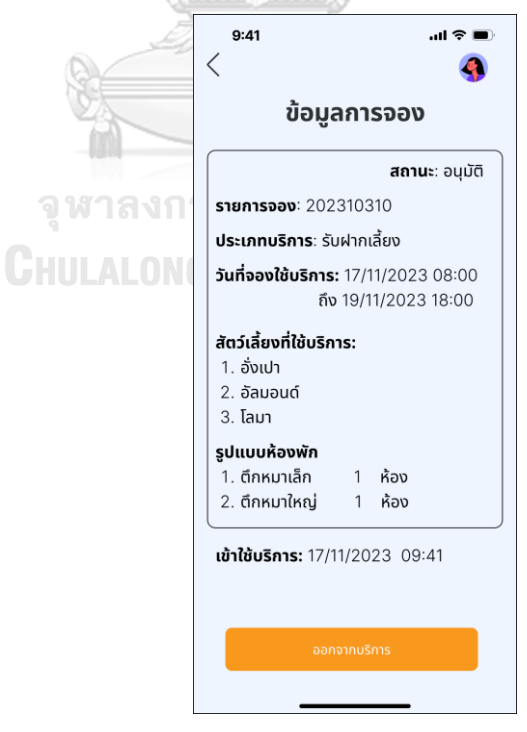

รูปที่ 4-218: ต้นแบบแบบเสมือนจริงหน้าแสดงการออกจากบริการด้วย QR Code รายการจอง

- หน้าเมนูค้นหารายการจอง ดังแสดงในรูปที่ 4-219

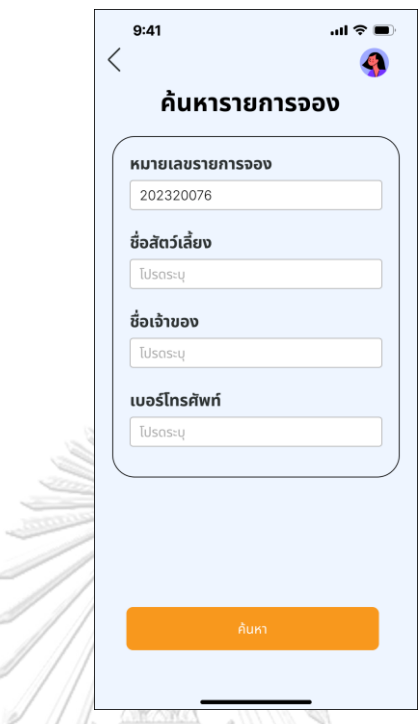

รูปที่ 4-219: ต้นแบบแบบเสมือนจริงหน้าเมนูค้นหารายการจอง

- หน้าผลการค้นหารายการจอง ดังแสดงในรูปที่ 4-220

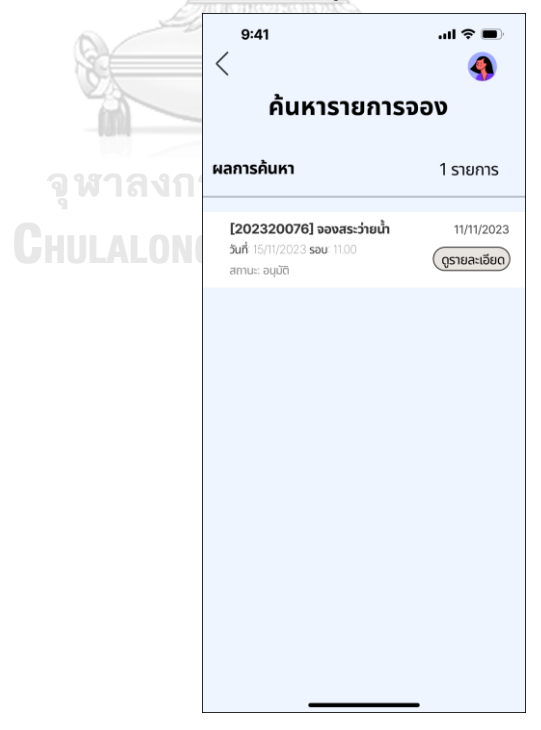

รูปที่ 4-220: ต้นแบบแบบเสมือนจริงหน้าผลการค้นหารายการจอง

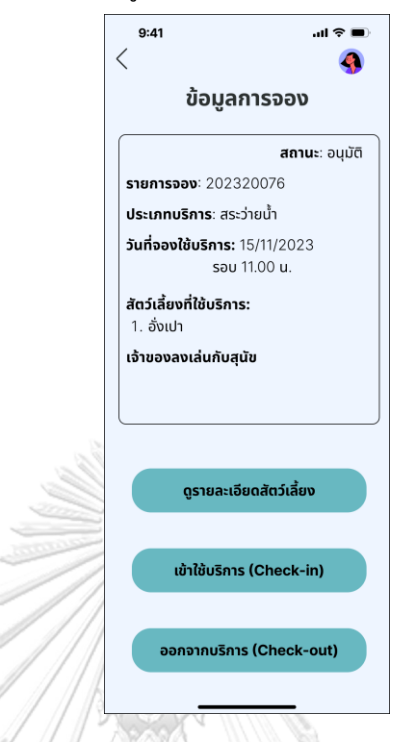

- หน้าแสดงข้อมูลรายการจองจากเมนูค้นหาด้วยตัวเอง ดังแสดงในรูปที่ 4-221

รูปที่ 4-221: ต้นแบบแบบเสมือนจริงหน้าแสดงข้อมูลรายการจองจากเมนูค้นหาด้วยตัวเอง - หน้าแสดงผลค้นหารายการจองด้วยชื่อสัตว์เลี้ยง ดังแสดงในรูปที่ 4-222

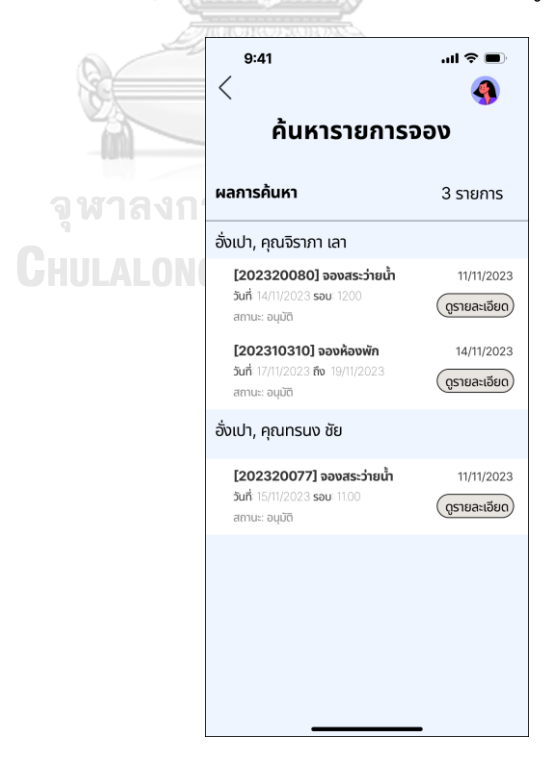

รูปที่ 4-222: ต้นแบบแบบเสมือนจริงหน้าแสดงผลค้นหารายการจองด้วยชื่อสัตว์เลี้ยง

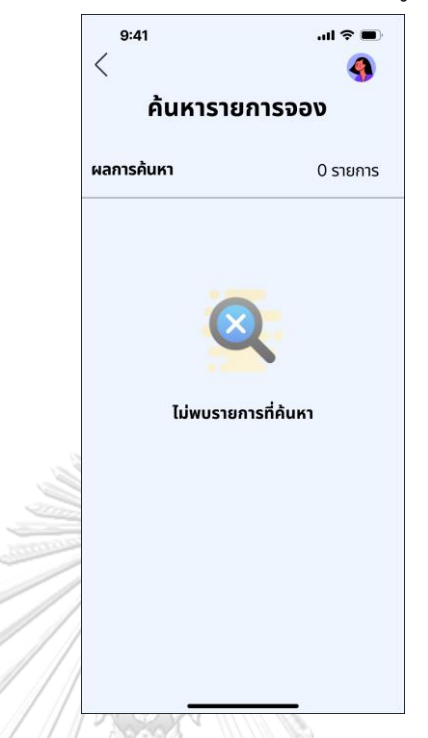

- หน้าแสดงข้อความไม่พบการค้นหารายการจอง ดังแสดงในรูปที่ 4-223

รูปที่ 4-223: ต้นแบบแบบเสมือนจริงหน้าแสดงข้อความไม่พบการค้นหารายการจอง

- หน้าเมนูตารางใช้บริการแยกแต่ละประเภทบริการ ดังแสดงในรูปที่ 4-224

| 9:41<br>$m \approx 1$<br>$\hspace{0.5cm}\mathopen{\begin{array}{c}}\mathopen{\begin{array}{c}}\mathopen{\frown}\end{array}\!\!$ |                                                           | 9:41<br>≦                                                                     |                              |                          |                          | $m \approx 1$                        | 9:41<br>⟨          |                                                        |                          | 加拿車                            |
|----------------------------------------------------------------------------------------------------|-----------------------------------------------------------|-------------------------------------------------------------------------------|------------------------------|--------------------------|--------------------------|--------------------------------------|--------------------|--------------------------------------------------------|--------------------------|--------------------------------|
| ตารางเข้าใช้บริการ                                                                                                    |                                                           | ตารางเข้าใช้บริการ                                                            |                              |                          |                          |                                      | ตารางเข้าใช้บริการ |                                                        |                          |                                |
| 崗<br>วันที่<br>19/11/2023<br>퇲<br>สระว่ายน้ำ<br>ูอาบน้ำตัดขน<br>รับฝากเลี้ยง<br>ห้องพัก (จำนวนห้อง)                             | $\widetilde{\mathfrak{z}}$<br>$\left  \mathbf{G} \right $ | วันที่<br>รับฝากเลี้ยง<br>สระว่ายน้ำ (จำนวนสุนัข)<br>รอบปกติ ลงได้รอบละ 5 ตัว | 19/11/2023                   | 4<br>شمخ<br>สระว่ายน้ำ   |                          | 崗<br>▌<br>ู อาบน้ำตัดขน <sub>ะ</sub> | วันที่             | 19/11/2023<br>รับฝากเลี้ยง<br>อาบน้ำตัดขน (จำนวนสุนัข) | ₩<br>สระว่ายน้ำ          | 侖<br>ูอาบน้ำตัดขน <sub>ะ</sub> |
| ห้องพัก<br>พักอย่<br>ว่าง<br>จอง                                                                                                |                                                           | รอบการใช้                                                                     | จอง<br>(ใหญ่)                | จอง<br>(เล็ก)            | sou<br><b>VIP</b>        | טרכ                                  |                    | รอบการใช้                                              | จอง                      | ว่าง                           |
| ตึกเล็ก(13)<br>4<br>$\overline{7}$<br>$\overline{\phantom{a}}$                                                                  |                                                           | 10.00                                                                         | 3                            |                          | $\overline{a}$           | $\overline{2}$                       |                    | 10.00                                                  | $\overline{2}$           | $\overline{\phantom{a}}$       |
| ตึกใหญ่(9)<br>3<br>6<br>$\overline{\phantom{0}}$                                                                                |                                                           | 11.00                                                                         | $\overline{\phantom{a}}$     | $\overline{\phantom{0}}$ | 3                        | $\overline{\phantom{a}}$             |                    | 11.00                                                  | $\overline{\phantom{0}}$ | $\overline{2}$                 |
| ห้อง VIP(1)<br>1<br>$\overline{\phantom{a}}$<br>$\overline{\phantom{0}}$                                                        |                                                           | 12.00                                                                         | $\overline{\phantom{a}}$     | $\overline{2}$           | $\overline{\phantom{a}}$ | 3                                    |                    | 12.00                                                  |                          | $\overline{c}$                 |
|                                                                                                    |                                                           | 13.00                                                                         | 5                            | $\overline{\phantom{a}}$ | ٠                        | $\overline{\phantom{a}}$             |                    | 13.00                                                  | $\overline{\phantom{0}}$ | 2                              |
|                                                                                                    |                                                           | 14.00                                                                         | $\overline{\phantom{0}}$     | 3                        | $\overline{\phantom{a}}$ | 2                                    |                    | 14.00                                                  | ٠                        | $\overline{2}$                 |
|                                                                                                    |                                                           | 15.00                                                                         | $\overline{\phantom{a}}$     | $\overline{a}$           | $\overline{4}$           | $\overline{a}$                       |                    | 15.00                                                  | 1                        | $\mathbf{1}$                   |
|                                                                                                    |                                                           | 16.00                                                                         | 3                            | $\overline{a}$           | $\overline{a}$           | $\overline{2}$                       |                    | 16.00                                                  | $\overline{\phantom{0}}$ | 2                              |
|                                                                                                    |                                                           | 17.00                                                                         | $\qquad \qquad \blacksquare$ | $\mathbf{1}$             | $\overline{a}$           | 4                                    |                    | 17.00                                                  | $\overline{\phantom{0}}$ | $\overline{2}$                 |
|                                                                                                    |                                                           |                                                                               |                              |                          |                          |                                      |                    |                                                        |                          |                                |

รูปที่ 4-224: ต้นแบบแบบเสมือนจริงหน้าเมนูตารางใช้บริการแยกแต่ละประเภท

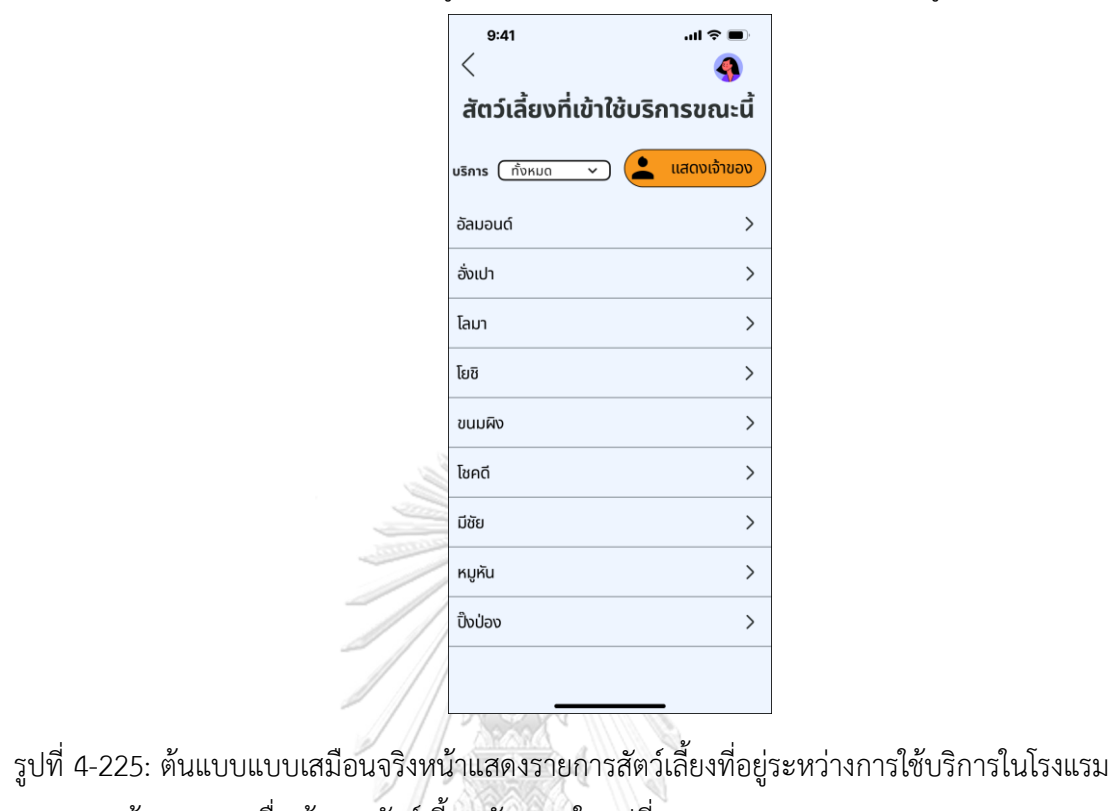

- หน้าแสดงรายการสัตว์เลี้ยงที่อยู่ระหว่างการใช้บริการในโรงแรม ดังแสดงในรูปที่ 4-225

- หน้าแสดงรายชื่อเจ้าของสัตว์เลี้ยง ดังแสดงในรูปที่ 4-226

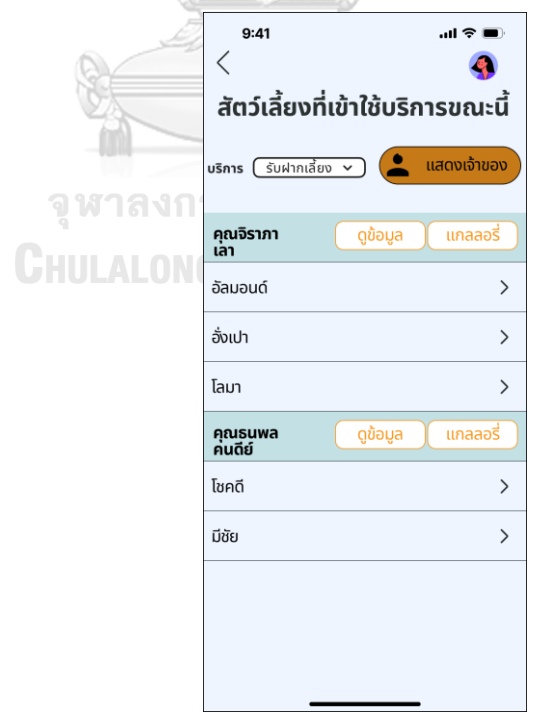

รูปที่ 4-226: ต้นแบบแบบเสมือนจริงหน้าแสดงรายชื่อเจ้าของสัตว์เลี้ยง

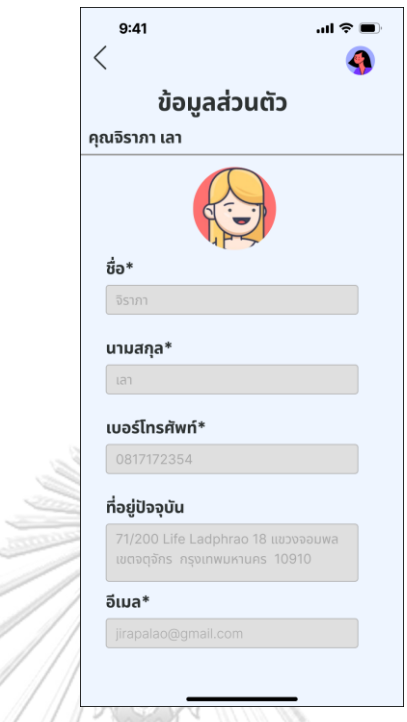

- หน้าแสดงรายละเอียดข้อมูลเจ้าของ ดังแสดงในรูปที่ 4-227

รูปที่ 4-227: ต้นแบบแบบเสมือนจริงหน้าแสดงรายละเอียดข้อมูลเจ้าของ

- หน้าแกลเลอรีรูปภาพของเจ้าของสัตว์เลี้ยง ดังแสดงในรูปที่ 4-228

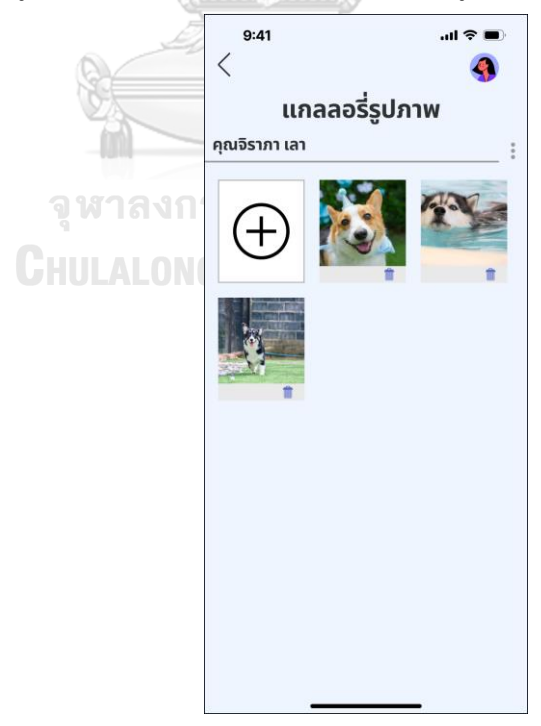

รูปที่ 4-228: ต้นแบบแบบเสมือนจริงหน้าแกลเลอรีรูปภาพของเจ้าของสัตว์เลี้ยง

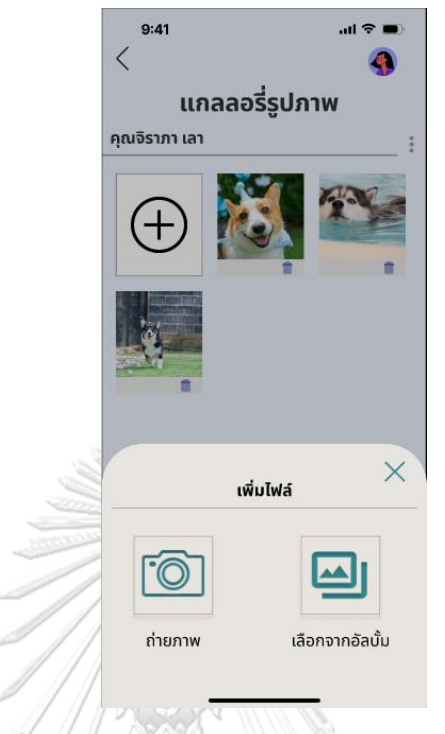

- หน้าแสดงการเพิ่มรูปถ่ายลงแกลเลอรีดังแสดงในรูปที่ 4-229

รูปที่ 4-229: ต้นแบบแบบเสมือนจริงหน้าแสดงการเพิ่มรูปถ่ายลงแกลเลอรี - หน้าแสดงเมนูการเลือกรูปกรณีต้องการเลือกมากกว่า 1 ภาพ ดังแสดงในรูปที่ 4-230

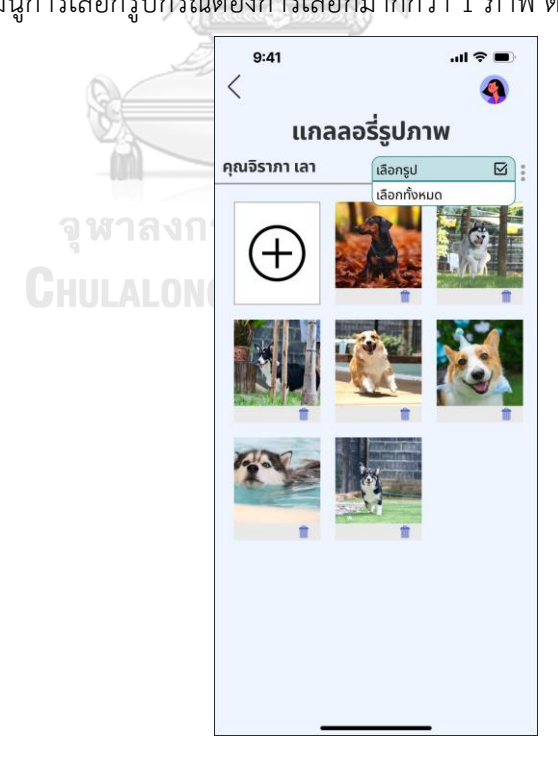

รูปที่ 4-230: ต้นแบบแบบเสมือนจริงหน้าแสดงเมนูการเลือกรูปกรณีต้องการเลือกมากกว่า 1 ภาพ

- หน้าแสดงรูปที่ถูกเลือก ดังแสดงในรูปที่ 4-231

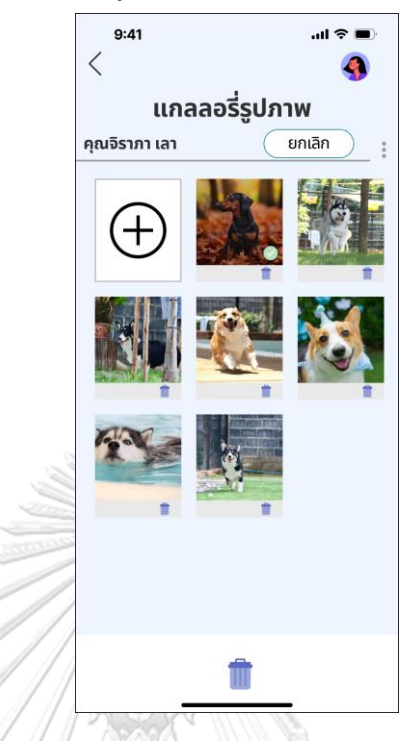

รูปที่ 4-231: ต้นแบบแบบเสมือนจริงหน้าแสดงรูปที่ถูกเลือก

- หน้าแสดงข้อความยืนยันการลบรูปภาพ ดังแสดงในรูปที่ 4-232

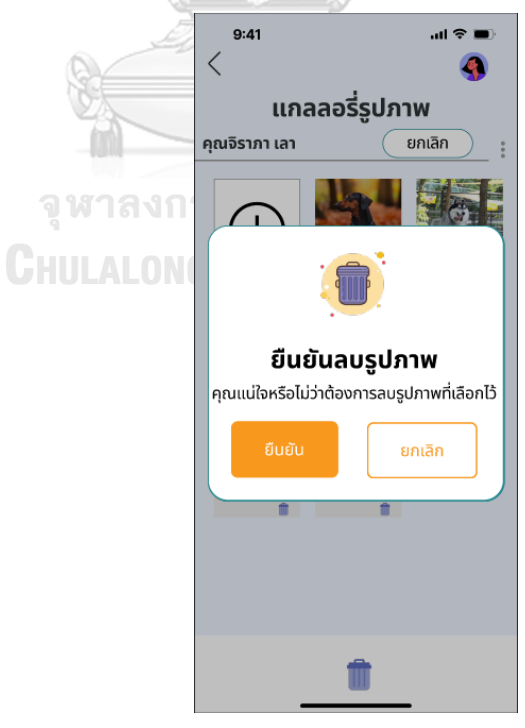

รูปที่ 4-232: ต้นแบบแบบเสมือนจริงหน้าแสดงข้อความยืนยันการลบรูปภาพ

- หน้าแสดงผลการลบรูปภาพ ดังแสดงในรูปที่ 4-233

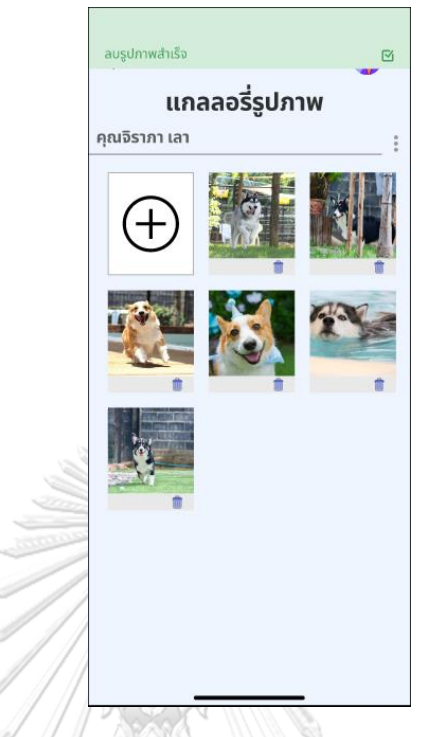

รูปที่ 4-233: ต้นแบบแบบเสมือนจริงหน้าแสดงผลการลบรูปภาพ

- หน้าเมนูตรวจสอบการถ่ายทอดสด ดังแสดงในรูปที่ 4-234

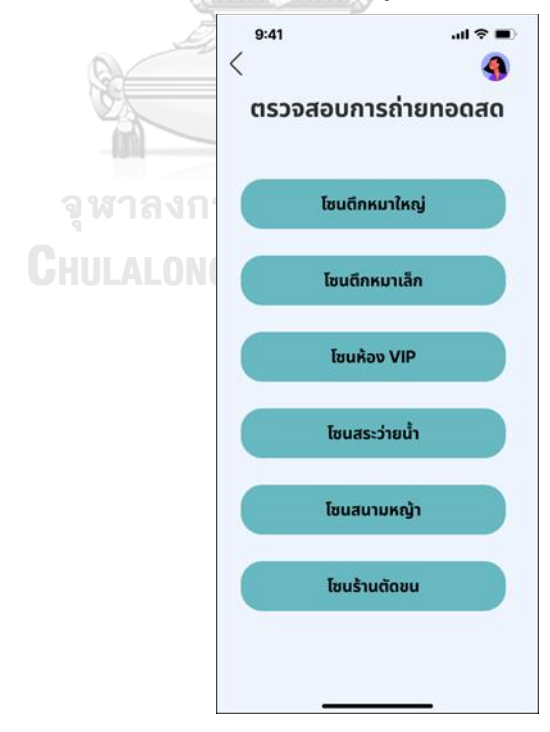

รูปที่ 4-234: ต้นแบบแบบเสมือนจริงหน้าเมนูตรวจสอบการถ่ายทอดสด

- หน้าแสดงการถ่ายทอดสดในโซนพื้นที่ดังแสดงในรูปที่ 4-235

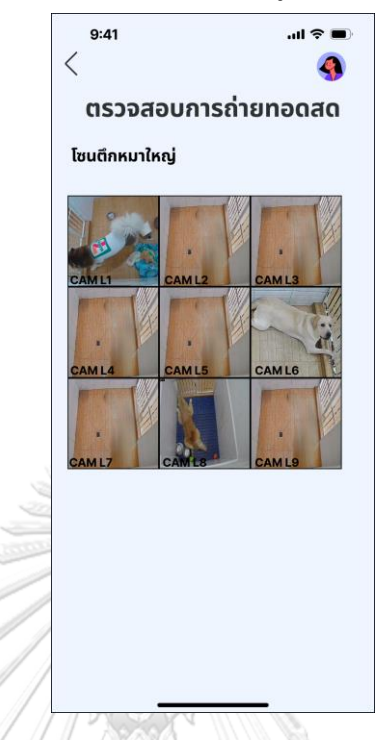

รูปที่ 4-235: ต้นแบบแบบเสมือนจริงหน้าแสดงการถ่ายทอดสดในโซนพื้นที่

# **4.4.2 การทดสอบต้นแบบด้วยต้นแบบแบบ High-fidelity Prototype**

1) ทำการค้นหากลุ่มเป้าหมายตัวอย่างตามขอบเขตของโครงการมาทดสอบต้นแบบ แบบ High-fidelity Mockups จำนวน 5 คน ประกอบด้วย

- เจ้าของสัตว์เลี้ยง (Pet Owner) จำนวน 4 คน
- ผู้ดูแลระบบ (Administrator) จำนวน 1 คน
- 2) นำเสนอและอธิบายการใช้งานตัวต้นแบบแก่กลุ่มเป้าหมายตัวอย่าง
- 3) กลุ่มเป้าหมายตัวอย่างทดลองใช้ตัวต้นแบบ Prototype เปรียบเสมือนใช้จริง
- 4) รับฟังผลตอบรับ ข้อเสนอแนะ สิ่งที่ควรปรุงปรับและนำไปคิดวิเคราะห์แนวทางการแก้ไข ปรับปรุงตัวต้นแบบ

5) นำตัวต้นแบบที่ได้รับการแก้ไขกลับไปทดสอบกับกลุ่มเป้าหมายตัวอย่างอีกครั้ง หากมีสิ่งที่ ต้องปรับปรุงเพิ่ม จำเป็นต้องหาแนวทางแก้ไขใหม่และนำกลับไป ทดสอบใหม่จนกระทั่งตัว ต้นแบบสมบูรณ์พร้อมนำไปพัฒนาเป็นระบบ

## **4.4.3 ผลการทดสอบต้นแบบด้วยต้นแบบ High-fidelity Mockups**

หลังจากการทดสอบระบบต้นแบบกับกลุ่มเป้าหมายตัวอย่างได้ผลตอบรับ ข้อเสนอแนะและสิ่งที่ ควรปรุงปรับ ดังนี้

- 1) เจ้าของสัตว์เลี้ยง (Pet Owner)
- รูปแบบภายในแอปพลิเคชันใช้งานง่าย ไม่ซับซ้อน ใช้โทนสีสบายตา
- หน้าหลักดูสวยงาม ดึงดูดตา
- ปุ่มในหน้าแนะนำบริการ หน้าลงทะเบียนปรับให้มีความกว้างเท่ากับช่องกรอกข้อมูล
- ชอบที่มีกดที่ปฏิทินแล้วสามารถเห็นปริมาณการจองได้เลย และแบ่งช่องด้วย
- อยากให้เพิ่มขนาดตัวอักษรหน้าแถบเมนูหลัก (Bottoms Navigation Bars)
- หน้าเมนูบัญชีผู้ใช้งาน ปุ่มเมนูย่อยควรเปลี่ยนสีเนื่องจากใช้ปุ่มสีส้มแล้วอ่านยาก กระแทกตา ทำให้อ่านตัวอักษรไม่เห็น
- ในส่วนตารางกิจกรรมมองง่าย แต่ให้จัดรูปแบบระยะห่างจากขอบเท่ากัน ไม่ต้องเหลื่อม
- หน้าคำนวณค่าใช้จ่ายเบื้องต้น มองง่าย เลขราคาควรชิดขวา ราคาหลักพันขึ้นไปให้ใส่ เครื่องหมายลูกน้ำ (,) คั่น
- กรอบข้อความในหน้าแจ้งเตือน ให้เพิ่มสีสันของกรอบ เพื่อให้ดูไม่หม่น
- แก้คำว่าลืมรหัสเข้าใช้งานเป็นลืมรหัสผ่านในบางหน้าจอ
- หน้าเลือกรูปแบบห้องพัก ให้เพิ่มไอคอนแนะนำให้เห็นชัดเจน
- ปรับไอคอนให้เป็นกลุ่มรูปแบบเดียวกัน จะได้มองเห็นแล้วไม่สะดุดตา
- 2) ผู้ดูแลระบบ (Administrator) รณ์มหาวิทยาลัย
- ชอบภาพรวม ดูง่าย ไม่มีรายละเอียดจุกจิก
- สัตว์เลี้ยงที่ใช้บริการตอนนี้มีประโยชน์เลย เพราะบางทีเจ้าของลืมมารับ พนักงานก็ไม่รู้ว่า เป็นหมาใครจำกันไม่ได้ แต่ให้ปรับสีเพื่อแยกบรรทัดระหว่างเจ้าของกับสุนัข
- ปุ่มออกจากบริการในหน้าเมนูสัตว์เลี้ยงที่ใช้บริการอยู่ตอนนี้ ให้เอาออกเนื่องจากอยู่ในเมนู อื่นแล้ว จะได้ไม่สับสน
- เมนูย่อย ยืนยันการใช้บริการ เปลี่ยนชื่อเมนูจาก "กดเพื่อสแกน QR Code" เป็น "สแกน QR Code" และเมนู "ค้นหาด้วยตัวเอง" เป็น "ค้นหาการจอง"
- เปลี่ยนสีพื้นหลังของฝั่งผู้ดูแลระบบ

## **บทที่5**

## **บทสรุป ปัญหา และข้อเสนอแนะ**

ในบทนี้จะกล่าวถึงบทสรุป ปัญหา และข้อเสนอแนะของการพัฒนาโครงการ "การใช้การคิด เชิงออกแบบเพื่อพัฒนาโมไบล์แอปพลิเคชันของธุรกิจให้บริการดูแลสุนัข" เพื่อให้สามารถเป็นแนวทาง ในการ พัฒนาการใช้แนวคิดเชิงออกแบบระบบหรือโครงการอื่นๆ ที่เกี่ยวข้องได้

### **5.1 บทสรุป**

ในการจัดทำโครงการพิเศษ "การใช้การคิดเชิงออกแบบเพื่อพัฒนาโมไบล์แอปพลิเคชันของ ธุรกิจให้บริการดูแลสุนัข" ผู้จัดทำโครงการได้เรียนรู้แนวคิด การนำหลักการกระบวนการการใช้ ความคิดเชิงออกแบบมาประยุกต์ใช้กับกรณีศึกษา คือ แอปพลิเคชันของโรงแรมสุนัขเพื่อตอบสนอง วัตถุประสงค์ของโครงการ ดังนี้

- 1) เพื่อประยุกต์หลักการการคิดเชิงออกแบบ (Design Thinking) ในการออกแบบและพัฒนา โมไบล์แอปพลิเคชันสำหรับธุรกิจให้บริการดูแลสุนัข
- 2) เพื่อให้ได้ระบบต้นแบบ (Prototype) โมไบล์แอปพลิเคชันของระบบลงทะเบียนและจัดการ ข้อมูลเจ้าของสัตว์เลี้ยง (Pet Owner Registration and Information Management System) ที่ช่วยบริหารจัดการข้อมูลเจ้าของสัตว์เลี้ยงและจัดเก็บได้อย่างมีประสิทธิภาพ
- 3) เพื่อให้ได้ระบบต้นแบบ (Prototype) โมไบล์แอปพลิเคชันของระบบจองบริการ (Service Reservation System) ที่ช่วยอำนวยความสะดวกในการจองเข้าใช้บริการ
- 4) เพื่อให้ได้ระบบต้นแบบ (Prototype) โมไบล์แอปพลิเคชันของระบบยืนยันการเข้าใช้บริการ (Service Confirmation System) ที่ช่วยเพิ่มประสิทธิภาพและความปลอดภัยในการ ให้บริการ **CHULALONGKORN UNIVERSITY**
- 5) เพื่อให้ได้ระบบต้นแบบ (Prototype) โมไบล์แอปพลิเคชันของระบบแจ้งเตือนและ ประชาสัมพันธ์ข่าวสาร (Notification and News Promotion System) ที่ช่วยให้เข้าถึง ข้อมูลและข่าวสารที่สำคัญได้อย่างรวดเร็ว
- 6) เพื่อให้ได้ระบบต้นแบบ (Prototype) โมไบล์แอปพลิเคชันของระบบจัดการข้อมูลสัตว์เลี้ยง (Pet Information Management System) ที่ช่วยบริหารจัดการข้อมูลของสัตว์เลี้ยงอย่างมี ประสิทธิภาพ
- 7) เพื่อให้ได้ระบบต้นแบบ (Prototype) โมไบล์แอปพลิเคชันของระบบติดตามสัตว์เลี้ยง (Pet Tracking System) ที่ช่วยอำนวยความสะดวกในการติดตามและลดการทำงานของพนักงาน

ซึ่งโครงการนี้ได้บรรลุวัตถุประสงค์โดยการนำหลักการคิดเชิงออกแบบ (Design Thinking) มา ช่วยในการออกแบบโมไบล์แอปพลิเคชันนี้ โดยเริ่มจากการทำความเข้าใจปัญหา (Empathize) กับ กลุ่มเป้าหมายทุกกลุ่ม กำหนด Persona ของกลุ่มเป้าหมายและสัมภาษณ์กลุ่มเป้าหมายถึงปัญหาที่ พบเจอในปัจจุบันหรือความต้องการระบบเพิ่มเติม จากนั้นนำผลการสัมภาษณ์มาวิเคราะห์ถึงสาเหตุ หลักที่ทำให้เกิดปัญหา พร้อมกำหนดปัญหาให้ชัดเจน (Define) เพื่อให้สามารถหาแนวทางการแก้ไข ปัญหาในขั้นตอนระดมความคิด (Ideate) ให้มีประสิทธิภาพมากขึ้น ซึ่งในขั้นตอนระดมความคิด ผู้จัดทำได้คิดหาแนวทางการแก้ไขปัญหาและความต้องการของผู้ใช้งาน จนได้ต้นแบบระบบย่อย ดังต่อไปนี้

- 1) ระบบลงทะเบียนและจัดการข้อมูลเจ้าของสัตว์เลี้ยง (Pet Owner Registration and Information Management System)
- 2) ระบบจองบริการ (Service Reservation System)
	- 2.1) ระบบจองเข้าใช้บริการ
	- 2.2) ระบบแนะนำการจองห้องพัก
	- 2.3) ระบบแสดงตารางนัดหมาย
	- 2.4) ระบบอนุมัติการจอง
- 3) ระบบยืนยันการเข้าใช้บริการ ( Service Confirmation System)
	- 3.1) ระบบยืนยันการเข้าใช้บริการ
	- 3.2) บันทึกข้อมูลของสัตว์เลี้ยงที่เข้ารับบริการ
- 4) ระบบแจ้งเตือนและประชาสัมพันธ์ข่าวสาร ( Notification and News Promotion
	- **CHULALONGKORN UNIVERSITY** System)
		- 4.1) ระบบแจ้งเตือน
		- 4.2) ระบบประชาสัมพันธ์ข่าวสาร
- 5) ระบบจัดการข้อมูลสัตว์เลี้ยง ( Pet Information Management System)
	- 5.1) ระบบจัดการข้อมูลสัตว์เลี้ยง
	- 5.2) ระบบแสดงสมุดวัคซีนออนไลน์
	- 5.3) ระบบสร้างคิวอาร์โค้ดของสัตว์เลี้ยง
- 6) ระบบติดตามสัตว์เลี้ยง ( Pet Tracking System)
	- 6.1) ระบบติดตามความเคลื่อนไหว
	- 6.2) ระบบตารางกิจกรรม
	- 6.3) ระบบแกลเลอรีรูปภาพ

ในระบบแจ้งเตือนและประชาสัมพันธ์ข่าวสาร (Notification and News Promotion System) ผู้จัดทำได้นำเทคโนโลยีระบบแนะนำมาประยุกต์ใช้ในการแนะนำโพรโมชันให้แก่เจ้าของ สัตว์เลี้ยง โดยจะส่งโพรโมชันตามประเภทบริการที่เจ้าของสัตว์เลี้ยงเคยใช้บริการถี่ที่สุด เพื่อให้ เจ้าของสัตว์เลี้ยงพบโพรโมชันที่ตนชื่นชอบและมาเข้ามารับบริการได้ง่ายขึ้น อีกทั้งยังเป็นการดึงดูดใจ เจ้าของสัตว์เลี้ยงให้รู้สึกประทับใจระบบมากยิ่งขึ้น

เมื่อได้ระบบย่อยต่าง ๆ แล้ว ขั้นตอนต่อไปคือการสร้างต้นแบบ โดยผู้จัดทำโครงการเริ่มจาก การสร้างต้นแบบด้วยวิธีการวาดมือ (Low-fidelity Mockups) ซึ่งผู้จัดทำเลือกใช้โปรแกรม "Figma" ในการออกแบบหลังจากออกแบบเสร็จนำต้นแบบนี้ไปทดสอบ (Test) กับตัวแทนกลุ่มเป้าหมายก่อน เพื่อเป็นการประหยัดเวลาในการแก้ไขตัวแบบ เมื่อได้ผลตอบรับ คำแนะแนวและสิ่งที่ควรปรับปรุง แล้วนำมาแก้ไขตัวต้นแบบระบบและสร้างต้นแบบด้วยวิธีการใช้เครื่องมือสร้าง Prototype (Highfidelity Prototype) ซึ่งผู้จัดทำเลือกใช้โปรแกรม "Figma" ในการสร้างต้นแบบ Prototype เมื่อได้ ต้นแบบ Prototype แล้ว นำไปทดสอบกับตัวแทนกลุ่มเป้าหมายอีกครั้ง โดยครั้งนี้จะเพิ่มประเภท กลุ่มเป้าหมายเพิ่มขึ้นเพื่อให้ได้คำแนะนำอย่างครบถ้วน หลังจากได้คำแนะนำ ข้อเสนอแนะ สิ่งที่ควร ปรับปรุงเรียบร้อยแล้ว ก็นำไปปรับปรุงต้นแบบระบบและกลับไปทดสอบอีกครั้ง จนกระทั่งต้นแบบ สมบูรณ์พร้อมนำไปพัฒนาต่อ ดังนั้น โครงการนี้จะสร้างแอปพลิเคชันออกเป็น 1 แอปพลิเคชัน 2 ผู้ใช้งาน คือ แอปพลิเคชันสำหรับเจ้าของสัตว์เลี้ยง แอปพลิเคชันสำหรับผู้ดูแลระบบ โดยมีต้นแบบ ระบบย่อยต่างๆ ดังนี้

**1. ระบบลงทะเบียนและจัดการข้อมูลเจ้าของสัตว์เลี้ยง (Pet Owner Registration and Information Management System)**

ระบบนี้เป็นระบบที่เจ้าของสัตว์เลี้ยงต้องลงทะเบียนเพื่อสมัครเข้าใช้แอปพลิเคชัน และสามารถ เข้าสู่ระบบหรือออกจากระบบได้ รวมถึงเจ้าของสัตว์เลี้ยงสามารถแก้ไข หรือลบข้อมูลส่วนตัว เช่น ชื่อ เจ้าของสัตว์เลี้ยง ที่อยู่ของเจ้าของสัตว์เลี้ยง เบอร์โทรศัพท์ อีเมลเจ้าของสัตว์เลี้ยงและสามารถแสดง ข้อมูลส่วนตัวของเจ้าของสัตว์เลี้ยงได้

- **2. ระบบจองบริการ (Service Reservation System)**
	- **ระบบจองเข้าใช้บริการ** ระบบนี้เป็นระบบที่เจ้าของสัตว์เลี้ยงสามารถทำรายการจองเพื่อ เข้าใช้บริการต่าง ๆ ของโรงแรมแก่สัตว์เลี้ยงได้ โดยสามารถทำการเลือกช่วงวันและเวลา เข้าใช้บริการที่ต้องการ และสามารถแก้ไขวันนัดและยกเลิกการจองคิวได้
- **ระบบแนะนำการจองห้องพัก** เป็นระบบที่ช่วยในการแนะนำรูปแบบการจองห้องพักที่ เหมาะสมตามเงื่อนไขของสัตว์เลี้ยงที่เข้าพัก เช่น จำนวนสุนัข พันธุ์สุนัข
- **ระบบแสดงตารางนัดหมาย** ระบบนี้เป็นระบบที่ผู้ใช้งานสามารถดูตารางนัดหมายการเข้า ใช้บริการของสัตว์เลี้ยงแต่ละตัวได้ผ่านแอปพลิเคชัน
- **ระบบอนุมัติการจอง** ระบบนี้เป็นระบบที่ผู้ดูแลสามารถแสดงรายการคำร้องขอจองใช้ บริการของโรงแรม และดำเนินการอนุมัติหรือปฏิเสธคำร้องได้
- **3. ระบบยืนยันการเข้าใช้บริการ (Service Confirmation System**)
	- **ระบบยืนยันการเข้าใช้บริการ** ระบบนี้เป็นระบบที่สามารถให้ผู้ดูแลระบบของโรงแรม สามารถสามารถสแกนคิวอาร์โค้ดเพื่อตรวจสอบสัตว์เลี้ยงที่มาเข้าใช้บริการ และยืนยันการ เข้าใช้บริการและใช้บริการเสร็จสิ้นได้
	- **ระบบบันทึกข้อมูลของสัตว์เลี้ยงที่เข้ารับบริการ** ระบบนี้เป็นระบบที่ผู้ดูแลระบบ สามารถ บันทึกประวัติการเข้าใช้บริการของสัตว์เลี้ยงแต่ละตัว
- **4. ระบบแจ้งเตือนและประชาสัมพันธ์ข่าวสาร (Notification and News Promotion System)**

**ANTENERAL SERVICE** 

- **ระบบแจ้งเตือน** ระบบนี้เป็นระบบที่สามารถแจ้งเตือนเจ้าของสัตว์เลี้ยงก่อนถึงนัดวันและ เวลาการเข้าใช้บริการได้ แจ้งเตือนการใช้บริการของโรงแรมเสร็จสิ้น
- **ระบบประชาสัมพันธ์ข่าวสาร** ระบบนี้เป็นระบบที่สามารถแสดงข่าวสารเกี่ยวกับสัตว์เลี้ยง ทั่วไป ข่าวสารสำคัญของโรงแรมและแคมเพน โพรโมชันต่าง ๆ ของโรงแรม
- **5. ระบบจัดการข้อมูลสัตว์เลี้ยง (Pet Information Management System)**
	- **ระบบจัดการข้อมูลสัตว์เลี้ยง** ระบบนี้เป็นระบบที่เจ้าของสัตว์เลี้ยงสามารถ เพิ่ม แก้ไข หรือลบข้อมูลของสัตว์เลี้ยง เช่น ชื่อสัตว์เลี้ยง อายุของสัตว์เลี้ยง เพศของสัตว์เลี้ยง พันธุ์ ของสัตว์เลี้ยง และข้อมูลสุขภาพเบื้องต้นของสัตว์เลี้ยง และสามารถแสดงข้อมูลของสัตว์ เลี้ยงแต่ละตัวของเจ้าของสัตว์เลี้ยงได้
	- **ระบบแสดงสมุดวัคซีนออนไลน์** ระบบนี้เป็นระบบที่ให้เจ้าของสามารถทำการบันทึกการ รับวัคซีนได้ด้วยตนเองในกรณีที่ไปรับวัคซีนตามสถานพยาบาลต่าง ๆ และแสดงสมุดวัคซีน ออนไลน์ของสัตว์แต่ละตัว เพื่อสะดวกต่อการพกพาและการใช้งานของเจ้าของสัตว์เลี้ยง
- **ระบบสร้างคิวอาร์โค้ดของสัตว์เลี้ยง** ระบบนี้เป็นระบบที่สร้างคิวอาร์โค้ดของสัตว์เลี้ยง เพื่อให้ทราบถึงข้อมูลสัตว์เลี้ยงแต่ละตัวเมื่อมาใช้บริการโรงแรม
- **6. ระบบติดตามสัตว์เลี้ยง (Pet Tracking System)**
	- **ระบบติดตามความเคลื่อนไหว** ระบบนี้เป็นระบบที่เจ้าของสัตว์เลี้ยงสามารถเข้ามาดูสัตว์ เลี้ยงผ่านกล้องวงจรปิดขณะเข้าใช้บริการได้ โดยสามารถเข้ามาดูได้ตลอดเวลาที่ต้องการ เพื่อบรรเทาความกังวล ความคิดถึง และช่วยตรวจตราอาการสัตว์เลี้ยงของตนขณะใช้ บริการ
	- **ระบบตารางกิจกรรม** เป็นระบบที่แสดงรายการกิจกรรมตามช่วงเวลาในแต่ละวัน เพื่อให้ เจ้าของสัตว์เลี้ยงสามารถรู้ได้ว่าสัตว์เลี้ยงกำลังทำกิจกรรมอะไรอยู่ในเวลานั้น
	- **ระบบแกลเลอรีรูปภาพ** เป็นระบบที่ให้ผู้ดูแลระบบสามารถอัปโหลดรูปภาพของสัตว์เลี้ยง โดยเจ้าของสัตว์เลี้ยงสามารถเข้ามาชมได้ และบันทึกรูปภาพที่ประทับใจเก็บลงเครื่อง ตนเองได้

# **5.2 ปัญหาและแนวทางการแก้ไข**

ในการจัดทำโครงการพิเศษ "การใช้การคิดเชิงออกแบบเพื่อพัฒนาโมไบล์แอปพลิเคชัน สำหรับธุรกิจให้บริการดูแลสุนัข" พบปัญหาระหว่างการทำแต่ละขั้นตอนของกระบวนการคิดเชิง ออกแบบ 5 ขั้นตอน และมีแนวทางการแก้ไขปัญหา ดังตารางที่ 5-1

ตารางที่ 5-1: ตารางแสดงปัญหาและแนวทางการแก้ไขในแต่ละขั้นตอนของกระบวนการคิดเชิง ออกแบบ

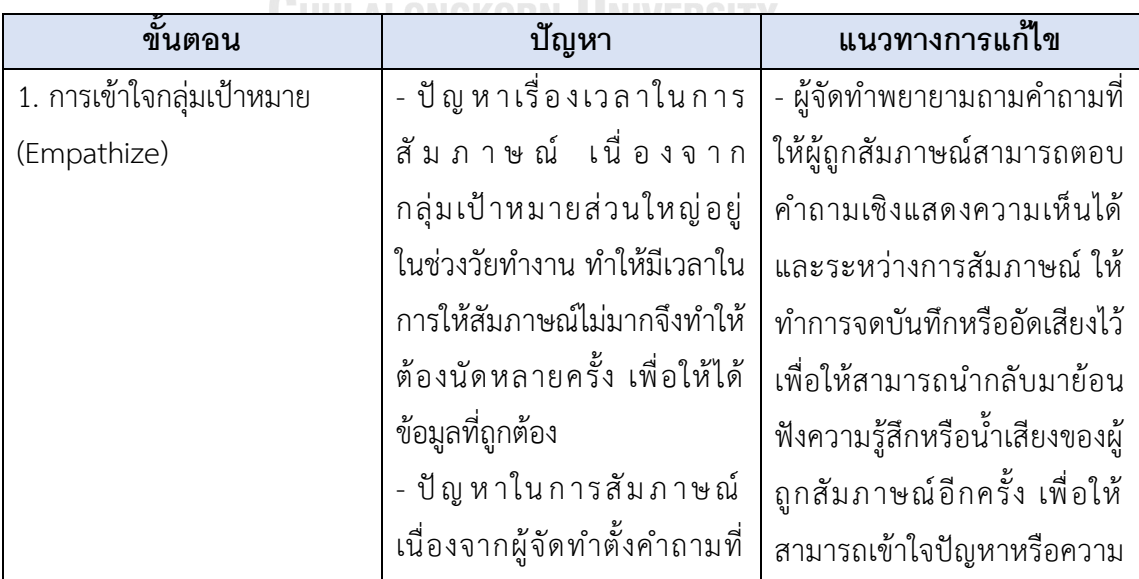

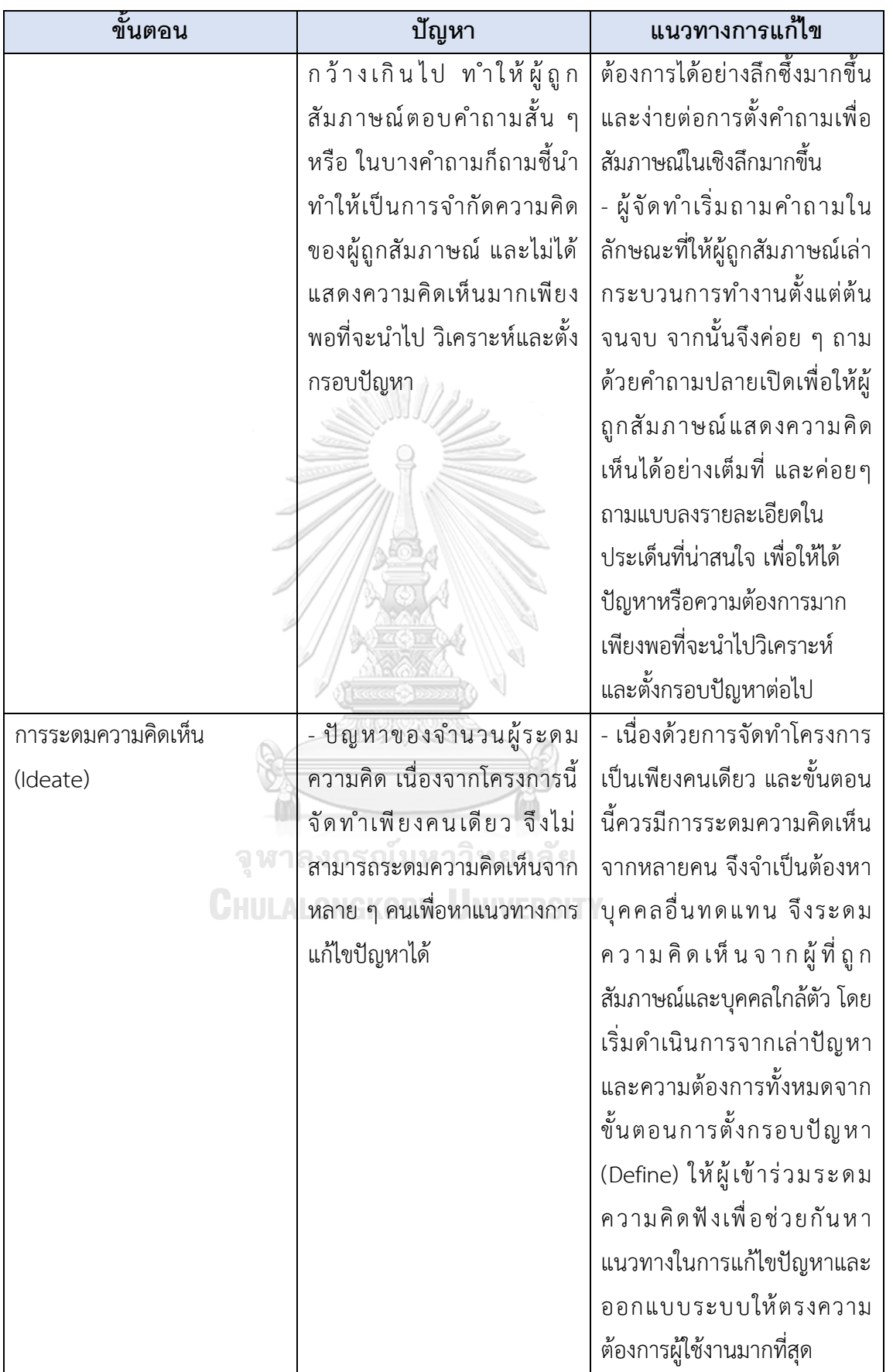

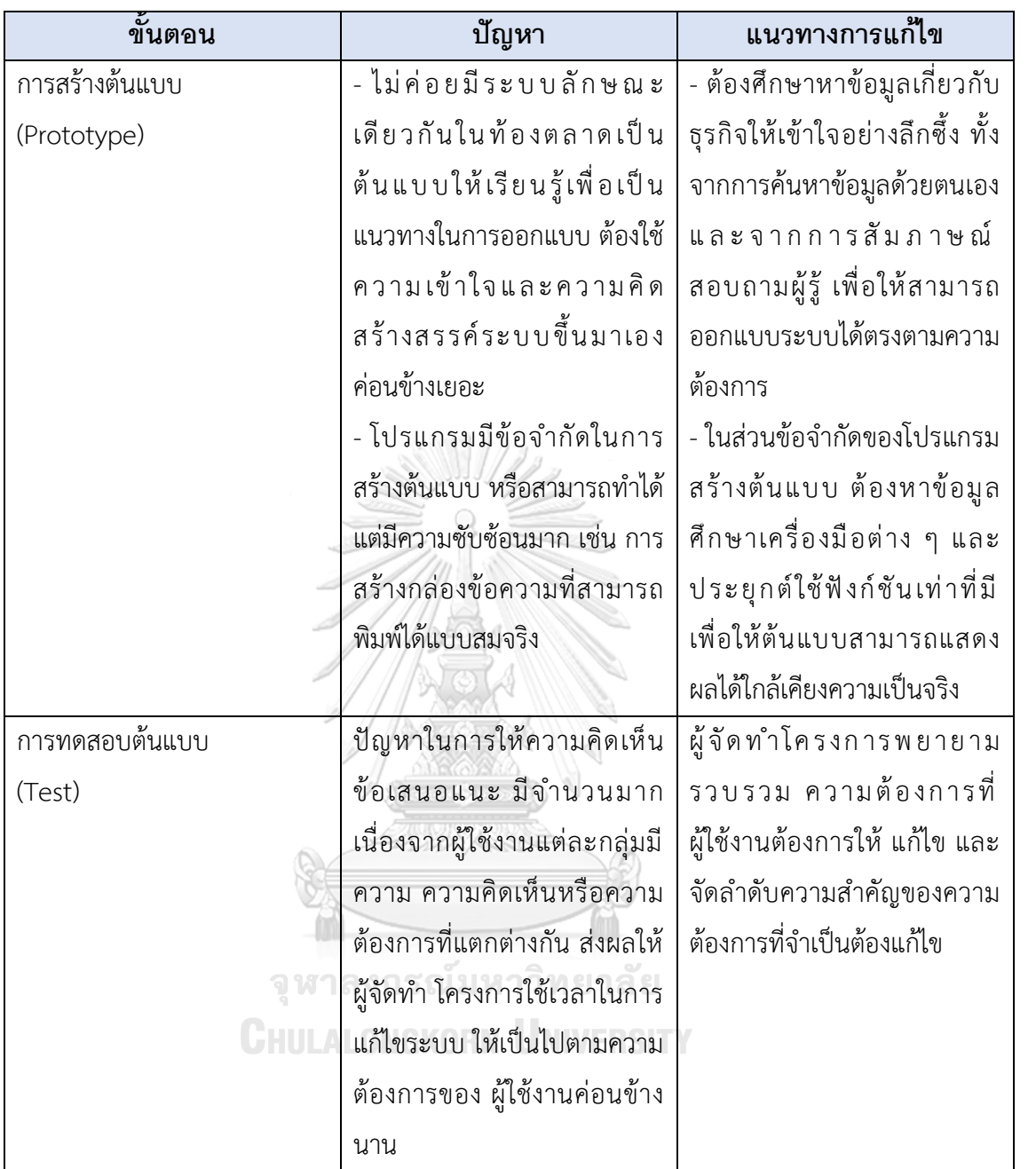

#### **5.3 ข้อเสนอแนะ**

ในการจัดทำโครงการพิเศษ "การใช้การคิดเชิงออกแบบเพื่อพัฒนาโมไบล์แอปพลิเคชันของ ธุรกิจให้บริการดูแลสุนัข" มีข้อเสนอแนะสำหรับผู้ที่ต้องการพัฒนาโครงการนี้ใหม่หรือพัฒนาเพิ่มเติม ดังนี้

- 1) เนื่องจากระบบต้นแบบที่พัฒนาเป็นระบบค่อนข้างซับซ้อนและมีความเกี่ยวข้องกันในแต่ละ ระบบย่อย ผู้พัฒนาควรศึกษาและทำความเข้าใจในการทำงานของผู้ใช้งานอย่างละเอียด เพื่อให้สามารถตั้งคำถามในการสัมภาษณ์ที่ครอบคลุมและตรงประเด็นที่สุด
- 2) การสัมภาษณ์และระดมความคิดด้วยวิธีการเจอแบบซึ่งหน้ามีประสิทธิภาพกว่าแบบออนไลน์ เนื่องจากผู้เข้าร่วมสัมภาษณ์และผู้เข้าร่วมระดมความคิดจะมีสมาธิ ให้ความสนใจและให้ ความร่วมมือมากกว่าแบบออนไลน์
- 3) ศึกษาพฤติกรรมของผู้ใช้งานทุกกลุ่มให้ได้มากที่สุด เนื่องจากพฤติกรรมของผู้บริโภคมี หลายหลากมาก ถึงแม้ถูกจัดอยู่ในกลุ่มเดียวกัน แต่อาจมีพฤติกรรมที่แตกต่างกันได้เพื่อ นำมาออกแบบต้นแบบสามารถตอบโจทย์กับผู้ใช้งานได้ทุกพฤติกรรม
- 4) หน้าบัญชีผู้ใช้งาน ให้มีเมนูที่สามารถเชื่อมไปสัตว์เลี้ยงของฉัน เพื่อให้สามารถเข้ามาดูได้ง่าย
- 5) หน้าเลือกรูปแบบห้องพัก ควรแสดงรูปห้องพักของสุนัข เพื่อให้เจ้าของสัตว์เลี้ยงเห็นภาพและ ช่วยสนับสนุนการตัดสินใจ
- 6) กรณีที่ลูกค้าทำการจองแล้วไม่แสดงตัวในวันจอง ควรมีวิธีการปกป้องค่าเสียหายจากการขาด รายได้ของธุรกิจ เช่นให้กรอกข้อมูลบัตรเครดิตเพื่อประกันค่ามัดจำและหักเงินกรณีไม่มา แสดงตัวในวันที่นัดหมาย
- 7) หาแอปพลิเคชันหรือเว็บไซต์ที่คล้ายคลึงกับระบบที่ต้องการออกแบบ เพื่อเป็นแนวทางในการ คิดรูปแบบการใช้งานภายในแอปพลิเคชัน เช่น แอปพลิเคชัน PetPaw แอปพลิเคชัน บ้าน และสวน PETS เป็นต้น
- 8) หากมีการนำระบบต้นแบบไปพัฒนาต่อในอนาคต อาจเพิ่มในส่วนของระบบการชำระเงิน หรือเพิ่มขั้นตอนการบันทึกข้อมูลสถานะการชำระเงินหลังใช้บริการ การบันทึกพฤติกรรม ลักษณะของสัตว์เลี้ยงระหว่างเข้าพักในโรงแรม เป็นต้น

#### **บรรณานุกรม**

กองบรรณาธิการหนังสือพิมพ์ไทยรัฐ. (2566). พาณิชย์เผยธุรกิจดูแลสัตว์เลี้ยงกำไรพุ่ง. Retrieved 4 พฤศจิกายน 2566 from

[https://www.thairath.co.th/money/economics/thailand\\_econ/2622965](https://www.thairath.co.th/money/economics/thailand_econ/2622965)

- ประชาชาติธุรกิจ. (2566). ธุรกิจสัตว์เลี้ยง ดาวรุ่งปี *2565* แห่ลงทุนกิจการเติบโตถึง *91%*. Retrieved 4 มิถุนายน 2566 from [https://www.prachachat.net/economy/news](https://www.prachachat.net/economy/news-1196161)-1196161
- ประภาศรี โอสถานนท์. (2566). คนไทยลงทุนทำ' ธุรกิจบริการดูแลสัตว์เลี้ยง' เพิ่มตอบรับ วิถีชีวิต *New Normal* <https://www.bangkokbiznews.com/business/economic/1052571>
- วิชาการรอบตัวเรา. (2564). *Design Thinking* คืออะไร มีความสำคัญอย่างไร พร้อมตัวอย่าง. Retrieved 23 พฤษภาคม 2566 from [https://vcharkarn.com/article/design](https://vcharkarn.com/article/design-thinking-)-thinking-คืออะไร/
- Benzene. (2564). *Design Thinking:* กระบวนการคิดเชิงออกแบบ. Retrieved 20 พฤษภาคม 2566 from<http://edbathai.com/Main2/>แผนกวิชาการระดับการศึกษาขั้นพื้นฐาน/86-บทความ การศึกษา/320-design-thinking-กระบวนการคิดเชิงออกแบบ
- BrandAge. (2565). *Pet Humanization* ยุคสัตว์เลี้ยงเทียบเท่าสมาชิกในครอบครัว. Retrieved 20 พฤษภาคม 2566 from [https://www.brandage.com/article/29294/Pet](https://www.brandage.com/article/29294/Pet-Humanization-)-[Humanization](https://www.brandage.com/article/29294/Pet-Humanization-)-
- Chapt T. (2565). *Design Thinking* คืออะไร*?* กระบวนการคิดเชิงออกแบบ ในปี *2022*. Retrieved 8 กรกฏาคม 2566 from [https://thechapt.com/design](https://thechapt.com/design-thinking/#design-thinking)-thinking/#design-thinking
- eukeik .ee. (2562). ตลาดสัตว์เลี้ยง เพื่อนแก้เหงา เติบโตเท่าไร Retrieved 9 มิถุนายน 2566 from <https://marketeeronline.co/archives/130973>
- HRNOTE. (2562). กระบวนการคิดเชิงออกแบบ (*Design Thinking)* เครื่องมือสำคัญของการสร้าง ความสำเร็จให้องค์กร. Retrieved 29 มิถุนายน 2566 from

[https://th.hrnote.asia/orgdevelopment/190702](https://th.hrnote.asia/orgdevelopment/190702-design-thinking/)-design-thinking/

Jan. (2566). เข้าใจอินไซต์ Petsumer คนโสด-คนเหงา ทาสสายเปย์ เลี้ยงสัตว์แทนลูกมากสุด.

[https://www.brandbuffet.in.th/2023/01/petsumer](https://www.brandbuffet.in.th/2023/01/petsumer-marketing-research-by-cmmu/)-marketing-research-by-cmmu/ Lawrence, C. (2566). ธุรกิจโรงแรมสัตว์เลี้ยงน่าสนใจอย่างไร. Retrieved 1 พฤศจิกายน 2566 from

<https://trianacode.org/>ธุรกิจโรงแรมสัตว์เลี้ย/

Ldaworld. (2562). Recommendation System ระบบผู้ช่วยแนะนำที่รู้ใจเรามากกว่าตัวเราเอง. [https://www.ldaworld.com/recommendation](https://www.ldaworld.com/recommendation-system-lda/)-system-lda/

Punch Kittapard. (2560). ความหมาย Design Thinking และการนำไปใช้แก้ปัญหาธุรกิจ. <https://medium.com/@PunchilZ/>สรุปความหมาย-วิธีการ-และความรู้ทีเกี่ยวข้องกับ design-thinking-632e1a16d471

Sarah Gibbons. (2018). *Empathy Mapping: The First Step in Design Thinking*. [https://www.nngroup.com/articles/empathy](https://www.nngroup.com/articles/empathy-mapping/)-mapping/

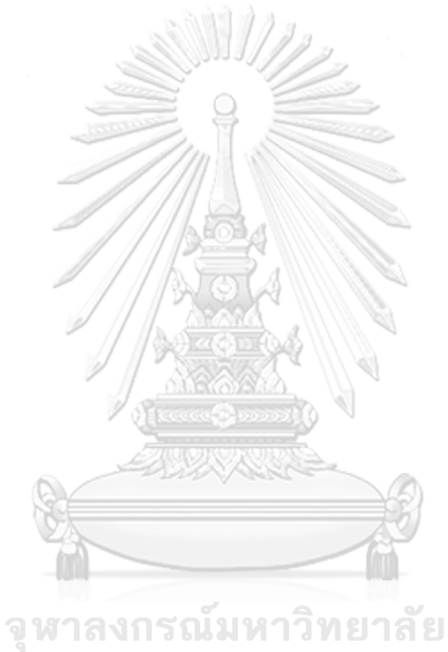

**CHULALONGKORN UNIVERSITY** 

## **ภาคผนวก ก. เครื่องมือที่ใช้ในการสร้างต้นแบบ**

เครื่องมือที่ใช้การสร้างต้นแบบของ "การใช้การคิดเชิงออกแบบเพื่อพัฒนาโมไบล์แอปพลิเคชันของ ธุรกิจให้บริการดูแลสุนัข" ได้ใช้โปรแกรม "Figma" ในขั้นตอนการสร้างต้นแบบด้วยวิธีการใช้เครื่องมือ สร้าง Prototype (High-fidelity Prototype) โครงสร้างของโปรแกรม ดังนี้

- 1) เข้าสู่เว็บไซต์ www.figma.com หรือแอปพลิเคชัน Figma ต่อจากนั้นสร้างบัญชีใช้งาน และ เข้าสู่ระบบเพื่อเริ่มต้นการใช้งาน
- 2) เริ่มต้นสร้างต้นแบบโดยการกดปุ่ม " <sup>ตร "</sup> "และ เลือก File > New Design ดังรูปที่ ก-1

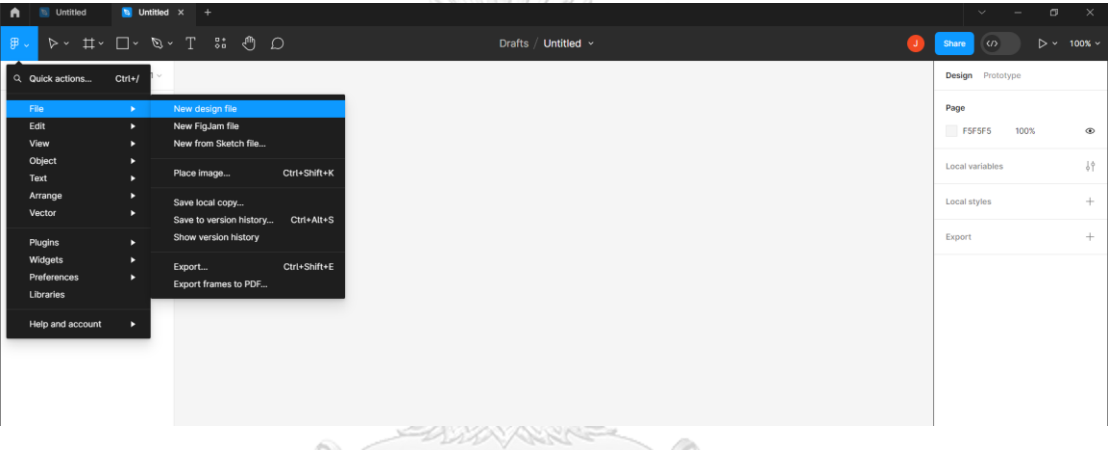

รูปที่ ก-1: หน้าแอปพลิเคชัน Figma สำหรับเริ่มต้นการใช้งาน

3) จากนั้นเข้าสู่หน้าสร้างต้นแบบ ทำการเลือก Frame ของต้นแบบแต่ละหน้า โดยกดปุ่ม

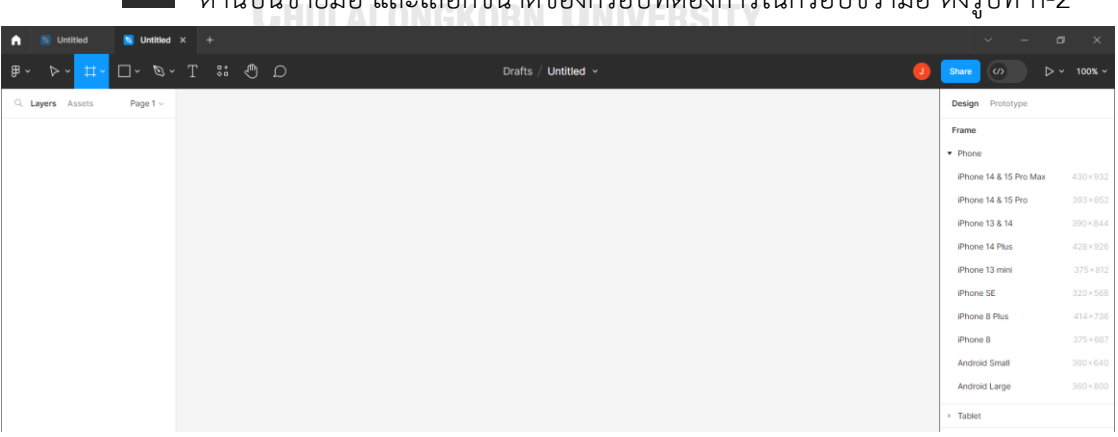

" " ด้านบนซ้ายมือ และเลือกขนาดของกรอบที่ต้องการในกรอบขวามือ ดังรูปที่ ก-2

รูปที่ ก-2: หน้าแสดงวิธีการสร้าง Frame ของต้นแบบแต่ละหน้า

4) หากต้องการเชื่อมโยงแต่ละ Frame เข้ามากัน ให้กดปุ่ม " **Prototype** " และลากเส้น เชื่อม ระหว่างจุดที่สามารถกดได้ไปยัง Frame ต่อไป และสามารถกดทดลองใช้งานได้โดย กดปุ่ม

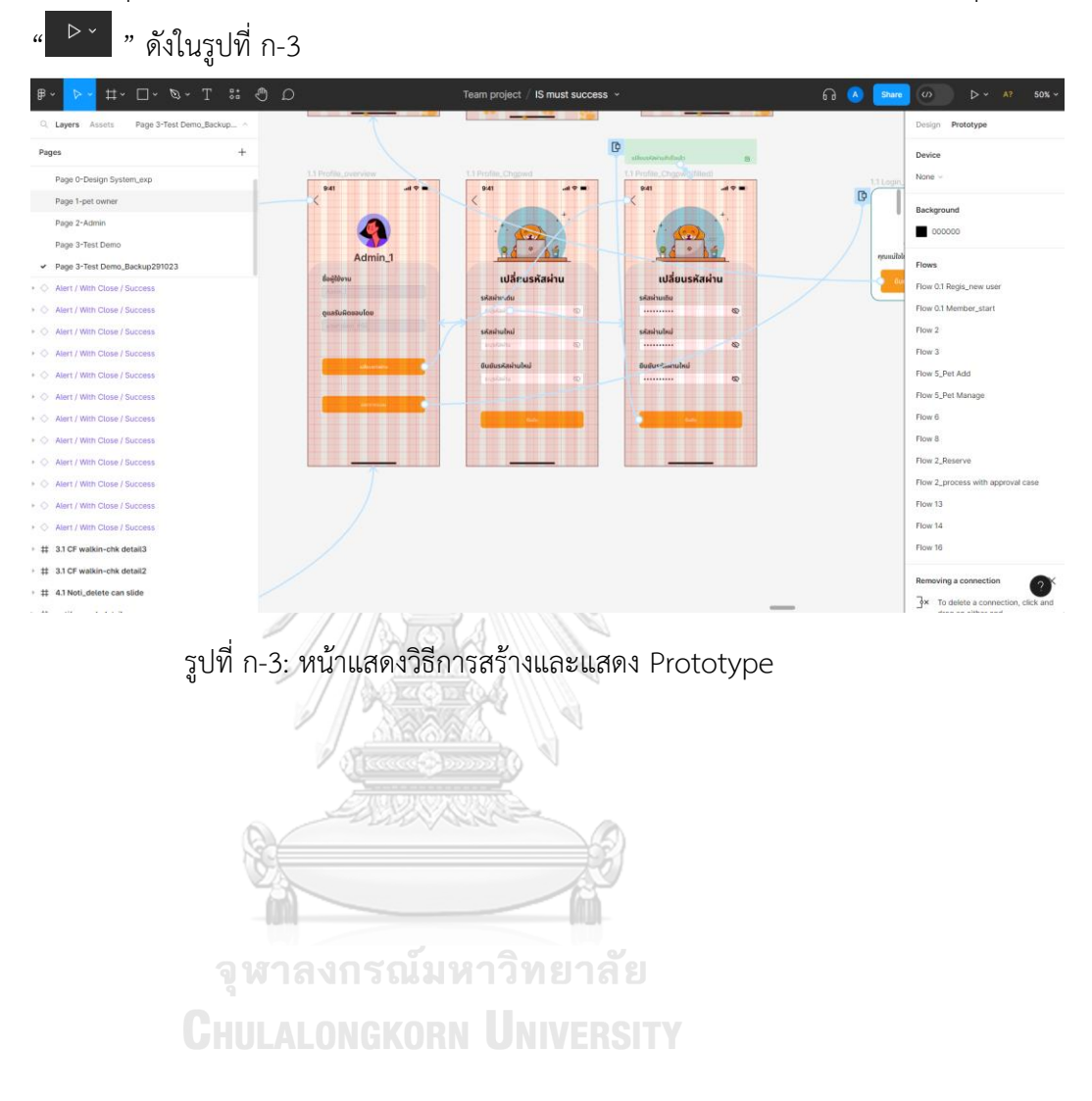

# **ประวัติผู้เขียน**

**ชื่อ-สกุล** ๋Jirapa Laohaworanan **วัน เดือน ปี เกิด** 17 SEP 1994 **สถานที่เกิด** Thailand

**วุฒิการศึกษา** King Mongkut's Institute of Technology Ladkrabang **ที่อยู่ปัจจุบัน** 61/638 SoiSuwinthawong 44, Suwinthawong Rd., Lam Phakchi sub-district, Nongchok district, Bangkok, 10530

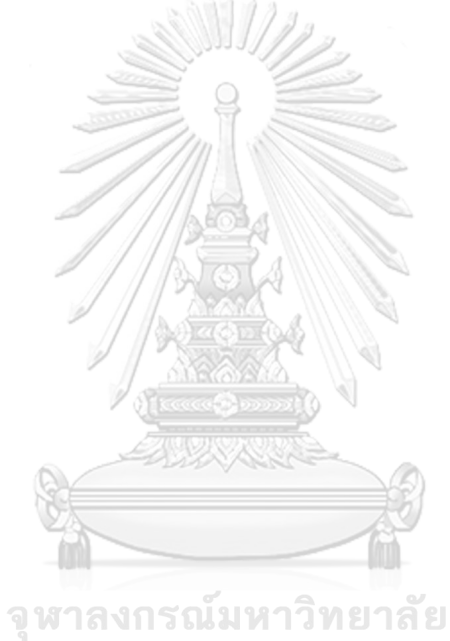

**CHULALONGKORN UNIVERSITY**